Remote Programming Manual

## /inritsu

## MT8852B Bluetooth® Test Set

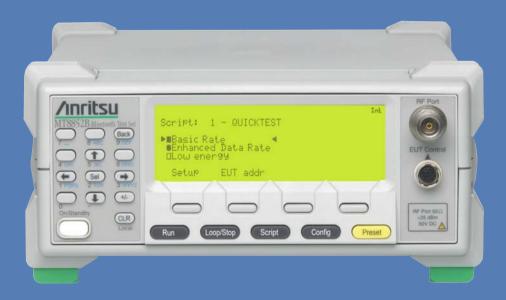

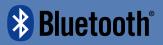

## MT8852B Bluetooth Test Set

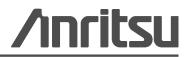

P/N: 13000-00110 Revision: T Printed: February 2015

#### WARRANTY

The Anritsu Corporation will repair this equipment free-of-charge if a malfunction occurs within one year after shipment due to a manufacturing fault. However, software fixes will be made in accordance with the separate Software End-User License Agreement. Moreover, Anritsu Corporation will deem this warranty void when:

- The fault is outside the scope of the warranty conditions separately described in the operation manual.
- The fault is due to mishandling, misuse, or unauthorized modification or repair of the equipment by the customer.
- The fault is due to severe usage clearly exceeding normal usage.
- The fault is due to improper or insufficient maintenance by the customer.
- The fault is due to natural disaster, including fire, wind, flooding, earthquake, lightning strike, or volcanic ash, etc.
- The fault is due to damage caused by acts of destruction, including civil disturbance, riot, or war, etc.
- The fault is due to explosion, accident, or breakdown of any other machinery, facility, or plant, etc.
- The fault is due to use of non-specified peripheral or applied equipment or parts, or consumables, etc.
- The fault is due to use of a non-specified power supply or in a non-specified installation location.
- The fault is due to use in unusual environments(Note).
- The fault is due to activities or ingress of living organisms, such as insects, spiders, fungus, pollen, or seeds.

In addition, this warranty is valid only for the original equipment purchaser. It is not transferable if the equipment is resold. Anritsu Corporation shall assume no liability for injury or financial loss of the customer due to the use of or a failure to be able to use this equipment.

Note: For the purpose of this Warranty, "unusual environments" means use:

- In places of direct sunlight
- In dusty places
- Outdoors
- In liquids, such as water, oil, or organic solvents, and medical fluids, or places where these liquids may adhere
- In salty air or in places where chemically active gases (SO2, H2S, Cl2, NH3, NO2, or HCl, etc.) are present
- In places where high-intensity static electric charges or electromagnetic fields are present
- In places where abnormal power voltages (high or low) or instantaneous power failures occur
- In places where condensation occurs
- In the presence of lubricating oil mists
- At low atmospheric pressure

In the presence of frequent vibration or mechanical shock, such as in cars, ships, or airplanes

#### Software End-User License Agreement (EULA)

Please read this Software End-User License Agreement (hereafter this EULA) carefully before using (includes executing, copying, registering, etc.) this software (includes programs, databases, scenarios, etc., used to operate, set, etc., Anritsu electronic equipment). By reading this EULA and using this software, you are agreeing to be bound by the terms of its contents and Anritsu Corporation (hereafter Anritsu) hereby grants you the right to use this Software with the Anritsu-specified equipment (hereafter Equipment) for the purposes set out in this EULA.

#### 1. Grant of License and Limitations

- **a.** Regardless of whether this Software was purchased from or provided free-of-charge by Anritsu, you agree not to rent, lease, lend, or otherwise distribute this Software to third parties and further agree not to disassemble, recompile, reverse engineer, modify, or create derivative works of this Software.
- b. You may make one copy of this Software for backup purposes only.
- c. You are not permitted to reverse engineer this software.
- d. This EULA allows you to install one copy of this Software on one piece of Equipment.

#### 2. Disclaimers

To the extent not prohibited by law, in no event shall Anritsu be liable for personal injury, or any incidental, special, indirect or consequential damages whatsoever, including, without limitation, damages for loss of profits, loss of data, business interruption or any other commercial damages or losses, arising out of or related to your use or inability to use this Software.

#### 3. Limitation of Liability

- **a.** If a fault (bug) is discovered in this Software, preventing operation as described in the operation manual or specifications whether or not the customer uses this software as described in the manual, Anritsu shall at its own discretion, fix the bug, or exchange the software, or suggest a workaround, free-of-charge. However, notwithstanding the above, the following items shall be excluded from repair and warranty.
  - i. If this Software is deemed to be used for purposes not described in the operation manual or specifications.
  - ii. If this Software is used in conjunction with other non-Anritsu-approved software.
  - iii. Recovery of lost or damaged data.
  - iv. If this Software or the Equipment has been modified, repaired, or otherwise altered without Anritsu's prior approval.
  - v. For any other reasons out of Anritsu's direct control and responsibility, such as but not limited to, natural disasters, software virus infections, etc.
- **b.** Expenses incurred for transport, hotel, daily allowance, etc., for on-site repairs by Anritsu engineers necessitated by the above faults shall be borne by you.
- **c.** The warranty period for faults listed in article 3a above covered by this EULA shall be either 6 months from the date of purchase of this Software or 30 days after the date of repair, whichever is longer.

#### 4. Export Restrictions

You may not use or otherwise export or re-export directly or indirectly this Software except as authorized by Japanese and United States law. In particular, this software may not be exported or re-exported (a) into any Japanese or US embargoed countries or (b) to anyone on the Japanese or US Treasury Department's list of Specially Designated Nationals or the US Department of Commerce Denied Persons List or Entity List. By using this Software, you warrant that you are not located in any such country or on any such list. You also agree that you will not use this Software for any purposes prohibited by Japanese and US law, including, without limitation, the development, design and manufacture or production of missiles or nuclear, chemical or biological weapons of mass destruction.

#### 5. Termination

Anritsu shall deem this EULA terminated if you violate any conditions described herein. This EULA shall also be terminated if the conditions herein cannot be continued for any good reason, such as violation of copyrights, patents, or other laws and ordinances.

#### 6. Reparations

If Anritsu suffers any loss, financial or otherwise, due to your violation of the terms of this EULA, Anritsu shall have the right to seek proportional damages from you.

#### 7. Responsibility after Termination

Upon termination of this EULA in accordance with item 5, you shall cease all use of this Software immediately and shall as directed by Anritsu either destroy or return this Software and any backup copies, full or partial, to Anritsu.

#### 8. Dispute Resolution

If matters of dispute or items not covered by this EULA arise, they shall be resolved by negotiations in good faith between you and Anritsu.

#### 9. Court of Jurisdiction

This EULA shall be interpreted in accordance with Japanese law and any disputes that cannot be resolved by negotiation described in Article 8 shall be settled by the Japanese courts.

#### **CE Conformity Marking**

Anritsu affixes the CE Conformity marking onto its conforming products in accordance with Council Directives of The Council Of The European Communities in order to indicate that these products conform to the EMC and LVD directive of the European Union (EU).

## ( (

#### **C-tick Conformity Marking**

Anritsu affixes the C-tick marking onto its conforming products in accordance with the electromagnetic compliance regulations of Australia and New Zealand in order to indicate that these products conform to the EMC regulations of Australia and New Zealand.

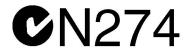

#### **Notes On Export Management**

This product and its manuals may require an Export License or approval by the government of the product country of origin for re-export from your country.

Before you export this product or any of its manuals, please contact Anritsu Company to confirm whether or not these items are export-controlled.

When disposing of export-controlled items, the products and manuals need to be broken or shredded to such a degree that they cannot be unlawfully used for military purposes.

#### **Mercury Notification**

This product uses an LCD backlight lamp that contains mercury. Disposal may be regulated due to environmental considerations. Please contact your local authorities or, within the United States, the Electronics Industries Alliance (www.eiae.org) for disposal or recycling information.

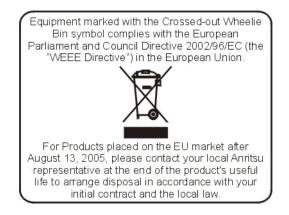

| 产品中有毒有害物质或元素的名称及含量 For Chinese Customers Only Y            |           |        |      | ers Only YLYB |              |        |
|------------------------------------------------------------|-----------|--------|------|---------------|--------------|--------|
| 部件名称                                                       | 有毒有害物质或元素 |        |      |               |              |        |
|                                                            | 铅         | 汞      | 镉    | 六价铬           | 多溴联苯         | 多溴二苯醚  |
|                                                            | (Pb)      | (Hg)   | (Cd) | [Cr (VI)]     | (PBB)        | (PBDE) |
| 印刷线路板                                                      | X         | $\cap$ | X    | ×             | 0            | 0      |
| (PCA)                                                      | <u> </u>  | 0      | ^    | ~             |              | 0      |
| 机壳、支架                                                      | X         | 0      | X    | ×             | 0            | 0      |
| (Chassis)                                                  |           | U      |      | ~             |              |        |
| LCD                                                        | X         | X      | X    | ×             | 0            | 0      |
| 其他(电缆、风扇、<br>连接器等)                                         | X         | 0      | ×    | ×             | 0            | 0      |
| (Appended goods)                                           |           |        |      |               |              |        |
| 〇:表示该有毒有害物质在该部件所有均质材料中的含量均在 SJ/T11363-2006 标准规             |           |        |      | -2006 标准规     |              |        |
| 定的限量要求以下。<br>X:表示该有毒有害物质至少在该部件的某一均质材料中的含量超出 SJ/T11363-2006 |           |        |      |               |              |        |
|                                                            |           |        |      |               | /T11363-2006 |        |
| 标准规定的限量要求。                                                 |           |        |      |               |              |        |

环保使用期限

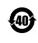

这个标记是根据 2006/2/28 公布的「电子信息产品污染控制管理办法」以及 SJ/T 11364-2006「电子信息产品污染控制标识要求」的规定,适用于在中国 销售的电子信息产品的环保使用期限。仅限于在遵守该产品的安全规范及使用 注意事项的基础上,从生产日起算的该年限内,不会因产品所含有害物质的泄 漏或突发性变异,而对环境污染,人身及财产产生深刻地影响。 注)电池的环保使用期限是5年。生产日期标于产品序号的前四码 (如 S/N 0728XXXX 为07 年第 28 周生产)。

VxWorks Runtime License 2000-1189

NI Device License 3-2000-1486 WindML Target License 2000-1372

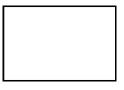

WindRiver USB Runtime License 2000-1421

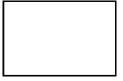

| DEC                            | CLAI       | RATION OF C                                                                    | CONFORMITY                                                                                          |  |
|--------------------------------|------------|--------------------------------------------------------------------------------|----------------------------------------------------------------------------------------------------|--|
|                                |            |                                                                                |                                                                                                    |  |
| Manufacturer's                 | Name:      | ANRITSU COMPAN                                                                 | NY                                                                                                  |  |
| Manufacturer's                 | Address    | 8: Microwave Measurement<br>490 Jarvis Drive<br>Morgan Hill, CA 95037-2<br>USA |                                                                                                    |  |
| declares that the prod         | uct specif | ied below:                                                                     |                                                                                                    |  |
| Product Na                     | me:        | Bluetooth Test Set                                                             |                                                                                                    |  |
| Model Num                      | ber:       | MT8852B                                                                        |                                                                                                    |  |
|                                |            |                                                                                |                                                                                                    |  |
| conforms to the requi          | rement of  | :                                                                              |                                                                                                    |  |
| EMC Directive<br>Low Voltage D |            | 2004/108/EC<br>2006/95/EC                                                      |                                                                                                    |  |
| Electromagnetic                | Compa      | tibility: EN61326-1:2                                                          | 006                                                                                                 |  |
| Emissions:                     | EN550      | 011:2009 +A1:2010 Group                                                        | 1 Class A                                                                                           |  |
| Immunity:                      | EN 61      | 000-4-2:2009                                                                   | 4 kV CD, 8 kV AD                                                                                    |  |
| minuncj.                       |            | 000-4-3:2006 +A2:2010                                                          | 3 V/m                                                                                               |  |
|                                |            | 000-4-4:2004                                                                   | 0.5 kV S-L, 1 kV P-L                                                                                |  |
|                                |            | 000-4-5:2006                                                                   | 0.5 kV L-L, 1 kV L-E                                                                                |  |
|                                |            | 000-4-6: 2009                                                                  | 3 V                                                                                                 |  |
|                                |            | 000-4-11: 2004                                                                 | 100% @ 20 ms                                                                                        |  |
| Electrical Safety              | Requir     | ement:                                                                         |                                                                                                    |  |
| Product Safety:                | EN 61      | 010-1:2010                                                                     |                                                                                                    |  |
|                                |            |                                                                                | $\frown$                                                                                            |  |
|                                |            |                                                                                | 5/0                                                                                                 |  |
|                                |            |                                                                                | Criehe                                                                                              |  |
|                                |            | -                                                                              | Eric McLean, Corporate Quality Director                                                             |  |
| Marrie IIII Ch                 |            |                                                                                | APT 2217                                                                                            |  |
| Morgan Hill, CA                |            |                                                                                | 9 Sept 2013<br>Date                                                                                 |  |
| Date                           |            |                                                                                |                                                                                                    |  |
| European Contact: For          | Anritsu pr | oduct CE information, contact                                                  | Anritsu EMEA Limited, 200 Capability Green,<br>582 433200; Email: <u>bert.francis@anritsu.com</u> ) |  |
| Laton, Beatordshife, L         | 01 3LU, E  | nguano. (Telephone: +44 (0)12                                                  | voz 455200, catan; ocrunancis(gannisa.com)                                                          |  |

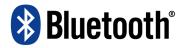

#### Bluetooth SIG Qualification Design (QDL) Certificate

**QDL Certificate**: This certificate represents the Specifications declared by the Member as having passed the Bluetooth Qualification/Certification Process as specified within the Bluetooth Specifications and as required within the PRD 2.0.

Project Name:

#### MT8852B Bluetooth Test Set

This Product Design has passed the Bluetooth Qualification Process

Certified Bluetooth

Specification Version: 2.0/2.0+EDR

#### QDID: B012260

**Declared Specifications:** Radio, Baseband Conformance, Link Manager, Host Controller Interface

| Member Company:          | Requirements:                                | Project Dates:   |
|--------------------------|----------------------------------------------|------------------|
| Anritsu MMD-E            | 1. Testing                                   | Assessment Date: |
| Rutherford Close         | 2. Documentation                             | January/24/2007  |
| empty                    | 3. Assessment                                |                  |
| Stevenage, Herts SG1 2EF | 4. Declaration                               | Listing Date:    |
|                          | 5. Listing                                   | January/24/2007  |
| Approved by BQE:         | 6. Marking                                   |                  |
| Natividad Caro           | <ol><li>Compliance to Auditing and</li></ol> |                  |
|                          | Enforcement                                  |                  |

#### **Safety Symbols**

To prevent the risk of personal injury or loss related to equipment malfunction, Anritsu Company uses the following symbols to indicate safety-related information. For your own safety, please read the information carefully *before* operating the equipment.

#### Symbols Used in Manuals

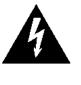

WARNING 🖄

This indicates a very dangerous procedure that could result in serious injury or death, or loss related to equipment malfunction, if not performed properly.

This indicates a hazardous procedure that could result in light-to-severe injury or loss related to equipment malfunction, if proper precautions are not taken.

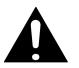

This indicates a hazardous procedure that could result in loss related to equipment malfunction if proper precautions are not taken.

#### Safety Symbols Used on Equipment and in Manuals

The following safety symbols are used inside or on the equipment near operation locations to provide information about safety items and operation precautions. Ensure that you clearly understand the meanings of the symbols and take the necessary precautions before operating the equipment. Some or all of the following six symbols may be used on Anritsu equipment. In addition, there may be other labels attached to products that are not shown in the diagrams in this manual.

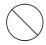

This indicates a prohibited operation. The prohibited operation is indicated symbolically in or near the barred circle.

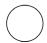

This indicates a compulsory safety precaution. The required operation is indicated symbolically in or near the circle.

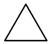

This indicates a warning or caution. The contents are indicated symbolically in or near the triangle.

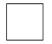

This indicates a note. The contents are described in the box.

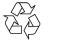

These indicate that the marked part should be recycled.

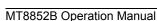

| Warning                               | Always refer to the operation manual when working near locations at<br>which the alert mark, shown on the left, is attached. If the operation,<br>etc., is performed without heeding the advice in the operation<br>manual, there is a risk of personal injury. In addition, the equipment<br>performance may be reduced. Moreover, this alert mark is sometimes<br>used with other marks and descriptions indicating other dangers.                                                                                                    |
|---------------------------------------|----------------------------------------------------------------------------------------------------|
| Warning                               |                                                                                                    |
| or                                    | When supplying power to this equipment, connect the accessory<br>3-pin power cord to a 3-pin grounded power outlet. If a grounded<br>3-pin outlet is not available, use a conversion adapter and ground the<br>green wire, or connect the frame ground on the rear panel of the<br>equipment to ground. If power is supplied without grounding the<br>equipment, there is a risk of receiving a severe or fatal electric shock.                                                                                                    |
|                                       | This equipment can not be repaired by the operator. Do not attempt to                                                                                                    |
| Warning                               | remove the equipment covers or to disassemble internal<br>components. Only qualified service technicians with a knowledge of<br>electrical fire and shock hazards should service this equipment.<br>There are high-voltage parts in this equipment presenting a risk of<br>severe injury or fatal electric shock to untrained personnel. In<br>addition, there is a risk of damage to precision components.                                                                                                    |
| Warning                               |                                                                                                    |
| A CAUTION     >18 kg     HEAVY WEIGHT | Use two or more people to lift and move this equipment, or use an equipment cart. There is a risk of back injury if this equipment is lifted by one person.                                                                                                    |
|                                       |                                                                                                    |
| Caution                               | Electrostatic Discharge (ESD) can damage the highly sensitive<br>circuits in the instrument. ESD is most likely to occur as test devices<br>are being connected to, or disconnected from, the instrument's front<br>and rear panel ports and connectors. You can protect the instrument<br>and test devices by wearing a static-discharge wristband.<br>Alternatively, you can ground yourself to discharge any static charge<br>by touching the outer chassis of the grounded instrument before<br>touching the instrument's front and rear panel ports and connectors.<br>Avoid touching the test port center conductors unless you are<br>properly grounded and have eliminated the possibility of static<br>discharge. |
|                                       | Repair of damage that is found to be caused by electrostatic discharge is not covered under warranty.                                                                                                    |

### **Table of Contents**

#### Chapter 1—General Information

| 1-1 | About this Manual.1-1Comments on this Manual.1-1Software Versions1-1Notification of Software Release1-2Associated Documentation1-2Conventions.1-2                                                                                                    |
|-----|----------------------------------------------------------------------------------------------------|
| 1-2 | Command Format                                                                                                    |
| Cha | pter 2—GPIB Overview                                                                                                    |
| 2-1 | Requirements when using GPIB 2-1                                                                                                    |
| 2-2 | Syntax                                                                                                    |
| 2-3 | Termination                                                                                                    |
| 2-4 | Suffixes                                                                                                    |
| 2-5 | GPIB 488.2 Registers                                                                                                    |
|     | Status Byte Register and Service Request Enable Register       2-3         Standard Event Status Register and Standard Event Status Enable Register 2-5         EUT Fail Register and Fail Enable Register       2-6         Instrument Status Register and Instrument Status Enable Register       2-7         Change Register and Change Enable Register       2-8         EDR EUT Fail register and EDR EUT Fail Enable Register       2-9         BLE EUT Fail register and BLE EUT Fail Enable Register       2-10 |
| 2-6 | GPIB over RS232                                                                                                    |
| 2-7 | Summary of RS232 Commands 2-12                                                                                                    |
| Cha | pter 3—IEEE 488.2 Mandatory and Register Commands                                                                                                    |
|     | *CHE (Change Enable Register)                                                                                                    |
|     | *CHG (Change Register)                                                                                                    |
|     | *CLS (Clear GPIB Status Bytes)                                                                                                    |
|     | *EETE (EDR EUT Fail Enable Register)                                                                                                    |
|     | *EETF (EDR EUT Fail Register Query)                                                                                                    |
|     | *ESR (Standard Event Status Register Query)                                                                                                    |
|     | *ETE (EUT Fail Enable Register)                                                                                                    |
|     | *ETF (EUT Fail Register Query)                                                                                                    |
|     | *IDN (Identification Query)                                                                                                    |
|     | *INE (Instrument Status Enable Register)                                                                                                    |
|     | *INS (Instrument Status Register Query)                                                                                                    |
|     | *LEETE (BLE EUT Fail Enable Register)                                                                                                    |

| *LEETF (BLE EUT Fail Register Query)   |     |
|----------------------------------------|-----|
| *OPC (Operation Completed Indication)  | 3-8 |
| *RST (Instrument Reset)                | 3-8 |
| *SRE (Service Request Enable Register) | 3-9 |
| *STB (Status Byte Register Query)      | 3-9 |
| *TST (Self Test Query)                 |     |
| *WAI (Wait to Continue)                |     |

#### Chapter 4—General GPIB Commands

| BOOTSTATUS? (Startup Self Test Status Request ) | 4-1 |
|-------------------------------------------------|-----|
| CONT (Continue After Self Test)                 |     |
| ERRLST (Error List).                            |     |
| EUTINIT (Bluetooth Slave Mode)                  |     |
|                                                 |     |
| EUTMAXPWR (Send EUT to Max Power Control)       |     |
| LEPKTLEN (Set the BLE data packet length)       |     |
| LEPKTMODE (Set the BLE data packet mode)        |     |
| LKPASS (Update Lock/Unlock Password)            |     |
| LOCK (Script Lock)                              | 4-6 |
| OPMD (Operation Mode)                           | 4-7 |
| OPTSTATUS? (Option Status)                      | 4-9 |
| SCPTCFG (Configure Script)                      | 4-9 |
| SCPTNM (Set Script Name)                        | -12 |
| SCPTRST (Reset Script)                          |     |
| SCPTSEL (Select Script)                         |     |
| SCPTTSTGP (Set Test Group State)                |     |
| SCRIPTMODE (Script Mode)                        |     |
| STATUS (Status Command)                         |     |
| STERR (Request POST or *TST? Results)           |     |
| Self Test Items.                                |     |
|                                                 |     |
| TSTPAUSE (Test Pause)                           |     |
| TXPWR (Transmitter Power Level)                 |     |
| UNLOCK (Script Unlock) 4-                       | -20 |

#### Chapter 5—System Configuration

| SYSCFG (Set or Query System Configuration)      |
|-------------------------------------------------|
| AUTH (Authentication Settings)                  |
| BNCOUTPUT (Rear Panel Output)                   |
| BTADDR (Tester Bluetooth Address) 5-3           |
| CONFIG (Tester Configuration)                   |
| DISPSOUND (Tester Display and Sound Control)    |
| EUTADDR (EUT Address)                           |
| EUTFEAT (EUT supported features)                |
| EUTHANDSHAKE (EUT RS232 handshake setting) 5-15 |
| EUTNAME (EUT User Friendly Name Request) 5-16   |

| EUTRS232 (EUT RS232 HCI Set Up)                                                       | 5-16  |
|---------------------------------------------------------------------------------------|-------|
| EUTSRCE (EUT Address Source)                                                          |       |
| HWINFO (Hardware information)                                                         |       |
| IDENT (Tester Identity)                                                               |       |
|                                                                                       |       |
| PAGSET (Page Setting)                                                                 |       |
| SCPTSET (Script Set Up)                                                               |       |
| USBADAPTOR (Adaptor Set Up)                                                           |       |
| VERDATE (Tester Firmware Version Numbers)                                             |       |
| Chapter 6—SCO Configuration                                                           | 0 20  |
| SCOCFG (Set SCO Configuration)                                                        | 61    |
|                                                                                       | . 0-1 |
| Chapter 7—SCO Connections                                                             |       |
| SCOCONN (SCO Connect)                                                                 |       |
| SCODISC (SCO Disconnect)                                                              | . 7-1 |
| Chapter 8—AFH Measurement                                                             |       |
| AFHCFG (Set AFH Configuration)                                                        | . 8-1 |
| Chapter 9—Signal Generator Mode and CW Measurement                                    |       |
| Basic Rate Signal Generator Mode                                                      |       |
| BLE Signal Generator Mode                                                             |       |
| BLE Extended Signal Generator Mode (Supports Data Length Extension) .                 |       |
| EDR Signal Generator Mode                                                             |       |
| CW Measurement Mode                                                                   |       |
| CWRESULT (CW Measurements Results Output)                                             |       |
| ECWRESULT (EDR CW Measurements Results Output)                                        |       |
|                                                                                       | . 9-9 |
| Chapter 10—Configuring Tests in Standard Mode                                         |       |
| 10-1 Basic Rate Tests.                                                                |       |
| Output Power Test Configuration (OPCFG)                                               |       |
| Power Control Test Configuration (PCCFG)                                              |       |
| Enhanced Power Control Test Configuration (EPCCFG)                                    |       |
| Initial Carrier Test Configuration (ICCFG) Carrier Drift Test Configuration (CDCFG) 1 |       |
| Single Slot Sensitivity Test Configuration (SSCFG)                                    |       |
| Multi Slot Sensitivity Test Configuration (MSCFG)                                     |       |
| Modulation Index Test Configuration (MICFG)                                           |       |
| Input Power Sensitivity Test Configuration (MPCFG)                                    |       |
| 10-2 Enhanced Data Rate Tests                                                         |       |
| Relative Transmit Power Test Configuration (ERPCFG)                                   |       |
| Carrier Frequency Stability and Modulation Test Configuration (ECMCFG) 1              |       |
| Differential Phase Encoding Test Configuration (EDPCFG)                               |       |
|                                                                                       |       |

|      | EDR Sensitivity Test Configuration (EBSCFG)                 | 10-27 |
|------|-------------------------------------------------------------|-------|
|      | EDR BER Floor Sensitivity Test Configuration (EFSCFG)       | 10-29 |
|      | EDR Maximum Input Power Test Configuration (EMPCFG)         | 10-31 |
| 10-3 | Low Energy Tests                                            | 10-33 |
|      | BLE Output Power Test Configuration (LEOPCFG)               |       |
|      | BLE Initial Carrier and Drift Test Configuration (LEICDCFG) |       |
|      | BLE Modulation Index Test Configuration (LEMICFG)           |       |
|      | BLE Sensitivity Test Configuration (LESSCFG)                |       |
|      | BLE PER Integrity (LEPRICFG)                                |       |
|      | BLE Input Power Sensitivity Test Configuration (LEMPCFG)    |       |
| Cha  | pter 11—Configuring Tests in Single Payload Mode            |       |
| 11-1 | Single Payload Configuration (SPCFG)                        |       |
|      | pter 12—Test Parameter Variables                            |       |
|      | Actual Frequencies Used.                                    |       |
|      | DEFAULT                                                     |       |
|      | DHXPKT                                                      | 12-4  |
|      | DIRTYTAB                                                    | 12-5  |
|      | DIRTYTX                                                     | 12-6  |
|      | Frequencies Used (LFREQSEL, MFREQSEL, HFREQSEL)             |       |
|      | DRIFTS                                                      | 12-8  |
|      | HOPMODE                                                     | 12-8  |
|      | HOPPING                                                     | 12-9  |
|      | HOPSTATE                                                    | 12-10 |
|      | MINCHECK                                                    | 12-11 |
|      | MINPWR                                                      | 12-12 |
|      | NUMBITS                                                     | 12-12 |
|      | NUMBLKS                                                     | 12-13 |
|      | NUMCYC                                                      | 12-13 |
|      | NUMPKTS                                                     | 12-14 |
|      | PAYLOAD                                                     | 12-15 |
|      | PKTCOUNT                                                    | 12-15 |
|      | PKTNUMMODE                                                  | 12-16 |
|      | PKTSIZE                                                     | 12-17 |
|      | РКТТҮРЕ                                                     | 12-18 |
|      | PTXLEV                                                      | 12-19 |
|      | PWRDELAY                                                    | 12-19 |
|      | THBITCNT                                                    | 12-20 |
|      | TOGGLE                                                      | 12-20 |
|      | TSTCTRL                                                     | 12-21 |
|      | TTBITCNT                                                    | 12-22 |
|      | TXPWR                                                       | 12-22 |

#### **Chapter 13—Test Limit Variables**

| 13-1 Output Power Test Limit Commands                                                                                                    | 13-1  |
|----------------------------------------------------------------------------------------------------|-------|
| 13-2 Power Control Test Limit Commands                                                                                                    | 13-2  |
| 13-3 Enhanced Power Control Test Limit Commands                                                                                                    | 13-3  |
| 13-4 Initial Carrier Frequency Test Limit Commands                                                                                                    | 13-4  |
| 13-5 Carrier Frequency Drift Limit Commands                                                                                                    | 13-5  |
| 13-6 Standard Rate Sensitivity Test Limit Commands                                                                                                    | 13-6  |
| 13-7 Modulation Index Limit Commands                                                                                                    | 13-7  |
| 13-8 EDR Relative Transmit Power Limit Commands                                                                                                    | 13-8  |
| 13-9 EDR Carrier Frequency and Accuracy Limit Commands                                                                                                    | 13-10 |
| 13-10 EDR Differential Phase Encoding Limit Commands                                                                                                    | 13-17 |
| 13-11 EDR Sensitivity and EDR BER Floor Limit Commands                                                                                                    | 13-18 |
| 13-12 EDR Maximum Input Power Limits                                                                                                    | 13-20 |
| 13-13 BLE Output Power Test Limit Commands                                                                                                    | 13-21 |
| 13-14 BLE Initial Carrier Frequency and Drift Limit Commands                                                                                                    | 13-22 |
| 13-15 BLE Modulation Index Limit Commands                                                                                                    | 13-23 |
| 13-16 BLE Sensitivity Test and Maximum Input Limit Commands                                                                                                    | 13-25 |
| 13-17 BLE PER Integrity Test Limit Commands                                                                                                    | 13-26 |
| -                                                                                                    |       |
| Chapter 14—Running and Aborting Code                                                                                                    |       |
| Running Tests (RUN)                                                                                                    |       |
|                                                                                                    |       |
| Running Tests (RUN)      Aborting Tests (ABORT)      Chapter 15—Reading Test Results Data                                                                                                    | 14-1  |
| Running Tests (RUN)      Aborting Tests (ABORT)      Chapter 15—Reading Test Results Data      15-1 Summary Results                                                                                                    |       |
| Running Tests (RUN)      Aborting Tests (ABORT)      Chapter 15—Reading Test Results Data                                                                                                    |       |
| Running Tests (RUN)      Aborting Tests (ABORT)      Chapter 15—Reading Test Results Data      15-1    Summary Results      15-2    Summary Results Output Format      15-3    Extended Results Data Output                                                                                                    |       |
| Running Tests (RUN)      Aborting Tests (ABORT)      Chapter 15—Reading Test Results Data      15-1 Summary Results      15-2 Summary Results Output Format                                                                                                    |       |
| Running Tests (RUN)         Aborting Tests (ABORT)         Chapter 15—Reading Test Results Data         15-1         Summary Results         15-2         Summary Results Output Format         15-3         Extended Results Output Format         15-4         Extended Results Output Format         15-5         Basic Rate Tests.                                                                                                    |       |
| Running Tests (RUN)         Aborting Tests (ABORT) <b>Chapter 15—Reading Test Results Data</b> 15-1         Summary Results         15-2         Summary Results Output Format         15-3         Extended Results Data Output         15-4         Extended Results Output Format         15-5         Basic Rate Tests.         Output Power Test Results                                                                                                    |       |
| Running Tests (RUN)         Aborting Tests (ABORT) <b>Chapter 15—Reading Test Results Data</b> 15-1         Summary Results         15-2         Summary Results Output Format         15-3         Extended Results Output Format         15-4         Extended Results Output Format         15-5         Basic Rate Tests.         Output Power Test Results         Power Control Test Results                                                                                                    |       |
| Running Tests (RUN)         Aborting Tests (ABORT)         Chapter 15—Reading Test Results Data         15-1         Summary Results         15-2         Summary Results Output Format         15-3         Extended Results Data Output         15-4         Extended Results Output Format         15-5         Basic Rate Tests.         Output Power Test Results         Power Control Test Results         Enhanced Power Control Test Results                                                                                                    |       |
| Running Tests (RUN)         Aborting Tests (ABORT) <b>Chapter 15—Reading Test Results Data</b> 15-1         Summary Results         15-2         Summary Results Output Format         15-3         Extended Results Data Output         15-4         Extended Results Output Format         15-5         Basic Rate Tests.         Output Power Test Results         Power Control Test Results         Enhanced Power Control Test Results         Modulation Index Test Results                                                                                |       |
| Running Tests (RUN)         Aborting Tests (ABORT) <b>Chapter 15—Reading Test Results Data</b> 15-1         Summary Results         15-2         Summary Results Output Format         15-3         Extended Results Data Output         15-4         Extended Results Output Format         15-5         Basic Rate Tests.         Output Power Test Results         Power Control Test Results         Enhanced Power Control Test Results         Modulation Index Test Results                                                                                |       |
| Running Tests (RUN)         Aborting Tests (ABORT) <b>Chapter 15—Reading Test Results Data</b> 15-1         Summary Results         15-2         Summary Results Output Format         15-3         Extended Results Data Output         15-4         Extended Results Output Format         15-5         Basic Rate Tests.         Output Power Test Results         Power Control Test Results         Enhanced Power Control Test Results         Modulation Index Test Results         Initial Carrier Test Results                                           |       |
| Running Tests (RUN)         Aborting Tests (ABORT) <b>Chapter 15—Reading Test Results Data</b> 15-1         Summary Results         15-2         Summary Results Output Format         15-3         Extended Results Data Output         15-4         Extended Results Output Format         15-5         Basic Rate Tests.         Output Power Test Results         Power Control Test Results         Inhanced Power Control Test Results         Initial Carrier Test Results         Carrier Drift Test Results         Single Slot Sensitivity Test Results |       |
| Running Tests (RUN)         Aborting Tests (ABORT) <b>Chapter 15—Reading Test Results Data</b> 15-1         Summary Results         15-2         Summary Results Output Format         15-3         Extended Results Data Output         15-4         Extended Results Output Format         15-5         Basic Rate Tests.         Output Power Test Results         Power Control Test Results         Enhanced Power Control Test Results         Modulation Index Test Results         Initial Carrier Test Results                                           |       |

|      | EDR Relative Transmit Power Test Results                               | . 15-23 |
|------|------------------------------------------------------------------------|---------|
|      | EDR Carrier Frequency Stability and Modulation Accuracy Test Results . | . 15-27 |
|      | EDR Differential Phase Encoding Test Results                           | . 15-30 |
|      | EDR Sensitivity Test Results                                           | . 15-32 |
|      | BER Floor Sensitivity Test Results                                     | . 15-35 |
|      | Maximum Input Power Test Results                                       | . 15-38 |
| 15-7 | Low Energy Tests                                                       | . 15-41 |
|      | BLE Output Power Test Results                                          | . 15-41 |
|      | BLE Carrier Drift Test Results                                         | . 15-42 |
|      | BLE Modulation Index Test Results                                      | . 15-43 |
|      | BLE Sensitivity Test Results                                           | . 15-45 |
|      | BLE PER Report Integrity Test Results                                  | . 15-46 |
|      | BLE Maximum Input Power Test Results                                   | . 15-47 |
| Cha  | pter 16—BLE Measurement                                                |         |
|      | ABORTCAP Abort the BLE Measurement Capture                             | 16-1    |
|      | CFGBLECAP (Configure BLE Capture)                                      |         |
|      | MEASBLECAP (Capture and Make BLE Tx Measurement)                       | 16-2    |
|      | MEASBLECAPX (Capture and Make BLE Tx Measurement - Extended).          | 16-3    |
|      | Example BLE Measurement                                                | 16-4    |
| Cha  | pter 17—Auxiliary Commands                                             |         |
|      | CONNECT (Connect to EUT Address)                                       | 17-1    |
|      | CONEUTNAME (Read EUT User Name on a Connection)                        | 17-2    |
|      | CONNPKT (Connection packet control)                                    | 17-2    |
|      | CONTIME? (Connection time) (Option 15 required)                        | 17-2    |
|      | DISCONNECT (Disconnect From Device)                                    | 17-4    |
|      | EUTRESET (Send HCI Reset to the DUT)                                   | 17-4    |
|      | EUTRMTPWR (Change the State of the EUT Tx Power)                       | 17-4    |
|      | EUTVENDCMD (Send a Vendor-Specific Command to EUT)                     | 17-5    |
|      | FIXEDOFF (Set Fixed Offset Value)                                      | 17-7    |
|      | GETEUTFEAT (Obtain Supported Features from EUT)                        | 17-7    |
|      | INQCANCEL (Cancel an Inquiry)                                          | 17-7    |
|      | INQRSP? (Obtain the Results of an Inquiry)                             | 17-8    |
|      | INQUIRY (Perform an Inquiry)                                           | 17-8    |
|      | LOOPBACK (Perform a Loopback Test Control Sequence)                    | 17-9    |
|      | PATHDEL (Delete an Entry from a Path Loss Table)                       |         |
|      | PATHEDIT (Add or Change Entries in a Path Loss Table)                  | . 17-10 |
|      | PATHOFF (Set Path Offset Mode)                                         | . 17-11 |
|      | PATHRD (Read a Complete Path Loss Table)                               | . 17-11 |
|      | PATHTBL (Set Path Offset Table)                                        |         |
|      | PATHTBLCLR (Clear a User Path Table)                                   | . 17-12 |
|      | TESTMODE (Put the EUT into Test Mode)                                  | . 17-12 |
|      | TSTDELAY (Test Control Delay)                                          | . 17-13 |

|     | TXTEST (Perform a Tx Test Control Sequence).       17-14         WRDTY (Write the Dirty Parameter Settings to the Core).       17-14 |
|-----|----------------------------------------------------------------------------------------------------|
| Арр | endix A—Supported Features Format                                                                                                    |
| A-1 | EUT Feature Format                                                                                                    |
| Арр | endix B—GPIB PC Card Set-up                                                                                                    |
| B-1 | GPIB Card SettingsB-1                                                                                                    |
| B-2 | GPIB Device Template                                                                                                    |
| Арр | endix C—Script Default Settings                                                                                                    |
| C-1 | Script 1 Default Settings                                                                                                    |
| C-2 | Script 2 Default Settings C-2                                                                                                    |
| C-3 | Scripts 3 to 10 Default SettingsC-3                                                                                                  |

## Chapter 1 — General Information

#### 1-1 About this Manual

This manual provides instructions on the remote operation of the following model types:

- MT8852B *Bluetooth* Test Set (with EDR and Audio)
- MT8852B-040 Bluetooth Test Set (without EDR or Audio)
- MT8852B-041 *Bluetooth* Test Set (without EDR but with Audio)
- MT8852B-042 Bluetooth Test Set (with EDR but without Audio
- MT8852B-043 Bluetooth Test Set for Low Energy tests only (without EDR or Audio)

Explanations in this manual apply equally to all of the above model types unless otherwise stated.

#### **Comments on this Manual**

Every effort has been made to ensure that this manual is thorough, easy to use, and free from errors. However, to ensure continued improvement, we would welcome your comments on this, or any other Anritsu document.

Please contact us at the address below if you have any comments, good or bad, find any errors or omissions, or have any suggestions on how our documentation could be improved further.

Bluetooth.support@anritsu.com

Your comments will be logged and reviewed, and whenever possible, will be reflected in a subsequent release of the document.

#### Software Versions

This manual provides details of the remote operation of the following software versions:

- MT8852B: 4.20.000
- MT8852B-040: 4.20.000
- MT8852B-041: 4.20.000
- MT8852B-042: 4.20.000
- MT8852B-043: 4.20.000

Some of the features documented in this manual may not be available to users of earlier software releases. Check the version of software you are using by following the procedure below.

- 1. Power up the unit and press **Config**.
- 2. Select "MT8852B" and press Sel .
- 3. Select "Identity" and press Sel.
- 4. Check the number that displays to the right of "Version".

#### Notification of Software Release

The MT8852B software is periodically updated as new features are added to meet market demands. To receive automatic notification of software releases, send a blank e-mail with the subject heading of "MT8852B Software Notification Request" to

*Bluetooth*.support@anritsu.com. You will receive an e-mail when new software is available to download.

#### **Associated Documentation**

In addition to this manual, the following document is also available on the Product CD shipped with the MT8852B Bluetooth Test Set.

| Table 1-1. Associated Documentation |
|-------------------------------------|
|-------------------------------------|

| Part number | Document                                    |
|-------------|---------------------------------------------|
| 13000-00205 | MT8852B Bluetooth Test Set Operation Manual |

The above document is in PDF format and can be viewed using Adobe Reader<sup>TM</sup>, a freeware program that can be downloaded from http://www.adobe.com/.

#### Conventions

The following conventions have been adopted in this manual.

| Item               | Convention                                                                                                    |
|--------------------|----------------------------------------------------------------------------------------------------|
| MT8852B            | Unless otherwise stated, the name "MT8852B" is used generically throughout this manual to refer to all model types of the MT8852B <i>Bluetooth</i> Test Set. Refer to the table on the following page for details of model types. |
| EUT                | The Bluetooth enabled device being tested is referred to as the EUT (Equipment Under Test).                                                                                                    |
| Config             | The five hard keys (Run, Loop/Stop, Script, Config, and Preset) are depicted using an image of the key in question.                                                                                                    |
| Sel                | The keys on the numeric keypad are depicted using an image of the key in question.                                                                                                    |
| [Setup]            | The names of soft keys appearing on the front panel are enclosed in square brackets.                                                                                                    |
| "Output Power"     | Test appearing on the display is enclosed in quotation marks when used in a body of text. Items with quotation marks are selected by pressing $s_{el}$ .                                                                          |
| Config > "MT8852B" | A chevron (>) is used to indicate that the user should select the items or keys in sequential order.                                                                                                    |
| [Log Capture]      | The names of software windows and dialogs are enclosed in square brackets.                                                                                                    |

 Table 1-2.
 Notation Conventions

#### **1-2 Command Format**

The commands are presented in a structured manner as shown below.

| Set command format   | For each command, the command name and syntax are detailed. For example:                      |
|----------------------|-----------------------------------------------------------------------------------------------|
|                      | COMMAND <ws>[<param1>,<param2>,<paramn>]</paramn></param2></param1></ws>                      |
|                      | Each of the allowable values for the command argument(s) is described.                        |
| Remarks              | An expanded description of the command, how to use it, and programming hints or restrictions. |
| Example              | An example of the command in use.                                                             |
| Query command format | The command used when requesting a response from the MT8852B.                                 |
| Response             | The command string returned from the MT8852B.                                                 |
| Example              | An example of a response from the MT8852B.                                                    |

## Chapter 2 — GPIB Overview

The MT8852B *Bluetooth* Test Set can be operated remotely through a General Purpose Interface Bus (GPIB) connection to a host computer. The MT8852B conforms to the IEEE488.1 and IEEE488.2 standards.

#### 2-1 Requirements when using GPIB

A GPIB card, cable, and the associated control software are required to communicate with the MT8852B over the GPIB bus.

#### 2-2 Syntax

The following rules must be adhered to when sending GPIB commands to the instrument.

- **1.** An ASCII space must be present between the command mnemonic and the first parameter.
- 2. All subsequent parameters must be separated by commas (,).
- **3.** Multiple commands may be sent on the same line, but each must be separated by a semicolon (;).

The conventions used are detailed in the table below.

| ltem | Meaning                                                                                                    |
|------|----------------------------------------------------------------------------------------------------|
| <>   | The parameters or characters within the angled brackets must be present.<br>Throughout this document the angled brackets are employed merely as a<br>convention to help users interpret the commands. They must not be included in the<br>command string when issuing commands over GPIB. |
| ws   | White space character.                                                                                                    |
| []   | Optional parameters. Do not include the square brackets in the command string.                                                                                                    |
| 3    | Parameter separator. All GPIB commands having more than one parameter must use the comma (,) separator between each parameter.                                                                                                    |
|      | Message unit terminator. A GPIB command message can be made up of a number of command units separated by the semicolon, as seen in the following example.                                                                                                    |
| ,    | COMMAND param1a,param1b;COMMAND2 param2a                                                                                                    |
|      | The mnemonics and all the parameters can use either upper or lower case characters unless specified otherwise.                                                                                                    |

 Table 2-1.
 GPIB Syntax Rules

#### 2-3 Termination

All commands sent over the GPIB interface to the MT8852B must be terminated with either (or both) of the following:

End Of String (EOS): The '\n' or 0x0A character.

End Of message Indicator (EOI): A hardware line on the GPIB interface bus.

#### 2-4 Suffixes

Parameters containing floating-point values can use the E-0x convention or a suffix multiplier. The GPIB unit conventions specified by the IEEE have been implemented for the suffix units and multipliers. The suffix unit is always allowed but is not required and is shown in brackets where appropriate.

The following table lists the numeric suffixes for the MT8852B *Bluetooth* Test Set. Suffix units are optional and can be omitted.

| Suffix Multipliers |          | Suffix         | Units    |
|--------------------|----------|----------------|----------|
| Definition         | Mnemonic | Definition     | Mnemonic |
| 1E18               | EX       | Decibels       | DB       |
| 1E15               | PE       | dB ref to 1 mW | DBM      |
| 1E12               | Т        | dB ref to 1 mW | DBMV     |
| 1E9                | G        | dB ref to 1 uV | DBUV     |
| 1E6                | MA       | Percent        | PCT      |
| 1E3                | К        | Seconds        | SEC      |
| 1E-3               | М        | Seconds        | S        |
| 1E-6               | U        | Volts          | V        |
| 1E-9               | N        | Watts          | W        |
| 1E-12              | Р        | Hertz          | HZ       |
| 1E-15              | F        | Kilo Hertz     | KHZ      |
| 1E-18              | A        | Megahertz      | MHZ      |

 Table 2-2.
 Suffix Multipliers and Units

For example 10 microseconds can be represented in any of the following formats: -

a. Straight value format 0.000010

b. With the E format 10E-6

c. Suffix multiplier format 10U

#### 2-5 GPIB 488.2 Registers

The following diagram shows the GPIB event and status registers. The meaning of each bit is described below.

#### Status Byte Register and Service Request Enable Register

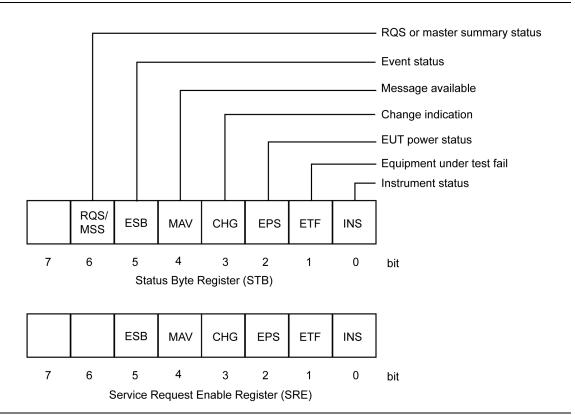

Figure 2-1. Status Byte and Service Request Enable Registers

 Table 2-3.
 STB and SRE Bit Definitions

RQS/MSS When the Status byte is read via a Serial Poll operation this bit is RQS (Request Service). When the Status byte is read via the \*STB? Command this bit is MSS (Master Summary Status). This bit has no function in the Service Request Enable Register.
(Request service) This bit is set when one of the other bits in the status byte is set and the corresponding bit in the Service Request Enable Register (SRE) has been set. When this bit is set an SRQ is indicated over the GPIB interface. The SRQ is cleared by a serial poll, the status byte returned to the controller and the bit that caused the SRQ is cleared.
(Master Summary Status) This bit is the inclusive OR of the bitwise combination (excluding bit 6) of the Status Byte register and the Service Request Enable register. Note that the \*STB? Command does not alter the Status byte, nor will it clear an SRQ.

#### Table 2-4.

| ESB  | (Event status bit) When a bit is set in the event register and the corresponding bit has been set in the event status enable register (ESE) the ESB bit in the status register is set.                                                                                                    |
|------|----------------------------------------------------------------------------------------------------|
| MAV  | (Message available) This bit is always set when there is data available to be read<br>out from the output buffer and it is cleared when the output buffer is empty.                                                                                                    |
| CHG  | (Change indication) This bit is cleared at power ON initialisation, following a serial poll, or upon sending the *CLS command. This bit is set when one of the change bits has been set and the corresponding bit in the change status enable (CHE) register has been set.                                                                                                    |
| EPS  | (EUT Power Status) This bit is cleared at power ON initialisation or upon sending the *CLS command. This bit is set when the EUT power matches the maximum or minimum power. Use the status command to read whether max or min was reached.                                                                                                    |
| ETF  | (Equipment Test Fail) This bit is cleared at power ON initialisation or upon sending *CLS. This bit is set to indicate a test failure if the following conditions apply: One of the tests has failed (the instrument will set the appropriate bit in the ETF or EETF registers) and the appropriate bit within the ETE or EETE registers has been enabled by the user prior to running the test. See definitions of the ETF, EETF, ETE, EETE in this manual for more details. |
| INS  | (Instrument status) This bit is cleared on initialisation and when the *CLS command has been sent. This bit is set when one of the instrument status bits has been set and the corresponding bit in the instrument status enable (INE) register has been set.                                                                                                    |
|      | The Status Byte register is read via a Serial Poll or with the *STB? Command. It                                                                                                    |
| Note | cannot be written to directly by the user. The Service Request Enable Register is written to with the *SRE command and read with the *SRE? Command. It is cleared by *CLS.                                                                                                    |

#### Standard Event Status Register and Standard Event Status Enable Register

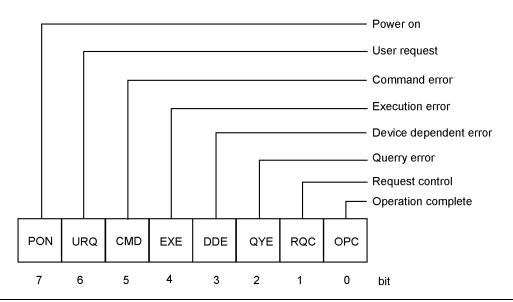

| Figure 2-2. | Standard Event Status and Standard Event Status Enable Registers |
|-------------|------------------------------------------------------------------|
|-------------|------------------------------------------------------------------|

#### Table 2-5. ESR and ESE Bit Definitions

| PON | Power On bit. This bit is set on power up of the device only and cleared if the instrument is reset or receives a *CLS command. This bit only indicates that a power on has occurred.                                                                                                    |
|-----|----------------------------------------------------------------------------------------------------|
| URQ | User request                                                                                                    |
| CMD | Command error. Received an unrecognized command.                                                                                                    |
| EXE | Execution error. Could not execute a command. For example, a parameter is out of the allowable range.                                                                                                    |
| DDE | Device Dependent Error. The specific error can be found by using the ERRLST command.                                                                                                    |
| QYE | Query Error                                                                                                    |
| RQC | Request Control. GPIB controllers only.                                                                                                    |
| OPC | Operation Complete. When a program message that includes the *OPC command has been completed and the GPIB interface is idle with any responses read out of the output buffer this bit is set. For example, if the last command in a configuration sequence is *OPC, the OPC bit in the event status register is set when that configuration list has been completed. |
|     |                                                                                                    |

## Note The Standard Event Status Register is read with the \*ESR? Command. Reading the ESR clears it. The Standard Events Status Enable Register is written to with the \*ESE command and read with the \*ESE? command. Both registers are cleared by \*CLS.

#### EUT Fail Register and Fail Enable Register

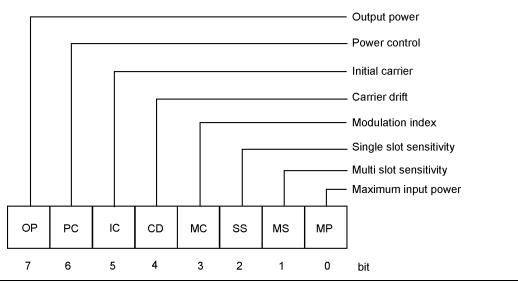

Figure 2-3. UET Fail and Fail Enable Registers

This EUT register is cleared on the start of a test or script. When a test completes, if it has failed the test limit parameters enabled to give a fail result the corresponding bit in this register is set. These events can be programmed to provide an SRQ by setting the corresponding bit(s) in the Equipment Under Test Fail Enable Register (ETE).

| Table 2-6. | ETF and ETE Bit Definitions |
|------------|-----------------------------|
|------------|-----------------------------|

| OP | Output power test fail bit. This bit indicates that the output power test failed the limit                                         |
|----|----------------------------------------------------------------------------------------------------|
| 01 | criteria set.                                                                                                    |
| PC | Power control test fail bit. This bit indicates that the power control test failed the limit criteria set.                         |
| IC | Initial carrier test fail bit. This bit indicates that the initial carrier test failed the limit criteria set.                     |
| CD | Carrier drift test fail bit. This bit indicates that the carrier drift test failed the limit criteria set.                         |
| MC | Modulation index test fail bit. This bit indicates that the modulation index test failed the limit criteria set.                   |
| SS | Single slot sensitivity test fail bit. This bit indicates that the single slot sensitivity test failed the limit criteria set.     |
| MS | Multi slot sensitivity test fail bit. This bit indicates that the multi slot sensitivity test failed the limit criteria set.       |
| MP | Maximum input power test fail bit. This bit indicates that the maximum input power sensitivity test failed the limit criteria set. |

| Note | The EUT Fail register is read with the *ETF?. |
|------|-----------------------------------------------|
|------|-----------------------------------------------|

#### Instrument Status Register and Instrument Status Enable Register

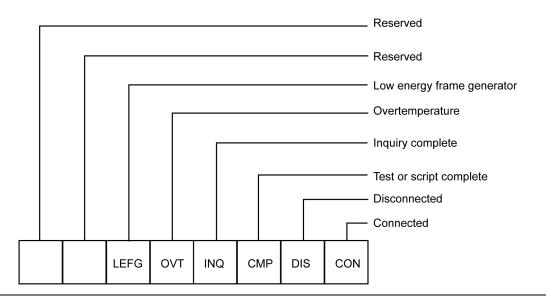

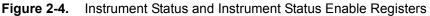

used to get the cause of the termination.

The INS register displays the present status of the instrument and can be used to provide SRQs for test or script completion and the connection status of the instrument by setting the corresponding bits in the INE register.

| Table 2-7. INS and INE Bit Definition |
|---------------------------------------|
|---------------------------------------|

| LEFG | BLE Frame generator counter stopped. This bit is set when the BLE Frame generator has sent the defined number of packets to the EUT.                       |  |
|------|----------------------------------------------------------------------------------------------------|--|
| OVT  | Instrument Over temperature Warning.                                                                                                    |  |
| INQ  | EUT Address Inquiry complete.                                                                                                    |  |
| CMP  | Script or test completion. This bit is cleared when a test or script has started and is set on its completion or termination.                              |  |
| DIS  | Disconnect. This bit is cleared when a connection has been made and set when disconnected.                                                                 |  |
| CON  | Connection. This bit is set when a connection has been made and cleared when the connection no longer exists.                                              |  |
|      |                                                                                                    |  |
| Note | A Device Dependant Error (DDE in the ESR register) will indicate if an error occurred, causing the test or script to be aborted. The ERRLST command can be |  |

The INS register is read with the \*INS? Command. It cannot be cleared by reading it or by the \*CLS command. The INE register is written to by the \*INE command and read by the \*INE? Command. It is cleared by \*CLS.

#### **Change Register and Change Enable Register**

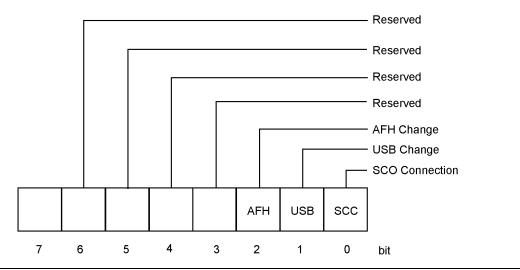

Figure 2-5. Change and Change Enable Registers

The CHG register indicates when a change of state has occurred in the instrument, and can be used to provide SRQs by setting the corresponding bits in the CHE register.

The CHG register is read with the \*CHG? command. It is cleared by reading it or with the \*CLS command.

The CHE register is written to with the \*CHE command and read by the \*CHE? command. It is cleared by the \*CLS command.

| Table 2-8. | CHG and CHE Bit Definitions |
|------------|-----------------------------|
|------------|-----------------------------|

| SCC                                                                     | This bit is set to indicate when a SCO status has changed.                                                                             |  |
|-------------------------------------------------------------------------|----------------------------------------------------------------------------------------------------|--|
|                                                                         | Use the "STATUS" command to retrieve the present SCO status. (MT8852B and MT8852B-041 only)                                            |  |
| USB This bit is set to indicate when a USB attached status has changed. |                                                                                                    |  |
|                                                                         | Use the "STATUS" command to retrieve the present USB status. (MT8852B and MT8852B-041 only)                                            |  |
| AFH                                                                     | This bit is set to indicate that a change has occurred to the channel map. Use "AFHCFG? ACM" to retrieve the present state of the map. |  |

### EDR EUT Fail register and EDR EUT Fail Enable Register (MT8852B and MT8852B-042 only)

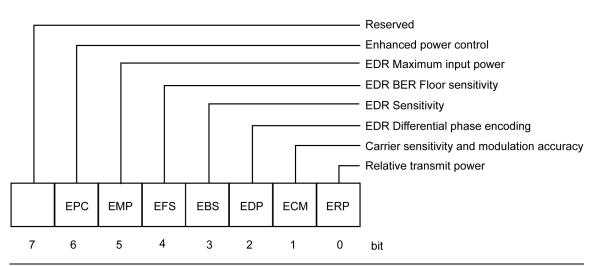

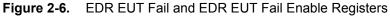

The EDR EETF Test Fail register is cleared at the start of a test or script. If an EDR test fails any of the test limits applied, the appropriate bit within the EETF register is set (e.g. if the EDR Sensitivity test fails, the EBS bit is set to '1'). To program the GPIB to provide an SRQ event upon failure of any of the EDR tests, the appropriate bit(s) must be set within the EDR EETE Fail Enable register.

| EPC | Enhanced Power Control test fail bit. This bit indicates whether or not the test failed the limits criteria set.                             |
|-----|----------------------------------------------------------------------------------------------------|
| EMP | EDR Maximum Input Power test fail bit. This bit indicates whether or not the test failed the limits criteria set.                            |
| EFS | EDR Floor Sensitivity test fail bit. This bit indicates whether or not the test failed the limits criteria set.                              |
| EBS | EDR Sensitivity test fail bit. This bit indicates whether or not the test failed the limits criteria set.                                    |
| EDP | EDR Differential Phase Encoding test fail bit. This bit indicates whether or not the test failed the limits criteria set.                    |
| ECM | EDR Carrier Frequency Stability and Modulation Accuracy fail bit. This bit indicates whether or not the test failed the limits criteria set. |
| ERP | EDR Relative Transmit Power. This bit indicates whether or not the test failed the limits criteria set.                                      |
|     |                                                                                                    |

| Note T | The EDR EUT | Fail register | is read with the | *EETF? query. |
|--------|-------------|---------------|------------------|---------------|
|--------|-------------|---------------|------------------|---------------|

### BLE EUT Fail register and BLE EUT Fail Enable Register (MT8852B-043 and units with option 27 only)

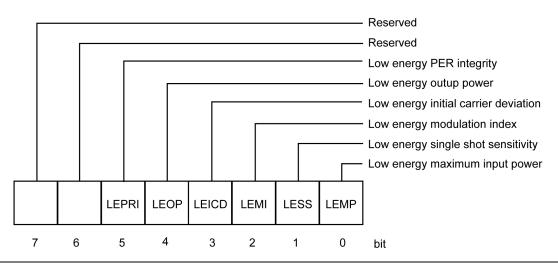

#### Figure 2-7.

The BLE LEETF Test Fail register is cleared at the start of a test or script. If a BLE test fails any of the test limits applied, the appropriate bit within the LEETF register is set (e.g., if the BLE Sensitivity test fails, the LESS bit is set to '1'). To program the GPIB to provide an SRQ event upon failure of any of the BLE tests, the appropriate bit(s) must be set within the BLE LEETE Fail Enable register.

| Table 2-10. | LEETF and LEETE Bit Definitions |
|-------------|---------------------------------|
|-------------|---------------------------------|

| LEPRI | PER integrity test fail bit. This bit indicates that the PER integrity test failed the limit criteria set.                        |
|-------|----------------------------------------------------------------------------------------------------|
| LEOP  | Output power test fail bit. This bit indicates that the output power test failed the limit criteria set.                          |
| LEICD | Initial carrier test fail bit. This bit indicates that the initial carrier test failed the limit criteria set.                    |
| LEMI  | Modulation index test fail bit. This bit indicates that the modulation index test failed the limit criteria set                   |
| LESS  | Single slot sensitivity test fail bit. This bit indicates that the single slot sensitivity test failed the limit criteria set     |
| LEMP  | Maximum input power test fail bit. This bit indicates that the maximum input power sensitivity test failed the limit criteria set |
|       | · · · · · · · · · · · · · · · · · · ·                                                                                             |
|       |                                                                                                    |

The EUT Fail register is read with the \*LEETF? query.

Note

#### 2-6 GPIB over RS232

Version 1.1 or above of the control software supports the use of RS232 in addition to GPIB commands. Use the RS232 connector on the rear panel of the unit.

Hardware handshake CTS and RTS lines are used to control the flow of data in and out of the tester and must be available in the cable as hardware handshaking is always enabled. The RS232 cable used between the COM port on the PC and the connector on the rear of the MT8852B must be of a Null Modem type such as that supplied with the MT8852B itself.

The DTR and DSR lines are connected together within the tester.

The MT8852B *Bluetooth* test set's serial connector pin-outs are:

| Pin | Signal               |  |
|-----|----------------------|--|
| 1   | NOT USED             |  |
| 2   | Rx Data              |  |
| 3   | Tx Data              |  |
| 4   | DTR handshake signal |  |
| 5   | Signal ground        |  |
| 6   | DSR handshake signal |  |
| 7   | RTS handshake signal |  |
| 8   | CTS handshake signal |  |
| 9   | NOT USED             |  |

Table 2-11. Serial Connector Pin Outputs

The serial interface baud rate can be set using the MT8852B "System Interfaces" menu under the **Config** menu. Available baud rates are; 1200, 2400, 4800, 9600 (default), 19200, 38400, 57600, and 115200. The other RS232 parameters are predefined as 8 bits, no parity and 1 stop bit and cannot be changed.

Commands are entered in the same manner as the GPIB interface, conforming to the GPIB command format. All GPIB commands are supported. There are some additional commands, specific to the serial interface that are prefixed with an exclamation mark (!). All GPIB type commands and command strings should be terminated with a new line character (0A hex). The special serial mode commands do NOT require a termination character.

Requested data is returned in the same format as GPIB, but with a preceding 'R' and a terminating new line character.

SRQs are available, and are output as an SRQ message 'S' followed by a terminating new line character. When the SRQ message has been received, an "!SPL" command (equivalent to the GPIB serial poll) can be issued. The tester will respond with the serial poll data message, which is a single character, proceeded by 'P' and terminated by a new line character.

A device clear message !DCL can be sent to clear the tester input and output message queues, and terminate any GPIB or serial actions pending.

#### 2-7 Summary of RS232 Commands

 Table 2-12.
 Mnemonic Definitions

| Mnemonic | Meaning                  | Comments                                             |
|----------|--------------------------|------------------------------------------------------|
| !DCL     | Device clear             | Clear all queues and terminates any pending actions. |
| !SPL     | Serial poll              | Clears SRQ cause and returns the status byte.        |
| Р        | Response to serial poll  | Status byte                                          |
| R        | Return of requested data |                                                      |

# Chapter 3 — IEEE 488.2 Mandatory and Register Commands

This chapter provides details of the event register and mandatory commands. The commands are listed in alphabetical order as shown below.

#### \*CHE (Change Enable Register)

The bits in the Change Enable Register are the same as those in the Change Register. The two registers are bitwise AND'ed to determine whether to set the CHG bit in the Status Regiser.

| Set command format   | *CHE <ws><val></val></ws>                                                                                                    |
|----------------------|----------------------------------------------------------------------------------------------------|
|                      | <val> decimal representation of an 8 bit binary mask.</val>                                                                                                    |
| Remarks              | <val> is the sum of the binary weights of each of the bits to be<br/>enabled. See the explanation in chapter 2 for a description of the<br/>bits in the Change and Change Enable registers.</val> |
| Example              | To enable bit 0 (SCO Connection)                                                                                                    |
|                      | *CHE 1                                                                                                    |
|                      |                                                                                                    |
| Query command format | *CHE?                                                                                                    |
| Response             | <val></val>                                                                                                    |
|                      | <val> is a decimal representation of the 8 bit mask as defined above.</val>                                                                                                    |
| Remarks              | *CHE? Does not clear the Change Enable register. Use *CHE 0 or *CLS for this purpose.                                                                                                    |

#### \*CHG (Change Register)

Returns the current state of the Change Register (CHG).

| Query command format | *CHG?                                                                                                    |
|----------------------|----------------------------------------------------------------------------------------------------|
| Response             | <val></val>                                                                                                    |
|                      | <val> is a decimal representation of the binary value of the Change Register.</val>                                       |
| Example              | A return value of 1 indicates that bit 0 (SCO Connection) is set.                                                         |
| Remarks              | See the explanation in chapter 3 for bit definitions of the Change<br>Register. *CHG? Does not clear the Change Register. |

#### \*CLS (Clear GPIB Status Bytes)

| Set command format | *CLS  |
|--------------------|-------|
| Remarks            | Clear |
|                    | Statu |

Clears all the GPIB status data structures, including the Event Status Register and Status Register, except for the MAV bit. \*CLS does not clear the Output Queue.

### \*EETE (EDR EUT Fail Enable Register) (MT8852B and MT8852B-042 only)

The bits in the EDR EUT Fail Enable Register are the same as those in the EDR EUT Fail Register. The two registers are bitwise AND'ed to determine which failed test(s) will generate a SRQ event.

| Set command format   | *EETE <ws><val></val></ws>                                                                                                    |
|----------------------|----------------------------------------------------------------------------------------------------|
|                      | <val> decimal representation of an 8 bit binary mask.</val>                                                                                                    |
| Remarks              | <val> is the sum of the binary weights of each of the bits to be<br/>enabled. Refer to chapter 3 of this manual for a description of the<br/>bits in the EDR EUT Fail and EDR EUT Fail Enable registers.</val> |
| Examples             | To enable bit 3 (EDR Sensitivity)                                                                                                    |
|                      | *EETE 8                                                                                                    |
|                      | To enable bit 5 (EDR Maximum Input Power)                                                                                                    |
|                      | *EETE 32                                                                                                    |
|                      | To enable both bits                                                                                                    |
|                      | *EETE 40                                                                                                    |
| <b>•</b>             |                                                                                                    |
| Query command format | *EETE?                                                                                                    |
|                      | <val> decimal representation of an 8 bit binary mask.</val>                                                                                                    |
| Response             | <val></val>                                                                                                    |
|                      | <val> is a decimal representation of the 8 bit mask as defined above.</val>                                                                                                    |
| Remarks              | *EETE? Does not clear the EUT Fail Enable register. Use *EETE<br>0 or *CLS for this purpose.                                                                                                    |
|                      |                                                                                                    |

## \*EETF (EDR EUT Fail Register Query) (MT8852B and MT8852B-042 only)

Returns the current state of the EDR EUT Fail Register (EETF).

| Query command format | *EETF?                                                                                                    |
|----------------------|----------------------------------------------------------------------------------------------------|
| Response             | <val></val>                                                                                                    |
|                      | <val> is a decimal representation of the binary value of the EDR<br/>EUT Fail Register.</val>                  |
| Example              | A return value of 9 indicates that bit 0 (EDR Relative Transmit<br>Power) and bit 3 (EDR Sensitivity) are set. |
| Remarks              | See chapter 2 for bit definitions of the EDR EUT Fail Register.                                                |
|                      | *EETF? Clears the EDR EUT Fail Register.                                                                       |

#### \*ESE (Standard Event Status Enable)

The bits in the Standard Event Status Enable Register are the same as those in the Standard Event Status Register. The two registers are bitwise AND'ed to determine which standard event(s) will generate a SRQ.

| Set command format   | *ESE <ws><val></val></ws>                                                                                                    |
|----------------------|----------------------------------------------------------------------------------------------------|
|                      | <val> decimal representation of an 8 bit binary mask.</val>                                                                                                    |
| Remarks              | <val> is the sum of the binary weights of each of the bits to be<br/>enabled. Refer to chapter 3 of this manual for a description of the<br/>bits in the Standard Event Status and Standard Event Status<br/>Enable registers.</val> |
| Examples:-           | To enable bit 4 (Execution Error)                                                                                                    |
|                      | *ESE 16                                                                                                    |
|                      | To enable bit 5 (Command Error)                                                                                                    |
|                      | *ESE 32                                                                                                    |
|                      | To enable both bits                                                                                                    |
|                      | *ESE 48                                                                                                    |
|                      |                                                                                                    |
| Query command format | *ESE?                                                                                                    |
| Response             | <val></val>                                                                                                    |
|                      | <val> is a decimal representation of the 8 bit mask as defined above.</val>                                                                                                    |
| Remarks              | *ESE? Does not clear the Standard Event Status Enable register.<br>Use *ESE 0 or *CLS for this purpose.                                                                                                    |

## \*ESR (Standard Event Status Register Query)

Returns the current state of the Standard Event Register (ESR).

| Query command format | *ESR?                                                                                                    |
|----------------------|----------------------------------------------------------------------------------------------------|
| Response             | <val></val>                                                                                                    |
|                      | <val> is a decimal representation of the binary value of the<br/>Standard Event Status Register.</val>                       |
| Example              | A return value of 5 indicates that bits 0 (Operation Complete) and 2 (Query Error) are set.                                  |
| Remarks              | See chapter 2 for bit definitions of the Standard Event Status<br>Register. *ESR? Clears the Standard Event Status Register. |

#### \*ETE (EUT Fail Enable Register)

The bits in the EUT Fail Enable Register are the same as those in the EUT Fail Register. The two registers are bitwise AND'ed to determine which failed test(s) will generate a SRQ.

| Set command format                | *ETE <ws><val></val></ws>                                                                                                    |
|-----------------------------------|----------------------------------------------------------------------------------------------------|
|                                   | <val> decimal representation of an 8 bit binary mask</val>                                                                                                    |
| Remarks                           | <val> is the sum of the binary weights of each of the bits to be<br/>enabled. Refer to chapter 3 of this manual for a description of the<br/>bits in the EUT Fail and EUT Fail Enable registers.</val> |
| Examples                          | To enable bit 4 (Carrier Drift)                                                                                                    |
|                                   | *ETE 16                                                                                                    |
|                                   | To enable bit 5 (Initial Carrier)                                                                                                    |
|                                   | *ETE 32                                                                                                    |
|                                   | To enable both bits                                                                                                    |
|                                   | *ETE 48                                                                                                    |
| Our and a second second former at | *====                                                                                                    |
| Query command format              |                                                                                                    |
|                                   | <val>decimal representation of an 8 bit binary mask</val>                                                                                                    |
| Response                          | <val></val>                                                                                                    |
|                                   | <val> is a decimal representation of the 8 bit mask as defined above.</val>                                                                                                    |
| Remarks                           | *ETE? Does not clear the EUT Fail Enable register. Use *ETE 0 or *CLS for this purpose.                                                                                                    |

# \*ETF (EUT Fail Register Query)

Returns the current state of the EUT Fail Register (ETF).

| Query command format | *ETF?                                                                                                    |
|----------------------|----------------------------------------------------------------------------------------------------|
| Response             | <val></val>                                                                                              |
|                      | <val> is a decimal representation of the binary value of the EUT<br/>Fail Register.</val>                |
| Example              | A return value of 5 indicates that bits 0 (Maximum Input Power) and 2 (Single Slot Sensitivity) are set. |
| Remarks              | See chapter 2 for bit definitions of the EUT Fail Register. *ETF?<br>Clears the EUT Fail Register.       |

## \*IDN (Identification Query)

| Query command format | *IDN?                                                                                                    |
|----------------------|----------------------------------------------------------------------------------------------------|
|                      | (alternatively OI can be used)                                                                                                    |
| Response             | A string is returned containing the manufacturer's name, the<br>model number, the serial number, and the software revision.<br>Commas separate the items. |
| Example              | ANRITSU,MT8852B,00801001,4.16.000                                                                                                    |
| Remarks              | The operation of this command is identical to SYSCFG? IDENT see chapter 5 for details.                                                                    |

#### \*INE (Instrument Status Enable Register)

The bits in the Instrument Status Enable Register are the same as those in the Instrument Status Register. The two registers are bitwise AND'ed to determine which condition(s) will generate a SRQ.

| Set command format   | *INE <ws><val></val></ws>                                                                                                    |
|----------------------|----------------------------------------------------------------------------------------------------|
|                      | <val> decimal representation of an 8 bit binary mask.</val>                                                                                                    |
| Remarks              | <val> is the sum of the binary weights of each of the bits to be<br/>enabled. Refer to chapter 2 of this manual for a description of the<br/>bits in the Instrument Status and Instrument Status Enable<br/>registers.</val> |
| Example              | To enable bit 3 (Inquiry Complete)                                                                                                    |
|                      | *INE 8                                                                                                    |
|                      | To enable bit 2 (Test or Script Complete)                                                                                                    |
|                      | *INE 4                                                                                                    |
|                      | To enable both bits                                                                                                    |
|                      | *INE 12                                                                                                    |
|                      |                                                                                                    |
| Query command format | *INE?                                                                                                    |
| Response             | <val></val>                                                                                                    |
|                      | <val> is a decimal representation of the 8 bit mask as defined above.</val>                                                                                                    |
| Remarks              | *INE? Does not clear the Instrument Status Enable register. Use<br>*INE 0 or *CLS for this purpose.                                                                                                    |

#### \*INS (Instrument Status Register Query)

Returns the current state of the Instrument Status Register (INS).

| Query command format | *INS?                                                                                                    |
|----------------------|----------------------------------------------------------------------------------------------------|
| Response             | <val></val>                                                                                                    |
|                      | <val> is a decimal representation of the binary value of the<br/>Instrument Status Register.</val>                           |
| Example              | A return value of 5 indicates that bits 0 (Connected) and 2 (Test or Script Complete) are set.                               |
| Remarks              | See chapter 2 for bit definitions of the Instrument Status Register.<br>*INS? Does not clear the Instrument Status Register. |

# \*LEETE (BLE EUT Fail Enable Register) (Option 27 and MT8852B-043 only)

The bits in the BLE EUT Fail Enable Register are the same as those in the BLE EUT Fail Register. The two registers are bitwise AND'ed to determine which failed test(s) will generate a SRQ event.

| Set command format   | *LEETE <ws><val></val></ws>                                                                                                    |
|----------------------|----------------------------------------------------------------------------------------------------|
|                      | <val> decimal representation of an 8 bit binary mask.</val>                                                                                                    |
| Remarks              | <val> is the sum of the binary weights of each of the bits to be<br/>enabled. Refer to chapter 2 of this manual for a description of the<br/>bits in the BLE EUT Fail and BLE EUT Fail Enable registers.</val> |
| Examples             | To enable bit 2 (BLE Modulation index)                                                                                                    |
|                      | *LEETE 4                                                                                                    |
|                      | To enable bit 0 (BLE Maximum Input Power)                                                                                                    |
|                      | *LEETE 1                                                                                                    |
|                      | To enable both bits                                                                                                    |
|                      | *LEETE 5                                                                                                    |
| Query command format | LEETE?                                                                                                    |
|                      | <val> decimal representation of an 8 bit binary mask</val>                                                                                                    |
| Response             | <val></val>                                                                                                    |
|                      | <val> is a decimal representation of the 8 bit mask as defined above.</val>                                                                                                    |
| Remarks              | *LEETE? Does not clear the EUT Fail Enable register. Use<br>*LEETE 0 or *CLS for this purpose.                                                                                                    |

# \*LEETF (BLE EUT Fail Register Query) (Option 27 and MT8852B-043 only)

Returns the current state of the BLE EUT Fail Register (LEETF).

| Command format | *LEETF?                                                                                                    |
|----------------|----------------------------------------------------------------------------------------------------|
| Response       | <val></val>                                                                                                    |
|                | <val> is a decimal representation of the binary value of the BLE<br/>EUT Fail Register.</val>                         |
| Example        | A return value of 5 indicates that bit 0 (BLE Modulation Index)<br>and bit 2 (BLE Maximum Input Sensitivity) are set. |
| Remarks        | See chapter 2 for bit definitions of the BLE EUT Fail Register.                                                       |
|                | *LEETF? Clears the BLE EUT Fail Register.                                                                             |

## \*OPC (Operation Completed Indication)

These commands generate indications when all pending operations are completed. An operation is complete when all input messages processed and all responses have been written into the GPIB Output queue.

| Set command format   | *OPC                                                                                               |
|----------------------|----------------------------------------------------------------------------------------------------|
| Example              | OPMD SCRIPT; SCPTSEL 3; *OPC                                                                       |
| Remarks              | The OPC bit is set in the ESR when the OPMD and SCPTSEL commands have been completed.              |
| Query command format | *OPC?                                                                                              |
| Example              | OPMD SCRIPT; SCPTSEL 3; *OPC?                                                                      |
| Remarks              | An ASCII '1' is placed in the Output queue when the OPMD and SCPTSEL commands have been completed. |

#### \*RST (Instrument Reset)

Resets the MT8852B to its default state.

 Set command format
 \*RST

 Remarks
 The GPIB Address is not changed and the GPIB Status registers and Input/Output queues are not cleared. The effect of this command is the same as pressing the PRESET key on the front panel.

## \*SRE (Service Request Enable Register)

The bits in the Service Request Enable Register (SRE) are the same as those in the Status Byte Register (STB) except for bit 6, which is not used in the SRE. With the exception of bit 6 the two registers are bitwise AND'ed to determine which condition(s) will generate a SRQ.

| Set command format   | *SRE <ws><val></val></ws>                                                                                                    |  |
|----------------------|----------------------------------------------------------------------------------------------------|--|
|                      | <val> decimal representation of an 8 bit binary mask.</val>                                                                                                    |  |
| Remarks              | <val> is the sum of the binary weights of each of the bits to be<br/>enabled. Refer to chapter 2 of this manual for a description of the<br/>bits in the Status Byte and Service Request Enable registers. Note<br/>that bit 6 should never be set.</val> |  |
| Examples             | To enable bit 4 (Message Available)                                                                                                    |  |
|                      | *SRE 16                                                                                                    |  |
|                      | To enable bit 2 (Internal Error)                                                                                                    |  |
|                      | *SRE 4                                                                                                    |  |
|                      | To enable both bits                                                                                                    |  |
|                      | *SRE 20                                                                                                    |  |
|                      |                                                                                                    |  |
| Query command format | *SRE?                                                                                                    |  |
| Response             | <val></val>                                                                                                    |  |
|                      | <val> is a decimal representation of the 8 bit mask as defined above.</val>                                                                                                    |  |
| Remarks              | *SRE? Does not clear the Instrument Status Enable register. Use<br>*SRE 0 or *CLS for this purpose. Bit 6 will never be set.                                                                                                    |  |

# \*STB (Status Byte Register Query)

Returns the current state of the Status Byte Register (STB) with the RQS bit replaced by the MSS bit (bit 6).

| Query command format | *STB?                                                                                                    |  |
|----------------------|----------------------------------------------------------------------------------------------------|--|
| Response             | <val></val>                                                                                                    |  |
|                      | <val> is a decimal representation of the binary value of the<br/>Instrument Status Register.</val>                        |  |
| Example              | A return value of 70 indicates that bits 1 (EUT Fail), 2 (Internal Error Bit), and bit 6 (Master Summary Status) are set. |  |
| Remarks              | See chapter 2 for bit definitions of the Status Byte Register.<br>*STB? Does not clear the Instrument Status Register.    |  |

# \*TST (Self Test Query)

Invokes an instrument Self-Test cycle and places the results in the Output Queue

| Query command format | *TST?                                                                                        |  |
|----------------------|----------------------------------------------------------------------------------------------|--|
| Response             | "ALL_TESTS_PASSED"                                                                           |  |
|                      | "SELFTEST_FAILED"                                                                            |  |
| Remarks              | This command differs from STERR in that it invokes a Self-Test before returning the results. |  |

## \*WAI (Wait to Continue)

This mandatory IEE488.2 command is decoded but produces no action because the Overlapping Commands feature is not implemented on the MT8852B.

Set command format \*WAI

# Chapter 4 — General GPIB Commands

# BOOTSTATUS? (Startup Self Test Status Request )

| Query Command format | BOOTSTATUS?                                                                                                    |                                                                                                    |  |
|----------------------|----------------------------------------------------------------------------------------------------|----------------------------------------------------------------------------------------------------|--|
| Remarks              | On startup the instrument performs a self test. If the self test<br>fails, a warning screen is displayed indicating the cause. This<br>command returns the status of the instrument during power up. |                                                                                                    |  |
|                      | 0                                                                                                    | Passed self test. Instrument running.                                                                                                    |  |
|                      | 1                                                                                                    | 1 Startup running self test.                                                                                                    |  |
|                      | -1 Self test FAILED.                                                                                                    |                                                                                                    |  |
|                      | BOOT                                                                                                    | ring the startup procedure all commands except STERR,<br>OTSTATUS?, CONT and GPIB 488.2 event and status<br>nmands will produce a GPIB execution error. STERR will<br>urn the self test results. |  |
| Related Commands     | STERR, CONT                                                                                                    |                                                                                                    |  |

#### CONT (Continue After Self Test)

| Set command format | CONT                                                                                                    |  |  |  |
|--------------------|----------------------------------------------------------------------------------------------------|--|--|--|
| Remarks            | This command will allow the system to continue the startup sequence if there are self test failures other than DSP errors. |  |  |  |
| Related Commands   | STERR, BOOTSTATUS?                                                                                                    |  |  |  |

# **ERRLST (Error List)**

This command reads out and clears the recorded error states latch. The error states latch records an error occurring and retains the error states until the instrument is reset, the power is cycled, or the error states latch is read using this command. The errors are indicated via the DDE bit of the event register (ESR).

| Set com                | nand format | ERRLST              |                       |                                                                     |
|------------------------|-------------|---------------------|-----------------------|---------------------------------------------------------------------|
| Response               | e           | ABCCDDEF(<br>00000! | GHIIJKI               | K!LLLLLL!MMMMMMMM!NNNNNNN!OO                                        |
| A CONNECTIO<br>EXISTS  |             | N ALREADY           | 0                     | No previous connection                                              |
|                        |             |                     | 1                     | Connection already exists                                           |
| В                      | EUT TEST M  | ODE STATE           | 0                     | EUT Test Mode enabled                                               |
|                        |             |                     | 1                     | EUT Test Mode not enabled                                           |
| $\mathbf{C}\mathbf{C}$ | EUT HCI ER  | ROR                 | 00                    | ОК                                                                  |
|                        |             |                     | XX                    | 2 digit hexadecimal error code (EUT controlled via RS232 interface) |
| DD                     | INTERNAL H  | ICI ERROR           | 00                    | ОК                                                                  |
|                        |             |                     | XX                    | 2 digit hexadecimal error code                                      |
| Ε                      | INTERNAL S  | YNC ERROR           | 0                     | ОК                                                                  |
|                        |             |                     | 1                     | Internal HCI synchronization error                                  |
| F                      | EUT SYNC E  | RROR                | 0                     | ОК                                                                  |
|                        |             |                     | 1                     | EUT HCI synchronization error (control via RS232)                   |
| G EUT HARDWARE ERROF   |             | ARE ERROR           | 0                     | ОК                                                                  |
|                        |             |                     | 1                     | EUT Reported HCI Hardware error message                             |
| Η                      | REQUEST FA  | AILED               | 0                     | ОК                                                                  |
|                        |             |                     | 1                     | Request failed (system busy)                                        |
| II                     | DSP STATUS  | 5                   | 00                    | ОК                                                                  |
|                        |             |                     | 01                    | Searching channel                                                   |
|                        |             |                     | 02                    | Searching sync word                                                 |
|                        |             |                     | 03                    | Incorrect packet length                                             |
|                        |             |                     | 04                    | No payload                                                          |
|                        |             |                     | 05                    | Auto ranging                                                        |
|                        |             |                     | 06                    | Incorrect packet                                                    |
|                        |             | 07                  | Incorrect packet type |                                                                     |
|                        |             |                     | 08                    | Over range                                                          |
|                        |             |                     | 09                    | Under range                                                         |
|                        |             |                     | 10                    | Invalid payload                                                     |

| 11 | Error finding start of packet using power profile                               |
|----|---------------------------------------------------------------------------------|
| 12 | Error locating P0/GFSK sync word                                                |
| 13 | Location of P0/GFSK sync word exceeds allowed limits                            |
| 14 | Error locating EDR sync word                                                    |
| 15 | Location of EDR sync word exceeds allowed limits                                |
| 16 | Error decoding the packet type field                                            |
| 17 | Modulation mode of PI/4-DQPSK or<br>8DPSK not specified                         |
| 18 | Specified (pi/4-DQPSK) modulation mode does not agree with detected packet type |
| 19 | Specified (8DPSK) modulation mode does not agree with detected packet type      |
| 20 | Invalid packet type decoded                                                     |
| 21 | Unknown packet type decoded                                                     |
| 22 | Expected and measured packet lengths do not match                               |
| 23 | Insufficient blocks in packet for measurement                                   |
|    |                                                                                 |

| Note | Setting of the DSP status code will not set the DDE bit of the event register. |    |                                                      |
|------|--------------------------------------------------------------------------------|----|------------------------------------------------------|
| J    | EUT BT ADDRESS                                                                 | 0  | ОК                                                   |
|      |                                                                                | 1  | No EUT <i>Bluetooth</i> Address set (in Manual mode) |
| KK   | HCI COMM STATUS                                                                | 00 | ОК                                                   |
|      |                                                                                | 01 | Unknown HCI command                                  |
|      |                                                                                | 02 | No connection                                        |
|      |                                                                                | 03 | Hardware failure                                     |
|      |                                                                                | 04 | Paging timeout                                       |
|      |                                                                                | 05 | Connection timeout                                   |
|      |                                                                                | 06 | Unsupported feature parameter                        |
|      |                                                                                | 07 | Connection ended by user                             |
|      |                                                                                | 08 | Low resource connection ended                        |
|      |                                                                                | 09 | Power Off connection ended                           |
|      |                                                                                | 10 | Local host connection ended                          |
|      |                                                                                | 11 | Unsupported remote feature                           |
|      |                                                                                | 12 | Role change not allowed                              |

|         | 13                           | LMP response timeout                       |
|---------|------------------------------|--------------------------------------------|
|         | 14                           | IQ modem DAC saturation                    |
| LLLLLL  | Internal core error text (va | riable length)                             |
| MMMMMMM | EUT core error text (variab  | le length)                                 |
| NNNNNN  | Last GPIB command that c     | eaused a Command error (variable length)   |
| 0000000 | Last GPIB command that c     | caused a Execution error (variable length) |

### EUTINIT (Bluetooth Slave Mode)

This command puts the MT8852B into *Bluetooth* Slave mode. It is the equivalent to:

Config .> "System Features" > "Connection Control" > "Make me an EUT".

| Set command format | EUTINIT                                                  |
|--------------------|----------------------------------------------------------|
| Remarks            | To return the MT8852B to normal (Master) mode, use *RST. |

# EUTMAXPWR (Send EUT to Max Power Control)

This command enables or disables the setting of an EUT to maximum power at the start of a test even if the EUT reports that it supports power control.

| Set command format | EUTMAXPWR <ws><script><,><state></th></tr><tr><td></td><td><script> 1 to 10</td></tr><tr><td></td><td><state> ON or OFF</td></tr><tr><td>Example</td><td colspan=3>Example to set to OFF</td></tr><tr><td></td><td>EUTMAXPWR 3,OFF</td></tr><tr><th>Query command format</th><th colspan=3>EUTMAXPWR?<ws><script></th></tr><tr><th>Response</th><th colspan=2>If script 4 was OFF then response would be:</th></tr><tr><td></td><td>EUTMAXPWR 4, OFF</td></tr></tbody></table></script></ws> |  |  |
|--------------------|----------------------------------------------------------------------------------------------------|--|--|
|--------------------|----------------------------------------------------------------------------------------------------|--|--|

#### LEPKTLEN (Set the BLE data packet length)

This command sets the data packet length for Bluetooth low energy (BLE) tests.

| Set command format | LEPKTLEN <ws><script number=""><,><packet length></th></tr><tr><td></td><td><pre><script number> 1 to 10 <packet length> 2 to 255 bytes (Default 37)</pre></td></tr><tr><td>Example</td><td colspan=2>To set the packet length to 45 bytes the command would be:</td></tr><tr><td></td><td>LEPKTLEN 1,45</td></tr><tr><td>Query command format</td><td colspan=2>LEPKTLEN?<ws><script number></td></tr><tr><td></td><td colspan=2><script number> 1 to 10</td></tr><tr><td>Response</td><td colspan=2>The response is the packet length.</td></tr></tbody></table></script></ws> |  |
|--------------------|----------------------------------------------------------------------------------------------------|--|
|--------------------|----------------------------------------------------------------------------------------------------|--|

| Example  | To request the packet length for BLE tests in script 5 the command would be: |
|----------|------------------------------------------------------------------------------|
|          | LEPKTLEN? 5                                                                  |
| Response | If the length has previously been set to 45                                  |
|          | LEPTKLEN 5,45                                                                |

#### LEPKTMODE (Set the BLE data packet mode)

This command sets the data mode for the Bluetooth low energy (BLE) tests.

| Set command format | LEPKTMODE <ws><script number=""><,><mode></th></tr><tr><td></td><td><script number> 1 to 10<br><mode> 1 to 10<br>AUTO or MANUAL (default)</td></tr><tr><td>Example</td><td>To set the packet mode to AUTO the command would be:</td></tr><tr><td></td><td>LEPKTMODE 1,AUTO</td></tr><tr><td>Remarks</td><td colspan=2>AUTO - In this mode the MT8852B will request the maximum data length from the EUT.</td></tr><tr><td></td><td colspan=3>If the EUT address source is BLE2WIRE or if the EUT responds<br>to the HCL command with an error, the data length will be set to<br>the default value, 37.</td></tr><tr><td></td><td colspan=2>MANUAL - In this mode the data length can be set between 2 and 255 bytes using LEPKTLEN.</td></tr><tr><td>Query command format</td><td>LEPKTMODE?<ws><script number></td></tr><tr><td></td><td><script number> 1 to 10</td></tr><tr><td>Response</td><td colspan=2>The response is the data packet mode.</td></tr><tr><td>Example</td><td>To request the packet mode for BLE tests in script 5 the command would be:</td></tr><tr><td></td><td>LEPKTMODE? 5</td></tr><tr><td>Response</td><td>If the mode had previously been set to AUTO</td></tr><tr><td></td><td>LEPKTMODE 5, AUTO</td></tr></tbody></table></script></ws> |  |
|--------------------|----------------------------------------------------------------------------------------------------|--|
|--------------------|----------------------------------------------------------------------------------------------------|--|

#### LKPASS (Update Lock/Unlock Password)

This command enables the operator to change the script lock password. The password is a number between 1 and 65535. All spaces are removed.

| Set command format | LKPASS <ws><old password="">&lt;,&gt;<new password=""></new></old></ws> |                                                          |
|--------------------|-------------------------------------------------------------------------|----------------------------------------------------------|
|                    | -                                                                       | Present lock/unlock password<br>New lock/unlock password |
| Example            | To change the present password "1234" to "6543" the command would be:   |                                                          |
|                    | LKPASS 1234,65                                                          | 43                                                       |

# LOCK (Script Lock)

This command locks a script so that it cannot be altered unless it is unlocked with the unlock command. The enquiry version of this command will return TRUE or FALSE indicating whether a script has been locked.

| Set command format | LOCK <ws><script number=""><,><password></th></tr><tr><td></td><td><script number> 3 to 9<br><password> The lock/unlock password. Default is "1234".</td></tr><tr><td>Example</td><td>Lock script 4</td></tr><tr><td></td><td>LOCK 4,1234</td></tr><tr><td></td><td></td></tr><tr><td>Query command format</td><td colspan=2>LOCK?<ws><script number></td></tr><tr><td></td><td><script number> 1 to 9</td></tr><tr><td>Response</td><td>The response is just a TRUE or FALSE.</td></tr><tr><td>Example</td><td>To request the status of script 5 the command would be:</td></tr><tr><td></td><td>LOCK? 5</td></tr><tr><td>Response</td><td>If script 5 is locked</td></tr><tr><td></td><td>TRUE</td></tr></tbody></table></script></ws> |  |  |
|--------------------|----------------------------------------------------------------------------------------------------|--|--|
|--------------------|----------------------------------------------------------------------------------------------------|--|--|

# **OPMD (Operation Mode)**

This command configures the operation mode of the instrument.

| Set command format | OPMD <ws><op< th=""><th>peration mode&gt;{&lt;,&gt;<test>}</test></th></op<></ws> | peration mode>{<,> <test>}</test>                                                           |
|--------------------|-----------------------------------------------------------------------------------|---------------------------------------------------------------------------------------------|
|                    | <operation mode=""></operation>                                                   |                                                                                             |
|                    | SCRIPT                                                                            | script mode                                                                                 |
|                    | STEST                                                                             | single test mode                                                                            |
|                    | SIGGEN                                                                            | signal generator mode                                                                       |
|                    | ESIGGEN                                                                           | EDR signal generator mode                                                                   |
|                    | LESSIGGEN                                                                         | BLE signal generator mode                                                                   |
|                    | CWMEAS                                                                            | CW measurement mode                                                                         |
|                    | ECWMEAS                                                                           | EDR CW measurement mode                                                                     |
|                    | Selected scrip                                                                    | t test <test></test>                                                                        |
|                    | OP                                                                                | Output power                                                                                |
|                    | PC                                                                                | Power control                                                                               |
|                    | EPC                                                                               | Enhanced power control                                                                      |
|                    | MI                                                                                | Modulation Index                                                                            |
|                    | IC                                                                                | Initial carrier                                                                             |
|                    | CD                                                                                | Carrier drift                                                                               |
|                    | SS                                                                                | Single slot sensitivity                                                                     |
|                    | MS                                                                                | Multi slot sensitivity                                                                      |
|                    | MP                                                                                | Max input power                                                                             |
|                    | ERP                                                                               | EDR Relative transmit power test<br>(MT8852B and MT8852B-042 only)                          |
|                    | ECM                                                                               | EDR Carrier frequency stability and modulation accuracy test (MT8852B and MT8852B-042 only) |
|                    | EDP                                                                               | EDR Differential phase encoding test<br>(MT8852B and MT8852B-042 only)                      |
|                    | EBS                                                                               | EDR Sensitivity test<br>(MT8852B and MT8852B-042 only)                                      |
|                    | EFS                                                                               | EBSCFG floor sensitivity test<br>(MT8852B and MT8852B-042 only)                             |
|                    | EMP                                                                               | EDR Maximum Input Power test<br>(MT8852B and MT8852B-042 only)                              |
|                    | LEOP                                                                              | BLE Output power<br>(option 27 and MT8852B-043 only)                                        |
|                    | LEICD                                                                             | BLE Initial carrier<br>(option 27 and MT8852B-043 only)                                     |
|                    | LEMI                                                                              | BLE Modulation index<br>(option 27 and MT8852B-043 only)                                    |
|                    |                                                                                   |                                                                                             |

|                      | LESS                                                                                                    | BLE Single shot sensitivity<br>(option 27 and MT8852B-043 only)         |  |
|----------------------|----------------------------------------------------------------------------------------------------|-------------------------------------------------------------------------|--|
|                      | LEPRI                                                                                                    | BLE PER integrity test<br>(option 27 and MT8852B-043 only)              |  |
|                      | LEMP                                                                                                    | BLE Max input power<br>(option 27 and MT8852B-043 only)                 |  |
| Remarks              | <test> is applicable only when the operation mode is set to<br/>STEST. Changing from SIGGEN, ESIGGEN, or LESIGGEN<br/>modes to any of the other modes will cause a reset of the internal<br/><i>Bluetooth</i> core.</test> |                                                                         |  |
|                      | Note that in single test mode, only the test that has been selected<br>can be configured. An execution error is returned if an attempt is<br>made to configure any other tests.                                            |                                                                         |  |
| Example 1            | Set to script mode.                                                                                                    |                                                                         |  |
|                      | OPMD SCRIP                                                                                                    | ſ                                                                       |  |
| Example 2            | Set to single t                                                                                                    | test mode, with the initial carrier test selected                       |  |
|                      | OPMD STEST                                                                                                    | ,IC                                                                     |  |
| Example 3            | Set to single test mode, with the EDR differential phase encoding test selected.                                                                                                    |                                                                         |  |
|                      | OPMD STEST                                                                                                    | EDP                                                                     |  |
|                      | 0.51/5.0                                                                                                    |                                                                         |  |
| Query command format |                                                                                                    |                                                                         |  |
| Response             | Response is in the form of the command to set that state.                                                                                                    |                                                                         |  |
| Example              | -                                                                                                    | on mode is single test mode with the power control he command would be: |  |
|                      | OPMD?                                                                                                    |                                                                         |  |
| Response             | OPMD STEST,                                                                                                    | PC                                                                      |  |

# **OPTSTATUS?** (Option Status)

| Set command format   | OPTSTATUS?                                                     |                                                 |  |
|----------------------|----------------------------------------------------------------|-------------------------------------------------|--|
| Remarks              | This command returns the options enabled.                      |                                                 |  |
| Query command format | OPTSTATUS,<                                                    | <pre>cnum_opts&gt;{,<options>,}</options></pre> |  |
|                      | <num_opts></num_opts>                                          | 0 to 7 (five options available at present)      |  |
|                      |                                                                | Number of enabled options that follow.          |  |
|                      | <options> Comma separated list of enabled options</options>    |                                                 |  |
|                      | 15                                                             | AFH (Adaptive frequency hopping) support        |  |
|                      | 17 Allows IQ data output for EDR measurements                  |                                                 |  |
|                      | 25 EDR Measurements support                                    |                                                 |  |
|                      | 27                                                             | BLE Measurements support                        |  |
|                      | 29                                                             | BLE Measurements only                           |  |
|                      | 34                                                             | BLE Data Length Extension support               |  |
| Example              | If option 15 is the only option enabled the response would be. |                                                 |  |
| Response             | OPTSTATUS, 1, 15                                               |                                                 |  |

# SCPTCFG (Configure Script)

This command is used to select which tests are run as part of a script. All scripts and their tests are independent.

| Set command format | SCPTCFG <ws><script number=""><,><test><,><state></th></tr><tr><td></td><td colspan=2><script number> 3 to 10<br><test></td></tr><tr><td></td><td>OP</td><td>Output power</td></tr><tr><td></td><td>PC</td><td>Power control</td></tr><tr><td></td><td>MI</td><td>Modulation Index</td></tr><tr><td></td><td>IC</td><td>Initial carrier</td></tr><tr><td></td><td>CD</td><td>Carrier drift</td></tr><tr><td></td><td><math>\mathbf{SS}</math></td><td>Single slot sensitivity</td></tr><tr><td></td><td>MS</td><td>Multi slot sensitivity</td></tr><tr><td></td><td>MP</td><td>Max input power</td></tr><tr><td></td><td>ERP</td><td>EDR Relative transmit power test (MT8852B and MT8852B-042 only).</td></tr><tr><td></td><td>ECM</td><td>EDR Carrier frequency stability and modulation accuracy test (MT8852B and MT8852B-042 only).</td></tr><tr><td></td><td>EDP</td><td>EDR Differential phase encoding test (MT8852B and MT8852B-042 only)</td></tr><tr><td></td><td>EBS</td><td>EDR Sensitivity test (MT8852B and MT8852B-042 only)</td></tr></tbody></table></script></ws> |  |  |
|--------------------|----------------------------------------------------------------------------------------------------|--|--|
|--------------------|----------------------------------------------------------------------------------------------------|--|--|

|                      | EFS                                                                                                    | EDR floor sensitivity test (MT8852B and MT8852B-042 only)                  |
|----------------------|----------------------------------------------------------------------------------------------------|----------------------------------------------------------------------------|
|                      | EMP                                                                                                    | EDR Maximum Input Power test (MT8852B and MT8852B-042 only)                |
|                      | EPC                                                                                                    | Enhanced power control                                                     |
|                      | LEOP                                                                                                    | BLE Output power<br>(option 27 and MT8852B-043 only)                       |
|                      | LEMI                                                                                                    | BLE Modulation index<br>(option 27 and MT8852B-043 only)                   |
|                      | LEICD                                                                                                    | BLE Initial carrier<br>(option 27 and MT8852B-043 only)                    |
|                      | LESS                                                                                                    | BLE Single shot sensitivity<br>(option 27 and MT8852B-043 only)            |
|                      | LEMP                                                                                                    | BLE Max input power<br>(option 27 and MT8852B-043 only)                    |
|                      | LEPRI                                                                                                    | BLE PER integrity test<br>(option 27 and MT8852B-043 only)                 |
|                      | STDTSTS To set the status of all the basic rate tests in thi script at once. (MT8852B and MT8852B-042 only)                                                                                                    |                                                                            |
|                      | EDRTSTS To set the status of all the EDR tests in this scriat once. (MT8852B and MT8852B-042 only)                                                                                                    |                                                                            |
|                      | BLETSTS To set the status of all the BLE tests in this scri<br>at once. (option 27 and MT8852B-043 only)                                                                                                    |                                                                            |
|                      | PCTSTS                                                                                                    | Turns on or off both power control tests when the EPC option is installed. |
|                      | ALLTSTS                                                                                                    | To set the status of all tests in this script at once                      |
|                      | <state></state>                                                                                                    | ON   OFF                                                                   |
| Remarks              | All ten scripts of                                                                                                    | can be read but only 3 to 10 can be set.                                   |
| Example              | To select the ou                                                                                                    | atput power test in script 4 the command would be:                         |
|                      | SCPTCFG 4, OP, ON                                                                                                    |                                                                            |
| Query command format | SCPTCFG? <ws><script number=""></td></tr><tr><td></td><td colspan=2><script number> 1 to 10</td></tr><tr><td>Response</td><td colspan=2>The response is a list of ON or OFF for each test in the following order separated by commas.</td></tr><tr><td></td><td>Output p</td><td>power</td></tr><tr><td></td><td>• Power co</td><td>ontrol</td></tr><tr><td></td><td colspan=2>Modulation Index</td></tr><tr><td></td><td colspan=2>Initial carrier</td></tr><tr><td></td><td></td><td></td></tr></tbody></table></script></ws> |                                                                            |

|          | •                                                 | Carrier drift                                                                                                    |  |  |
|----------|---------------------------------------------------|----------------------------------------------------------------------------------------------------|--|--|
|          | •                                                 | Single slot sensitivity                                                                                                   |  |  |
|          | •                                                 | Multi slot sensitivity                                                                                                    |  |  |
|          | •                                                 | Max input power                                                                                                    |  |  |
|          | •                                                 | EDR Relative Transmit Power test (MT8852B and MT8852B-042 only)                                                           |  |  |
|          | •                                                 | EDR Carrier Frequency stability and Modulation accuracy test (MT8852B and MT8852B-042 only)                               |  |  |
|          | •                                                 | EDR Differential Phase Encoding test (MT8852B and MT8852B-042 only)                                                       |  |  |
|          | • EDR Sensitivity test (MT8852B and MT8852B-042 d |                                                                                                    |  |  |
|          | •                                                 | EDR BER Floor Sensitivity test (MT8852B and MT8852B-042 only) $$                                                          |  |  |
|          | •                                                 | EDR Maximum Input Power test (MT8852B and MT8852B-042 only)                                                               |  |  |
|          | •                                                 | Enhanced power control                                                                                                    |  |  |
|          | •                                                 | • BLE Output power (option 27 or MT8852B-043 only)                                                                        |  |  |
|          | •                                                 | BLE Modulation Index (option $27 \text{ or } MT8852B-043 \text{ only})$                                                   |  |  |
|          | •                                                 | BLE Carrier and drift (option 27 or MT8852B-043 only)                                                                     |  |  |
|          | •                                                 | BLE sensitivity (option 27 or MT8852B-043 only)                                                                           |  |  |
|          | •                                                 | BLE Max input power (option 27 or MT8852B-043 only)                                                                       |  |  |
|          | •                                                 | BLE PER integrity (option 27 or MT8852B-043 only)                                                                         |  |  |
| Example  |                                                   | ad the configuration of script 5 where all tests are selected<br>t power control and the BLE tests, the command would be: |  |  |
|          | SCPTO                                             | CFG? 5                                                                                                    |  |  |
| Response | •                                                 | FF,ON,ON,ON,ON,ON,ON,ON,ON,ON,ON,ON,ON,ON,                                                                                |  |  |

# SCPTNM (Set Script Name)

Set or request the script name. The Anritsu predefined scripts names cannot be set.

| Set command format | SCPTNM <ws><script number=""><,><script name></th></tr><tr><td></td><td><script number><br><script name></td><td>3 to 10<br>Script name using up to 9 characters.</td></tr><tr><td>Remarks</td><td colspan=2>If more than 9 characters are used the name is terminated at the <math>9^{\text{th}}</math> character. The names of scripts 1 and 2 cannot be modified. If the script number is set to 1 or 2 an execution error is output.</td></tr><tr><td>Example</td><td colspan=2>To set the name of script 4 to "ENG TEST1" the command would be:</td></tr><tr><td></td><td>SCPTNM 4,ENG I</td><td>EST1</td></tr><tr><td>Query command format</td><td>SCPTNM?<ws><sc</td><td>ript number></td></tr><tr><td></td><td colspan=2><script number> 1 to 10</td></tr><tr><td></td><td colspan=2>All ten scripts can be read but only 3 to 10 can be set.</td></tr><tr><td>Response</td><td>Response is in the</td><td>form of the command to set that state.</td></tr><tr><td>Example</td><td>If the script 5 nam</td><td>ne is "ENG TEST X" the command would be:</td></tr><tr><td></td><td>SCPTNM? 5</td><td></td></tr><tr><td>Response</td><td>SCPTNM 5,ENG T</td><td>EST X</td></tr></tbody></table></script></ws> |  |
|--------------------|----------------------------------------------------------------------------------------------------|--|
|--------------------|----------------------------------------------------------------------------------------------------|--|

# SCPTRST (Reset Script)

This command resets a script to its default values.

| Set command format | SCPTRST <ws><script number=""></th></tr><tr><td></td><td><script number> 1 to 10   'ALL'</td></tr><tr><td>Remarks</td><td>'ALL' resets all 10 test scripts at once.</td></tr><tr><td>Example 1</td><td>Reset script 3.</td></tr><tr><td></td><td>SCPTRST 3</td></tr><tr><td>Example 2</td><td>Reset all scripts</td></tr><tr><td></td><td>SCPTRST ALL</td></tr><tr><td></td><td></td></tr></tbody></table></script></ws> |  |
|--------------------|----------------------------------------------------------------------------------------------------|--|
|--------------------|----------------------------------------------------------------------------------------------------|--|

# SCPTSEL (Select Script)

Set or request the selected script to be executed. If this command is sent when in single test mode, the selected test is executed.

| Set command format | SCPTSEL <ws><script number=""></th></tr><tr><td></td><td colspan=2><script number> 1 to 10</td></tr><tr><td>Example</td><td>SCPTSEL 1</td></tr><tr><td></td><td></td></tr><tr><td>Query command format</td><td>SCPTSEL?</td></tr><tr><td></td><td>Response is in the form of the command to set that state.</td></tr><tr><td>Example</td><td>If the script selected was 5 the response would be:</td></tr><tr><td>Response</td><td>SCPTSEL 5</td></tr></tbody></table></script></ws> |  |  |
|--------------------|----------------------------------------------------------------------------------------------------|--|--|
|--------------------|----------------------------------------------------------------------------------------------------|--|--|

## SCPTTSTGP (Set Test Group State) (MT8852B and MT8852B-042 only)

This command is used to select which groups of tests are run as part of a script. The states of all the tests in the selected group are affected by this command, e.g., turning off a group will turn off all tests within that group.

| Set command format | SCPTTSTGP <ws><script number=""><,><testgroup><,><br><state></th></tr><tr><td></td><td colspan=2><test group></td></tr><tr><td></td><td>STDTSTS</td><td>To set the status of all the basic rate tests in this script at once.</td></tr><tr><td></td><td>EDRTSTS</td><td>To set the status of all the EDR tests in this script at once.</td></tr><tr><td></td><td colspan=2>BLETSTS To set the status of all the BLE tests in this scrip<br>at once.</td></tr><tr><td></td><td>ALLTSTS</td><td>To set the status of all tests in this script at once.</td></tr><tr><td></td><td><state></td><td>ON   OFF</td></tr><tr><td>Example</td><td>To select the</td><td>standard tests in script 4 the command would be:</td></tr><tr><td></td><td colspan=3>SCPTTSTGP 4, STDTSTS, ON</td></tr><tr><td>Query command format</td><td colspan=3>This command outputs the test group states of this script.</td></tr><tr><td></td><td>SCPTTSTGP?</td><td><ws><script number></td></tr><tr><td></td><td colspan=3><script number> 1 to 10</td></tr><tr><td>Response</td><td colspan=3>The response is a list of ON or OFF for each test group (Basic rate, EDR, and low energy tests) separated by commas.</td></tr><tr><td>Example</td><td colspan=2>To read the configuration of script 5 where basic rate tests are selected but the EDR and BLE tests are not:</td></tr><tr><td></td><td colspan=2>SCPTTSTGP? 5</td></tr><tr><td>Response</td><td colspan=3>SCPTTSTGP 5, ON, OFF, OFF</td></tr></tbody></table></script></ws> |  |  |
|--------------------|----------------------------------------------------------------------------------------------------|--|--|
|--------------------|----------------------------------------------------------------------------------------------------|--|--|

# SCRIPTMODE (Script Mode)

This command determines how the tests within the specified script are run.

| Set command format | SCRIPTMODE <ws><script number=""><,><mode></th></tr><tr><td></td><td><script number> 3 to 10</td></tr><tr><td></td><td><mode></td></tr><tr><td></td><td>STANDARD</td></tr><tr><td></td><td>NULLPKT</td></tr><tr><td></td><td>SINGLEPAYLOAD</td></tr><tr><td>Example</td><td>Set the Script Mode for script 3 to NULL Packet</td></tr><tr><td></td><td>SCRIPTMODE 3, NULLPKT</td></tr><tr><td>Request command format</td><td>SCRIPTMODE?<ws><script number></td></tr><tr><td></td><td><script number> 1 to 10</td></tr><tr><td>Response</td><td>The response is in the form of the command to set that state.</td></tr><tr><td>Example</td><td>If the script mode for script 9 is set to standard the command would be:</td></tr><tr><td></td><td>SCRIPTMODE? 9</td></tr><tr><td></td><td>Will produce the response:</td></tr><tr><td></td><td>SCRIPTMODE 9, STANDARD</td></tr></tbody></table></script></ws> |  |
|--------------------|----------------------------------------------------------------------------------------------------|--|
|--------------------|----------------------------------------------------------------------------------------------------|--|

# **STATUS (Status Command)**

This command requests the instrument status.

| Set con                | mman                 | d format STATUS                                                                                         |  |
|------------------------|----------------------|----------------------------------------------------------------------------------------------------|--|
| Response               |                      | ABCCDDEFGHIJKLMNNNOOO                                                                                   |  |
| А                      | 0                    | Script mode                                                                                             |  |
|                        | 1                    | Single test mode                                                                                        |  |
|                        | 2                    | Basic Rate Signal generator mode (GFSK)                                                                 |  |
|                        | 3                    | CW Measurement mode                                                                                     |  |
|                        | 4                    | AFH measurement                                                                                         |  |
|                        | 5                    | EDR Signal generator mode (MT8852B and MT8852B-042 only)                                                |  |
|                        | 6                    | EDR CW Measurement mode (MT8852B and MT8852B-042 only)                                                  |  |
|                        | 7                    | BLE Signal generator mode (Option 27 only and MT8852B-043 only)                                         |  |
| В                      | 0                    | Not in single remote test state                                                                         |  |
|                        | 1                    | In single remote test state                                                                             |  |
| $\mathbf{C}\mathbf{C}$ | $\operatorname{Scr}$ | ipt number selected: 1 to 10                                                                            |  |
| DD                     | Tes                  | st selected :                                                                                           |  |
|                        | OP                   | Output power test                                                                                       |  |
|                        | $\mathbf{PC}$        | Power control test                                                                                      |  |
|                        | EP                   | Enhanced power control test                                                                             |  |
|                        | MI                   | Modulation characteristics test                                                                         |  |
|                        | IC                   | Initial carrier test                                                                                    |  |
|                        | CD                   | Carrier drift test                                                                                      |  |
|                        | $\mathbf{SS}$        | Single slot sensitivity test                                                                            |  |
|                        | MS                   | Multi slot sensitivity test                                                                             |  |
|                        | MP                   | Maximum input power sensitivity test                                                                    |  |
|                        | EX                   | Extended EDR tests (see string 'NNN' for selected EDR test) (MT8852B and MT8852B-042 only)              |  |
|                        | LE                   | Extended BLE tests (see string 'OOO' for selected BLE test) (MT8852B-043 and units with option 27 only) |  |
| Е                      | 0                    | Not connected                                                                                           |  |
|                        | 1                    | Connected                                                                                               |  |
| F                      | Rec                  | Receiver Range: 1 to $6 \mid A = Auto$                                                                  |  |
| G                      | 10                   | MHz reference source:                                                                                   |  |
|                        | 0                    | Internal                                                                                                |  |
|                        | 1                    | External                                                                                                |  |
|                        |                      |                                                                                                    |  |

- H EUT power state:
  - 0 EUT at minimum power
  - 1 EUT at intermediate power
  - 2 EUT at maximum power
- I SCO Channel 1:
  - 0 Disconnected
  - 1 Connected
- J SCO Channel 2:
  - 0 Disconnected
  - 1 Connected
- K SCO Channel 3:
  - 0 Disconnected
  - 1 Connected
- L EUT test mode:
  - 0 EUT in normal mode
  - 1 EUT in test mode
- M USB Connection status:
  - 1 USB device attached
  - 2 USB device removed
  - 3 Non Bluetooth USB device attached
- NNN EDR Test selected:
  - ERP EDR Relative transmit power test (MT8852B and MT8852B-042 only)
  - ECM EDR Carrier frequency stability and modulation accuracy test (MT8852B and MT8852B-042 only)
  - EDP EDR Differential phase encoding test (MT8852B and MT8852B-042 only)
  - EBS EDR Sensitivity test (MT8852B and MT8852B-042 only)
  - EFS EDR floor sensitivity test (MT8852B and MT8852B-042 only)
  - EMP EDR Maximum Input Power test (MT8852B and MT8852B-042 only)
- OOO BLE Test selected: (Models with option 27 only)

#### LEPRI BLE PER integrity

- LEOP BLE Output power test
- LEMI BLE Modulation characteristics test
- LEIC BLE Initial carrier and drift test
- LESS BLE Single slot sensitivity test
- LEMP BLE Maximum input power sensitivity test
- LEPI BLE PER integrity test

# STERR (Request POST or \*TST? Results)

This command returns the results of the most recent Self-Test. It does not initiate a Self-Test itself.

| Set command format | STERR                                                                                                    |  |
|--------------------|----------------------------------------------------------------------------------------------------|--|
| Response           | Where the Self-Test has completed without failures the response is the following string:-                                                                   |  |
|                    | ALL TESTS PASSED                                                                                                    |  |
|                    | Where the Self-Test has failed, the response is a list of those<br>items which have failed. If there is more than one item they are<br>separated by commas. |  |
| Example            | ARMBOOT, VOLRAM 10FFF0F, DSPIF                                                                                                    |  |
|                    | Indicates the Self-Test failed with ARM Boot checksum, Volatile RAM, and DSP interface errors.                                                              |  |
|                    | A list of self test items is shown in the table below.                                                                                                    |  |
| Related Commands   | BOOTSTATUS?, CONT, *TST                                                                                                    |  |

#### Self Test Items

The following is a list of all Self-Test items. For more information see the MT8852B Service Manual.

| Self test item                            | Meaning                                                                                                    |
|-------------------------------------------|----------------------------------------------------------------------------------------------------|
| FLASHCSUM                                 | Flash Code checksum error.                                                                                                    |
| CALCSUM                                   | Calibration Data checksum error.                                                                                                    |
| PERSONCSUM                                | Personality checksum error.                                                                                                    |
| ARMBOOT                                   | ARM Boot checksum error.                                                                                                    |
| ARMCD                                     | ARM Code checksum error.                                                                                                    |
| FPGACSUM                                  | Virtex FPGA checksum error.                                                                                                    |
| ARMBT                                     | ARM BT checksum error.                                                                                                    |
| ARMDSP                                    | ARM DSP checksum error.                                                                                                    |
| ARMSPARTAN                                | ARM SPARTAN checksum error.                                                                                                    |
| VOLRAM <ws><a><bbbbbb></bbbbbb></a></ws>  | Volatile RAM. <a> indicates the type of test that failed<br/>and <bbbbbb> is the list of addresses where the test<br/>failed.</bbbbbb></a>      |
| NONVOLRAM                                 | Non-Volatile RAM                                                                                                    |
| DPRAM <ws><a><bbbbbb></bbbbbb></a></ws>   | CPU Dual Port RAM. <a> indicates the type of test<br/>that failed and <bbbbbb> is the list of addresses<br/>where the test failed.</bbbbbb></a> |
| DPRAMIF <ws><a><bbbbbb></bbbbbb></a></ws> | IF Dual Port RAM. <a> indicates the type of test that<br/>failed and <bbbbbb> is the list of addresses where<br/>the test failed.</bbbbbb></a>  |

| DSPRAM <ws><a><b><ccccc></ccccc></b></a></ws> | <a> indicates the type of test that failed, <b><br/>indicates the type of RAM where the failure occurred<br/>and <ccccc> is the list of addresses where the test<br/>failed.</ccccc></b></a> |
|-----------------------------------------------|----------------------------------------------------------------------------------------------------|
| DSPIF                                         | DSP Interface error.                                                                                                    |
| UART <ws><a><bb></bb></a></ws>                | <a> indicates the type of test that failed and <bb> is the address on which the failure occurred.</bb></a>                                                                                   |
| HCIDPRAM <ws><a><bbbbbb></bbbbbb></a></ws>    | ARM $\leftarrow \rightarrow$ CPU Dual Port RAM. <a> indicates the type of test that failed and <bbbbbb> is the list of addresses where the test failed.</bbbbbb></a>                         |
| ARMST <ws><a></a></ws>                        | ARM Self Test. <a> indicates the result of the self test <math display="inline">% A^{A}</math></a>                                                                                           |
| ARMHS                                         | ARM handshake jumpers.                                                                                                    |
| DISPLAY                                       | Display interface communication error.                                                                                                    |
| KBD                                           | Keyboard interface communication error.                                                                                                    |
| DSPERR <ws><aaaa></aaaa></ws>                 | DSP Startup Error. <aaaa> indicates at which stage the error occurred.</aaaa>                                                                                                    |
| NORFPCB                                       | RF PCB communication error.                                                                                                    |
| NOTCALED                                      | No Calibration Data found.                                                                                                    |
| NOEDRREFPWR                                   | Invalid EDR reference power table.                                                                                                    |
| NOEDRIQCAL                                    | Invalid EDR IQ modulator correction tables.                                                                                                    |
| VIRTEX <ws><aaaa></aaaa></ws>                 | Virtex loading error. <aaaa> indicates at which stage the error occurred.</aaaa>                                                                                                    |
| SPARTAN <ws><aaaa></aaaa></ws>                | Spartan loading error. <aaaa> indicates at which stage the error occurred.</aaaa>                                                                                                    |
| ARMINIT                                       | ARM initialization error.                                                                                                    |
| TEMPWARN                                      | Over temperature warning.                                                                                                    |

# **TSTPAUSE (Test Pause)**

This command specifies whether a Test Pause LMP test control is used between changes in a test control format.

| Set command format | TSTPAUSE <ws><script number=""><,><state></th></tr><tr><td></td><td colspan=2><script number> 1 to 10</td></tr><tr><td></td><td><state> ON or OFF</td></tr><tr><td>Example</td><td>Turn Test Pause on for script 3.</td></tr><tr><td></td><td>TSTPAUSE 3, ON</td></tr><tr><td>Query command format</td><td>TSTPAUSE?<ws><script number></td></tr><tr><td></td><td><script number> 1 to 10</td></tr><tr><td>Response</td><td>The response is in the form of the command to set that state.</td></tr><tr><td>Example</td><td colspan=2>If Test Pause is turned off for script 5 then the command would be:</td></tr><tr><td></td><td>TSTPAUSE? 5</td></tr><tr><td></td><td>Will produce the response</td></tr><tr><td></td><td>TSTPAUSE 5,OFF</td></tr><tr><td></td><td></td></tr></tbody></table></script></ws> |  |
|--------------------|----------------------------------------------------------------------------------------------------|--|
|--------------------|----------------------------------------------------------------------------------------------------|--|

#### **TXPWR (Transmitter Power Level)**

This command sets the default transmitter power level for a script. It is the power level at which the connection and any inquiry are made. Individual tests within the script may modify the power level for their own purposes but the level is returned to the script default on completion of the test. If a connection already exists then executing a TXPWR command will have immediate effect. For this reason do not use TXPWR whilst a test is in progress.

| Set command format | TXPWR <ws><script number=""><,><power level></th></tr><tr><td></td><td><script number></td><td>1 to 10</td></tr><tr><td></td><td><pre><power Level></pre></td><td>0.0 to -90.0 (dBm, in 0.1dB steps)</td></tr><tr><td>Remarks</td><td>The default transm</td><td>itter power level can be set for all ten scripts.</td></tr><tr><td>Example</td><td colspan=2>To set the default transmitter power level of script 3 to <math>-10</math> dBm.</td></tr><tr><td></td><td colspan=3>TXPWR 3,-10.0</td></tr><tr><td></td><td></td><td></td></tr><tr><td>Query command format</td><td colspan=3>TXPWR?<ws><script number></td></tr><tr><td></td><td colspan=3><script number> 1 to 10</td></tr><tr><td>Response</td><td colspan=2>The response is in the form of the command to set that power level.</td></tr><tr><td>Example</td><td colspan=2>If the transmitter power level for script 6 is -25.3dBm then the command would be:</td></tr><tr><td></td><td>TXPWR? 6</td><td></td></tr><tr><td>Response</td><td>TXPWR 6,-25.3</td><td></td></tr></tbody></table></script></ws> |  |  |
|--------------------|----------------------------------------------------------------------------------------------------|--|--|
|--------------------|----------------------------------------------------------------------------------------------------|--|--|

# UNLOCK (Script Unlock)

This command will unlock a locked script so that it can be altered. If the unlock failed, an execution error is indicated

| Set command format | UNLOCK <ws><script number=""><,><password></th></tr><tr><td></td><td><script number><br><password></td><td>3 to 10<br>The lock/unlock password. Default is "1234".</td></tr><tr><td>Example</td><td colspan=2>To unlock script 4 the command would be:</td></tr><tr><td colspan=2>UNLOCK 4,1234</td><td></td></tr></tbody></table></script></ws> |  |  |
|--------------------|----------------------------------------------------------------------------------------------------|--|--|
|--------------------|----------------------------------------------------------------------------------------------------|--|--|

# Chapter 5 — System Configuration

This chapter provides details of the system configuration command and the associated parameters. The commands are listed in alphabetical order as detailed below.

# SYSCFG (Set or Query System Configuration)

Set command format SYSCFG<ws><config selection>[<,><parameters>.....]

<config selection>

| • | AUTH         | (See sub-commands) | Authentication settings             |
|---|--------------|--------------------|-------------------------------------|
| • | BNCOUTPUT    | Set   Query        | Rear panel output                   |
| • | BTADDR       | Query              | Tester Bluetooth address            |
| • | CONFIG       | (See sub-commands) | Tester configuration                |
| • | DISPSOUND    | (See sub-commands) | Tester display and sound control    |
| • | EUTADDR      | Set   Query        | EUT address                         |
| • | EUTFEAT      | Query              | EUT supported features              |
| • | EUTHANDSHAKE | Set   Query        | EUT handshaking                     |
| • | EUTNAME      | Query              | EUT user friendly name request      |
| • | EUTRS232     | Set   Query        | EUT RS232 HCI set up                |
| • | EUTSRCE      | Set   Query        | EUT address source                  |
| • | HWINFO       | Query              | Hardware information                |
| • | IDENT        | Query              | Tester identity                     |
| • | INQSET       | (See sub-commands) | Inquiry set up                      |
| • | PAGSET       | (See sub-commands) | Page scan and timeout               |
| • | SCPTSET      | (See sub-commands) | Script set up                       |
| • | USBADAPTOR   | (See sub-commands) | USB Adaptor set up                  |
| • | VERDATE      | Query              | Tester firmware date and time stamp |
| • | VERNUM       | Query              | Tester firmware version numbers     |
|   |              |                    |                                     |

Query command format SYSCFG?<ws><config selection>[<,><parameters>.....]

# **AUTH (Authentication Settings)**

This command supports the following settings:

| STATE   | Set   Query | Enable Connection Authentication |
|---------|-------------|----------------------------------|
| PINLEN  | Set   Query | Pin Code Length setup            |
| PINCODE | Set   Query | Pin Code setup                   |

#### PINCODE (PIN Code)

This command sets the PIN Code

| Set command format   | SYSCFG <ws>AUTH,PINCODE,<variable></variable></ws> |
|----------------------|----------------------------------------------------|
|                      | <variable> numeric value of PIN</variable>         |
| Example              | SYSCFG AUTH, PINCODE, 0000                         |
|                      |                                                    |
| Query command format | SYSCFG? <ws>AUTH,PINCODE</ws>                      |
| Example              | SYSCFG? AUTH, PINCODE                              |
| Response             | SYSCFG AUTH, PINCODE,0000                          |
|                      |                                                    |

#### PINLEN (PIN Code Length)

This command sets the PIN Length

| Set command format   | SYSCFG <ws>AUTH,PINLEN,<variable></variable></ws> |
|----------------------|---------------------------------------------------|
|                      | <variable> Integer 1 to 16</variable>             |
| Example              | SYSCFG AUTH, PINLEN, 04                           |
|                      |                                                   |
| Query command format | SYSCFG? <ws>AUTH, PINLEN</ws>                     |
| Example              | SYSCFG? AUTH, PINLEN                              |
| Response             | SYSCFG AUTH, PINLEN, 04                           |
|                      |                                                   |

#### **STATE (Connection Authentication Enable)**

This command enables/disables the connection authentication.

| Set command format   | SYSCFG <ws><auth>&lt;,&gt;<state>,<variable></variable></state></auth></ws> |
|----------------------|-----------------------------------------------------------------------------|
| Variable             | ON Enable Connection Authentication                                         |
|                      | OFF Disable Connection Authentication                                       |
| Example              | SYSCFG AUTH, STATE, ON                                                      |
|                      |                                                                             |
| Query command format | SYSCFG? <ws>AUTH,STATE</ws>                                                 |
| Example              | SYSCFG? AUTH, STATE                                                         |
| Response             | SYSCFG AUTH, STATE, ON                                                      |
|                      |                                                                             |

# **BNCOUTPUT (Rear Panel Output)**

This command defines the output directed to the rear panel BNC outputs.

The allowable selections are restricted as follows:

- Output 1 cannot be RXON and Output 2 cannot be TXON.
- If Output 1 is TXON, output 2 can be any value.
- If Output 2 is RXON, output 1 can be any value.
- Otherwise Output 1 and Output 2 must be set to the same value.

| Set command format   | SYSCFG <ws>BNCOUTPUT&lt;,&gt;<output 1="">&lt;,&gt;<output 2=""></output></output></ws>                   |
|----------------------|----------------------------------------------------------------------------------------------------|
|                      | <output></output>                                                                                         |
|                      | TXON (output 1 only)                                                                                      |
|                      | RXON (output 2 only)                                                                                      |
|                      | TXDATA (Sig Gen Mode only)                                                                                |
|                      | RXDATA                                                                                                    |
|                      | CORRFIRED                                                                                                 |
| Example              | To set the rear panel output to Tx ON on output 1 and Correlator fired on Output 2, the command would be: |
|                      | SYSCFG BNCOUTPUT, TXON, CORRFIRED                                                                         |
| Query command format | SYSCFG? <ws>BNCOUTPUT</ws>                                                                                |
| Response             | The information is returned in the order:                                                                 |
|                      | <output 1="">,<output 2=""></output></output>                                                             |
| Example              | If the information is as follows, the response would be:                                                  |
|                      | Output 1 – Tx on                                                                                          |
|                      | Output 2 – Rx on                                                                                          |
| Response             | SYSCFG BNCOUTPUT, TXON, RXON                                                                              |

#### BTADDR (Tester Bluetooth Address)

This command allows the operator to read the MT8852B Bluetooth address.

| Query command format | SYSCFG? <ws>BTADDR</ws>                                                               |
|----------------------|---------------------------------------------------------------------------------------|
| Example              | SYSCFG? BTADDR                                                                        |
| Response             | Example, if the BT address is $0 \times 000123 \text{ABCDEF}$ , the response would be |
|                      | 000123ABCDEF                                                                          |

# **CONFIG (Tester Configuration)**

Under this system configuration section the following parameters can be controlled:

| FILTER   | Set   Query | Measurement filter bandwidth setting    |
|----------|-------------|-----------------------------------------|
| GPIB     | Set   Query | Tester GPIB address                     |
| LKTIMO   | Set   Query | Tester's link timeout setting           |
| MODINDEX | Set   Query | Tester modulation index set up          |
| NPMODE   | Set   Query | Measurements done on POLL/NULL sequence |
| RANGE    | Set   Query | Tester measurement power range hold     |
| RS232    | Set   Query | Tester RS232 baud rate                  |
| RSMODE   | Set   Query | Tester rear panel RS232 mode            |

#### FILTER (Filter Setting)

This command is used to change the measurement bandwidth when performing the frequency receiver tests (Initial Carrier, Carrier Drift and Modulation Index). The default measurement bandwidth is set to 1.3 MHz, but this can be changed to 2 MHz.

| Set command format   | SYSCFG <ws>CONFIG,FILTER,<type></type></ws> |
|----------------------|---------------------------------------------|
|                      | where <type> is 2MHZ or 1.3MHZ</type>       |
| Example              | Set the measurement bandwidth to 2MHZ:      |
|                      | SYSCFG CONFIG, FILTER, 2MHZ                 |
|                      |                                             |
| Query command format | SYSCFG? <ws>CONFIG,FILTER</ws>              |
| Example              | SYSCFG? CONFIG, FILTER                      |
| Response             | SYSCFG CONFIG, FILTER, 2MHZ                 |

#### **GPIB (Tester GPIB Address)**

| Set command format               | SYSCFG <ws>CONFIG&lt;,&gt;GPIB&lt;,&gt;<address></address></ws>                                                     |
|----------------------------------|----------------------------------------------------------------------------------------------------|
|                                  | <address> 1 to 30 (Default 27)</address>                                                                            |
| Remarks                          | If the GPIB address is changed, any further GPIB communication must be performed to the new GPIB address.           |
| Example                          | To set the GPIB address to 5 the command would be:                                                                  |
|                                  | SYSCFG CONFIG, GPIB, 5                                                                                              |
|                                  |                                                                                                    |
|                                  |                                                                                                    |
| Query command format             | SYSCFG? <ws>CONFIG&lt;,&gt;GPIB</ws>                                                                                |
| Query command format<br>Response | SYSCFG? <ws>CONFIG&lt;,&gt;GPIB<br/>The response is returned in the form of the command to set that<br/>state.</ws> |
| •                                | The response is returned in the form of the command to set that                                                     |
| Response                         | The response is returned in the form of the command to set that state.                                              |

#### LKTIMO (Link Timeout Setting)

This command sets the amount of time the unit waits after loosing a (*Bluetooth*) link before abandoning the connection. This command is used before a link is made.

| Set command format   | SYSCFG <ws>CONFIG&lt;,&gt;LKTIMO&lt;,&gt;<timeout></timeout></ws> |
|----------------------|-------------------------------------------------------------------|
| Timeout              | 1 to 40 seconds. Default is 10. (Integers only)                   |
| Example              | To set the link supervision timeout to 25 seconds:                |
|                      | SYSCFG CONFIG, LKTIMO, 25                                         |
|                      |                                                                   |
| Query command format | SYSCFG? <ws>CONFIG&lt;,&gt;LKTIMO</ws>                            |
| Response             | The response is in the form of the command to set that value      |
| Example              |                                                                   |
| платріе              | If the timeout value is 15 seconds the response would be          |

#### **MODINDEX (Mod Index Setting)**

The MT8852B default setting for the modulation index of the communication channel is 0.32. This command allows this value to be changed.

| Set command format   | SYSCFG <ws>CONFIG&lt;,&gt;MODINDEX&lt;,&gt;<setting></setting></ws>    |
|----------------------|------------------------------------------------------------------------|
|                      | <setting> 0.25 to 0.50</setting>                                       |
| Example              | To set the mod index to 0.38 the command would be:                     |
|                      | SYSCFG CONFIG, MODINDEX, 0.38                                          |
|                      |                                                                        |
| Query command format | SYSCFG? CONFIG, MODINDEX                                               |
| Response             | The response is returned in the form of the command to set that state. |
| Example              | SYSCFG? CONFIG, MODINDEX                                               |
| Response             | If the Mod index was set to $0.32$ then the response would be:         |
|                      | SYSCFG CONFIG, MODINDEX, 0.32                                          |

#### NPMODE (Poll/Null Measurement Mode)

This command has been maintained to ensure compatibility with software version 1.00. It should not be used in any of the new test programs and ideally should be replaced in existing test programs with the SCRIPTMODE command detailed in chapter 4 of this manual.

This command allows the MT8852B to make measurements on the POLL/NULL sequence used to maintain the *Bluetooth* link rather than using Test mode. This allows some measurements to be carried out even if test mode has not been fully implemented.

This command puts every script into NULL Packet mode. Refer to the SCRIPTMODE command description.

| Set command format   | SYSCFG <ws>CONFIG&lt;,&gt;NPMODE&lt;,&gt;<setting></setting></ws>                            |
|----------------------|----------------------------------------------------------------------------------------------|
|                      | <setting></setting>                                                                          |
|                      | ON: Sets scripts 3 to 10 to NULL packet mode.<br>OFF: Sets scripts 3 to 10 to standard mode. |
| Example              | To set the null packet measurement mode to ON the command would be:                          |
|                      | SYSCFG CONFIG, NPMODE, ON                                                                    |
| Query command format | SYSCFG? <ws>CONFIG&lt;,&gt;NPMODE</ws>                                                       |
| Remarks              | If scripts 3 to 10 are all in NULL packet mode, this will return ON.                         |
| Response             | The response is returned in the form of the command to set that state.                       |
| Example              | SYSCFG? CONFIG, NPMODE                                                                       |
| Response             | If the null packet measurement mode was OFF the response would be:                           |
|                      | SYSCFG CONFIG, NPMODE, OFF                                                                   |

#### **RANGE (Tester Measurement System Power Range)**

This command allows the power range of the measurement system to be controlled if required. There are six power ranges plus auto ranging which is the default.

| Set command format   | SYSCFG <ws>CONFIG&lt;,&gt;RANGE&lt;,&gt;<setting></setting></ws> |                                                          |
|----------------------|------------------------------------------------------------------|----------------------------------------------------------|
|                      | <setting< td=""><td>&gt;</td></setting<>                         | >                                                        |
|                      | 0                                                                | Auto ranging                                             |
|                      | 1                                                                | +22 to +7 dBm                                            |
|                      | 2                                                                | +9 to -3 dBm                                             |
|                      | 3                                                                | +5 to -7 dBm                                             |
|                      | 4                                                                | -4 to -16 dBm                                            |
|                      | <b>5</b>                                                         | -12 to -26 dBm                                           |
|                      | 6                                                                | -24 to -35 dBm                                           |
|                      | AUTO                                                             | Auto ranging                                             |
| Example              | To set th                                                        | ne range to auto the command would be:                   |
|                      | SYSCFG                                                           | CONFIG, RANGE, AUTO                                      |
|                      |                                                                  |                                                          |
| Query command format | SYSCFG                                                           | ? <ws>CONFIG&lt;,&gt;RANGE</ws>                          |
| Response             | The resp<br>state.                                               | ponse is returned in the form of the command to set that |
| Example              | SYSCFG                                                           | ? CONFIG,RANGE                                           |
| Response             | If the ra                                                        | nge was held at range 1 then the response would be:      |
|                      | SYSCFG                                                           | CONFIG, RANGE, 1                                         |

# RS232 (Tester Communication RS232 Baud Rate)

| Set command format   | SYSCFG <ws>CONFIG&lt;,&gt;RS232&lt;,&gt;<baud rate=""></baud></ws>     |
|----------------------|------------------------------------------------------------------------|
|                      | <baud rate=""></baud>                                                  |
|                      | 1200                                                                   |
|                      | 2400                                                                   |
|                      | 4800                                                                   |
|                      | 9600                                                                   |
|                      | 19200                                                                  |
|                      | 38400                                                                  |
|                      | 57600                                                                  |
| Example              | To set the baud rate to 19200 the command would be:                    |
|                      | SYSCFG CONFIG,RS232,19200                                              |
| Query command format | SYSCFG? <ws>CONFIG&lt;,&gt;RS232</ws>                                  |
| Response             | The response is returned in the form of the command to set that state. |
| Example              | SYSCFG? CONFIG,RS232                                                   |
| Response             | If the baud rate is 38400 the response would be:                       |
|                      | SYSCFG CONFIG,RS232,38400                                              |

#### RSMODE (Tester Rear Panel RS232 Mode)

This command sets the rear panel RS232 into one of the following modes:

EXTCOM The connector can be used for GPIB type control and communication.

EXTHCI The connector is used to send HCI commands directly to the *Bluetooth* core. In this mode the standalone MT8852B cannot communicate to the internal *Bluetooth* core. In this mode the baud rate is 57600.

| Set command format   | SYSCFG <ws>CONFIG&lt;,&gt;RSMODE&lt;,&gt;<mode></mode></ws>             |
|----------------------|-------------------------------------------------------------------------|
|                      | <mode></mode>                                                           |
|                      | EXTCOM<br>EXTHCI                                                        |
| Note                 | All GPIB commands are disabled if $RS232$ mode is set to EXTHCI.        |
| Example              | To set the connector to be used for GPIB commands the command would be: |
|                      | SYSCFG CONFIG,RSMODE,EXTCOM                                             |
| Query command format | SYSCFG? <ws>CONFIG&lt;,&gt;RSMODE</ws>                                  |
| Response             | The response is returned in the form of the command to set that state.  |
| Example              | SYSCFG? CONFIG,RSMODE                                                   |
| Response             | If the mode is EXTHCI the response would be:                            |
|                      | SYSCFG CONFIG,RSMODE,EXTHCI                                             |

# **DISPSOUND (Tester Display and Sound Control)**

This command configures the following sub-command group:

| CONTRAST | Set   Query | Front panel display contrast |
|----------|-------------|------------------------------|
| ENTRY    | Set   Query | Error beep on illegal entry  |
| FOLTST   | Set   Query | Follow test mode             |
| KEY      | Set   Query | Keyboard tactile feedback    |
| TEXT     | Set   Query | User text string             |
| TEXTS    | Set   Query | User text display state      |

#### **CONTRAST (Front Panel Display Contrast)**

This command allows the contrast of the MT8852B LCD contrast to be altered.

| Set command format   | SYSCFG <ws>DISPSOUND&lt;,&gt;CONTRAST&lt;,&gt;<contrast></contrast></ws> |
|----------------------|--------------------------------------------------------------------------|
|                      | <contrast></contrast>                                                    |
|                      | 1 to 10                                                                  |
|                      | UP for increment by one                                                  |
|                      | DOWN for decrement by one                                                |
| Example              | To set the contrast to 8 the command would be:                           |
|                      | SYSCFG DISPSOUND, CONTRAST, 8                                            |
| Query command format | SYSCFG? <ws>DISPSOUND&lt;,&gt;CONTRAST</ws>                              |
| Response             | The response is returned in the form of the command to set that state    |
| Example              | SYSCFG? DISPSOUND<,>CONTRAST                                             |
| Response             | If contrast was 5 the response would be:                                 |
|                      | SYSCFG DISPSOUND, CONTRAST, 5                                            |

#### ENTRY (Error Beep on Illegal Entry)

This command sets the instrument to make an audible beep when an illegal entry is made from the front panel.

| Set command format   | SYSCFG <ws>DISPSOUND&lt;,&gt;ENTRY&lt;,&gt;<state></state></ws>       |
|----------------------|-----------------------------------------------------------------------|
|                      | <state> ON or OFF</state>                                             |
| Example              | To set the entry error beep on the command would be:                  |
|                      | SYSCFG DISPSOUND, ENTRY, ON                                           |
|                      |                                                                       |
| Query command format | SYSCFG? <ws>DISPSOUND&lt;,&gt;ENTRY</ws>                              |
| Response             | The response is returned in the form of the command to set that state |
| Example              | SYSCFG? DISPSOUND, ENTRY                                              |
| Response             | If the state was OFF the response would be:                           |
|                      | SYSCFG DISPSOUND, ENTRY, OFF                                          |

#### FOLTST (Follow Test Mode)

This command is used to set the follow test display mode.

| Set command format   | SYSCFG <ws>DISPSOUND&lt;,&gt;FOLTST&lt;,&gt;<mode></mode></ws> |  |
|----------------------|----------------------------------------------------------------|--|
|                      | <mode></mode>                                                  |  |
|                      | OFF = the current results page displays                        |  |
|                      | SUM = the summary results page displays                        |  |
|                      | EXT = the extended results page displays.                      |  |
| Example              | To set the follow test mode to Summary, the command would be:  |  |
|                      | SYSCFG DISPSOUND, FOLTST, SUM                                  |  |
|                      |                                                                |  |
| Query command format | SYSCFG? <ws>DISPSOUND&lt;,&gt;FOLTST</ws>                      |  |
| Response             | OFF, SUM, EXT                                                  |  |
| Example              | SYSCFG? DISPSOUND, FOLTST                                      |  |
| Response             | If the follow test mode is Extended:                           |  |
|                      | SYSCFG DISPSOUND, FOLTST, EXT                                  |  |

#### KEY (Tactile Feedback Control 'Key Click')

This command controls the key click from the front panel keypad.

| Set command format   | SYSCFG <ws>DISPSOUND&lt;,&gt;KEY&lt;,&gt;<state></state></ws>         |
|----------------------|-----------------------------------------------------------------------|
|                      | <state> ON or OFF</state>                                             |
| Example              | To turn on the key click the command would be:                        |
|                      | SYSCFG DISPSOUND, KEY, ON                                             |
|                      |                                                                       |
| Query command format | SYSCFG? <ws>DISPSOUND&lt;,&gt;KEY</ws>                                |
| Response             | The response is returned in the form of the command to set that state |
| Example              | SYSCFG? DISPSOUND, KEY                                                |
| Response             | If key click is OFF the response would be:                            |
|                      | SYSCFG DISPSOUND, KEY, OFF                                            |

# TEXT (User Text String)

| Set command format   | SYSCFG <ws>DISPSOUND&lt;,&gt;TEXT&lt;,&gt;<text></text></ws>          |
|----------------------|-----------------------------------------------------------------------|
|                      | <text> Up to ASCII 20 characters.</text>                              |
| Remarks              | Defines the text string that is displayed using the TEXTS command.    |
| Example              | To set the text string to <i>Bluetooth</i> the command would be:      |
|                      | SYSCFG DISPSOUND, TEXT, Bluetooth                                     |
|                      |                                                                       |
| Query command format | SYSCFG? <ws> DISPSOUND&lt;,&gt;TEXT</ws>                              |
| Response             | The response is returned in the form of the command to set that state |
| Example              | SYSCFG? DISPSOUND, TEXT                                               |
| Response             | If the text was <i>Bluetooth</i> the response would be:               |
|                      | SYSCFG DISPSOUND, TEXT, Bluetooth                                     |

#### **TEXTS (User Text Display State)**

| Set command format   | SYSCFG <ws>DISPSOUND&lt;,&gt;TEXTS&lt;,&gt;<state></state></ws>       |
|----------------------|-----------------------------------------------------------------------|
|                      | <state> ON or OFF</state>                                             |
| Example              | To set the user text display state to ON, the command would be:       |
|                      | SYSCFG DISPSOUND, TEXTS, ON                                           |
|                      |                                                                       |
| Query command format | SYSCFG? <ws>DISPSOUND&lt;,&gt;TEXTS</ws>                              |
| Response             | The response is returned in the form of the command to set that state |
| Example              | SYSCFG? DISPSOUND, TEXTS                                              |
| Response             | If the state was OFF the response would be:                           |
|                      | SYSCFG DISPSOUND, TEXTS, OFF                                          |

# EUTADDR (EUT Address)

This command is used to set the EUT address when the EUT address source is set to manual. If the source is not set to manual the command is ignored and an execution error given.

The query command is used to request the EUT address. The present value is returned, which could be the power up initialisation value of zeros. The only indication of a valid BT address is after a connection has been made.

| Set command format   | SYSCFG <ws>EUTADDR&lt;,&gt;<address></address></ws>                   |
|----------------------|-----------------------------------------------------------------------|
|                      | <address> 6 byte hexadecimal string containing the address.</address> |
| Example              | If the $Bluetooth$ address is $0x000123ABCDEF$ the command would be:  |
|                      | SYSCFG EUTADDR,000123ABCDEF                                           |
| Query command format | SYSCFG? EUTADDR                                                       |
| Response             | 6 byte (12 character address) i.e. 000123ABCDEF                       |
| Example              | SYSCFG? EUTADDR                                                       |
| Response             | If the address is 000123ABCDEF                                        |
|                      | SYSCFG EUTADDR,000123ABCDEF                                           |

# **EUTFEAT (EUT supported features)**

This section allows the operator to read the supported features of the EUT.

| Query command format | SYSCFG? <ws>EUTFEAT</ws>                                                                                                    |
|----------------------|----------------------------------------------------------------------------------------------------|
| Response             | The response is a 16-character string representation of a hexadecimal number containing the features information coded in the form specified in the <i>Bluetooth</i> HCI specification. |
|                      | Example: 000018187805FFFF                                                                                                    |

# EUTHANDSHAKE (EUT RS232 handshake setting)

This command is used to set the EUT RS232 handshake mode..

| Set command format | SYSCFG <ws>EU</ws>                                   | JTHANDSHAKE<,> <handshake mode=""></handshake>                   |
|--------------------|------------------------------------------------------|------------------------------------------------------------------|
|                    | <handshake m<="" th=""><th>node&gt;</th></handshake> | node>                                                            |
|                    | NONE                                                 |                                                                  |
|                    | RTS/CTS                                              |                                                                  |
| Remarks            | NONE:                                                | Handshaking is disabled.                                         |
|                    | RTS/CTS:                                             | Request to send / clear to send hardware handshaking is enabled. |
| Example            | To set the EUT<br>be:                                | handshake mode to RTS/CTS the command would                      |
|                    | SYSCFG EUTHA                                         | ANDSHAKE, RTS/CTS                                                |

| Query command format | SYSCFG? <ws>EUTHANDSHAKE</ws>                                          |
|----------------------|------------------------------------------------------------------------|
| Response             | The response is returned in the form of the command to set that state. |
| Example              | SYSCFG? EUTHANDSHAKE                                                   |
| Response             | If the handshake is disabled the response would be:                    |
|                      | SYSCFG EUTHANDSHAKE, NONE                                              |

# EUTNAME (EUT User Friendly Name Request)

This command returns the user-friendly name of the EUT if it is available. When a test or script is run the standard connection procedure requests the user-friendly name. If the connection has been made using the auxiliary commands the auxiliary user friendly name command can be used to read the user-friendly name.

| Set command format | SYSCFG? <ws>EUTNAME</ws>                                                                                                    |
|--------------------|----------------------------------------------------------------------------------------------------|
| Response           | The user friendly name is returned as a text string of up to 248 characters.                                                                                |
| Example            | SYSCFG? EUTNAME                                                                                                    |
| Response           | The user friendly name is returned as a text string of up to 248 characters. If no user-friendly name is available, the string "not available" is returned. |

# EUTRS232 (EUT RS232 HCI Set Up)

This section allows the operator to set the baud rate of the HCI RS232 connection to the EUT.

| Set command format | SYSCFG <ws>EUTRS232&lt;,&gt;<baud rate=""></baud></ws>                                                                         |  |
|--------------------|----------------------------------------------------------------------------------------------------|--|
|                    | <br>saud rate>                                                                                                    |  |
|                    | 1200                                                                                                    |  |
|                    | 2400                                                                                                    |  |
|                    | 4800                                                                                                    |  |
|                    | 9600                                                                                                    |  |
|                    | 19200                                                                                                    |  |
|                    | 38400                                                                                                    |  |
|                    | 57600                                                                                                    |  |
|                    | 115200                                                                                                    |  |
|                    | 230400                                                                                                    |  |
|                    | 460800                                                                                                    |  |
|                    | 921600                                                                                                    |  |
| Remarks            | The RS232 HCI link does not at present support the <i>Bluetooth</i> RS232 protocol negotiation and compression or handshaking. |  |
| Example            | To set the baud rate to 9600 the command would be:                                                                             |  |
|                    | SYSCFG EUTRS232,9600                                                                                                    |  |

| Query command format | SYSCFG? <ws>EUTRS232</ws>                                              |
|----------------------|------------------------------------------------------------------------|
| Response             | The response is returned in the form of the command to set that state. |
| Example              | SYSCFG? EUTRS232                                                       |
| Response             | For baud rate set to 19200 the response would be:                      |
|                      | SYSCFG EUTRS232,19200                                                  |

# EUTSRCE (EUT Address Source)

| <source/>                                                                                                    |
|----------------------------------------------------------------------------------------------------|
|                                                                                                    |
| MANUAL                                                                                                    |
| RS232                                                                                                    |
| INQUIRY                                                                                                    |
| USB                                                                                                    |
| BLE2WIRE                                                                                                    |
| USBADAPTOR                                                                                                    |
| Remarks This command is used to set the source of the EUT address.                                                                                                    |
| MANUAL: The address of the EUT is entered via the front panel or GPIB.                                                                                                    |
| RS232: The EUT address is acquired via the RS232 HCI link and the EUT is initialised for tests.                                                                                                    |
| INQUIRY: The EUT <i>Bluetooth</i> address is obtained by<br>performing an inquiry. If the EUT address source<br>is set to inquiry, a GPIB Run command will<br>produce an execution error if the number of<br>responses is set to greater than "1". |
| USB: The EUT address is acquired via the USB HCI<br>link and the EUT is initialised for tests.                                                                                                    |
| BLE2WIRE: The BLE2WIRE link is used to initialize the EUT for tests.                                                                                                    |
| USBADAPTOR: The EUT address is acquired via the USB-Serial<br>link and the EUT is initialised for tests                                                                                                    |
| Example To set the EUT address source to MANUAL the command would be:                                                                                                    |
| SYSCFG EUTSRCE, MANUAL                                                                                                    |
| Query command format SYSCFG? <ws>EUTSRCE</ws>                                                                                                    |
| Response Response is in the form of the command to set that state.                                                                                                    |
| Example If the EUT address source was manual the response would be:                                                                                                    |
|                                                                                                    |
| Response SYSCFG EUTSRCE, MANUAL                                                                                                    |

# **HWINFO (Hardware information)**

This command returns the RF PCB serial number and revision and the Control PCB serial number and revision.

| Query command format | SYSCFG? <ws>HWINFO</ws>                                                    |  |
|----------------------|----------------------------------------------------------------------------|--|
| Response             | The information is returned in the order:                                  |  |
|                      | <rf no.="" pcb="" ser="">,<rf pcb="" rev="">,</rf></rf>                    |  |
|                      | <control no.="" pcb="" ser="">,<control pcb="" rev=""></control></control> |  |
| Example              | If the information is as follows, the response would be:                   |  |
|                      | RF PCB serial number: 01090021                                             |  |
|                      | RF PCB revision:                                                           |  |
|                      | 4                                                                          |  |
|                      | Control PCB serial number:                                                 |  |
|                      | 07020011                                                                   |  |
|                      | Control PCB revision:                                                      |  |
|                      | 3                                                                          |  |
| Response             | SYSCFG HWINFO,01090021,4,07020011,3                                        |  |

# **IDENT (Tester Identity)**

This command allows the operator to read the identity, serial number and firmware version number of the Anritsu *Bluetooth* test set. The response is the same as the standard "\*IDN?" command.

| Query command format | SYSCFG? <ws>IDENT</ws>                                                                                                    |
|----------------------|----------------------------------------------------------------------------------------------------|
| Response             | A string is returned containing the manufacturer's name, the<br>model number, the serial number (10 digits), and the software<br>revision. Commas separate the items. |
|                      | ANRITSU,MT8852B,00801001,4.16.000                                                                                                    |

# INQSET (Inquiry Set Up)

This command configures the inquiry. The inquiry continues until the maximum number of responses has been reached or the maximum period of time has expired. The inquiry can also be terminated by the inquiry stop auxiliary command. The sub parameters are:

| NAME    | Set   Query | User-friendly EUT name control                 |
|---------|-------------|------------------------------------------------|
| RNUM    | Set   Query | Number of responses before inquiry termination |
| TIMEOUT | Set   Query | Max period over which the inquiry is done      |

#### NAME (Common Name During Inquiry)

This parameter controls whether the user-friendly name is requested for each of the inquired devices after and inquiry has ended.

| Set command format   | SYSCFG <ws>INQSET&lt;,&gt;NAME&lt;,&gt;<state></state></ws>               |  |
|----------------------|---------------------------------------------------------------------------|--|
|                      | <state> ON or OFF</state>                                                 |  |
| Example              | To request the user friendly name after the inquiry the command would be: |  |
|                      | SYSCFG INQSET, NAME, ON                                                   |  |
|                      |                                                                           |  |
| Query command format | SYSCFG? <ws>INQSET&lt;,&gt;NAME</ws>                                      |  |
| Example              | SYSCFG? INQSET,NAME                                                       |  |
| Response             | If this state was set off the response would be:                          |  |
|                      | SYSCFG INQSET, NAME, OFF                                                  |  |

#### **RNUM (Number of Response)**

The inquiry can be configured to stop after a maximum number of responses. The command parameters used to set this value.

| Set command format   | SYSCFG <ws>INQSET&lt;,&gt;RNUM&lt;,&gt;<value></value></ws>         |  |
|----------------------|---------------------------------------------------------------------|--|
|                      | <value> 1 to 50</value>                                             |  |
| Example              | To set the maximum number of responses to 12 the command would be:  |  |
|                      | SYSCFG INQSET, RNUM, 12                                             |  |
|                      |                                                                     |  |
| Query command format | SYSCFG? <ws><inqset<,>RNUM</inqset<,></ws>                          |  |
| Example              | SYSCFG? INQSET, RNUM                                                |  |
| Response             | If the maximum number of responses set was 3 the response would be: |  |
|                      | SYSCFG INQSET, RNUM, 3                                              |  |

### TIMEOUT (Maximum Inquiry Time)

The inquiry can be configured to stop after a maximum period of time. The command parameters used to set this value.

| Set command format   | SYSCFG <ws>INQSET&lt;,&gt;TIMEOUT&lt;,&gt;<value></value></ws>             |  |
|----------------------|----------------------------------------------------------------------------|--|
|                      | <value> 5 to 60 (timeout in seconds)</value>                               |  |
| Example              | To set the inquiry time to approximately 12 seconds, the command would be: |  |
|                      | SYSCFG INQSET, TIMEOUT, 12                                                 |  |
|                      |                                                                            |  |
| Query command format | SYSCFG? <ws>INQSET&lt;,&gt;TIMEOUT</ws>                                    |  |
| Example              | SYSCFG? INQSET, TIMEOUT                                                    |  |
| Response             | If the maximum timeout was set to 5 the response would be:                 |  |
|                      | SYSCFG INQSET, TIMEOUT, 5                                                  |  |

# PAGSET (Page Setting)

This command configures the following group:

| EUTPSRM | Set   Query                   | EUT Page Scan Repetition Mode    |
|---------|-------------------------------|----------------------------------|
| PAGETO  | Set   Query<br>UT Page Scan R | Set   Query Page Timeout Setting |

This command is used to set the EUT page scan repetition mode.

| Set command format   | SYSCFG <ws>PAGSET,EUTPSRM&lt;,&gt;<psrm></psrm></ws>              |  |
|----------------------|-------------------------------------------------------------------|--|
|                      | <psrm></psrm>                                                     |  |
|                      | R0                                                                |  |
|                      | R1                                                                |  |
|                      | R2                                                                |  |
| Example              | To set the page scan repetition mode to R1, the command would be: |  |
|                      | SYSCFG PAGSET,EUTPSRM,R1                                          |  |
| Query command format | SYSCFG? <ws>PAGSET,EUTPSRM</ws>                                   |  |
| Response             | R0, R1, R2                                                        |  |
| Example              | SYSCFG? PAGSET,EUTPSRM                                            |  |
| Response             | If the page scan repetition mode is R1                            |  |
|                      | SYSCFG PAGSET,EUTPSRM,R1                                          |  |

#### PAGETO (Page Timeout Setting)

This command changes the page timeout used for making a connection. When requesting a test run or a connection, the MT8852B makes two connection attempts. The time set here is the total paging time for both attempts.

| Set command format   | SYSCFG <ws>PAGSET,PAGETO&lt;,&gt;<time></time></ws>            |  |
|----------------------|----------------------------------------------------------------|--|
|                      | <time> 2 to 30 seconds (Integers only)</time>                  |  |
|                      |                                                                |  |
| Query command format | SYSCFG? <ws>PAGSET, PAGETO</ws>                                |  |
| Response             | The response is in the form of the command to set that value.  |  |
| Example              | If the page timeout value is 10 seconds the response would be: |  |
|                      | SYSCFG PAGSET, PAGETO, 10                                      |  |

# SCPTSET (Script Set Up)

This command group allows the set up of the action of the loop run command and the form in which frequencies are displayed and reported over GPIB.

| LOOPCNT  | Set   Query | Loop test/script a defined number of times |
|----------|-------------|--------------------------------------------|
| LPCONT   | Set   Query | Loop test/script continuously              |
| LPSTFAIL | Set   Query | Loop test/script stop on fail              |
| FRQDISP  | Set   Query | Frequency display mode                     |

#### LOOPCNT (Test Loop Count)

When running a test or script in loop mode this command allows the test or script to run a number of times rather than continuously. When this loop continuous is ON the loop count does not apply.

| Set command format   | SYSCFG <ws>SCPTSET&lt;,&gt;LOOPCNT&lt;,&gt;<value></value></ws>        |  |
|----------------------|------------------------------------------------------------------------|--|
|                      | <value> 2 to 100 (10 default)</value>                                  |  |
| Example              | To set the loop count to 50 the command would be:                      |  |
|                      | SYSCFG SCPTSET, LOOPCNT, 50                                            |  |
|                      |                                                                        |  |
| Query command format | SYSCFG? <ws>SCPTSET,LOOPCNT</ws>                                       |  |
| Response             | The response is returned in the form of the command to set that state. |  |
| Example              | SYSCFG? SCPTSET, LOOPCNT                                               |  |
| Response             | If the loop count value is 7 the response would be:                    |  |
|                      | SYSCFG SCPTSET, LOOPCNT, 7                                             |  |

#### LPCONT (Loop Test/Script Continuously)

When running a test or script in loop mode this command allows the test or script to run continuously. When this is ON the loop count will not apply.

| Set command format   | SYSCFG <ws>SCPTSET&lt;,&gt;LPCONT&lt;,&gt;<state></state></ws>         |  |
|----------------------|------------------------------------------------------------------------|--|
|                      | <state> ON or OFF</state>                                              |  |
| Example              | To set the loop continuously to ON the command would be:               |  |
|                      | SYSCFG SCPTSET, LPCONT, ON                                             |  |
|                      |                                                                        |  |
| Query command format | SYSCFG? <ws>SCPTSET,LPCONT</ws>                                        |  |
| Response             | The response is returned in the form of the command to set that state. |  |
| Example              | SYSCFG? SCPTSET, LPCONT                                                |  |
| Response             | If the loop continuous state was OFF the response would be:            |  |
|                      | SYSCFG SCPTSET, LPCONT, OFF                                            |  |

#### LPSTFAIL (Loop test/script stop on fail)

When running a test or script in loop mode this command allows the testing to stop on a test failing.

| Set command format   | SYSCFG <ws>SCPTSET&lt;,&gt;LPSTFAIL&lt;,&gt;<state></state></ws>       |
|----------------------|------------------------------------------------------------------------|
|                      | <state> ON or OFF</state>                                              |
| Example              | To set the stop on fail to ON the command would be:                    |
|                      | SYSCFG SCPTSET, LPSTFAIL, ON                                           |
|                      |                                                                        |
| Query command format | SYSCFG? <ws>SCPTSET,LPSTFAIL</ws>                                      |
| Response             | The response is returned in the form of the command to set that state. |
| Example              | SYSCFG? SCPTSET, LPSTFAIL                                              |
| Response             | If the stop on fail was OFF the response would be:                     |
|                      | SYSCFG SCPTSET, LPSTFAIL, OFF                                          |

#### FRQDISP (Frequency Display Mode)

This command sets the way that the *Bluetooth* channels are reported and displayed between the frequency and the channel number. Channel 0 = 2402 MHz and channel 78 = 2480 MHz.

| Set command format                     | SYSCFG <ws>SCPTSET&lt;,&gt;FRQDISP&lt;,&gt;<state></state></ws>        |                                                 |
|----------------------------------------|------------------------------------------------------------------------|-------------------------------------------------|
|                                        | <state></state>                                                        |                                                 |
|                                        | FREQ<br>CHAN                                                           | Display frequency<br>Channel number             |
| Example To set the frequency would be: |                                                                        | equency display mode to frequency the command   |
|                                        | SYSCFG SCE                                                             | PTSET,FRQDISP,FREQ                              |
| Query command format                   | SYSCFG? <ws< td=""><td>S&gt;SCPTSET,FRQDISP</td></ws<>                 | S>SCPTSET,FRQDISP                               |
| Response                               | The response is returned in the form of the command to set that state. |                                                 |
| Example                                | SYSCFG? SC                                                             | CPTSET, FRQDISP                                 |
| Response                               | If the freque<br>would be:                                             | ncy display mode is channel number the response |
|                                        | SYSCFG SCE                                                             | PTSET, FRQDISP, CHAN                            |

# USBADAPTOR (Adaptor Set Up)

This command group allows the set up of the USB port adaptor.

| NUMPORTS (Number of USB Adaptor Ports) |             |                                                         |
|----------------------------------------|-------------|---------------------------------------------------------|
| PORT                                   | Set   Query | Set or query the port in use on the USB->RS232 adaptor. |
| NUMPORTS                               | Query       | Query the number of ports on the USB->RS232 adaptor.    |

| Query command format | SYSCFG <ws>USBADAPTOR&lt;,&gt;NUMPORTS&lt;,&gt;<number></number></ws> |  |
|----------------------|-----------------------------------------------------------------------|--|
| Example              | If the number of ports was 4, the response would be:                  |  |
|                      | SYSCFG USBADAPTOR, NUMPORTS, 4                                        |  |

#### PORT (USB Adaptor Port)

| Set command format   | SYSCFG <ws>USBADAPTOR&lt;,&gt;PORT&lt;,&gt;<port></port></ws>          |
|----------------------|------------------------------------------------------------------------|
|                      | ort> A, B, C, D                                                        |
| Example              | To set the port to A, the command would be:                            |
|                      | SYSCFG USBADAPTOR, PORT, A                                             |
|                      |                                                                        |
| Query command format | SYSCFG? <ws>USBADAPTOR, PORT</ws>                                      |
| Response             | The response is returned in the form of the command to set that state. |
| Example              | SYSCFG? USBADAPTOR, PORT                                               |
| Response             | If the port was set to port A, the response would be:                  |
|                      | SYSCFG USBADAPTOR, PORT, A                                             |

# VERDATE (Tester Firmware Version and Date Stamp)

This command returns the version and date stamp information for all the modules within the Anritsu Bluetooth test set.

| Set command format | SYSCFG? <ws>VERDATE</ws>                                                                                                    |  |  |
|--------------------|----------------------------------------------------------------------------------------------------|--|--|
| Response format    | SYSCFG? <ws>VERDATE,<bbbootstamp>&lt;,&gt;<bbarmstamp>&lt;,&gt;&lt;<br/>BBFPGAstamp&gt;&lt;,&gt;<rffpgastamp>&lt;,&gt;<dspversion></dspversion></rffpgastamp></bbarmstamp></bbbootstamp></ws> |  |  |
|                    | <bbbootstamp> Base Band boot code date and time stamp</bbbootstamp>                                                                                                    |  |  |
|                    | <bbarmstamp> Base Band ARM code date and time stamp</bbarmstamp>                                                                                                    |  |  |
|                    | <bbfpgastamp> Base Band FPGA date and time stamp</bbfpgastamp>                                                                                                    |  |  |
|                    | <rffpgastamp> RF FPGA date and time stamp</rffpgastamp>                                                                                                    |  |  |
|                    | <dspversion> DSP software version number</dspversion>                                                                                                    |  |  |
| Response example   | SYSCFG VERDATE,03/10/2005 15:50:22,11/01/2010<br>10:05:34,30/09/2009 10:39:46,01/09/2006<br>16:10:08,1.05.032                                                                                 |  |  |

#### **VERNUM (Tester Firmware Version Numbers)**

This command returns the version numbers for all the modules within the Anritsu Bluetooth test set.

| Query command<br>format | SYSCFG? <ws>VEF</ws>                                                                                                    | RNUM                                 |
|-------------------------|----------------------------------------------------------------------------------------------------|--------------------------------------|
| Response format         | SYSCFG? <ws>VERNUM,<bbbootstamp>&lt;,&gt;<bbarmstamp>&lt;,&gt;<br/><bbfpgastamp>&lt;,&gt;<rffpgastamp>&lt;,&gt;<dspversion></dspversion></rffpgastamp></bbfpgastamp></bbarmstamp></bbbootstamp></ws> |                                      |
|                         | <bbbootstamp></bbbootstamp>                                                                                                    | N/A                                  |
|                         | <bbarmstamp></bbarmstamp>                                                                                                    | Base Band ARM code version number    |
|                         | <bbfpgastamp></bbfpgastamp>                                                                                                    | Base Band FPGA version number        |
|                         | <rffpgastamp></rffpgastamp>                                                                                                    | • RF FPGA version number             |
|                         | <dspversion></dspversion>                                                                                                    | DSP software version number          |
| Response example        | SYSCFG VERNUM,                                                                                                    | N/A,0.01.017,cfc210bc,01.03,1.05.032 |

# Chapter 6 — SCO Configuration

This chapter provides details of the SCO configuration command and the associated parameters. SCO connections are used to carry audio data. A SCO connection can only be set up when an ACL connection has been made between the two units. The commands are listed in alphabetical order as detailed below.

# SCOCFG (Set SCO Configuration)

Command format SCOCFG<ws><config selection>[<,><parameters>.....]

<config selection>

| AIRCODE   | Set   Query | SCO air code format   |
|-----------|-------------|-----------------------|
| BITPOSN   | Set   Query | SCO bit position      |
| INPUTCODE | Set   Query | SCO input code format |
| INPUTDATA | Set   Query | SCO input data format |
| LBMODE    | Set   Query | Loopback mode         |
| PKTTYPE   | Set   Query | SCO packet type       |
| SAMPSIZE  | Set   Query | SCO sample size       |
| TONEGEN   | Set   Query | SCO tone generator    |
|           |             |                       |

#### AIRCODE (SCO Air Code Format)

| Set command format              | SCOCFG <ws>AIRCODE&lt;,&gt;<format></format></ws>                                                                                               |
|---------------------------------|----------------------------------------------------------------------------------------------------|
|                                 | <format></format>                                                                                                    |
|                                 | CVSD                                                                                                    |
|                                 | ULAW                                                                                                    |
|                                 | ALAW                                                                                                    |
| Remarks                         | This command is used to set the format to be used over air for the SCO connection. Both ends of the SCO link must use the same air code format. |
|                                 | The value will also be used for the EUT if the MT8852B is controlling an EUT via the front panel connection.                                    |
|                                 | The command is only allowed when there is an ACL connection but no SCO connection.                                                              |
| Our our of the second former of |                                                                                                    |
| Query command format            | SCOCFG? <ws>AIRCODE</ws>                                                                                                    |
| Response                        | Response is in the form of the command to set that state.                                                                                       |
| Example                         | If the air code format is CVSD the response would be:                                                                                           |
| Response                        | SCOCFG AIRCODE, CVSD                                                                                                    |

#### **BITPOSN (SCO Linear PCM Bit Position)**

| Set command format   | SCOCFG <ws>BITPOSN&lt;,&gt;<posn></posn></ws>                                                                                                    |  |
|----------------------|----------------------------------------------------------------------------------------------------|--|
|                      | <pre>&gt; 0 to 7</pre>                                                                                                    |  |
| Remarks              | This command is used to set the bit offset position for linear PCM input. The PCM bit position is the number of bit positions that the MSB of the sample is away from starting MSB (only for Linear PCM). |  |
|                      | The value is only used by the MT8852B when it is controlling an EUT via the front panel connection.                                                                                                    |  |
|                      | The command can only be used when there is an ACL connection<br>(and if the EUT is controlled via the front panel, no SCO<br>connection).                                                                 |  |
| Query command format | SCOCFG? <ws>BITPOSN</ws>                                                                                                    |  |
| Response             | Response is in the form of the command to set that state.                                                                                                    |  |
| Example              | If the bit position is set to 0, the response would be:                                                                                                    |  |
| Response             | SCOCFG BITPOSN,0                                                                                                    |  |

# INPUTCODE (SCO Input Coding Format)

| Set command format   | SCOCFG <ws>INPUTCODE&lt;,&gt;<format></format></ws>                                                                                 |
|----------------------|----------------------------------------------------------------------------------------------------|
|                      | <format></format>                                                                                                    |
|                      | LINEAR                                                                                                    |
|                      | ULAW                                                                                                    |
|                      | ALAW                                                                                                    |
| Remarks              | This command is used to set the input coding format for the audio connection.                                                       |
|                      | The value is only used by the MT8852B when it is controlling an EUT via the front panel connection.                                 |
|                      | The command can only be used when there is an ACL connection (and if the EUT is controlled via the front panel, no SCO connection). |
| Query command format | SCOCFG? <ws>INPUTCODE</ws>                                                                                                    |
| Response             | Response is in the form of the command to set that state.                                                                           |
| Example              | If the input coding format is set to ULAW, the response would be:                                                                   |
| Response             | SCOCFG INPUTCODE, ULAW                                                                                                    |

# INPUTDATA (SCO Input Data Format)

| Set command format   | SCOCFG <ws>INPUTDATA&lt;,&gt;<format></format></ws>                                                                                          |
|----------------------|----------------------------------------------------------------------------------------------------|
|                      | <format></format>                                                                                                    |
|                      | 1SCOMP                                                                                                    |
|                      | 2SCOMP                                                                                                    |
|                      | SIGNMAG                                                                                                    |
| Remarks              | This command is used to set the input data format for the audio<br>connection to either 1's compliment, 2's compliment or sign<br>magnitude. |
|                      | The value is only used by the MT8852B when it is controlling an EUT via the front panel connection.                                          |
|                      | The command can only be used when there is an ACL connection<br>(and if the EUT is controlled via the front panel, no SCO<br>connection).    |
| Query command format | SCOCFG? <ws>INPUTDATA</ws>                                                                                                    |
| Response             | Response is in the form of the command to set that state.                                                                                    |
| Example              | If the input data format is set to sign magnitude, the response would be:                                                                    |
| Response             | SCOCFG INPUTDATA, SIGNMAG                                                                                                    |

#### LBMODE (Loopback Mode)

| Set command format   | SCOCFG <ws>LBMODE&lt;,&gt;<status></status></ws>                                                                                                    |
|----------------------|----------------------------------------------------------------------------------------------------|
|                      | <status></status>                                                                                                    |
|                      | ON                                                                                                    |
|                      | OFF                                                                                                    |
| Remarks              | This command is used to set the unit into remote loopback mode.<br>In this mode all data received over air (including SCO data) is<br>looped back and sent back out over air. |
|                      | The command is only allowed when there is an ACL connection but no SCO connection.                                                                                            |
| Query command format | SCOCFG? <ws>LBMODE</ws>                                                                                                    |
| Response             | Response is in the form of the command to set that state.                                                                                                    |
| Example              | If the unit is in loopback mode, the response would be:                                                                                                    |
| Response             | SCOCFG LBMODE, ON                                                                                                    |

#### PKTTYPE (SCO Packet Type)

| Set command format   | SCOCFG <ws>PKTTYPE&lt;,&gt;<type></type></ws>             |                                                                      |
|----------------------|-----------------------------------------------------------|----------------------------------------------------------------------|
|                      | <type></type>                                             |                                                                      |
|                      | HV1                                                       |                                                                      |
|                      | HV2                                                       |                                                                      |
|                      | HV3                                                       |                                                                      |
| Remarks              | This command<br>packet type can                           | is used to set the SCO packet type. Only one<br>a be selected.       |
|                      |                                                           | et type selected restricts the number of SCO<br>ailable, as follows: |
|                      | Pkt. Type                                                 | Max connections available                                            |
|                      | HV1                                                       | 1                                                                    |
|                      | HV2                                                       | 2                                                                    |
|                      | HV3                                                       | 3                                                                    |
|                      | The command i<br>but no SCO con                           | s only allowed when there is an ACL connection nection.              |
| Query command format | SCOCFG? <ws>F</ws>                                        | PKTTYPE                                                              |
| Response             | Response is in the form of the command to set that state. |                                                                      |
| Example              | If the packet type is set to HV3, the response would be:  |                                                                      |
| Response             | SCOCFG PKTTYPE, HV3                                       |                                                                      |

#### SAMPSIZE (SCO Input Sample Size)

| Set command format   | SCOCFG <ws>SAMPSIZE&lt;,&gt;<size></size></ws>                                                                                      |
|----------------------|----------------------------------------------------------------------------------------------------|
|                      | <size></size>                                                                                                    |
|                      | 8 BIT                                                                                                    |
|                      | 16 BIT                                                                                                    |
| Remarks              | This command is used to set the input sample size for the audio connection to either 8 bit or 16 bit.                               |
|                      | The value is only used by the MT8852B when it is controlling an EUT via the front panel connection.                                 |
|                      | The command can only be used when there is an ACL connection (and if the EUT is controlled via the front panel, no SCO connection). |
| Query command format | SCOCFG? <ws>SAMPSIZE</ws>                                                                                                    |
| Response             | Response is in the form of the command to set that state.                                                                           |
| Example              | If the input sample size is set to 16 bit, the response would be:                                                                   |
| Response             | SCOCFG SAMPSIZE,16BIT                                                                                                    |

# **TONEGEN (SCO Tone Generator)**

| Set command format   | SCOCFG <ws>TONEGEN&lt;,&gt;<state></state></ws>                 |  |
|----------------------|-----------------------------------------------------------------|--|
|                      | <state></state>                                                 |  |
|                      | ON                                                              |  |
|                      | OFF                                                             |  |
| Remarks              | This command is used to turn the SCO tone generator on and off. |  |
|                      | It is only allowed when there is an ACL and a SCO connection.   |  |
|                      |                                                                 |  |
| Query command format | SCOCFG? <ws>TONEGEN</ws>                                        |  |
| Response             | Response is in the form of the command to set that state.       |  |
| Example              | If the tone generator is on, the response would be:             |  |
| Response             | SCOCFG TONEGEN, ON                                              |  |

# Chapter 7 — SCO Connections

This chapter provides details of the SCO connect and disconnect commands. A SCO connection can only be created when an ACL connection already exists between the two units.

The following list is an example GPIB command sequence to create a SCO connection:

CONNECT

GETEUTFEAT

[SCOCFG ... ]

SCOCONN 1

# SCOCONN (SCO Connect)

| Set command format | SCOCONN <ws><channel></channel></ws>                                                                                                    |
|--------------------|----------------------------------------------------------------------------------------------------|
|                    | <channel> 1 to 3</channel>                                                                                                    |
| Remarks            | This command is used to create a SCO connection on the specified channel. When the connection has been completed the SCC bit in the CHG register is set. |
|                    | The current state of the SCO connections can be obtained by using the STATUS command.                                                                    |

# SCODISC (SCO Disconnect)

| Set command format | SCODISC <ws><channel></channel></ws>                                                                                                    |
|--------------------|----------------------------------------------------------------------------------------------------|
|                    | <channel> 1 to 3</channel>                                                                                                    |
| Remarks            | This command is used to terminate a SCO connection on the specified channel. When the disconnection has been completed the SCC bit in the CHG register is set. |
|                    | The current state of the SCO connections can be obtained by using the STATUS command.                                                                          |

# Chapter 8 — AFH Measurement

This chapter provides details of the Adaptive Frequency Hopping (AFH) configuration commands and associated parameters. AFH is a method used to improve the transmission quality by preventing hopping to channels that are being used by an interfering signal. The commands in this chapter are listed in alphabetical order as detailed below.

# AFHCFG (Set AFH Configuration)

Command format AFHCFG<ws><config selection>[<,><parameters>...]

<config selection>

| ACM      | Query       | Read the MT8852B Active Channel Map.        |
|----------|-------------|---------------------------------------------|
| AFH      | Set   Query | AFH on/off control.                         |
| DISPLAY  | Set   Query | Control the display of Channel or FER page. |
| EUTRPT   | Set   Query | EUT reporting (on / off)                    |
| EUTRRATE | Set   Query | EUT reporting rate.                         |
| FER      | Query       | Read the EUT Frame Error Rate               |
| MINCHAN  | Set   Query | Minimum number of active channels.          |
| MPLAM    | Set         | MT8852A/52B Pseudo Local Assessment Map.    |
| SCALE    | Set   Query | Chart recorder display scale setting        |
|          |             |                                             |

#### ACM (Read Active Channel Map)

| Query command format | AFHCFG? <ws>ACM</ws>                                                |  |
|----------------------|---------------------------------------------------------------------|--|
| Response             | Response is a hexadecimal representation of the active channel map. |  |
| Example              | If all channels are in use, the response would be:                  |  |
| Response             | AFHCFG? ACM fffffffffffffffffff                                     |  |

# AFH (AFH on / off)

| Set command format   | AFHCFG <ws>AFH&lt;,&gt;<state></state></ws>                   |  |
|----------------------|---------------------------------------------------------------|--|
|                      | <state> ON or OFF</state>                                     |  |
| Remarks              | This command enables AFH on the current connection.           |  |
|                      |                                                               |  |
| Query command format | AFHCFG? <ws>AFH?</ws>                                         |  |
| Response             | The response is in the form of the command to set the current |  |
|                      | state.                                                        |  |
| Example              | If AFH is enabled, the response would be:                     |  |
| Response             | AFHCFG AFH, ON                                                |  |

#### DISPLAY (Display Channel Utilization or FER Page)

| Set command format   | AFHCFG <ws>DISPLAY&lt;,&gt;<screen></screen></ws>                                                    |  |
|----------------------|----------------------------------------------------------------------------------------------------|--|
|                      | <screen> CHVST or FERVST</screen>                                                                    |  |
| Remarks              | This command is used to select either the channel use versus time<br>or the FER versus time display. |  |
| Query command format | AFHCFG? <ws>DISPLAY</ws>                                                                             |  |
| Response             | Response is in the form of the command to set that state.                                            |  |
| Example              | If the current display was FER versus time, the response would be:                                   |  |
| Response             | AFHCFG DISPLAY,FERVST                                                                                |  |

### EUTRPT (EUT Reporting on / off)

| Set command format   | AFHCFG <ws>EUTRPT&lt;,&gt;<state></state></ws>            |  |
|----------------------|-----------------------------------------------------------|--|
|                      | <state> ON or OFF</state>                                 |  |
| Remarks              | This command is used to enable or disable EUT reporting.  |  |
|                      |                                                           |  |
| Query command format | AFHCFG? <ws>EUTRPT</ws>                                   |  |
| Response             | Response is in the form of the command to set that state. |  |
| Example              | If EUT reporting was on, the response would be:           |  |
| Response             | AFHCFG EUTRPT, ON                                         |  |
|                      |                                                           |  |

# EUTRRATE (EUT Reporting Rate)

| Set command format   | AFHCFG <ws>EUTRRATE&lt;,&gt;<rate></rate></ws>                                                         |  |
|----------------------|----------------------------------------------------------------------------------------------------|--|
|                      | <rate> 1 to 30</rate>                                                                                  |  |
| Remarks              | This command is used to set the rate, in seconds, at which the EUT generates local assessment reports. |  |
| Query command format | AFHCFG? <ws>EUTRRATE</ws>                                                                              |  |
| Response             | Response is in the form of the command to set that state.                                              |  |
| Example              | If the EUT reporting rate was 1s, the response would be:                                               |  |
| Response             | AFHCFG EUTRRATE, 1                                                                                     |  |

#### FER (Read Frame Error Rate)

| Query command format | AFHCFG? <ws>FER</ws>                                       |
|----------------------|------------------------------------------------------------|
| Response             | Response is the current Frame Error Rate.                  |
| Example              | AFHCFG? FER                                                |
| Response             | If the FER is 3.16%, the response would be:AFHCFG FER,3.16 |

#### MINCHAN (Minimum number of active channels)

| Set command format   | AFHCFG <ws>MINCHAN&lt;,&gt;<no.channels></no.channels></ws>                                                                                                    |
|----------------------|----------------------------------------------------------------------------------------------------|
|                      | <no. channels=""></no.>                                                                                                    |
|                      | 1 to 20                                                                                                    |
| Remarks              | This command is used to set the minimum number of channels<br>that may remain as active in the Active Channel Map as a result<br>of changes to the MPLAM or SLAM. |
| Query command format | AFHCFG? <ws>MINCHAN</ws>                                                                                                    |
| Response             | Response is in the form of the command to set that state.                                                                                                    |
| Example              | If the minimum active channels parameter is set to its default of 20, the response would be:                                                                      |
| Response             | AFHCFG MINCHAN,20                                                                                                    |

#### MPLAM (Set MT8852B Pseudo Local Assessment Map)

| Set command format | AFHCFG <ws>MPLAM&lt;,&gt;<map></map></ws>                                                                                                    |  |
|--------------------|----------------------------------------------------------------------------------------------------|--|
|                    | <map></map>                                                                                                    |  |
|                    | All disabled:                                                                                                    |  |
|                    | 000000000000000000000000000000000000000                                                                                                    |  |
|                    | All enabled:                                                                                                    |  |
|                    | FFFFFFFFFFFFFFFFFFFFFFFFFFFFFFFFFFFFFF                                                                                                    |  |
|                    | Lower 32 enabled, rest disabled:                                                                                                    |  |
|                    | FFFFFFF0000000000                                                                                                    |  |
| Remarks            | This command is used to set the channel map.                                                                                                    |  |
|                    | The channel map is represented by a string of 20 hexadecimal digits that define 10 bytes. The first channel, (channel 0) corresponds to bit 0 of the first byte and the last channel (channel 78) by bit 6 of the tenth byte. A "1" in each bit position means that the channel is available for use; "0" means that it is masked. |  |

#### SCALE

| Set command format   | AFHCFG <ws>SCALE&lt;,&gt;<scale factor=""></scale></ws>                                                            |  |
|----------------------|----------------------------------------------------------------------------------------------------|--|
|                      | <scale factor=""></scale>                                                                                          |  |
|                      | 10                                                                                                    |  |
|                      | 20                                                                                                    |  |
|                      | 50                                                                                                    |  |
|                      | 100                                                                                                    |  |
| Remarks              | This command sets the scale value used for the "chart recorder" display when measuring channel utilisation or FER. |  |
| Query command format | AFHCFG? <ws>SCALE</ws>                                                                                             |  |
| Response             | The response is in the form of the command to set the current state.                                               |  |
| Example              | If scale is set to 20 then the response would be:                                                                  |  |
| Response             | AFHCFG SCALE,20                                                                                                    |  |

# Chapter 9 — Signal Generator Mode and CW Measurement

The MT8852B can be used to generate fixed data patterns at calibrated levels. The instrument can be placed into signal generator mode by using the OPMD command or sending the SIGGEN or ESIGGEN commands.

# **Basic Rate Signal Generator Mode**

Use this command to generate Basic Data rate signals.

| Set command format   | SIGGEN <ws><pattern>&lt;,&gt;<channel mode="">&lt;,&gt;<chan>&lt;,&gt;<freq>&lt;,&gt;<mod index="">&lt;,&gt;<pwr>&lt;,&gt;<rfstate></rfstate></pwr></mod></freq></chan></channel></pattern></ws>                                                                                                    |                                     |  |
|----------------------|----------------------------------------------------------------------------------------------------|-------------------------------------|--|
|                      | <pre><pre><pre><pre>circly </pre><pre>circly </pre></pre></pre></pre> |                                     |  |
|                      | F                                                                                                    | DATACW                              |  |
|                      |                                                                                                    | DATA10101010                        |  |
|                      |                                                                                                    | DATA11110000                        |  |
|                      |                                                                                                    | DATAPRBS9                           |  |
|                      |                                                                                                    | DATAPRBS15                          |  |
|                      | <channel mode=""></channel>                                                                                                    | CHAN   FREQ                         |  |
|                      | <chan></chan>                                                                                                    | -10 to 98 (2392 MHz to 2500 MHz) $$ |  |
|                      | <freq></freq>                                                                                                    | 2392e6 to 2500e6                    |  |
|                      | <mod index=""></mod>                                                                                                    | 0.25 to $0.40$                      |  |
|                      | <pwr></pwr>                                                                                                    | 0 to -90 dBm                        |  |
|                      | <rfstate></rfstate>                                                                                                    | ON or OFF                           |  |
| Examples             | To set up the MT8852B to output a 101010101 data stream<br>channel 3 with 0.26 mod index at a power level of -20 dBm a<br>turn the RF output ON, use following command:                                                                                                    |                                     |  |
|                      | SIGGEN DATA10101010,CHAN,3,0.26,-20,ON                                                                                                    |                                     |  |
|                      | To set up the MT8852B to output a 101010101 data stream on<br>frequency 2400 MHz with 0.24 mod index at a power level of -20<br>dBm and to turn the RF output ON, use following command:                                                                                                    |                                     |  |
|                      | SIGGEN DATA10101                                                                                                    | 010,FREQ,2400e6,0.24,-20,ON         |  |
| Remarks              | SIGGEN is used to configure the Signal Generator function. To<br>enter and exit the Signal Generator mode use OPMD and OPMD?                                                                                                    |                                     |  |
| Query command format | SIGGEN?                                                                                                    |                                     |  |
| Response             | The response is returned in the form of the command to set that state                                                                                                    |                                     |  |
| Example              | SIGGEN DATA10101010, CHAN, 3, 0.32, -20, ON                                                                                                    |                                     |  |

# BLE Signal Generator Mode

# (Option 27 and MT8852B-043 only)

Use this command to generate *Bluetooth* low energy (BLE) modulation schemes.

| Set command format | LESIGGEN <ws><syncword>&lt;,&gt;<pattern>&lt;,&gt;<spacing>&lt;,&gt;<br/><channel>&lt;,&gt;<numpkts>&lt;,&gt;<txpwr>&lt;,&gt;<dirty>&lt;,&gt;<altcrcstate><br/>&lt;,&gt;<state></state></altcrcstate></dirty></txpwr></numpkts></channel></spacing></pattern></syncword></ws> |                                                                                                    |  |
|--------------------|----------------------------------------------------------------------------------------------------|----------------------------------------------------------------------------------------------------|--|
|                    | <syncword></syncword>                                                                                                    | 32 bit hexadecimal value. (BLE default: 71764129)                                                                            |  |
|                    | <pattern></pattern>                                                                                                    | 10101010, 11110000, PRBS9                                                                                                    |  |
|                    | <spacing></spacing>                                                                                                    | 1us steps, default is 625 for 625 us spacing (625 to 65535)                                                                  |  |
|                    | <channel></channel>                                                                                                    | Bluetooth low energy channels 0 to 39 (in MHz only)                                                                          |  |
|                    | <numpkts></numpkts>                                                                                                    | 0 = continuous                                                                                                    |  |
|                    |                                                                                                    | 1 - $65535 = Fixed$ number of packets to be sent                                                                             |  |
|                    | <txpwr></txpwr>                                                                                                    | Transmitted power level 0.0 to -90.0                                                                                         |  |
|                    | <dirty></dirty>                                                                                                    | ON or OFF                                                                                                    |  |
|                    |                                                                                                    | When ON, the packet generator uses the dirty table from the selected script LESS test.                                       |  |
|                    | <altcrcstate> ON or OFF</altcrcstate>                                                                                                    |                                                                                                    |  |
|                    |                                                                                                    | When ON, packets are generated with alternate<br>correct and incorrect CRC. The first packet<br>transmitted has correct CRC. |  |
|                    | <state></state>                                                                                                    | START, STOP                                                                                                    |  |
| Example 1          | To set up the instrument to output a GFSK Bluetooth low energy<br>packet with a PRBS9 data stream on channel 0 continuously at<br>-20.0 dBm with dirty parameters applied and the CRC always<br>correct, use the following command:                                           |                                                                                                    |  |
|                    | LESIGGEN 7                                                                                                    | 1764129, PRBS9, 625, 2402, 0,-20.0, ON, OFF, START                                                                           |  |
| Remarks            | LESIGGEN is used to configure the Signal Generator function. To<br>enter or exit the Signal Generator mode use OPMD and OPMD?<br>The BLE signal generator will use a modulation BT of 0.5.                                                                                    |                                                                                                    |  |
|                    | See also LESI                                                                                                    | GGENX, which supports Data Length Extension.                                                                                 |  |
| Command format     | LESIGGEN?                                                                                                    |                                                                                                    |  |
| Response           | If the instrum<br>response will                                                                                                    | ent configuration is as in example 1 above, the<br>be:-                                                                      |  |
|                    | LESIGGEN 71<br>OFF,START                                                                                                    | 1764129, PRBS9, 625, 2402, 0,-20.0,ON,                                                                                       |  |

# BLE Extended Signal Generator Mode (Supports Data Length Extension) (Option 34 only)

Use this command to generate *Bluetooth* low energy (BLE) modulation schemes.

| Set command format | LESIGGENX <ws><syncword>&lt;,&gt;<pattern>&lt;,&gt;<spacing>&lt;,&gt;<br/><channel>&lt;,&gt;<numpkts>&lt;,&gt;<txpwr>&lt;,&gt;<dirty>&lt;,&gt;<br/><altcrcstate>&lt;,&gt;<packetlen>&lt;,&gt;<state></state></packetlen></altcrcstate></dirty></txpwr></numpkts></channel></spacing></pattern></syncword></ws> |                                                                                                    |
|--------------------|----------------------------------------------------------------------------------------------------|----------------------------------------------------------------------------------------------------|
|                    | <syncword></syncword>                                                                                                    | 32 bit hexadecimal value. (BLE default: 71764129)                                                                            |
|                    | <pattern></pattern>                                                                                                    | 10101010, 11110000, PRBS9                                                                                                    |
|                    | <spacing></spacing>                                                                                                    | 1 us steps, default is 625 for 625 us spacing (625 to 65535)                                                                 |
|                    | <channel></channel>                                                                                                    | Bluetooth low energy channels 0 to 39 (in MHz only)                                                                          |
|                    | <numpkts></numpkts>                                                                                                    | 0 = continuous<br>1 - 65535 = Fixed number of packets to be sent                                                             |
|                    | <txpwr></txpwr>                                                                                                    | Transmitted power level 0.0 to -90.0                                                                                         |
|                    | <dirty></dirty>                                                                                                    | ON or OFF                                                                                                    |
|                    |                                                                                                    | When ON, the packet generator uses the dirty table from the selected script LESS test.                                       |
|                    | <altcrcstate> ON or OFF</altcrcstate>                                                                                                    |                                                                                                    |
|                    |                                                                                                    | When ON, packets are generated with alternate<br>correct and incorrect CRC. The first packet<br>transmitted has correct CRC. |
|                    | <packetlen></packetlen>                                                                                                    | 2  to  255  bytes                                                                                                    |
|                    | <state></state>                                                                                                    | START, STOP                                                                                                    |
| Example 1          | To set up the instrument to output a GFSK Bluetooth low energy<br>packet with a PRBS9 data stream on channel 0 continuously with a<br>spacing of 625 us at -10.0 dBm, Dirty off, CRC always correct, and a<br>packet length of 37, use the following command:                                                  |                                                                                                    |
|                    | LESIGGENX 71764129, PRBS9, 625, 2402, 0,-10.0,OFF,OFF,37,<br>START                                                                                                    |                                                                                                    |
| Remarks            | LESIGGENX extends the LESIGGEN function to support Data<br>Length Extension and is only available when Option 34 is installed.<br>An additional parameter allows the data length to be set.                                                                                                    |                                                                                                    |
|                    | To enter or exit the Signal Generator mode use OPMD and OPMD?<br>The BLE signal generator will use a modulation BT of 0.5.                                                                                                    |                                                                                                    |
| Command format     | LESIGGENX?                                                                                                    |                                                                                                    |
| Response           | If the instrument configuration is as in example 1 above, the response will be:-                                                                                                    |                                                                                                    |
|                    | LESIGGENX 7<br>OFF, 37, SI                                                                                                    | 71764129, PRBS9, 625, 2402, 0, -10.0, OFF,<br>Mart                                                                           |

| Noto | Under certain circumstances it may be necessary to send the command string |
|------|----------------------------------------------------------------------------|
| Note | twice.                                                                     |

## EDR Signal Generator Mode (MT8852B and MT8852B-042 only)

Use this command to generate Enhanced Data Rate (EDR) modulation schemes.

| Set command format | ESIGGEN <ws><mod_scheme>&lt;,&gt;<pattern>&lt;,&gt;<br/><ch_dispmode>&lt;,&gt;<channel>&lt;,&gt;<pwr>&lt;,&gt;<rf_state></rf_state></pwr></channel></ch_dispmode></pattern></mod_scheme></ws> |                                                                                                    |
|--------------------|----------------------------------------------------------------------------------------------------|----------------------------------------------------------------------------------------------------|
|                    | <mod_scheme></mod_scheme>                                                                                                    | PI4   8DPSK                                                                                                    |
|                    | <pattern></pattern>                                                                                                    | DATAPRBS9   DATAPRBS15                                                                                                    |
|                    | <ch_dispmode></ch_dispmode>                                                                                                    | CHAN   FREQ                                                                                                    |
|                    | <channel></channel>                                                                                                    | -10 to 98 (2392 MHz to 2500 MHz)                                                                                                    |
|                    | <freq></freq>                                                                                                    | 2392e6 to 2500e6                                                                                                    |
|                    | <pwr></pwr>                                                                                                    | 0.0 to -90.0 dBm                                                                                                    |
|                    | <rfstate></rfstate>                                                                                                    | OFF   ON                                                                                                    |
| PRBS15 data        |                                                                                                    | strument to output PI4 modulation with a<br>ream on channel 7 at a power level of –40.0 dBm<br>RF output ON the use following command: |
|                    | ESIGGEN PI4,I                                                                                                    | DATAPRBS15, CHAN, 7, -40.0, ON                                                                                                    |

| NOTE         | Under certain circumstances it may be necessary to send the command string twice.                                            |  |  |
|--------------|----------------------------------------------------------------------------------------------------|--|--|
| Remarks      | ESIGGEN is used to configure the Signal Generator function. To<br>enter or exit the Signal Generator mode use OPMD and OPMD? |  |  |
| Query comman | ormat SIGGEN?                                                                                                    |  |  |
| Response     | If the instrument configuration is as in example 2 above, the response will be:                                              |  |  |
|              | ESIGGEN PI4, DATAPRBS15, CHAN, 7, -40.0, ON                                                                                  |  |  |

#### **CW Measurement Mode**

The MT8852B can be used to measure a fixed frequency modulation signal. Power, frequency, and modulation can be measured. The OPMD command can be used to put the MT8852B into CW measurement mode, although using the CWMEAS command to set the measurement parameters will also put the MT8852B into CW measurement mode.

The CWMEAS command is used to set the Bluetooth channel/frequency and measurement gate width parameters.

| Set command format   | CWMEAS <ws><channel mode="">&lt;,&gt;<channel>&lt;,&gt;<gate width=""></gate></channel></channel></ws>       |  |  |
|----------------------|----------------------------------------------------------------------------------------------------|--|--|
|                      | <channel mode=""> CHAN</channel>                                                                             |  |  |
|                      | $\operatorname{FREQ}$                                                                                        |  |  |
|                      | <channel> -2 to 98 (2400 MHz to 2500 MHz)</channel>                                                          |  |  |
|                      | <freq> 2392e6 to 2500e6</freq>                                                                               |  |  |
|                      | <gate width=""> 0.1 ms to 3.0 ms</gate>                                                                      |  |  |
| Example              | To set up the MT8852B to measure on channel 92 with a gate width of 3 ms use the following command.          |  |  |
|                      | CWMEAS CHAN,92,3e-3                                                                                          |  |  |
| Remarks              | CWMEAS is used to configure CW Measurement mode. To enter<br>and exit CW measurement mode use OPMD and OPMD? |  |  |
| Query command format | SIGGEN?                                                                                                    |  |  |
| Response             | The response is returned in the form of the command to set that state                                        |  |  |
| Example              | If set to measure frequency 2494 MHz with a gate width of 3 ms, the response would be:                       |  |  |
|                      | CWMEAS FREQ,2494e6,3e-3                                                                                      |  |  |

The CWRESULT command is used to read the CW measurement result from the MT8852B.

#### EDR CW Measurement Mode (MT8852B and MT8852B-042 only)

The MT8852B can be set up in CW measurement mode to allow calibration of an incoming fixed frequency signal. The instrument will measure power and DEVM for EDR modulation schemes. This mode is intended only for the measurement of continuous non-packetized signals and does not support triggering.

Using the ECWMEAS command will automatically place the instrument into EDR CW measurement mode (no need to send the OPMD command).

| Set command format   | ECWMEAS <ws><mod_scheme>&lt;,&gt;<ch_dispmode>&lt;,&gt;<br/><channel>&lt;,&gt;<gate_width></gate_width></channel></ch_dispmode></mod_scheme></ws>                   |                                                                                                    |
|----------------------|----------------------------------------------------------------------------------------------------|----------------------------------------------------------------------------------------------------|
|                      | <mod_scheme></mod_scheme>                                                                                                    | PI4   8DPSK                                                                                                    |
|                      | <ch_dispmode></ch_dispmode>                                                                                                    | CHAN   FREQ                                                                                                    |
|                      | <channel></channel>                                                                                                    | -2 to 98 (2400 MHz to 2500 MHz)                                                                                                  |
|                      | <freq></freq>                                                                                                    | 2392e6 to 2500e6                                                                                                    |
|                      | <gate width=""></gate>                                                                                                    | 0.1 to 3.0 ms                                                                                                    |
| Remarks              | The <gate td="" width<=""><td>ed to configure EDR CW Measurement mode.<br/>&gt; parameter specifies the acquisition time over<br/>sults are calculated.</td></gate> | ed to configure EDR CW Measurement mode.<br>> parameter specifies the acquisition time over<br>sults are calculated.             |
|                      | instrument into l                                                                                                    | EAS command will automatically place the<br>EDR CW measurement mode (no need to send<br>and).To exit EDR CW measurement mode use |
| Example2             | To set up the instrument to measure a 8DPSK signal on channel 78 with a gate width of 3 ms use the following command.                                               |                                                                                                    |
|                      | ECWMEAS 8DPSK                                                                                                    | ,CHAN,78,3e-3                                                                                                    |
| Query command format | ECWMEAS?                                                                                                    |                                                                                                    |
| Response             | The response string returned for the query is in the identical format as the configuration command string.                                                          |                                                                                                    |
| Example              | If set to measure<br>3 ms, the respons                                                                                                    | PI4 at frequency 2494 MHz with a gate width of se would be:                                                                      |
|                      | ECWMEAS PI4,F                                                                                                    | REQ,2494e6,3e-3                                                                                                    |

#### **CWRESULT (CW Measurements Results Output)**

This command is used to fetch the measurement results from the MT8852B when configured in CW Measurement mode.

| Query command format | CWRESULT <ws><meas_type></meas_type></ws>                            |                                                                                                    |  |
|----------------------|----------------------------------------------------------------------|----------------------------------------------------------------------------------------------------|--|
|                      | <meas_type></meas_type>                                              | · FREQOFF   POWER   MOD                                                                                                    |  |
|                      | Where:                                                               |                                                                                                    |  |
|                      | FREQOFF                                                              | frequency offset from the frequency set in CWMEAS                                                                                                    |  |
|                      | POWER                                                                | signal power in dBm                                                                                                    |  |
|                      | MOD                                                                  | <pre><pos_mod>,<neg_mod></neg_mod></pos_mod></pre>                                                                                                    |  |
|                      |                                                                      | <pre><pos_mod> positive modulation (Hz)</pos_mod></pre>                                                                                                    |  |
|                      |                                                                      | <neg_mod> negative modulation (Hz)</neg_mod>                                                                                                    |  |
| Remarks              | to CW measu                                                          | requested measurement when the instrument is set<br>rement mode. An execution error is raised if sending<br>d when the instrument is not in CW Measurement |  |
| Example              | If frequency of follows:                                             | offset was requested the command would be as                                                                                                    |  |
|                      | CWRESULT F                                                           | REQOFF                                                                                                    |  |
|                      | If the frequency offset was -2.50kHz, the reply would be as follows: |                                                                                                    |  |
|                      | CWRESULT F                                                           | REQOFF,-2.50e+003                                                                                                    |  |

# ECWRESULT (EDR CW Measurements Results Output) (MT8852B and MT8852B-042 only)

This command is used to fetch the measurement results from the MT8852B when configured in EDR CW Measurement mode.

| Query command format | ECWRESULT <ws><meas_type><br/><meas_type> PKPWR   RMSPWR   PKDEVM   RMSDEVM<br/>Where:</meas_type></meas_type></ws>                                                                                           |                               |
|----------------------|----------------------------------------------------------------------------------------------------|-------------------------------|
|                      | PKPWR                                                                                                    | Peak power (dBm)              |
|                      | RMSPWR                                                                                                    | RMS power (dBm)               |
|                      | PKDEVM                                                                                                    | Peak Error Vector Measurement |
|                      | RMSDEVM                                                                                                    | RMS Error Vector Measurement  |
| Remarks              | Returns the requested measurement when the instrument is set<br>to EDR CW measurement mode. An execution error is raised if<br>sending this command when the instrument is not in EDR CW<br>Measurement mode. |                               |

# Chapter 10 — Configuring Tests in Standard Mode

| Basic Rate tests (#1)                                   |                     |
|---------------------------------------------------------|---------------------|
| Output Power                                            | (TRM/CA/BV-01-C)    |
| Power Control                                           | (TRM/CA/BV-03-C)    |
| Enhanced Power Control                                  | (TRM/CA/BV-14-C)    |
| Initial Carrier Frequency                               | (TRM/CA/BV-08-C)    |
| Carrier Frequency Drift                                 | (TRM/CA/BV-09-C)    |
| Single Slot Packets Sensitivity                         | (RCV/CA/BV-01-C)    |
| Multi-slot Packets Sensitivity                          | (RCV/CA/BV-02-C)    |
| Modulation Index                                        | (TRM/CA/BV-07-C)    |
| Maximum Input Power                                     | (RCV/CA/BV-06-C)    |
| EDR tests (#2)                                          |                     |
| EDR Relative Transmit Power                             | (TRM/CA/BV-10-C)    |
| EDR Carrier Frequency Stability and Modulation Accuracy | (TRM/CA/BV-11-C)    |
| EDR Differential Phase Encoding                         | (TRM/CA/BV-12-C)    |
| EDR Sensitivity                                         | (RCV/CA/BV-07-C)    |
| EDR BER Floor Sensitivity                               | (RCV/CA/BV-08-C)    |
| EDR Maximum Input Power                                 | (RCV/CA/BV-10-C)    |
| Low Energy tests (#3)                                   |                     |
| BLE Output Power                                        | (TRM-LE/CA/BV-01-C) |
| BLE Initial Carrier and Drift                           | (TRM-LE/CA/BV-06-C) |
| BLE Modulation Index                                    | (TRM-LE/CA/BV-05-C) |
| BLE Sensitivity                                         | (RCV-LE/CA/BV-01-C) |
| BLE PER Report Integrity                                | (RCV-LE/CA/BV-07-C) |
| BLE Maximum Input Power                                 | (RCV-LE/CA/BV-06-C) |
| (#1) Not available on MT9959P 042                       |                     |

- (#1) Not available on MT8852B-043.
- (#2) MT8852B and MT8852B-042 only.
- (#3) MT8852B-043 or models with option 27 only.

## 10-1 Basic Rate Tests

#### **Output Power Test Configuration (OPCFG)**

The output power test performs power measurements on the EUT transmitted packets using either the loopback test control or the Tx test control. The default is to use the loopback test control. This test can be made with either hopping on or off.

The MT8852B can perform the test using either loopback test controls or Tx test controls. The MT8852B transmits a pseudo random data payload (PRBS 9) of the longest supported type (DH5, DH3 or DH1) or the selected packet type, to the EUT. The EUT loops back the data at its maximum output power and the MT8852B measures the received power. This test is performed while hopping, and the test is repeated until the requested number of packets has been measured on each of the selected frequencies. The LOW, MEDIUM and HIGH frequencies relate to the default frequencies specified in the *Bluetooth* RF test specification. The MT8852B allows all these frequencies to be changed from their default values.

| Set command format | OPCFG <ws><scriptnumber>&lt;,&gt;<variable>&lt;,&gt;<br/>[<params>]</params></variable></scriptnumber></ws>                                                                                                    |  |  |
|--------------------|----------------------------------------------------------------------------------------------------|--|--|
|                    | <script number=""> 3 to 10<br><variable></td></tr><tr><td></td><td>LRXFREQ</td><td>Low Rx frequency setting.</td></tr><tr><td></td><td>MRXFREQ</td><td>Medium Rx frequency setting.</td></tr><tr><td></td><td>HRXFREQ</td><td>High Rx frequency setting.</td></tr><tr><td></td><td>HOPMODE</td><td>Use Defined, All, or Any <math display="inline">\rm MT8852B</math> custom mode.</td></tr><tr><td></td><td>HOPPING</td><td>Hopping stages of the test.</td></tr><tr><td></td><td>LFREQSEL</td><td>Use the low frequency settings in test.</td></tr><tr><td></td><td>MFREQSEL</td><td>Use the medium frequency settings in test.</td></tr><tr><td></td><td>HFREQSEL</td><td>Use the high frequency settings in test.</td></tr><tr><td></td><td>LTXFREQ</td><td>Set the EUT low frequency Tx value.</td></tr><tr><td></td><td>MTXFREQ</td><td>Set the EUT medium frequency Tx value.</td></tr><tr><td></td><td>HTXFREQ</td><td>Set the EUT high frequency Tx value.</td></tr><tr><td></td><td>NUMPKTS</td><td>Number of packets.</td></tr><tr><td></td><td>PKTTYPE</td><td>Packet type to use in performing test.</td></tr><tr><td></td><td>TSTCTRL</td><td>Test control to use in test.</td></tr><tr><td></td><td>AVGMXLIM</td><td>Average power high limit.</td></tr><tr><td></td><td>AVGMNLIM</td><td>Average power low limit.</td></tr><tr><td></td><td>PEAKLIM</td><td>Peak power limit.</td></tr><tr><td></td><td>DEFAULT</td><td>Set the test to its default settings (set only).</td></tr><tr><td></td><td><params></td><td></td></tr><tr><td></td><td colspan=2>Specify either frequency (FREQ) or channel (CHAN).</td></tr><tr><td>Example</td><td>To set the DE</td><td>FAULT OPCG the command would be:</td></tr><tr><td></td><td>OPCFG 3,DEF</td><td>AULT</td></tr></tbody></table></script> |  |  |

| Query command format | OPCFG? <ws><scriptnumber>&lt;,&gt;<variable></variable></scriptnumber></ws>                                                                                                    |  |
|----------------------|----------------------------------------------------------------------------------------------------|--|
|                      | <script numbe<br=""><variable></td><td>er> 1 to 10</td></tr><tr><td></td><td>LRXFREQ</td><td>Low Rx frequency setting.</td></tr><tr><td></td><td>MRXFREQ</td><td>Medium Rx frequency setting.</td></tr><tr><td></td><td>HRXFREQ</td><td>High Rx frequency setting.</td></tr><tr><td></td><td>HOPMODE</td><td>Use Defined, All, or Any MT8852B custom mode.</td></tr><tr><td></td><td>HOPPING</td><td>Hopping stages of the test.</td></tr><tr><td></td><td>LFREQSEL</td><td>Use the low frequency settings in test.</td></tr><tr><td></td><td>MFREQSEL</td><td>Use the medium frequency settings in test.</td></tr><tr><td></td><td>HFREQSEL</td><td>Use the high frequency settings in test.</td></tr><tr><td></td><td>LTXFREQ</td><td>Set the EUT low frequency Tx value.</td></tr><tr><td></td><td>MTXFREQ</td><td>Set the EUT medium frequency Tx value.</td></tr><tr><td></td><td>HTXFREQ</td><td>Set the EUT high frequency Tx value.</td></tr><tr><td></td><td>NUMPKTS</td><td>Number of packets.</td></tr><tr><td></td><td>PKTTYPE</td><td>Packet type to use in performing test.</td></tr><tr><td></td><td>TSTCTRL</td><td>Test control to use in test.</td></tr><tr><td></td><td>AVGMXLIM</td><td>Average power high limit.</td></tr><tr><td></td><td>AVGMNLIM</td><td>Average power low limit.</td></tr><tr><td></td><td>PEAKLIM</td><td>Peak power limit.</td></tr><tr><td>Response</td><td>The response state.</td><td>is returned in the form of the command to set that</td></tr><tr><td>Example</td><td>OPCFG? 3, PE</td><td>CAKLIM</td></tr><tr><td>Response</td><td>If the value of be:</td><td>the OPCFG PEAKLIM was 15, the response would</td></tr><tr><td></td><td>OPCFG 3, PEA</td><td>AKLIM,15</td></tr><tr><td></td><td></td><td></td></tr></tbody></table></script> |  |

#### **Power Control Test Configuration (PCCFG)**

The power control test performs power measurement cycles on the EUT output, if the EUT supports power control, at each of the defined frequencies (LOW, MEDIUM and HIGH). This measurement is always performed with hopping off. The MT8852B can perform the test using either loopback test control or Tx test control. The default form for this test is to use loopback. The following test is described using the default test control.

The MT8852B transmits a DH1 (or the operator selected packet type) packet with a pseudo random data payload (PRBS 9). This test is performed with hopping off. The LOW, MEDIUM and HIGH frequency sets relate to the default frequencies specified in the *Bluetooth* RF test specification. The MT8852B allows all the frequencies to be changed.

A power measurement cycle sets the EUT output power to its maximum, steps the power down to the minimum, and then up to the maximum again one step at a time. For each power step a number of data packets are sent to the EUT and looped back to the MT8852B. When the test is performed in Tx test mode only the Tx frequency settings are used since both Rx and Tx frequencies must be the same.

| Set command format | <pre>d format PCCFG<ws><scriptnumber>&lt;,&gt;<variable>&lt;,&gt; [<params>]</params></variable></scriptnumber></ws></pre>                                                                                                    |  |
|--------------------|----------------------------------------------------------------------------------------------------|--|
|                    | <script number<br=""><variable></td><td>> 3 to 10</td></tr><tr><td></td><td>LFREQSEL</td><td>Use the low frequency settings in test.</td></tr><tr><td></td><td>MFREQSEL</td><td>Use the medium frequency settings in test.</td></tr><tr><td></td><td>HFREQSEL</td><td>Use the high frequency settings in test.</td></tr><tr><td></td><td>LTXFREQ</td><td>Set the EUT low frequency Tx value.</td></tr><tr><td></td><td>MTXFREQ</td><td>Set the EUT medium frequency Tx value.</td></tr><tr><td></td><td>HTXFREQ</td><td>Set the EUT high frequency Tx value.</td></tr><tr><td></td><td>LRXFREQ</td><td>Set the EUT low frequency Rx value.</td></tr><tr><td></td><td>MRXFREQ</td><td>Set the EUT medium frequency Rx value.</td></tr><tr><td></td><td>HRXFREQ</td><td>Set the EUT high frequency Rx value.</td></tr><tr><td></td><td>NUMCYC</td><td>Number of cycles.</td></tr><tr><td></td><td>PKTTYPE</td><td>Packet type to use in performing test.</td></tr><tr><td></td><td>TSTCTRL</td><td>Test control to use in test.</td></tr><tr><td></td><td>MXSTEPLIM</td><td>Set max power step limit.</td></tr><tr><td></td><td>MNSTEPLIM</td><td>Set min power step limit.</td></tr><tr><td></td><td>NUMPKTS</td><td>Set the number of packets measured per step.</td></tr><tr><td></td><td>MINPWR</td><td>Set the minimum power to which the test will go.</td></tr><tr><td></td><td>PWRDELAY</td><td>Set the delay allowed for the EUT to change power levels.</td></tr><tr><td></td><td>DEFAULT</td><td>Set the test to its default settings (set only).</td></tr><tr><td></td><td><params></td><td></td></tr><tr><td></td><td colspan=3>Specify of ther frequency (FRFO) or channel (CHAN)</td></tr></tbody></table></script> |  |

Specify either frequency (FREQ) or channel (CHAN).

| Example              | To set the DEFAULT PCCFG the command would be:                                                                                                    |                                       |
|----------------------|----------------------------------------------------------------------------------------------------|---------------------------------------|
|                      | PCCFG 3, DEFAULT                                                                                                    |                                       |
|                      |                                                                                                    |                                       |
| Query command format | PCCFG? <ws><s< td=""><td>criptnumber&gt;&lt;,&gt;<variable></variable></td></s<></ws>                                                                                                    | criptnumber><,> <variable></variable> |
|                      | <script number<br=""><variable></td><td>> 1 to 10</td></tr><tr><td></td><td></td><td>Pood the low frequency actings in test</td></tr><tr><td></td><td>LFREQSEL</td><td>Read the low frequency settings in test.</td></tr><tr><td></td><td>MFREQSEL</td><td>Read the medium frequency settings in test.</td></tr><tr><td></td><td>HFREQSEL</td><td>Read the high frequency settings in test.</td></tr><tr><td></td><td>LTXFREQ</td><td>Read the EUT low frequency Tx value.</td></tr><tr><td></td><td>MTXFREQ</td><td>Read the EUT medium frequency Tx value.</td></tr><tr><td></td><td>HTXFREQ</td><td>Read the EUT high frequency Tx value.</td></tr><tr><td></td><td>LRXFREQ</td><td>Read the EUT low frequency Rx value.</td></tr><tr><td></td><td>MRXFREQ</td><td>Read the EUT medium frequency Rx value.</td></tr><tr><td></td><td>HRXFREQ</td><td>Read the EUT high frequency Rx value.</td></tr><tr><td></td><td>NUMCYC</td><td>Read the current number of cycles.</td></tr><tr><td></td><td>PKTTYPE</td><td>Read the packet type to be used in testing.</td></tr><tr><td></td><td>TSTCTRL</td><td>Read the test control to used in testing.</td></tr><tr><td></td><td>MXSTEPLIM</td><td>Read the max power step limit.</td></tr><tr><td></td><td>MNSTEPLIM</td><td>Read the min power step limit.</td></tr><tr><td></td><td>NUMPKTS</td><td>Read the number of packets measured per step.</td></tr><tr><td></td><td>MINPWR</td><td>Read the minimum power to which the test will go.</td></tr><tr><td></td><td>PWRDELAY</td><td>Read the delay allowed for the EUT to change power levels.</td></tr><tr><td>Response</td><td>The response is state.</td><td>returned in the form of the command to set that</td></tr><tr><td>Example</td><td colspan=2>PCCFG? 3, NUMCYC</td></tr><tr><td>Response</td><td>If the value of the be:</td><td>he PCCFG NUMCYC was 5, the response would</td></tr><tr><td></td><td colspan=3>PCCFG 3, NUMCYC, 5</td></tr></tbody></table></script> |                                       |

#### Enhanced Power Control Test Configuration (EPCCFG)

The enhanced power control test performs power measurement cycles on the EUT output at each of the defined frequencies (LOW, MEDIUM and HIGH). This measurement is always performed with hopping off. The MT8852B can perform the test using either loopback test control or Tx test control. The default form for this test is to use loopback. The following test is described using the default test control.

The MT8852B transmits a DH1 (or the operator selected packet type) packet with a pseudo random data payload (PRBS 9), then a 2-DH1 and then a 3-DH1 packet at the power step levels. These are looped back by the EUT and measured by the MT8582B. The LOW, MEDIUM and HIGH frequency sets relate to the default frequencies specified in the *Bluetooth* RF test specification. The MT8852B allows all the frequencies to be changed.

A power measurement cycle sets the EUT output power to its maximum, steps the power down to the minimum, and then up to the maximum again one step at a time. For each power step a number of data packets are sent to the EUT and looped back to the MT8852B. When the test is performed in Tx test mode only the Tx frequency settings are used since both Rx and Tx frequencies must be the same.

| Set command format | EPCCFG <ws><scriptnumber>&lt;,&gt;<variable>&lt;,&gt;<br/>[<params>]</params></variable></scriptnumber></ws>                                                                                                    |  |  |
|--------------------|----------------------------------------------------------------------------------------------------|--|--|
|                    | <script number=""> 3 to 10<br><variable></td></tr><tr><th></th><th>LFREQSEL</th><th>Use the low frequency settings in test.</th></tr><tr><th></th><th>MFREQSEL</th><th>Use the medium frequency settings in test.</th></tr><tr><th></th><th>HFREQSEL</th><th>Use the high frequency settings in test.</th></tr><tr><th></th><th>LRXFREQ</th><th>Set the EUT low frequency Rx value.</th></tr><tr><th></th><th>MRXFREQ</th><th>Set the EUT medium frequency Rx value.</th></tr><tr><th></th><th>HRXFREQ</th><th>Set the EUT high frequency Rx value.</th></tr><tr><th></th><th>LTXFREQ</th><th>Set the EUT low frequency Tx value.</th></tr><tr><th></th><th>MTXFREQ</th><th>Set the EUT medium frequency Tx value.</th></tr><tr><th></th><th>HTXFREQ</th><th>Set the EUT high frequency Tx value.</th></tr><tr><th></th><th>NUMCYC</th><th>Number of cycles.</th></tr><tr><th></th><th>NUMPKTS</th><th>Set the number of packets measured per step.</th></tr><tr><th></th><th>PKTTYPE</th><th>Packet type to use in performing test.</th></tr><tr><th></th><th>DHXPKT</th><th>DHx test packet type in use.</th></tr><tr><th></th><th>TSTCTRL</th><th>Test control to use in test.</th></tr><tr><th></th><th>MXSTEPLIM</th><th>Set max power step limit.</th></tr><tr><th></th><th>MNSTEPLIM</th><th>Set min power step limit.</th></tr><tr><th></th><th>MXEPCLIM</th><th>Set maximum EPC difference limit.</th></tr><tr><th></th><th>MXRPTLIM</th><th>Set maximum power repeatability limit.</th></tr><tr><th></th><th>MINPWR</th><th>Set the minimum power to which the test will go.</th></tr><tr><th></th><th>DEFAULT</th><th>Set the test to its default settings (set only).</th></tr><tr><th></th><th></th><th></th></tr></tbody></table></script> |  |  |

| Example              | To set the DEFAULT EPCCFG the command would be:                                                                                                    |  |  |
|----------------------|----------------------------------------------------------------------------------------------------|--|--|
|                      | EPCCFG 3, DEFAULT                                                                                                    |  |  |
|                      |                                                                                                    |  |  |
| Query command format | EPCCFG? <ws><scriptnumber>&lt;,&gt;<variable></variable></scriptnumber></ws>                                                                                                    |  |  |
|                      | <script number<br=""><variable></td><td colspan=2><script number> 1 to 10<br><variable></td></tr><tr><td></td><td>LFREQSEL</td><td>Read the low frequency settings in test.</td></tr><tr><td></td><td>MFREQSEL</td><td>Read the medium frequency settings in test.</td></tr><tr><td></td><td>HFREQSEL</td><td>Read the high frequency settings in test.</td></tr><tr><td></td><td>LRXFREQ</td><td>Read the EUT low frequency Rx value.</td></tr><tr><td></td><td>MRXFREQ</td><td>Read the EUT medium frequency Rx value.</td></tr><tr><td></td><td>HRXFREQ</td><td>Read the EUT high frequency Rx value.</td></tr><tr><td></td><td>LTXFREQ</td><td>Read the EUT low frequency Tx value.</td></tr><tr><td></td><td>MTXFREQ</td><td>Read the EUT medium frequency Tx value.</td></tr><tr><td></td><td>HTXFREQ</td><td>Read the EUT high frequency Tx value.</td></tr><tr><td></td><td>NUMCYC</td><td>Read the current number of cycles.</td></tr><tr><td></td><td>NUMPKTS</td><td>Read the number of packets measured per step.</td></tr><tr><td></td><td>PKTTYPE</td><td>Read the packet type to be used in testing.</td></tr><tr><td rowspan=2></td><td>DHXPKT</td><td>Read the DHx test packet type in use.</td></tr><tr><td>TSTCTRL</td><td>Read the test control to be used in testing.</td></tr><tr><td></td><td>MXSTEPLIM</td><td>Read the maximum power step limit.</td></tr><tr><td></td><td>MNSTEPLIM</td><td>Read the minimum power step limit.</td></tr><tr><td></td><td>MXEPCLIM</td><td>Read the maximum EPC difference limit.</td></tr><tr><td></td><td>MXRPTLIM</td><td>Read the maximum power repeatability limit.</td></tr><tr><td></td><td>MINPWR</td><td>Read the minimum power to which the test will go.</td></tr><tr><td>Response</td><td colspan=2>The response is returned in the form of the command to set that state.</td></tr><tr><td>Example</td><td>EPCCFG? 3,NU</td><td colspan=2>EPCCFG? 3, NUMCYC</td></tr><tr><td>Response</td><td colspan=2>If the value of the EPCCFG NUMCYC was 5, the response we be:</td></tr><tr><td></td><td>EPCCFG 3,NUM</td><td>сүс,5</td></tr></tbody></table></script> |  |  |

#### Initial Carrier Test Configuration (ICCFG)

The initial carrier test performs a frequency accuracy test on a DH1 pseudo random data packet. (PRBS 9) This test can be performed using either the loopback test control or the Tx test control. The default is to use the loopback test control. This test can be made with either hopping on or off.

When the measurement is made using Tx mode the MT8852B sets up the EUT so that when the EUT is polled, it transmits a DH1 packet with a pseudo random payload for each of the frequencies selected (LOW, MEDIUM and HIGH).

| Set command format | ICCFG <ws><scriptnumber>&lt;,&gt;<variable>&lt;,&gt;<br/>[<params>]</params></variable></scriptnumber></ws>                                                                                                    |  |
|--------------------|----------------------------------------------------------------------------------------------------|--|
|                    | <script number<br=""><variable></td><td>> 3 to 10</td></tr><tr><td></td><td>HOPMODE</td><td>Use All or ANY MT8852B custom mode.</td></tr><tr><td></td><td>HOPPING</td><td>Hopping stages of the test.</td></tr><tr><td></td><td>LFREQSEL</td><td>Use the low frequency settings in test.</td></tr><tr><td></td><td>MFREQSEL</td><td>Use the medium frequency settings in test.</td></tr><tr><td></td><td>HFREQSEL</td><td>Use the high frequency settings in test.</td></tr><tr><td></td><td>LTXFREQ</td><td>Set the low frequency Tx and Rx value.</td></tr><tr><td></td><td>MTXFREQ</td><td>Set the medium frequency Tx and Rx value.</td></tr><tr><td></td><td>HTXFREQ</td><td>Set the high frequency Tx and Rx value.</td></tr><tr><td></td><td>LRXFREQ</td><td>Set the EUT low frequency Rx value.</td></tr><tr><td></td><td>MRXFREQ</td><td>Set the EUT medium frequency Rx value.</td></tr><tr><td></td><td>HRXFREQ</td><td>Set the EUT high frequency Rx value.</td></tr><tr><td></td><td>NUMPKTS</td><td>Set the number of packets used for each.</td></tr><tr><td rowspan=4></td><td>TSTCTRL</td><td>Test control to use in test.</td></tr><tr><td>MXPOSLIM</td><td>Set the positive offset limit.</td></tr><tr><td>MXNEGLIM</td><td>Set the negative offset limit.</td></tr><tr><td>DEFAULT</td><td>Set the test to its default settings (set only).</td></tr><tr><td></td><td><params></td><td></td></tr><tr><td></td><td colspan=2>Specify either frequency (FREQ) or channel (CHAN).</td></tr><tr><td>Example</td><td>To set the DEF.</td><td>AULT ICCFG the command would be:</td></tr><tr><td></td><td>ICCFG 3,DEFA</td><td>ULT</td></tr><tr><td>Query command format</td><td>ICCFG?<ws><s</td><td>criptnumber><,><variable></td></tr><tr><td></td><td colspan=2><script number>1 to 10<br><variable></td></tr><tr><td></td><td>HOPMODE</td><td>Read the MT8852B custom mode.</td></tr><tr><td></td><td>HOPPING</td><td>Read the hopping stages of the test.</td></tr><tr><td></td><td>LFREQSEL</td><td>Read the low frequency settings in test.</td></tr></tbody></table></script> |  |

|          | MFREQSEL                      | Read the medium frequency settings in test.     |
|----------|-------------------------------|-------------------------------------------------|
|          | -                             | •••                                             |
|          | HFREQSEL                      | Read the high frequency settings in test.       |
|          | LTXFREQ                       | Read the low frequency Tx and Rx value.         |
|          | MTXFREQ                       | Read the medium frequency Tx and Rx value.      |
|          | HTXFREQ                       | Read the high frequency Tx and Rx value.        |
|          | LRXFREQ                       | Read the EUT low frequency Rx value.            |
|          | MRXFREQ                       | Read the EUT medium frequency Rx value.         |
|          | HRXFREQ                       | Read the EUT high frequency Rx value.           |
|          | NUMPKTS                       | Read the number of packets used.                |
|          | TSTCTRL                       | Read the test control used in testing.          |
|          | MXPOSLIM                      | Read the positive offset limit.                 |
|          | MXNEGLIM                      | Read the negative offset limit.                 |
| Response | The response is state.        | returned in the form of the command to set that |
| Example  | ICCFG? 3,PKT                  | TYPE                                            |
| Response | If the value of the would be: | he ICCFG PKTTYPE was DH1, the response          |
|          | ICCFG 3,PKTT                  | YPE, DH1                                        |
|          |                               |                                                 |

#### **Carrier Drift Test Configuration (CDCFG)**

The carrier drift test performs a frequency drift measurement over the length of the packet received. The test can be carried out for each of the supported packet types with either hopping on or hopping off. This test can be performed using either the loopback test control or the Tx test control. The default is to use the loopback test control.

| Set command format | CDCFG <ws><scriptnumber>&lt;,&gt;<variable>&lt;,&gt;<br/>[<params>]</params></variable></scriptnumber></ws>                                                                                                    |  |  |
|--------------------|----------------------------------------------------------------------------------------------------|--|--|
|                    | <script number<br=""><variable></td><td>r> 3 to 10</td></tr><tr><td></td><td>HOPMODE</td><td>Use standard or custom MT8852B custom mode.</td></tr><tr><td></td><td>HOPPING</td><td>Hopping stages of the test.</td></tr><tr><td></td><td>LFREQSEL</td><td>Use the low frequency settings in test.</td></tr><tr><td></td><td>MFREQSEL</td><td>Use the medium frequency settings in test.</td></tr><tr><td></td><td>HFREQSEL</td><td>Use the high frequency settings in test.</td></tr><tr><td></td><td>LTXFREQ</td><td>Set the low frequency Tx and Rx value.</td></tr><tr><td></td><td>MTXFREQ</td><td>Set the medium frequency Tx and Rx value.</td></tr><tr><td></td><td>HTXFREQ</td><td>Set the high frequency Tx and Rx value.</td></tr><tr><td></td><td>LRXFREQ</td><td>Set the EUT low frequency Rx value.</td></tr><tr><td></td><td>MRXFREQ</td><td>Set the EUT medium frequency Rx value.</td></tr><tr><td></td><td>HRXFREQ</td><td>Set the EUT high frequency Rx value.</td></tr><tr><td></td><td>NUMPKTS</td><td>Set the number of packets used.</td></tr><tr><td></td><td>PKTSIZE</td><td>Set the packet sizes to be used.</td></tr><tr><td></td><td>TSTCTRL</td><td>Test control to use in test.</td></tr><tr><td rowspan=2></td><td>DFT1LIM</td><td>Set the 1 slot packet drift limit.</td></tr><tr><td>DFT3LIM</td><td>Set the 3 slot packet drift limit.</td></tr><tr><td></td><td>DFT5LIM</td><td>Set the 5 slot packet drift limit.</td></tr><tr><td></td><td>DFTNPLIM</td><td>Set the drift limit in NULL packets.</td></tr><tr><td></td><td>DFTRATE</td><td>Set the drift rate limit.</td></tr><tr><td></td><td>DEFAULT</td><td>Set the test to its default settings (set only).</td></tr><tr><td></td><td><params></td><td></td></tr><tr><td></td><td colspan=3>Specify either frequency (FREQ) or channel (CHAN).</td></tr><tr><td>Example</td><td colspan=3>To set the DEFAULT CDCFG the command would be:</td></tr><tr><td></td><td colspan=3>CDCFG 3, DEFAULT</td></tr><tr><td>Query command</td><td colspan=2>CDCFG?<ws><scriptnumber><,><variable></td></tr><tr><td>format</td><td><script number<br><variable></td><td>> 1 to 10</td></tr><tr><td></td><td>HOPMODE</td><td>Read the MT8852B custom mode.</td></tr><tr><td></td><td>HOPPING</td><td>Read the hopping stages.</td></tr></tbody></table></script> |  |  |

|          | LFREQSEL                     | Read the low frequency settings in test.     |
|----------|------------------------------|----------------------------------------------|
|          | MFREQSEL                     | Read the medium frequency settings in test.  |
|          | HFREQSEL                     | Read the high frequency settings in test.    |
|          | LTXFREQ                      | Read the low frequency Tx and Rx value.      |
|          | MTXFREQ                      | Read the medium frequency Tx and Rx value.   |
|          | HTXFREQ                      | Read the high frequency Tx and Rx value.     |
|          | LRXFREQ                      | Read the EUT low frequency Rx value.         |
|          | MRXFREQ                      | Read the EUT medium frequency Rx value.      |
|          | HRXFREQ                      | Read the EUT high frequency Rx value.        |
|          | NUMPKTS                      | Read the number of packets used.             |
|          | PKTSIZE                      | Read the packet sizes to be used.            |
|          | TSTCTRL                      | Read the test control used in testing.       |
|          | DFT1LIM                      | Read the 1 slot packet drift limit.          |
|          | DFT3LIM                      | Read the 3 slot packet drift limit.          |
|          | DFT5LIM                      | Read the 5 slot packet drift limit.          |
|          | DFTNPLIM                     | Read the drift limit in NULL packets.        |
|          | DFTRATE                      | Read the drift rate limit.                   |
| Response | The response is ret state.   | urned in the form of the command to set that |
| Example  | CDCFG? 3,HOPPIN              | IG                                           |
| Response | If the value of the O<br>be: | CDCFG HOPPING was ON, the response would     |
|          | CDCFG 3, HOPPING             | G, HOPON                                     |
|          |                              |                                              |

#### Single Slot Sensitivity Test Configuration (SSCFG)

For a single slot sensitivity measurement the MT8852B transmits DH1 packets with a pseudo random payload (PRBS 9) to the EUT at a minimum power level. If the dirty transmitter parameters are applied, then every 20 ms the MT8852B changes the transmitter parameters as specified in the dirty transmitter table for this test. The EUT loops back the received data and a bit error rate (BER) calculation and frame error rate (FER) calculation is performed by the MT8852B test set. The test is repeated for each of the frequencies selected (LOW, MEDIUM and HIGH). This test is performed with hopping off. The LOW, MEDIUM and HIGH frequencies relate to the default frequencies specified in the *Bluetooth* RF test specification. The MT8852B allows all the frequencies to be changed.

The MT8852B can also carry out this test with hopping on.

| Set command format | SSCFG <ws><scriptnumber>&lt;,&gt;<variable>&lt;,&gt;<br/>[<params>]</params></variable></scriptnumber></ws>                                                                                                    |  |  |
|--------------------|----------------------------------------------------------------------------------------------------|--|--|
|                    | <script number=""> 3 to 10<br><variable></td></tr><tr><td></td><td>LFREQSEL</td><td>Use the low frequency settings in test.</td></tr><tr><td></td><td>MFREQSEL</td><td>Use the medium frequency settings in test.</td></tr><tr><td></td><td>HFREQSEL</td><td>Use the high frequency settings in test.</td></tr><tr><td></td><td>LTXFREQ</td><td>Set the low frequency Tx value.</td></tr><tr><td></td><td>LRXFREQ</td><td>Set the low frequency Rx value.</td></tr><tr><td></td><td>MTXFREQ</td><td>Set the medium frequency Tx value.</td></tr><tr><td></td><td>MRXFREQ</td><td>Set the medium frequency Rx value.</td></tr><tr><td rowspan=2></td><td>HTXFREQ</td><td>Set the high frequency Tx value.</td></tr><tr><td>HRXFREQ</td><td>Set the high frequency Rx value.</td></tr><tr><td></td><td>HOPPING</td><td>Set the Hopping modes used.</td></tr><tr><td></td><td>NUMPKTS</td><td>Set the number of packets used for each.</td></tr><tr><td></td><td>TXPWR</td><td>Set the requested EUT Rx power level.</td></tr><tr><td></td><td>DIRTYTX</td><td>Use dirty parameter table ON/OFF.</td></tr><tr><td></td><td>DIRTYTAB</td><td>Update the dirty table parameters.</td></tr><tr><td></td><td>DRIFTS</td><td>Set the Drift status.</td></tr><tr><td></td><td>BERLIM</td><td>Set overall BER limit.</td></tr><tr><td></td><td>FERLIM</td><td>Set overall FER limit.</td></tr><tr><td></td><td>PKTCOUNT</td><td>Set the method used to count packets.</td></tr><tr><td></td><td>DEFAULT</td><td>Set the test to its default settings (set only).</td></tr><tr><td></td><td><params></td><td></td></tr><tr><td></td><td colspan=3>Specify either frequency (FREQ) or channel (CHAN).</td></tr><tr><td>Example</td><td colspan=2>To set the SSCFG to on the command would be:</td></tr><tr><td></td><td colspan=2>SSCFG 3, LFREQSEL, ON</td></tr></tbody></table></script> |  |  |

Query command format SSCFG?<ws><scriptnumber><,><variable>

|  | <script number<br=""><variable></th><th>> 1 to 10</th></tr><tr><td></td><td>LFREQSEL</td><td>Read the low frequency settings in test.</td></tr><tr><td></td><td>MFREQSEL</td><td>Read the medium frequency settings in test.</td></tr><tr><td></td><td>HFREQSEL</td><td>Read the high frequency settings in test.</td></tr><tr><td></td><td>LTXFREQ</td><td>Read the low frequency Tx value.</td></tr><tr><td></td><td>LRXFREQ</td><td>Read the low frequency Rx value.</td></tr><tr><td></td><td>MTXFREQ</td><td>Read the medium frequency Tx value.</td></tr><tr><td></td><td>MRXFREQ</td><td>Read the medium frequency Rx value.</td></tr><tr><td></td><td>HTXFREQ</td><td>Read the high frequency Tx value.</td></tr><tr><td></td><td>HRXFREQ</td><td>Read the high frequency Rx value.</td></tr><tr><td></td><td>HOPPING</td><td>Read the Hopping modes used.</td></tr><tr><td></td><td>NUMPKTS</td><td>Read the number of packets used.</td></tr><tr><td></td><td>TXPWR</td><td>Read the requested EUT Rx power level.</td></tr><tr><td></td><td>DIRTYTX</td><td>Read the dirty parameter table setting.</td></tr><tr><td></td><td>DIRTYTAB</td><td>Read the dirty table parameters.</td></tr><tr><td></td><td>DRIFTS</td><td>Read the Drift status.</td></tr><tr><td></td><td>BERLIM</td><td>Read the overall BER limit.</td></tr><tr><td></td><td>FERLIM</td><td>Read the overall FER limit.</td></tr><tr><td></td><td>PKTCOUNT</td><td>Read the method used to count packets.</td></tr><tr><td>Response</td><td>The response is state.</td><td>returned in the form of the command to set that</td></tr><tr><td>Example</td><td>SSCFG? 3,LFR</td><td>EQSEL</td></tr><tr><td>Response</td><td>If the value of S</td><td>SCFG was LFREQSEL, the response would be:</td></tr><tr><td></td><td>SSCFG 3,LFRE</td><td>QSEL,ON</td></tr><tr><td></td><td></td><td></td></tr></tbody></table></script> |
|--|----------------------------------------------------------------------------------------------------|
|--|----------------------------------------------------------------------------------------------------|

#### Multi Slot Sensitivity Test Configuration (MSCFG)

For a multi slot sensitivity measurement the MT8852B transmits the longest supported packet type as reported by the EUT during link set up with a pseudo random payload (PRBS 9) to the EUT at a minimum power level. If the dirty parameters are enabled then every 20 ms the MT8852B changes the transmitter parameters as specified in the dirty transmitter table for this test. The EUT loops back the received data and a bit error rate (BER) calculation and frame error rate (FER) calculation is performed by the MT8852B test set. This test is performed with hopping off. Measurements are made at each of the frequencies selected (LOW, MEDIUM and HIGH). The LOW, MEDIUM and HIGH frequencies relate to the default frequencies specified in the *Bluetooth* RF test specification. The MT8852B allows all the frequencies to be changed.

The MT8852B can also carry out this test with hopping on.

| Set command format | MSCFG <ws><scriptnumber>&lt;,&gt;<variable>&lt;,&gt;<br/>[<params>]</params></variable></scriptnumber></ws>                                                                                                    |  |
|--------------------|----------------------------------------------------------------------------------------------------|--|
|                    | <script number=""><br><variable></td><td>> 3 to 10</td></tr><tr><td></td><td>LFREQSEL</td><td>Use the low frequency settings in test.</td></tr><tr><td></td><td>MFREQSEL</td><td>Use the medium frequency settings in test.</td></tr><tr><td></td><td>HFREQSEL</td><td>Use the high frequency settings in test.</td></tr><tr><td></td><td>LTXFREQ</td><td>Set the low frequency Tx value.</td></tr><tr><td></td><td>LRXFREQ</td><td>Set the low frequency Rx value.</td></tr><tr><td></td><td>MTXFREQ</td><td>Set the medium frequency Tx value.</td></tr><tr><td></td><td>MRXFREQ</td><td>Set the medium frequency Rx value.</td></tr><tr><td></td><td>HTXFREQ</td><td>Set the high frequency Tx value.</td></tr><tr><td></td><td>HRXFREQ</td><td>Set the high frequency Rx value.</td></tr><tr><td></td><td>HOPPING</td><td>Set the Hopping modes used.</td></tr><tr><td></td><td>NUMPKTS</td><td>Set the number of packets used for each.</td></tr><tr><td rowspan=2></td><td>TXPWR</td><td>Set the requested EUT Rx power level.</td></tr><tr><td>DIRTYTX</td><td>Use dirty parameter table ON/OFF.</td></tr><tr><td></td><td>DIRTYTAB</td><td>Update the dirty table parameters.</td></tr><tr><td></td><td>DRIFTS</td><td>Set the Drift status.</td></tr><tr><td></td><td>PKTTYPE</td><td>Packet type to use in performing test.</td></tr><tr><td></td><td>BERLIM</td><td>Set overall BER limit.</td></tr><tr><td></td><td>FERLIM</td><td>Set overall FER limit.</td></tr><tr><td></td><td>PKTCOUNT</td><td>Set the method used to count packets.</td></tr><tr><td></td><td>DEFAULT</td><td>Set the test to its default settings (set only).</td></tr><tr><td></td><td><params></td><td></td></tr><tr><td></td><td colspan=3>Specify either frequency (FREQ) or channel (CHAN).</td></tr><tr><td>Example</td><td colspan=2>To set the DEFAULT MSCFG the command would be:</td></tr><tr><td></td><td>MSCFG 3, DEFAU</td><td>JLT</td></tr></tbody></table></script> |  |

Query command format MSCFG?<ws><scriptnumber><,><variable>

|  | <script number:<br=""><variable></th><th>>1 to 10</th></tr><tr><td></td><td>LFREQSEL</td><td>Read the low frequency settings in test.</td></tr><tr><td></td><td>MFREQSEL</td><td>Read the medium frequency settings in test.</td></tr><tr><td></td><td>HFREQSEL</td><td>Read the high frequency settings in test.</td></tr><tr><td></td><td>LTXFREQ</td><td>Read the low frequency Tx value.</td></tr><tr><td></td><td>LRXFREQ</td><td>Read the low frequency Rx value.</td></tr><tr><td></td><td>MTXFREQ</td><td>Read the medium frequency Tx value.</td></tr><tr><td></td><td>MRXFREQ</td><td>Read the medium frequency Rx value.</td></tr><tr><td></td><td>HTXFREQ</td><td>Read the high frequency Tx value.</td></tr><tr><td></td><td>HRXFREQ</td><td>Read the high frequency Rx value.</td></tr><tr><td></td><td>HOPPING</td><td>Read the hopping modes used.</td></tr><tr><td></td><td>NUMPKTS</td><td>Read the number of packets used.</td></tr><tr><td></td><td>TXPWR</td><td>Read the requested EUT Rx power level.</td></tr><tr><td></td><td>DIRTYTX</td><td>Read the dirty parameter table setting.</td></tr><tr><td></td><td>DIRTYTAB</td><td>Read the dirty table parameters.</td></tr><tr><td></td><td>DRIFTS</td><td>Read the Drift status.</td></tr><tr><td></td><td>PKTTYPE</td><td>Read the packet type used in testing.</td></tr><tr><td></td><td>BERLIM</td><td>Read the overall BER limit.</td></tr><tr><td></td><td>FERLIM</td><td>Read the overall FER limit.</td></tr><tr><td></td><td>PKTCOUNT</td><td>Read the method used to count packets.</td></tr><tr><td>Response</td><td colspan=2>The response is returned in the form of the command to set that state.</td></tr><tr><td>Example</td><td colspan=2>MSCFG? 3, DRIFTS</td></tr><tr><td>Response</td><td>If the value of the be:</td><td>he MSCFG DRIFTS was ON, the response would</td></tr><tr><td></td><td>MSCFG 3,DRIF</td><td>TS,ON</td></tr></tbody></table></script> |
|--|----------------------------------------------------------------------------------------------------|
|--|----------------------------------------------------------------------------------------------------|

#### Modulation Index Test Configuration (MICFG)

This test measures the modulation characteristics on the EUT output for each of the frequency ranges selected (LOW, MEDIUM and HIGH). The MT8852B can perform the test using either loopback test controls or Tx test controls. The default form for this test is to use loopback. The following test is described using the default test control.

The MT8852B transmits packets with a 11110000 payload and then packets a 10101010 payload. These packets are looped back by the EUT. These packets are the longest supported packet type as reported by the EUT during link set up (DH1, DH3 or DH5) or the selected packet type.

This test is performed with hopping off, and the test is repeated until the number of packets has been measured on each of the selected frequencies as set in the "Number of packets" field. The LOW, MEDIUM and HIGH frequencies relate to the default frequencies specified in the *Bluetooth* RF test specification. The MT8852B allows all the frequencies to be changed. When the test is performed in Tx test mode EUT transmitter and receiver frequencies must be the same.

| Set command format | MICFG <ws><scriptnumber>&lt;,&gt;<variable>&lt;,&gt;<br/>[<params>]</params></variable></scriptnumber></ws>                                                                                                    |  |
|--------------------|----------------------------------------------------------------------------------------------------|--|
|                    | <script number=""> 3 to 10<br><variable></th></tr><tr><th></th><th>LFREQSEL</th><th>Use the low frequency settings in test.</th></tr><tr><th></th><th>MFREQSEL</th><th>Use the medium frequency settings in test.</th></tr><tr><th></th><th>HFREQSEL</th><th>Use the high frequency settings in test.</th></tr><tr><th></th><th>LTXFREQ</th><th>Set the low frequency Tx value.</th></tr><tr><th></th><th>LRXFREQ</th><th>Set the low frequency Rx value.</th></tr><tr><th></th><th>MTXFREQ</th><th>Set the medium frequency Tx value.</th></tr><tr><th rowspan=6></th><th>MRXFREQ</th><th>Set the medium frequency Rx value.</th></tr><tr><th>HTXFREQ</th><th>Set the high frequency Tx value.</th></tr><tr><th>HRXFREQ</th><th>Set the high frequency Rx value.</th></tr><tr><th>NUMPKTS</th><th>Set the number of packets used for each.</th></tr><tr><th>PKTTYPE</th><th>Packet type to use in performing test.</th></tr><tr><th>TSTCTRL</th><th>Test control to use in test.</th></tr><tr><th></th><th>F1AVGMIN</th><th>Set the flavg min limit.</th></tr><tr><th></th><th>F1AVGMAX</th><th>Set the flavg max limit.</th></tr><tr><th></th><th>F2MAXLIM</th><th>Set the f2max limit.</th></tr><tr><th></th><th>F1F2MAX</th><th>Set the f1/f2 avg max limit.</th></tr><tr><th></th><th>TOGGLE</th><th>Set the payload type.</th></tr><tr><th></th><th>DEFAULT</th><th>Set the test to its default settings (set only)</th></tr><tr><th></th><th><params></th><th></th></tr><tr><th></th><th>Specify either fr</th><th>requency (FREQ) or channel (CHAN).</th></tr></tbody></table></script> |  |

| Example              | To set the DEFAULT MICFG the command would be:                                                                                                    |                                       |
|----------------------|----------------------------------------------------------------------------------------------------|---------------------------------------|
|                      | MICFG 3,DEFA                                                                                                    | ULT                                   |
|                      |                                                                                                    |                                       |
| Query command format |                                                                                                    | criptnumber><,> <variable></variable> |
|                      | <script number<br=""><variable></td><td>> 1 to 10</td></tr><tr><td></td><td>LFREQSEL</td><td>Read the low frequency settings in test.</td></tr><tr><td></td><td>MFREQSEL</td><td>Read the medium frequency settings in test.</td></tr><tr><td></td><td>HFREQSEL</td><td>Read the high frequency settings in test.</td></tr><tr><td></td><td>LTXFREQ</td><td>Read the low frequency Tx value.</td></tr><tr><td></td><td>LRXFREQ</td><td>Read the low frequency Rx value.</td></tr><tr><td></td><td>MTXFREQ</td><td>Read the medium frequency Tx value.</td></tr><tr><td></td><td>MRXFREQ</td><td>Read the medium frequency Rx value.</td></tr><tr><td></td><td>HTXFREQ</td><td>Read the high frequency Tx value.</td></tr><tr><td></td><td>HRXFREQ</td><td>Read the high frequency Rx value.</td></tr><tr><td></td><td>NUMPKTS</td><td>Read the number of packets used.</td></tr><tr><td></td><td>PKTTYPE</td><td>Read the packet type used in testing.</td></tr><tr><td></td><td>TSTCTRL</td><td>Read the test control used in testing.</td></tr><tr><td></td><td>F1AVGMIN</td><td>Read the flavg min limit.</td></tr><tr><td></td><td>F1AVGMAX</td><td>Read the flavg max limit.</td></tr><tr><td></td><td>F2MAXLIM</td><td>Read the f2max limit.</td></tr><tr><td></td><td>F1F2MAX</td><td>Read the f1/f2 avg max limit.</td></tr><tr><td></td><td>TOGGLE</td><td>Read the payload type.</td></tr><tr><td>Response</td><td>The response is state.</td><td>returned in the form of the command to set that</td></tr><tr><td>Example</td><td colspan=2>MICFG? 3, NUMPKTS</td></tr><tr><td>Response</td><td colspan=2>If the value of the MICFG NUMPKTS was 10, the response we be:</td></tr><tr><td></td><td>MICFG 3,NUMP</td><td>KTS,10</td></tr></tbody></table></script> |                                       |

#### Input Power Sensitivity Test Configuration (MPCFG)

For the EUT maximum input power test the MT8852B transmits a pseudo random payload (PRBS 9) DH1 data packet to the EUT so that the EUT receives the signal at a power level of -20 dBm. The EUT loops back the received data and bit error rate (BER) and frame error rate (FER) calculations are performed by the MT8852B. The test is repeated for each of the frequency ranges selected (LOW, MEDIUM and HIGH). This test is performed with hopping off. The LOW, MEDIUM and HIGH frequencies relate to the default frequencies specified in the *Bluetooth* RF test specification but the MT8852B allows all the frequencies to be changed.

| Set command format | MPCFG <ws><scriptnumber>&lt;,&gt;<variable>&lt;,&gt;<br/>[<params>]</params></variable></scriptnumber></ws>                                                                                                    |  |
|--------------------|----------------------------------------------------------------------------------------------------|--|
|                    | <script number=""> 3 to 10<br><variable></td></tr><tr><td></td><td>LFREQSEL</td><td>Use the low frequency settings in test.</td></tr><tr><td></td><td>MFREQSEL</td><td>Use the medium frequency settings in test.</td></tr><tr><td></td><td>HFREQSEL</td><td>Use the high frequency settings in test.</td></tr><tr><td></td><td>LTXFREQ</td><td>Set the low frequency Tx value.</td></tr><tr><td></td><td>LRXFREQ</td><td>Set the low frequency Rx value.</td></tr><tr><td></td><td>MTXFREQ</td><td>Set the medium frequency Tx value.</td></tr><tr><td></td><td>MRXFREQ</td><td>Set the medium frequency Rx value.</td></tr><tr><td></td><td>HTXFREQ</td><td>Set the high frequency Tx value.</td></tr><tr><td></td><td>HRXFREQ</td><td>Set the high frequency Rx value.</td></tr><tr><td></td><td>NUMPKTS</td><td>Set the number of packets used for each.</td></tr><tr><td></td><td>TXPWR</td><td>Set the requested EUT Rx power level.</td></tr><tr><td></td><td>BERLIM</td><td>Set BER limit.</td></tr><tr><td></td><td>FERLIM</td><td>Set FER limit.</td></tr><tr><td></td><td>PKTCOUNT</td><td>Set the method used to count packets.</td></tr><tr><td></td><td>DEFAULT</td><td>Set the test to its default settings (set only).</td></tr><tr><td></td><td><params></td><td></td></tr><tr><td></td><td>Specify either fi</td><td>requency (FREQ) or channel (CHAN).</td></tr><tr><td>Example</td><td>To set the DEF.</td><td>AULT MPCFG the command would be:</td></tr><tr><td></td><td>MSCFG 3,DEFA</td><td>ULT</td></tr><tr><td>Query command format</td><td colspan=2>MPCFG?<ws><scriptnumber><,><variable></td></tr><tr><td></td><td><script number<br><variable></td><td>> 1 to 10</td></tr><tr><td></td><td>LFREQSEL</td><td>Read the low frequency settings in test.</td></tr><tr><td></td><td>MFREQSEL</td><td>Read the medium frequency settings in test.</td></tr><tr><td></td><td>HFREQSEL</td><td>Read the high frequency settings in test.</td></tr><tr><td></td><td>LTXFREQ</td><td>Read the low frequency Tx value.</td></tr></tbody></table></script> |  |

|          | LRXFREQ                   | Read the low frequency Rx value.                |
|----------|---------------------------|-------------------------------------------------|
|          | MTXFREQ                   | Read the medium frequency Tx value.             |
|          | MRXFREQ                   | Read the medium frequency Rx value.             |
|          | HTXFREQ                   | Read the high frequency Tx value.               |
|          | HRXFREQ                   | Read the high frequency Rx value.               |
|          | NUMPKTS                   | Read the number of packets used.                |
|          | TXPWR                     | Read the requested EUT Rx power level.          |
|          | BERLIM                    | Read the BER limit.                             |
|          | FERLIM                    | Read the FER limit.                             |
|          | PKTCOUNT                  | Read the method used to count packets.          |
|          |                           |                                                 |
| Response | The response is state.    | returned in the form of the command to set that |
| Example  | MPCFG 3, NUMPKTS          |                                                 |
| Response | If the value of th<br>be: | e MPCFG NUMPKTS was 10, the response would      |
|          | MPCFG 3, NUMP             | KTS,10                                          |
|          |                           |                                                 |

# 10-2 Enhanced Data Rate Tests

#### **Relative Transmit Power Test Configuration (ERPCFG)**

#### (MT8852B and MT8852B-042 only)

The EDR relative transmit power measurement ensures that the difference in average transmit power during the frequency modulated [GFSK] and phase modulated [PSK] parts of a packet is within the range specified below.

Pass criteria = (PGFSK - 4dB) < PDPSK < (PGFSK + 1dB)

The test can be performed using either Loopback or Tx mode test controls with hopping on or off. If the EUT supports both  $\pi$ 4DQPSK and 8DPSK modulation, then the test must be performed on both modulation formats using the longest support packet type.

The test must be performed with the EUT transmitting at its maximum power, and if the EUT supports power control, also at its minimum transmitter power level. The MT8852B will set the EUT to the Max and Min transmit power automatically if the EUT reports that it supports power control and both Max and Min have been selected in the "EUT power level" entry field.

| Set command format | ERPCFG <ws><scriptnumber>&lt;,&gt;<variable>&lt;,&gt;<br/>[<params>]</params></variable></scriptnumber></ws>                                                                                                    |  |  |
|--------------------|----------------------------------------------------------------------------------------------------|--|--|
|                    | <script number="">3 to 10<br><variable></td></tr><tr><td></td><td colspan=2>NUMPKTS Number of packets.</td></tr><tr><th></th><th>DHXPKT</th><th>DHx test packet type to use.</th></tr><tr><th></th><th>TSTCTRL</th><th>Test control to use in test.</th></tr><tr><th></th><th>PTXLEV</th><th>Set Maximum-Minimum Output Power.</th></tr><tr><th></th><th>HOPPING</th><th>Hopping stages.</th></tr><tr><th></th><th>HOPMODE</th><th>MT8850/52 custom hopping modes.</th></tr><tr><th></th><th>LRXFREQ</th><th>Low Rx frequency.</th></tr><tr><th></th><th>MRXFREQ</th><th>Medium Rx frequency.</th></tr><tr><th></th><th>HRXFREQ</th><th>High Rx frequency.</th></tr><tr><th></th><th>LTXFREQ</th><th>Low Tx frequency.</th></tr><tr><th></th><th>MTXFREQ</th><th>Medium Tx frequency.</th></tr><tr><td></td><td>HTXFREQ</td><td>High Tx frequency.</td></tr><tr><td></td><td>LFREQSEL</td><td>Use the low frequency settings in test.</td></tr><tr><th></th><th>MFREQSEL</th><th>Use the medium frequency settings in test.</th></tr><tr><th></th><th>HFREQSEL</th><th>Use the high frequency settings in test.</th></tr><tr><td></td><td>PDIFFLH</td><td>PDPSK to PGFSK difference window upper limit.</td></tr><tr><td></td><td>PDIFFLL</td><td>PDPSK to PGFSK difference window lower limit.</td></tr><tr><th></th><th>MINCHECK</th><th>Minimum sensitivity check.</th></tr><tr><th></th><th>DEFAULT</th><th>Set the test to its default settings (set only).</th></tr><tr><td></td><td></td><td></td></tr></tbody></table></script> |  |  |

|                      | <pre><params> Specify either frequency (FREQ) or channel (CHAN).</params></pre>                                                                                                    |                                        |  |
|----------------------|----------------------------------------------------------------------------------------------------|----------------------------------------|--|
|                      |                                                                                                    |                                        |  |
|                      |                                                                                                    |                                        |  |
| Query command format |                                                                                                    | scriptnumber><,> <variable></variable> |  |
|                      | <script number<br=""><variable></td><td>>1 to 10</td></tr><tr><td></td><td>NUMPKTS</td><td>Read the number of packets.</td></tr><tr><td></td><td>DHXPKT</td><td>Read the DHx test packet type.</td></tr><tr><td></td><td>TSTCTRL</td><td>Read the test control used in test.</td></tr><tr><td></td><td>PTXLEV</td><td>Read the Maximum-Minimum Output Power.</td></tr><tr><td></td><td>HOPPING</td><td>Read the hopping stages.</td></tr><tr><td></td><td>HOPMODE</td><td>Read the custom hopping modes.</td></tr><tr><td></td><td>LRXFREQ</td><td>Read the Low Rx frequency.</td></tr><tr><td></td><td>MRXFREQ</td><td>Read the Medium Rx frequency.</td></tr><tr><td></td><td>HRXFREQ</td><td>Read the High Rx frequency.</td></tr><tr><td></td><td>LTXFREQ</td><td>Read the Low Tx frequency.</td></tr><tr><td></td><td>MTXFREQ</td><td>Read the Medium Tx frequency.</td></tr><tr><td></td><td>HTXFREQ</td><td>Read the High Tx frequency.</td></tr><tr><td></td><td>LFREQSEL</td><td>Read the low frequency settings used in test.</td></tr><tr><td></td><td>MFREQSEL</td><td>Read the medium frequency settings used in test.</td></tr><tr><td></td><td>HFREQSEL</td><td>Read the high frequency settings used in test.</td></tr><tr><td></td><td>PDIFFLH</td><td>Read the PDPSK to PGFSK difference window upper limit.</td></tr><tr><td></td><td>PDIFFLL</td><td>Read the PDPSK to PGFSK difference window lower limit.</td></tr><tr><td></td><td>MINCHECK</td><td>Read the minimum sensitivity check.</td></tr><tr><td>Response</td><td>The response is state.</td><td>returned in the form of the command to set that</td></tr><tr><td></td><td></td><td></td></tr></tbody></table></script> |                                        |  |

Note

#### **Carrier Frequency Stability and Modulation Test Configuration (ECMCFG)**

#### (MT8852B and MT8852B-042 only)

This test verifies the transmitter carrier frequency stability and modulation accuracy.

This test comprises of both a frequency measurement and a Differential Error Vector Magnitude (DEVM) measurement.

The frequency measurements defined are;

- Initial frequency error of the packet header which is GFSK modulated  $_{\rm i}$  (Pass criteria  $\pm75{\rm kHz})$
- Block frequency error during 50 $\mu$ s time blocks in the PSK modulated payload  $_0$  (pass criteria  $\pm 10$ kHz)

This frequency error is measured relative to the Initial frequency error. The MT8852B continues to measure packets until the user selected number of  $50\mu$ s blocks has been tested, the default being 200 blocks.

- It is also a requirement of the test that the sum of the above 2 tests (\_i + \_0) does not exceed  $\pm 75 \rm kHz$ 

The modulation measurements defined are;

- RMS DEVM. This is the average DEVM for all the symbols in each 50 $\mu$ s block measured. The result is calculated for each block, and each block must pass the following criteria, 0.20 for all  $\pi$ /4DQPSK blocks and 0.13 for all 8DPSK blocks.
- Peak DEVM. This is the DEVM value of the single symbol in all the blocks measured that has the highest value. The pass criterion is 0.35 for all  $\pi/4DQPSK$  symbols and 0.25 for all 8DPSK symbols.
- 99% DEVM. This is the DEVM value below which 99% of all the symbols measured in all the blocks are present. The pass criterion is 99% of all symbols are 0.30 for all / 4DQPSK symbols, and 99% of all symbols are 0.20 for all 8DPSK symbols.
- The default criteria for this measurement is that the longest supported  $\pi/4DQPSK$  and the longest support 8DPSK packets must both be tested in loopback mode with hopping off.

| Set command format | ECMCFG <ws><scriptnumber>&lt;,&gt;<variable>&lt;,&gt;</variable></scriptnumber></ws>                                                                                                    |  |  |
|--------------------|----------------------------------------------------------------------------------------------------|--|--|
|                    | [ <params>]</params>                                                                                                    |  |  |
|                    | <script number=""><br><variable></td><td>>3 to 10</td></tr><tr><td></td><td>NUMBLKS</td><td>Number of blocks to test.</td></tr><tr><td></td><td>DHXPKT</td><td>DHx test packet type to use.</td></tr><tr><td></td><td>TSTCTRL</td><td>Test control to use in test.</td></tr><tr><td></td><td>HOPPING</td><td>Hopping stages.</td></tr><tr><td></td><td>HOPMODE</td><td>MT8850/52 custom hopping modes.</td></tr><tr><td></td><td>LRXFREQ</td><td>Low Rx frequency.</td></tr><tr><td></td><td>MRXFREQ</td><td>Medium Rx frequency.</td></tr><tr><td></td><td>HRXFREQ</td><td>High Rx frequency.</td></tr><tr><td></td><td>LTXFREQ</td><td>Low Tx frequency.</td></tr><tr><td></td><td>MTXFREQ</td><td>Medium Tx frequency.</td></tr></tbody></table></script> |  |  |

| HTXFREQ                                                                                                    | High Tx frequency.                                                    |
|----------------------------------------------------------------------------------------------------|-----------------------------------------------------------------------|
| LFREQSEL                                                                                                    | Use the low frequency settings in test.                               |
| MFREQSEL                                                                                                    | Use the medium frequency settings in test.                            |
| HFREQSEL                                                                                                    | Use the high frequency settings in test.                              |
| INITFRQLH                                                                                                    | Initial frequency error upper limit value.                            |
| INITFRQLL                                                                                                    | Initial frequency error lower limit value.                            |
| FREQERLH                                                                                                    | Frequency error upper limit value.                                    |
| FREQERLL                                                                                                    | Frequency error lower limit value.                                    |
| BLKFRQLH                                                                                                    | Block frequency error upper limit value.                              |
| BLKFRQLL                                                                                                    | Block frequency error lower limit value.                              |
| LRMSDEVM                                                                                                    | 2Mbs RMS DEVM limit value.                                            |
| HRMSDEVM                                                                                                    | 3Mbs RMS DEVM limit value.                                            |
| LPKDEVM                                                                                                    | 2Mbs peak DEVM limit value.                                           |
| HPKDEVM                                                                                                    | 3Mbs peak DEVM limit value.                                           |
| LPCTDEVM                                                                                                    | 2Mbs 99% packets DEVM limit value.                                    |
| HPCTDEVM                                                                                                    | 3Mbs 99% packets DEVM limit value.                                    |
| DEFAULT                                                                                                    | Set the test to its default settings (set only).                      |
| <pre>&gt;params&gt;</pre>                                                                                                    | Set the test to its default settings (set only).                      |
| ~params~                                                                                                    |                                                                       |
| Constitution of the set of                                                                                                    | (EDEO) or shown al (CUAN)                                             |
| Specify either f                                                                                                    | requency (FREQ) or channel (CHAN).                                    |
|                                                                                                    | requency (FREQ) or channel (CHAN).                                    |
|                                                                                                    | <pre>scriptnumber&gt;&lt;,&gt;<variable></variable></pre>             |
| ECMCFG? <ws>&lt;</ws>                                                                                                    | <pre>scriptnumber&gt;&lt;,&gt;<variable> &gt;1 to 10</variable></pre> |
| ECMCFG? <ws>&lt;</ws>                                                                                                    | <pre>scriptnumber&gt;&lt;,&gt;<variable></variable></pre>             |
| ECMCFG? <ws>&lt;<br/><script number<br=""><variable></td><td><pre>scriptnumber><,><variable> >1 to 10</pre></td></tr><tr><td>ECMCFG?<ws><<br><script number<br><variable><br>NUMBLKS</td><td>Ascriptnumber><,><variable><br>>1 to 10<br>Read the number of blocks to test.</td></tr><tr><td>ECMCFG?<ws><<br><script number<br><variable><br>NUMBLKS<br>DHXPKT</td><td>Ascriptnumber><,><variable><br>>1 to 10<br>Read the number of blocks to test.<br>Read the DHx test packet type used.</td></tr><tr><td>ECMCFG?<ws><<br><script number<br><variable><br>NUMBLKS<br>DHXPKT<br>TSTCTRL</td><td><pre>Secriptnumber><,><variable> >>1 to 10 Read the number of blocks to test. Read the DHx test packet type used. Read the test control to use in test.</pre></td></tr><tr><td>ECMCFG?<ws><<br><script number<br><variable><br>NUMBLKS<br>DHXPKT<br>TSTCTRL<br>HOPPING</td><td>Ascriptnumber><,><variable><br>>>1 to 10<br>Read the number of blocks to test.<br>Read the DHx test packet type used.<br>Read the test control to use in test.<br>Read the hopping stages.</td></tr><tr><td>ECMCFG?<ws><<br><script number<br><variable><br>NUMBLKS<br>DHXPKT<br>TSTCTRL<br>HOPPING<br>HOPMODE</td><td><pre>Secriptnumber><,><variable> >>1 to 10 Read the number of blocks to test. Read the DHx test packet type used. Read the test control to use in test. Read the hopping stages. Read the custom hopping modes.</pre></td></tr><tr><td>ECMCFG?<ws><<br><script number<br><variable><br>NUMBLKS<br>DHXPKT<br>TSTCTRL<br>HOPPING<br>HOPPING<br>HOPMODE<br>LRXFREQ</td><td><pre>Secriptnumber><,><variable> >>1 to 10 Read the number of blocks to test. Read the DHx test packet type used. Read the test control to use in test. Read the hopping stages. Read the custom hopping modes. Read the Low Rx frequency.</pre></td></tr><tr><td>ECMCFG?<ws><<br><script number<br><variable><br>NUMBLKS<br>DHXPKT<br>TSTCTRL<br>HOPPING<br>HOPMODE<br>LRXFREQ<br>MRXFREQ</td><td><pre>Secriptnumber><,><variable> >>1 to 10 Read the number of blocks to test. Read the DHx test packet type used. Read the test control to use in test. Read the hopping stages. Read the custom hopping modes. Read the Low Rx frequency. Read the Medium Rx frequency.</pre></td></tr><tr><td>ECMCFG?<ws><<br><script number<br><variable><br>NUMBLKS<br>DHXPKT<br>TSTCTRL<br>HOPPING<br>HOPMODE<br>LRXFREQ<br>MRXFREQ<br>HRXFREQ</td><td><pre>Secriptnumber><,><variable> >>1 to 10 Read the number of blocks to test. Read the DHx test packet type used. Read the test control to use in test. Read the hopping stages. Read the custom hopping modes. Read the Low Rx frequency. Read the Medium Rx frequency. Read the High Rx frequency.</pre></td></tr><tr><td>ECMCFG?<ws><<br><script number<br><variable><br>NUMBLKS<br>DHXPKT<br>TSTCTRL<br>HOPPING<br>HOPMODE<br>LRXFREQ<br>MRXFREQ<br>HRXFREQ<br>LTXFREQ</td><td><pre>Secriptnumber><,><variable> >>1 to 10 Read the number of blocks to test. Read the DHx test packet type used. Read the test control to use in test. Read the hopping stages. Read the custom hopping modes. Read the Low Rx frequency. Read the Medium Rx frequency. Read the High Rx frequency. Read the Low Tx frequency.</pre></td></tr><tr><td>ECMCFG?<ws><<br><script number<br><variable><br>NUMBLKS<br>DHXPKT<br>TSTCTRL<br>HOPPING<br>HOPMODE<br>LRXFREQ<br>MRXFREQ<br>HRXFREQ<br>LTXFREQ<br>MTXFREQ</td><td><pre>Secriptnumber><, ><variable> >>1 to 10 Read the number of blocks to test. Read the DHx test packet type used. Read the test control to use in test. Read the hopping stages. Read the custom hopping modes. Read the Low Rx frequency. Read the Medium Rx frequency. Read the High Rx frequency. Read the Low Tx frequency. Read the Medium Tx frequency.</pre></td></tr><tr><td>ECMCFG?<ws><<br><script number<br><variable><br>NUMBLKS<br>DHXPKT<br>TSTCTRL<br>HOPPING<br>HOPMODE<br>LRXFREQ<br>MRXFREQ<br>HRXFREQ<br>LTXFREQ<br>HTXFREQ<br>HTXFREQ</td><td><pre>Secriptnumber><,><variable> >>1 to 10 Read the number of blocks to test. Read the DHx test packet type used. Read the test control to use in test. Read the hopping stages. Read the custom hopping modes. Read the Low Rx frequency. Read the Medium Rx frequency. Read the High Rx frequency. Read the Low Tx frequency. Read the Medium Tx frequency. Read the High Tx frequency.</pre></td></tr></tbody></table></script></ws> |                                                                       |

Query command format

| INITFRQLH                | Read the initial frequency error upper limit value. |
|--------------------------|-----------------------------------------------------|
| INITFRQLL                | Read the initial frequency error lower limit value. |
| FREQERLH                 | Read the frequency error upper limit value.         |
| FREQERLL                 | Read the frequency error lower limit value.         |
| BLKFRQLH                 | Read the block frequency error upper limit value.   |
| BLKFRQLL                 | Read the block frequency error lower limit value.   |
| LRMSDEVM                 | Read the 2Mbs RMS DEVM limit value.                 |
| HRMSDEVM                 | Read the 3Mbs RMS DEVM limit value.                 |
| LPKDEVM                  | Read the 2Mbs peak DEVM limit value.                |
| HPKDEVM                  | Read the 3Mbs peak DEVM limit value.                |
| LPCTDEVM                 | Read the 2Mbs 99% packets DEVM limit value.         |
| HPCTDEVM                 | Read the 3Mbs 99% packets DEVM limit value.         |
| The response is a state. | returned in the form of the command to set that     |

Note

Response

#### Differential Phase Encoding Test Configuration (EDPCFG)

#### (MT8852B and MT8852B-042 only)

In this measurement the EUT transmits a packet with a defined PRBS9 payload. The payload of the received packet is demodulated and compared with the defined ideal packet to give a resultant symbol error rate. The *Bluetooth* 2.0 specification stipulates that zero errors are detected in 99% of 100 packets transmitted.

The *Bluetooth* test specification only requires this test to be performed on 2-DH1 and 3-DH1 packets on channel 0.

| Set command format | EDPCFG <ws><scriptnumber>&lt;,&gt;<variable>&lt;,&gt;<br/>[<params>]</params></variable></scriptnumber></ws>                                                                                                    |  |
|--------------------|----------------------------------------------------------------------------------------------------|--|
|                    | <script number="">3 to 10<br><variable></td></tr><tr><td></td><td>NUMPKTS</td><td>Number of packets.</td></tr><tr><th></th><th>DHXPKT</th><th>DHx test packet type to use.</th></tr><tr><th></th><th>HOPPING</th><th>Hopping stages .</th></tr><tr><th></th><th>LTXFREQ</th><th>Set Low Tx / Rx frequency.</th></tr><tr><th></th><th>MTXFREQ</th><th>Set Medium Tx / Rx frequency.</th></tr><tr><th></th><th>HTXFREQ</th><th>Set High Tx / Rx frequency.</th></tr><tr><th></th><th>LFREQSEL</th><th>Use the low frequency settings in test.</th></tr><tr><th></th><th>MFREQSEL</th><th>Use the medium frequency settings in test.</th></tr><tr><th></th><th>HFREQSEL</th><th>Use the high frequency settings in test.</th></tr><tr><th></th><th>PCTPKT</th><th>Percentage of packets with no errors limit value.</th></tr><tr><th></th><th>DEFAULT</th><th>Set the test to its default settings (set only).</th></tr><tr><td></td><td><params></td><td></td></tr><tr><td></td><td>Specify either fi</td><td>requency (FREQ) or channel (CHAN).</td></tr><tr><td>Query command format</td><td>EDPCFG?<ws><</td><td><pre>scriptnumber><,><variable></pre></td></tr><tr><td></td><td><script number<br><variable></td><td>>1 to 10</td></tr><tr><td></td><td>NUMPKTS</td><td>Read the number of packets.</td></tr><tr><td></td><td>DHXPKT</td><td>Read the DHx test packet type to use.</td></tr><tr><td></td><td>HOPPING</td><td>Read the hopping stages.</td></tr><tr><td></td><td>LTXFREQ</td><td>Read the Low Tx / Rx frequency.</td></tr><tr><th></th><th>MTXFREQ</th><th>Read the Medium Tx / Rx frequency.</th></tr><tr><th></th><th>HTXFREQ</th><th>Read the High Tx / Rx frequency.</th></tr><tr><th></th><th>LFREQSEL</th><th>Read the low frequency settings in test.</th></tr><tr><th></th><th>MFREQSEL</th><th>Read the medium frequency settings in test.</th></tr><tr><td></td><td>HFREQSEL</td><td>Read the high frequency settings in test.</td></tr></tbody></table></script> |  |

|          | PCTPKT                          | Read the percentage of packets with no errors limit value. |
|----------|---------------------------------|------------------------------------------------------------|
| Response | The response is state.          | returned in the form of the command to set that            |
| Note     | Refer to chapter 12 for details | of the test parameter variables listed above.              |

#### EDR Sensitivity Test Configuration (EBSCFG)

#### (MT8852B and MT8852B-042 only)

The sensitivity test case is to test the EUT receiver sensitivity performance in terms of bit error rate using a non-ideal (dirty) test signal. The test should be performed on the longest supported  $\pi/4DQPSK$  and 8DPSK packets with frequency hopping off.

The signal source level is set so that the EUT receiver has an input level of -70dBm with defined signal impairments. At each of the test frequencies, the tester transmits packets to the EUT. The EUT loops back the packets to the tester until the tester has receiver 1,600,000 bits. If the BER measured is  $7 \times 10^{-5}$  the test has passed and the test stops. If the BER is  $7 \times 10^{-5}$  the test continues until the tester has received 16,000,000 bits. If the BER measured is  $1 \times 10^{-4}$  the EUT has passed. This pass criteria applies to each test frequency.

| Set command format | EBSCFG <ws><scriptnumber>&lt;,&gt;<variable>&lt;,&gt;<br/>[<params>]</params></variable></scriptnumber></ws>                                                                                                    |  |
|--------------------|----------------------------------------------------------------------------------------------------|--|
|                    | <script number="">3 to 10<br><variable></td></tr><tr><th></th><td>DHXPKT</td><td>DHx test packet type to use.</td></tr><tr><th></th><th>DIRTYTX</th><th>Use the dirty table parameters.</th></tr><tr><th></th><th>DIRTYTAB</th><th>Write the dirty table.</th></tr><tr><th></th><th>DRIFTS</th><th>Drift status.</th></tr><tr><th></th><th>HOPPING</th><th>Hopping stages.</th></tr><tr><th></th><th>PKTCOUNT</th><th>Set the method used to count packets.</th></tr><tr><th></th><th>THBITCNT</th><th>Threshold bit count.</th></tr><tr><th></th><th>TTBITCNT</th><th>Total test bit count.</th></tr><tr><th></th><th>TXPWR</th><th>Set the EUT Rx power.</th></tr><tr><th></th><th>LRXFREQ</th><th>Low Rx frequency.</th></tr><tr><th></th><th>MRXFREQ</th><th>Medium Rx frequency.</th></tr><tr><th></th><th>HRXFREQ</th><th>High Rx frequency.</th></tr><tr><th></th><th>LTXFREQ</th><th>Low Tx frequency.</th></tr><tr><th></th><th>MTXFREQ</th><th>Medium Tx frequency.</th></tr><tr><th></th><th>HTXFREQ</th><th>High Tx frequency.</th></tr><tr><th></th><th>LFREQSEL</th><th>Use the low frequency settings in test</th></tr><tr><th></th><th>MFREQSEL</th><th>Use the medium frequency settings in test.</th></tr><tr><th></th><th>HFREQSEL</th><th>Use the high frequency settings in test.</th></tr><tr><th></th><th>THERR</th><th>Threshold error limit.</th></tr><tr><th></th><th>TTERR</th><th>Total test error limit.</th></tr><tr><th></th><th>DEFAULT</th><th>Set the test to its default settings (set only).</th></tr><tr><th></th><th><params></th><th></th></tr><tr><th></th><td colspan=3>Specify either frequency (FREQ) or channel (CHAN).</td></tr></tbody></table></script> |  |

Query command format EBSCFG?<ws><scriptnumber><,><variable>

| DHXPKT                 | Read the DHx test packet type to use.             |
|------------------------|---------------------------------------------------|
| DIRTYTX                | Read the dirty table parameters.                  |
| DIRTYTAB               | Read the dirty table.                             |
| DRIFTS                 | Read the drift status.                            |
| HOPPING                | Read the hopping stages.                          |
| PKTCOUNT               | Read the method used to count packets.            |
| THBITCNT               | Read the threshold bit count.                     |
| TTBITCNT               | Read the total test bit count.                    |
| TXPWR                  | Read the EUT Rx power.                            |
| LRXFREQ                | Read the Low Rx frequency.                        |
| MRXFREQ                | Read the Medium Rx frequency.                     |
| HRXFREQ                | Read the High Rx frequency.                       |
| LTXFREQ                | Read the Low Tx frequency.                        |
| MTXFREQ                | Read the Medium Tx frequency.                     |
| HTXFREQ                | Read the High Tx frequency.                       |
| LFREQSEL               | Read the low frequency settings in test.          |
| MFREQSEL               | Read the medium frequency settings in test.       |
| HFREQSEL               | Read the high frequency settings in test.         |
| THERR                  | Read the threshold error limit.                   |
| TTERR                  | Read the total test error limit.                  |
| The response is state. | s returned in the form of the command to set that |

Response

#### EDR BER Floor Sensitivity Test Configuration (EFSCFG)

#### (MT8852B and MT8852B-042 only)

The BER floor performance test case is to test whether the EUT receiver sensitivity has low residual BER performance when tested at a level 10dB above its minimum sensitivity. The test should be performed on the longest supported  $\pi/4DQPSK$  and 8DPSK packets with frequency hopping off.

The signal source level is set so that the EUT receiver has an input level of -60dBm with no signal impairments. At each of the test frequencies, the tester transmits packets to the EUT. The EUT loops back the packets to the tester until the tester has receiver 8,000,000 bits. If the BER measured is  $7 \times 10^{-6}$  the test has passed and the test stops. If the BER is  $7 \times 10^{-5}$  the test continues until the tester has received 160,000,000 bits. If the BER measured is  $1 \times 10^{-5}$  the EUT has passed. This pass criteria applies to each test frequency.

| Set command format | EFSCFG <ws><scriptnumber>&lt;,&gt;<variable>&lt;,&gt;<br/>[<params>]</params></variable></scriptnumber></ws>                                                                                                    |  |
|--------------------|----------------------------------------------------------------------------------------------------|--|
|                    | <script number=""><br><variable></td><td>•3 to 10</td></tr><tr><td></td><td>DHXPKT</td><td>DHx test packet type to use.</td></tr><tr><td></td><td>PKTCOUNT</td><td>Set the method used to count packets.</td></tr><tr><td></td><td>HOPPING</td><td>Hopping stages.</td></tr><tr><td></td><td>THBITCNT</td><td>Threshold bit count.</td></tr><tr><td></td><td>TTBITCNT</td><td>Total test bit count.</td></tr><tr><td></td><td>TXPWR</td><td>Set the EUT Rx power.</td></tr><tr><td></td><td>LRXFREQ</td><td>Low Rx frequency.</td></tr><tr><td></td><td>MRXFREQ</td><td>Medium Rx frequency.</td></tr><tr><td></td><td>HRXFREQ</td><td>High Rx frequency.</td></tr><tr><td></td><td>LTXFREQ</td><td>Low Tx frequency.</td></tr><tr><td></td><td>MTXFREQ</td><td>Medium Tx frequency.</td></tr><tr><td></td><td>HTXFREQ</td><td>High Tx frequency.</td></tr><tr><td></td><td>LFREQSEL</td><td>Use the low frequency settings in test.</td></tr><tr><td></td><td>MFREQSEL</td><td>Use the medium frequency settings in test.</td></tr><tr><td></td><td>HFREQSEL</td><td>Use the high frequency settings in test.</td></tr><tr><td></td><td>THERR</td><td>Threshold error limit.</td></tr><tr><td></td><td>TTERR</td><td>Total test error limit.</td></tr><tr><td></td><td>DEFAULT</td><td>Set the test to its default settings (set only).</td></tr><tr><td></td><td><params></td><td></td></tr><tr><td></td><td colspan=3>Specify either frequency (FREQ) or channel (CHAN).</td></tr></tbody></table></script> |  |

Query command format EFSCFG?<ws><scriptnumber><,><variable> <script number>1 to 10 <variable> DHXPKT Read the DHx test packet type to use. PKTCOUNT Read the method used to count packets. HOPPING Read the hopping stages. THBITCNT Read the threshold bit count. TTBITCNT Read the total test bit count. TXPWR Read the EUT Rx power. LRXFREQ Read the Low Rx frequency. MRXFREQ Read the Medium Rx frequency. HRXFREQ Read the High Rx frequency. LTXFREQ Read the Low Tx frequency. **MTXFREQ** Read the Medium Tx frequency. HTXFREQ Read the High Tx frequency. LFREQSEL Read the low frequency settings in test. Read the medium frequency settings in test. MFREQSEL HFREQSEL Read the high frequency settings in test. THERR Read the threshold error limit. TTERR Read the total test error limit. Response The response is returned in the form of the command to set that state.

# EDR Maximum Input Power Test Configuration (EMPCFG)

#### (MT8852B and MT8852B-042 only)

The EDR Maximum input level test case is to test whether the EUT receiver sensitivity has low BER performance when tested at a high signal level close to its maximum specified input. The test should be performed on the longest supported  $\pi/4DQPSK$  and 8DPSK packets with frequency hopping off.

The signal source level is set so that the EUT receiver has an input level of -20 dBm with no signal impairments. At each of the test frequencies, the tester transmits packets to the EUT. The EUT loops back the packets to the tester until the tester has receiver 1,600,000 bits. The pass criterion is that the EUT BER shall be  $1 \times 10^{-3}$ . This pass criterion applies to each test frequency.

| Set command format | EMPCFG <ws><scriptnumber>&lt;,&gt;<variable>&lt;,&gt;<br/>[<params>]<br/><script number="">3 to 10<br><variable></th></tr><tr><td></td></tr><tr><td></td><td>DHXPKT</td><td>DHx test packet type to use.</td></tr><tr><td></td><td>TXPWR</td><td>Set the EUT Tx power.</td></tr><tr><td></td><td>NUMBITS</td><td>Number of bits.</td></tr><tr><td></td><td>HOPPING</td><td>Hopping stages.</td></tr><tr><td></td><td>PKTCOUNT</td><td>Set the method used to count packets.</td></tr><tr><td></td><td>LRXFREQ</td><td>Low Rx frequency.</td></tr><tr><td></td><td>MRXFREQ</td><td>Medium Rx frequency.</td></tr><tr><td></td><td>HRXFREQ</td><td>High Rx frequency.</td></tr><tr><td></td><td>LTXFREQ</td><td>Low Tx frequency.</td></tr><tr><td></td><td>MTXFREQ</td><td>Medium Tx frequency.</td></tr><tr><td></td><td>HTXFREQ</td><td>High Tx frequency.</td></tr><tr><td></td><td>LFREQSEL</td><td>Use the low frequency settings in test.</td></tr><tr><td></td><td>MFREQSEL</td><td>Use the medium frequency settings in test.</td></tr><tr><td></td><td>HFREQSEL</td><td>Use the high frequency settings in test.</td></tr><tr><td></td><td>BERLIM</td><td>Set overall BER limit.</td></tr><tr><td></td><td>DEFAULT</td><td>Set the test to its default settings (set only).</td></tr><tr><td></td><td><params></td><td></td></tr><tr><td></td><td>Specify either fi</td><td>requency (FREQ) or channel (CHAN).</td></tr><tr><td>Query command format</td><td colspan=2>at EMPCFG?<ws><scriptnumber><,><variable></td></tr><tr><td></td><td colspan=2><script number>1 to 10<br><variable></td></tr><tr><td></td><td>DHXPKT</td><td>Read the DHx test packet type to use.</td></tr><tr><td></td><td>TXPWR</td><td>Read the EUT Tx power.</td></tr></tbody></table></script></params></variable></scriptnumber></ws> |  |
|--------------------|----------------------------------------------------------------------------------------------------|--|
|--------------------|----------------------------------------------------------------------------------------------------|--|

|          | NUMBITS                | Read the number of bits.                        |
|----------|------------------------|-------------------------------------------------|
|          | HOPPING                | Read the hopping stages.                        |
|          | PKTCOUNT               | Read the method used to count packets.          |
|          | LRXFREQ                | Read the Low Rx frequency.                      |
|          | MRXFREQ                | Read the Medium Rx frequency.                   |
|          | HRXFREQ                | Read the High Rx frequency.                     |
|          | LTXFREQ                | Read the Low Tx frequency.                      |
|          | MTXFREQ                | Read the Medium Tx frequency.                   |
|          | HTXFREQ                | Read the High Tx frequency.                     |
|          | LFREQSEL               | Read the low frequency settings in test.        |
|          | MFREQSEL               | Read the medium frequency settings in test.     |
|          | HFREQSEL               | Read the high frequency settings in test.       |
|          | BERLIM                 | Read the overall BER limit.                     |
| Response | The response is state. | returned in the form of the command to set that |
|          |                        |                                                 |

# **10-3 Low Energy Tests**

#### (Option 27 and MT8852B-043 only)

# **BLE Output Power Test Configuration (LEOPCFG)**

The output power test performs power measurements on the EUT transmitted packets.

The MT8852B measures the EUT output power at the three frequencies defined on the LOW, MEDIUM and HIGH set up screen. The number of packets measured at each frequency is set by the user in the "Number of packets" field.

The following test description is described using the default test control. The MT8852B sends a BLE Tx Test command to the EUT specifying a BLE reference packet with a PRBS9 payload type to be transmitted back to the MT8852B. The EUT transmits the data at its maximum output power and the MT8852B measures the received power. This test is repeated until the requested number of packets has been measured on each of the selected frequencies. The LOW, MEDIUM and HIGH frequencies relate to the default frequencies specified in the *Bluetooth* low energy RF test specification. The MT8852B allows all these frequencies to be changed from their default values.

| Set command format | LEOPCFG <ws><scriptnumber>&lt;,&gt;<variable>&lt;,&gt;<br/>[<params>]</params></variable></scriptnumber></ws>                                                                                                    |  |
|--------------------|----------------------------------------------------------------------------------------------------|--|
|                    | <script number:<br=""><variable></td><td>> 3 to 10</td></tr><tr><td></td><td>LFREQSEL</td><td>Use the low frequency settings in test.</td></tr><tr><td></td><td>MFREQSEL</td><td>Use the medium frequency settings in test.</td></tr><tr><td></td><td>HFREQSEL</td><td>Use the high frequency settings in test.</td></tr><tr><td></td><td>LTXFREQ</td><td>Set the EUT low frequency Tx value.</td></tr><tr><td></td><td>MTXFREQ</td><td>Set the EUT medium frequency Tx value.</td></tr><tr><td></td><td>HTXFREQ</td><td>Set the EUT high frequency Tx value.</td></tr><tr><td></td><td>NUMPKTS</td><td>Number of packets.</td></tr><tr><td></td><td>AVGMXLIM</td><td>Average power high limit.</td></tr><tr><td></td><td>AVGMNLIM</td><td>Average power low limit.</td></tr><tr><td></td><td>PEAKLIM</td><td>Peak to average power limit.</td></tr><tr><td rowspan=2></td><td>DEFAULT</td><td>Set the test to its default settings (set only).</td></tr><tr><td><params></td><td></td></tr><tr><td></td><td colspan=2>Specify either frequency (FREQ) or channel (CHAN).</td></tr><tr><td>Example</td><td>To set the DEFA</td><td>AULT LEOPCG the command would be:</td></tr><tr><td></td><td colspan=2>LEOPCFG 3,DEFAULT,</td></tr></tbody></table></script> |  |

| Query command | LEOPCFG? <w< th=""><th colspan="3">LEOPCFG?<ws><scriptnumber>&lt;,&gt;<variable></variable></scriptnumber></ws></th></w<>                                                                                                    | LEOPCFG? <ws><scriptnumber>&lt;,&gt;<variable></variable></scriptnumber></ws> |  |  |
|---------------|----------------------------------------------------------------------------------------------------|-------------------------------------------------------------------------------|--|--|
| format        | <script numbe<br=""><variable></td><td>r> 1 to 10</td></tr><tr><td></td><td>LFREQSEL</td><td>Use the low frequency settings in test.</td></tr><tr><td></td><td>MFREQSEL</td><td>Use the medium frequency settings in test.</td></tr><tr><td></td><td>HFREQSEL</td><td>Use the high frequency settings in test.</td></tr><tr><td></td><td>LTXFREQ</td><td>Set the EUT low frequency Tx value.</td></tr><tr><td></td><td>MTXFREQ</td><td>Set the EUT medium frequency Tx value.</td></tr><tr><td></td><td>HTXFREQ</td><td>Set the EUT high frequency Tx value.</td></tr><tr><td></td><td>NUMPKTS</td><td>Number of packets.</td></tr><tr><td></td><td>AVGMXLIM</td><td>Average power high limit.</td></tr><tr><td></td><td>AVGMNLIM</td><td>Average power low limit.</td></tr><tr><td></td><td>PEAKLIM</td><td>Peak power limit.</td></tr><tr><td>Response</td><td>The response i<br>state.</td><td>is returned in the form of the command to set that</td></tr><tr><td>Example</td><td>LEOPCFG? 3,</td><td colspan=2>LEOPCFG? 3,PEAKLIM</td></tr><tr><td>Response</td><td colspan=2>If the value of the LEOPCFG PEAKLIM was 15, the res<br>would be:</td></tr><tr><td></td><td>LEOPCFG 3,F</td><td>PEAKLIM,15</td></tr><tr><td></td><td></td><td></td></tr></tbody></table></script> |                                                                               |  |  |

# **BLE Initial Carrier and Drift Test Configuration (LEICDCFG)**

# (Option 27 and MT8852B-043 only)

The carrier drift test performs an initial carrier frequency and a frequency drift measurement over the length of the packet received.

The MT8852B sends a BLE Tx Test command to the EUT which specifies a BLE reference packet with a 10101010 payload type to be transmitted back to the MT8852B at each of the frequencies selected (LOW, MEDIUM and HIGH). The LOW, MEDIUM and HIGH frequencies relate to the default frequencies specified in the *Bluetooth* low energy RF test specification. The number of packets of each length measured is set in the "Number of packets" field. The MT8852B allows all the frequencies to be changed. This is the test method described in the *Bluetooth* Low Energy RF Test Specification for an initial carrier and drift test.

| Set command format | LEICDCFG <ws><scriptnumber>&lt;,&gt;<variable>&lt;,&gt;<br/>[<params>]</params></variable></scriptnumber></ws>                                                                                                    |  |
|--------------------|----------------------------------------------------------------------------------------------------|--|
|                    | <pre><script number=""> <variable></pre></td><td>3 to 10</td></tr><tr><td></td><td>LFREQSEL</td><td>Use the low frequency settings in test.</td></tr><tr><td></td><td>MFREQSEL</td><td>Use the medium frequency settings in test.</td></tr><tr><td></td><td>HFREQSEL</td><td>Use the high frequency settings in test.</td></tr><tr><td></td><td>LTXFREQ</td><td>Set the low frequency Tx and Rx value.</td></tr><tr><td></td><td>MTXFREQ</td><td>Set the medium frequency Tx and Rx value.</td></tr><tr><td></td><td>HTXFREQ</td><td>Set the high frequency Tx and Rx value.</td></tr><tr><td></td><td>NUMPKTS</td><td>Set the number of packets used.</td></tr><tr><td></td><td>MXPOSLIM</td><td>Set the positive offset limit.</td></tr><tr><td></td><td>MXNEGLIM</td><td>Set the negative offset limit.</td></tr><tr><td></td><td>DFTBLELIM</td><td>Set the packet drift limit.</td></tr><tr><td></td><td>DFTBLERATE</td><td>Set the drift rate limit.</td></tr><tr><td></td><td>DEFAULT</td><td>Set the test to its default settings (set only).</td></tr><tr><td></td><td><params></td><td></td></tr><tr><td></td><td>Specify either fre</td><td>equency (FREQ) or channel (CHAN).</td></tr><tr><td>Example</td><td>To set the DEFA<br>LEICDCFG 3,DF</td><td>ULT LEICDCFG the command would be:<br>EFAULT</td></tr><tr><td>Query command<br>format</td><td colspan=2>LEICDCFG?<ws><scriptnumber><,><variable><br><script number> 1 to 10<br><variable></td></tr></tbody></table></script></pre> |  |

|          | LFREQSEL                      | Read the low frequency settings in test.       |
|----------|-------------------------------|------------------------------------------------|
|          | MFREQSEL                      | Read the medium frequency settings in test.    |
|          | HFREQSEL                      | Read the high frequency settings in test.      |
|          | LTXFREQ                       | Read the low frequency Tx and Rx value.        |
|          | MTXFREQ                       | Read the medium frequency Tx and Rx value.     |
|          | HTXFREQ                       | Read the high frequency Tx and Rx value.       |
|          | NUMPKTS                       | Read the number of packets used.               |
|          | DFTBLELIM                     | Read the 1 slot packet drift limit.            |
|          | DFTBLERATE                    | Read the drift rate limit.                     |
| Response | The response is restate.      | eturned in the form of the command to set that |
| Example  | LEICDCFG? 3,N                 | UMPKTS                                         |
| Response | If the value of the would be: | e CDCFG NUMPKTS was 25, the response           |
|          | LEUICDCFG 3,N                 | UMPKTS,25                                      |
|          |                               |                                                |

# **BLE Modulation Index Test Configuration (LEMICFG)**

#### (Option 27 and MT8852B-043 only)

This test measures the modulation characteristics on the EUT output for each of the frequency ranges selected (LOW, MEDIUM and HIGH).

The MT8852B sends a BLE Tx Test command to the EUT which specifies a BLE reference packet with an 11110000 payload type to be transmitted back to the MT8852B. The MT8852B then instructs the EUT to send packets with alternate ones and zeros (10101010) payload back to the MT8852B. This is repeated at each of the frequencies selected (LOW, MEDIUM and HIGH), for the number of packets specified.

The LOW, MEDIUM and HIGH frequencies relate to the default frequencies specified in the *Bluetooth* Low Energy RF test specification. The MT8852B allows all the frequencies to be changed.

| Set command format | LEICFG <ws><scriptnumber>&lt;,&gt;<variable>&lt;,&gt; [<params></params></variable></scriptnumber></ws>                                                                                                    |  |  |
|--------------------|----------------------------------------------------------------------------------------------------|--|--|
|                    | <script number=""> 3 to 10<br><variable></td></tr><tr><td></td><td>LFREQSEL</td><td>Use the low frequency settings in test.</td></tr><tr><td></td><td>MFREQSEL</td><td>Use the medium frequency settings in test.</td></tr><tr><td></td><td>HFREQSEL</td><td>Use the high frequency settings in test.</td></tr><tr><td></td><td>LTXFREQ</td><td>Set the low frequency Tx value.</td></tr><tr><td rowspan=7></td><td>MTXFREQ</td><td>Set the medium frequency Tx value.</td></tr><tr><td>HTXFREQ</td><td>Set the high frequency Tx value.</td></tr><tr><td>NUMPKTS</td><td>Set the number of packets used for each.</td></tr><tr><td><b>F1AVGMIN</b></td><td>Set the flavg min limit.</td></tr><tr><td>F1AVGMAX</td><td>Set the flavg max limit.</td></tr><tr><td>F2MAXLIM</td><td>Set the f2max limit.</td></tr><tr><td>F1F2MAX</td><td>Set the f1/f2 avg max limit.</td></tr><tr><td></td><td>TOGGLE</td><td>Set the payload type.</td></tr><tr><td rowspan=3></td><td>DEFAULT</td><td>Set the test to its default settings (set only).</td></tr><tr><td><params></td><td></td></tr><tr><td colspan=3>Specify either frequency (FREQ) or channel (CHAN).</td></tr><tr><td>Example</td><td>To set the DEFA</td><td>AULT LEICFG the command would be:</td></tr><tr><td></td><td colspan=2>LEMICFG 3,DEFAULT</td></tr></tbody></table></script> |  |  |

| Query command<br>format | LEICFG? <ws><scriptnumber>&lt;,&gt;<variable><br/><script number=""> 1 to 10<br><variable></th></tr><tr><td></td><td>LFREQSEL</td><td>Read the low frequency settings in test.</td></tr><tr><td></td><td>MFREQSEL</td><td>Read the medium frequency settings in test.</td></tr><tr><td></td><td>HFREQSEL</td><td>Read the high frequency settings in test.</td></tr><tr><td></td><td>LTXFREQ</td><td>Read the low frequency Tx value.</td></tr><tr><td></td><td>MTXFREQ</td><td>Read the medium frequency Tx value.</td></tr><tr><td></td><td>HTXFREQ</td><td>Read the high frequency Tx value.</td></tr><tr><td></td><td>NUMPKTS</td><td>Read the number of packets used.</td></tr><tr><td></td><td>F1AVGMIN</td><td>Read the flavg min limit.</td></tr><tr><td></td><td>F1AVGMAX</td><td>Read the flavg max limit.</td></tr><tr><td></td><td>F2MAXLIM</td><td>Read the f2max limit.</td></tr><tr><td></td><td>F1F2MAX</td><td>Read the f1/f2 avg max limit.</td></tr><tr><td></td><td>TOGGLE</td><td>Read the payload type.</td></tr><tr><td>Response</td><td>The response is state.</td><td>returned in the form of the command to set that</td></tr><tr><td>Example</td><td colspan=2>LEICFG? 3,NUMPKTS</td></tr><tr><td>Response</td><td colspan=2>If the value of the UMICFG NUMPKTS was 10, the response<br>would be:<br>LEICFG 3,NUMPKTS,10</td></tr><tr><td></td><td>,</td><td></td></tr></tbody></table></script></variable></scriptnumber></ws> |  |
|-------------------------|----------------------------------------------------------------------------------------------------|--|
|-------------------------|----------------------------------------------------------------------------------------------------|--|

# BLE Sensitivity Test Configuration (LESSCFG)

# (Option 27 and MT8852B-043 only)

For BLE sensitivity measurement the MT8852B first sends the BLE Rx Test command to the EUT and then transmits BLE reference packets with a pseudo random payload (PRBS 9) to the EUT at a minimum power level. The EUT counts the number of received packets and sends this value back to the MT8852B. Frame error rate (FER) calculation is performed by the MT8852B test set. The test is repeated for each of the frequencies selected (LOW, MEDIUM and HIGH). The LOW, MEDIUM and HIGH frequencies relate to the default frequencies specified in the *Bluetooth* low energy RF test specification. The MT8852B allows all the frequencies to be changed. This is the test method described in the *Bluetooth* Low Energy RF Test Specification for a sensitivity test.

| Set command format | LESSCFG <ws><scriptnumber>&lt;,&gt;<variable>&lt;,&gt;<br/>[<params>]</params></variable></scriptnumber></ws>                                                                                                    |  |
|--------------------|----------------------------------------------------------------------------------------------------|--|
|                    | <script number<br=""><variable></td><td>> 3 to 10</td></tr><tr><td></td><td>LFREQSEL</td><td>Use the low frequency settings in test.</td></tr><tr><td></td><td>MFREQSEL</td><td>Use the medium frequency settings in test.</td></tr><tr><td></td><td>HFREQSEL</td><td>Use the high frequency settings in test.</td></tr><tr><td></td><td>LRXFREQ</td><td>Set the low frequency Rx value.</td></tr><tr><td></td><td>MRXFREQ</td><td>Set the medium frequency Rx value.</td></tr><tr><td></td><td>HRXFREQ</td><td>Set the high frequency Rx value.</td></tr><tr><td></td><td>NUMPKTS</td><td>Set the number of packets used for each.</td></tr><tr><td></td><td>TXPWR</td><td>Set the requested EUT Rx power level.</td></tr><tr><td></td><td>FERLIM</td><td>Set overall FER limit.</td></tr><tr><td></td><td>DIRTYTX</td><td>Use dirty parameter table ON/OFF.</td></tr><tr><td></td><td>DEFAULT</td><td>Set the test to its default settings (set only).</td></tr><tr><td></td><td><params></td><td></td></tr><tr><td></td><td>Specify either f</td><td>requency (FREQ) or channel (CHAN).</td></tr><tr><td>Example</td><td>To set the LES</td><td>SCFG to on the command would be:</td></tr><tr><td></td><td>LESSCFG 3,LI</td><td>FREQSEL,ON</td></tr><tr><td></td><td></td><td></td></tr><tr><td>Query command<br>format</td><td colspan=2>LESSCFG?<ws><scriptnumber><,><variable></td></tr><tr><td>Tormat</td><td><script number<br><variable></td><td>r> 1 to 10</td></tr><tr><td></td><td>LFREQSEL</td><td>Read the low frequency settings in test.</td></tr><tr><td></td><td>MFREQSEL</td><td>Read the medium frequency settings in test.</td></tr><tr><td></td><td></td><td></td></tr></tbody></table></script> |  |

|          | HFREQSEL                          | Read the high frequency settings in test.                  |
|----------|-----------------------------------|------------------------------------------------------------|
|          | MRXFREQ                           | Read the medium frequency Rx value.                        |
|          | HTXFREQ                           | Read the high frequency Tx value.                          |
|          | HRXFREQ                           | Read the high frequency Rx value.                          |
|          | NUMPKTS                           | Read the number of packets used.                           |
|          | TXPWR                             | Read the requested EUT Rx power level.                     |
|          | FERLIM                            | Read the overall FER limit.                                |
| Response | The response is state.            | returned in the form of the command to set that            |
| Example  | LESCFG? 3,LF                      | REQSEL                                                     |
| Response | If the value of I<br>LESSCFG 3,LF | LESSCFG was LFREQSEL, the response would be:<br>FREQSEL,ON |

## BLE PER Integrity (LEPRICFG)

#### (Option 27 and MT8852B-043 only)

The MT8852B sends BLE reference packets with a PRBS9 payload at a power level of -30 dBm and with the CRC value alternating between a valid and invalid value. The EUT counts the number of valid received packets and, at the end of the test, sends this value back to the MT8852B. Frame error rate (FER) calculation is performed by the MT8852B test set. The test is repeated three times (default) at the frequency selected (MEDIUM default). The MEDIUM frequency relates to the default frequencies specified in the *Bluetooth* low energy RF test specification. The MT8852B allows the frequency to be changed.

| Set command format | LEPRICFG <ws><scriptnumber>&lt;,&gt;<variable>&lt;,&gt;<br/>[<params>]<br/><script number=""> 3 to 10<br><variable></th></tr><tr><td></td></tr><tr><td></td><td>MRXFREQ</td><td>Set the medium frequency Rx value.</td></tr><tr><td></td><td>NUMCYC</td><td>Set the number or cycles of the test.</td></tr><tr><td></td><td>NUMPKTS</td><td>Number of packets used for each test in fixed mode. Mist be set to an even number.</td></tr><tr><td></td><td>PKTNUMMODE</td><td>The packet number mode.</td></tr><tr><td></td><td>TXPWR</td><td>Set the requested EUT Rx power level.</td></tr><tr><td></td><td>LOWPERLIM</td><td>Set the lower PER limit.</td></tr><tr><td></td><td>HGHPERLIM</td><td>Set the higher PER limit.</td></tr><tr><td></td><td>DEFAULT</td><td>Set the test to its default settings.</td></tr><tr><td></td><td colspan=3><pre><params></pre></td></tr><tr><td></td><td>Specify either frequ</td><td>ency (FREQ) or channel (CHAN).</td></tr><tr><td>Example</td><td colspan=2>To set the LEPRICFG to on the command would be:</td></tr><tr><td></td><td>LEPRICFG 3, PKT</td><td>NUMMODE,RANDOM</td></tr><tr><td></td><td></td><td></td></tr><tr><td>Query command<br>format</td><td></td><td>scriptnumber><,><variable></td></tr><tr><td>lormat</td><td colspan=2><script number> 1 to 10<br><variable></td></tr><tr><td></td><td>MRXFREQ</td><td>Read the medium frequency Rx value.</td></tr><tr><td></td><td>NUMCYC</td><td>Read the number or cycles of the test.</td></tr><tr><td></td><td>NUMPKTS</td><td>Read the number of packets used for each test in fixed mode.</td></tr><tr><td></td><td>PKTNUMMODE</td><td>Read the packet number mode.</td></tr><tr><td></td><td>TXPWR</td><td>Read the requested EUT Rx power level.</td></tr></tbody></table></script></params></variable></scriptnumber></ws> |  |
|--------------------|----------------------------------------------------------------------------------------------------|--|
|--------------------|----------------------------------------------------------------------------------------------------|--|

|          | LOWPERLIM                      | Read the lower PER limit.                    |
|----------|--------------------------------|----------------------------------------------|
|          | HGHPERLIM                      | Read the higher PER limit                    |
| Response | The response is retr<br>state. | urned in the form of the command to set that |
| Example  | LEPRICFG? 3,PKT                | NUMMODE                                      |
| Response | If the value of PKT<br>be:     | NUMMODE was FIXED, the response would        |
|          | LEPRICFG 3,PKT                 | NUMMODE,FIXED                                |
|          |                                |                                              |

## **BLE Input Power Sensitivity Test Configuration (LEMPCFG)**

# (Option 27 and MT8852B-043 only)

For BLE Input Power sensitivity measurement the MT8852B first sends the BLE Rx Test command to the EUT and then transmits BLE reference packets with a pseudo random payload (PRBS 9) to the EUT at a high power level. The EUT counts the number of received packets and, at the end of the test, sends this value back to the MT8852B. Frame error rate (FER) calculation is performed by the MT8852B test set. The test is repeated for each of the frequencies selected (LOW, MEDIUM and HIGH). The LOW, MEDIUM and HIGH frequencies relate to the default frequencies specified in the *Bluetooth* low energy RF test specification. The MT8852B allows all the frequencies to be changed.

| <script number=""> 3 to 10<br/><variable>LFREQSELUse the low frequency settings in test.MFREQSELUse the medium frequency settings in test.HFREQSELUse the high frequency settings in test.LRXFREQSet the low frequency Rx value.MRXFREQSet the medium frequency Rx value.MRXFREQSet the high frequency Rx value.HRXFREQSet the high frequency Rx value.MRXFREQSet the number of packets used for each.TXPWRSet the requested EUT Rx power level.FERLIMSet FER limit.DEFAULTSet the test to its default settings (set only).<params>Specify either frequency (FREQ) or channel (CHAN).ExampleTo set the DEFAULT MPCFG the command would be:<br/>MSCFG 3,DEFAULTQuery command<br/>formatLEMPCFG?<s><script number><,><variable></th><th>Set command format</th><th colspan=2>LEMPCFG<ws><scriptnumber><,><variable><,><br>[<params>]</th></tr><tr><td>MFREQSELUse the medium frequency settings in test.HFREQSELUse the high frequency settings in test.LRXFREQSet the low frequency Rx value.MRXFREQSet the medium frequency Rx value.HRXFREQSet the high frequency Rx value.HRXFREQSet the high frequency Rx value.NUMPKTSSet the number of packets used for each.TXPWRSet the requested EUT Rx power level.FERLIMSet FER limit.DEFAULTSet the test to its default settings (set only).<params>Specify either frequency (FREQ) or channel (CHAN).ExampleTo set the DEFAULT MPCFG the command would be:<br/>MSCFG 3,DEFAULTQuery command<br/>formatLEMPCFG?<s<scriptnumber><,><variable><br/><script number> 1 to 10</td><td></td><td>-</td><td>> 3 to 10</td></tr><tr><td>HFREQSELUse the high frequency settings in test.LRXFREQSet the low frequency Rx value.MRXFREQSet the medium frequency Rx value.HRXFREQSet the high frequency Rx value.HRXFREQSet the high frequency Rx value.NUMPKTSSet the number of packets used for each.TXPWRSet the requested EUT Rx power level.FERLIMSet FER limit.DEFAULTSet the test to its default settings (set only).<params>Specify either frequency (FREQ) or channel (CHAN).ExampleLEMPCFG?Query commandLEMPCFG?formatLEMPCFG?Variable></td><td></td><td>LFREQSEL</td><td>Use the low frequency settings in test.</td></tr><tr><td>LRXFREQ       Set the low frequency Rx value.         MRXFREQ       Set the medium frequency Rx value.         HRXFREQ       Set the high frequency Rx value.         NUMPKTS       Set the number of packets used for each.         TXPWR       Set the requested EUT Rx power level.         FERLIM       Set FER limit.         DEFAULT       Set the test to its default settings (set only).         <params>       Specify either frequency (FREQ) or channel (CHAN).         Example       To set the DEFAULT MPCFG the command would be: MSCFG 3,DEFAULT         Query command format       LEMPCFG?<ws><scriptnumber><,><variable></td><td></td><td>MFREQSEL</td><td>Use the medium frequency settings in test.</td></tr><tr><td>MRXFREQSet the medium frequency Rx value.HRXFREQSet the high frequency Rx value.HRXFREQSet the high frequency Rx value.NUMPKTSSet the number of packets used for each.TXPWRSet the requested EUT Rx power level.FERLIMSet FER limit.DEFAULTSet the test to its default settings (set only).<params>Specify either frequency (FREQ) or channel (CHAN).ExampleTo set the DEFAULT MPCFG the command would be:<br/>MSCFG 3,DEFAULTQuery command<br/>formatLEMPCFG?<ws><scriptnumber><,><variable><br/><script number> 1 to 10</td><td></td><td>HFREQSEL</td><td>Use the high frequency settings in test.</td></tr><tr><td>HRXFREQSet the high frequency Rx value.NUMPKTSSet the number of packets used for each.TXPWRSet the requested EUT Rx power level.FERLIMSet FER limit.DEFAULTSet the test to its default settings (set only).<params>Specify either frequency (FREQ) or channel (CHAN).ExampleTo set the DEFAULT MPCFG the command would be:<br/>MSCFG 3,DEFAULTQuery command<br/>formatLEMPCFG?<ws><scriptnumber><,><variable><br/><script number> 1 to 10</td><td></td><td>LRXFREQ</td><td>Set the low frequency Rx value.</td></tr><tr><td>NUMPKTSSet the number of packets used for each.TXPWRSet the requested EUT Rx power level.FERLIMSet FER limit.DEFAULTSet the test to its default settings (set only).<params>Specify either frequency (FREQ) or channel (CHAN).ExampleTo set the DEFAULT MPCFG the command would be:<br/>MSCFG 3,DEFAULTQuery command<br/>formatLEMPCFG?<ws><scriptnumber><,><variable><br/><script number> 1 to 10</td><td></td><td>MRXFREQ</td><td>Set the medium frequency Rx value.</td></tr><tr><td>TXPWRSet the requested EUT Rx power level.FERLIMSet FER limit.DEFAULTSet the test to its default settings (set only).<params><params>Specify either frequency (FREQ) or channel (CHAN).ExampleTo set the DEFAULT MPCFG the command would be:<br/>MSCFG 3,DEFAULTQuery command<br/>formatLEMPCFG?<ws><scriptnumber><,><variable><br/><script number> 1 to 10</td><td></td><td>HRXFREQ</td><td>Set the high frequency Rx value.</td></tr><tr><td>FERLIM       Set FER limit.         DEFAULT       Set the test to its default settings (set only).         <params>         Specify either frequency (FREQ) or channel (CHAN).         Example       To set the DEFAULT MPCFG the command would be:<br>MSCFG 3,DEFAULT         Query command<br>format       LEMPCFG?         LEMPCFG?       <script number>         1 to 10</td><td></td><td>NUMPKTS</td><td>Set the number of packets used for each.</td></tr><tr><td>DEFAULT       Set the test to its default settings (set only).         <params>         Specify either frequency (FREQ) or channel (CHAN).         Example       To set the DEFAULT MPCFG the command would be:<br>MSCFG 3,DEFAULT         Query command<br>format       LEMPCFG?<ws><scriptnumber><,><variable><br><script number> 1 to 10</td><td></td><td>TXPWR</td><td>Set the requested EUT Rx power level.</td></tr><tr><td><pre><pre><pre><pre><pre><pre><pre><pre></td><td></td><td>FERLIM</td><td>Set FER limit.</td></tr><tr><td>Specify either frequency (FREQ) or channel (CHAN).         Example       To set the DEFAULT MPCFG the command would be:<br>MSCFG 3,DEFAULT         Query command<br>format       LEMPCFG?<ws><scriptnumber><,><variable><br><script number> 1 to 10</td><td></td><td>DEFAULT</td><td>Set the test to its default settings (set only).</td></tr><tr><td>Example       To set the DEFAULT MPCFG the command would be:<br>MSCFG 3,DEFAULT         Query command<br>format       LEMPCFG?<ws><scriptnumber><,><variable><br><script number> 1 to 10</td><td></td><td><params></td><td></td></tr><tr><td>Query command       LEMPCFG?<ws><scriptnumber><,><variable>         format       <script number> 1 to 10</td><td></td><td>Specify either fr</td><td>requency (FREQ) or channel (CHAN).</td></tr><tr><td>Query command<br/>formatLEMPCFG?<ws><scriptnumber><,><variable><script number> 1 to 10</td><td>Example</td><td colspan=2>To set the DEFAULT MPCFG the command would be:</td></tr><tr><td>format <script number> 1 to 10</td><td></td><td>MSCFG 3,DEF</td><td>AULT</td></tr><tr><td>format <script number> 1 to 10</td><td>0</td><td></td><td></td></tr><tr><td><script number> 1 to 10</td><td rowspan=3></td><td colspan=3></td></tr><tr><td></td><td colspan=3>-</td></tr><tr><td>LFREQSEL Read the low frequency settings in test.</td><td>LFREQSEL</td><td>Read the low frequency settings in test.</td></tr><tr><td>MFREQSEL Read the medium frequency settings in test.</td><td></td><td>MFREQSEL</td><td>Read the medium frequency settings in test.</td></tr><tr><td></td><td></td><td>HFREQSEL</td><td>Read the high frequency settings in test.</td></tr><tr><td></td><td></td><td><b>HLKEQSEL</b></td><td>neau the high frequency settings in test.</td></tr></tbody></table></script> |
|----------------------------------------------------------------------------------------------------|
|----------------------------------------------------------------------------------------------------|

|          | LRXFREQ                                                           | Read the low frequency Rx value.                |
|----------|-------------------------------------------------------------------|-------------------------------------------------|
|          | MRXFREQ                                                           | Read the medium frequency Rx value.             |
|          | HRXFREQ                                                           | Read the high frequency Rx value.               |
|          | NUMPKTS                                                           | Read the number of packets used.                |
|          | TXPWR                                                             | Read the requested EUT Rx power level.          |
|          | FERLIM                                                            | Read the FER limit.                             |
| Response | The response is state.                                            | returned in the form of the command to set that |
| Example  | LEMPCFG 3,N                                                       | UMPKTS                                          |
| Response | If the value of the UMPCFG NUMPKTS was 10, the response would be: |                                                 |
|          | LEMPCFG 3,N                                                       | UMPKTS,10                                       |
|          |                                                                   |                                                 |

# Chapter 11 — Configuring Tests in Single Payload Mode

# 11-1 Single Payload Configuration (SPCFG)

This command is used to configure parameters when test scripts are carried out in Single Payload mode (see Operation Manual for more information on this mode). When running a script in this mode, the instrument uses the configuration parameters listed below.

Note that for the tests listed below, the instrument does NOT support measurements on the received packets when in Single Payload mode.

- Receiver sensitivity (BER)
- Receiver Maximum Input Power (BER)
- Power Control
- Any of the six EDR measurements (MT8852B, MT8852B-042 only)
- Any of the six low energy measurements (option 27 and MT8852B-043 only)

The PKTTYPE parameter allows selection of all EDR packet types, as well as the Basic Rate packets. This is to allow continuous transmission of any packet when using the instrument as an 'interferer' for certain types of tests (e.g. C/I Performance or Blocking Performance tests). All EDR packets looped back to the instrument is discarded (i.e. no measurements is made).

| Set command format   | <pre>SPCFG<ws><script_num>&lt;,&gt;<variable>&lt;,&gt;[<params>]</params></variable></script_num></ws></pre> |                                       |  |
|----------------------|----------------------------------------------------------------------------------------------------|---------------------------------------|--|
|                      | <script_num> 3 to 10</script_num>                                                                            |                                       |  |
|                      | <variable></variable>                                                                                        |                                       |  |
|                      | TSTCTRL                                                                                                    | Test control to use in test           |  |
|                      | PAYLOAD                                                                                                    | Set the test control payload type     |  |
|                      | PKTTYPE                                                                                                    | Packet type to use in performing test |  |
|                      | HOPSTATE                                                                                                    | Set the hopping modes used            |  |
|                      | TXFREQ                                                                                                    | Set the Tx frequency value            |  |
|                      | RXFREQ                                                                                                    | Set the Rx frequency value            |  |
|                      | DIRTYTX                                                                                                    | Use dirty parameter table ON/OFF      |  |
|                      | DEFAULT Restore the default settings (set only)                                                              |                                       |  |
|                      | <params></params>                                                                                            |                                       |  |
|                      | Specify either                                                                                               | frequency (FREQ) or channel (CHAN).   |  |
| Query command format | <pre>SPCFG?<ws><script number=""><,><variable></pre></td></tr></tbody></table></script></ws></pre>           |                                       |  |

| <script_num></script_num> | 1 to 10                              |
|---------------------------|--------------------------------------|
| TSTCTRL                   | Read test control to be used in test |
| PAYLOAD                   | Read the test control payload type   |
| PKTTYPE                   | Read type to use in performing test  |
| HOPSTATE                  | Read the hopping modes used          |
| TXFREQ                    | Read the Tx frequency value          |
| RXFREQ                    | Read the Rx frequency value          |
| DIRTYTX                   | Read dirty parameter table           |

**Note** Refer to chapter 12 for specific details of frequency related set and request variables.

# Chapter 12 — Test Parameter Variables

This section provides details of the non-limit type variables that may be used for all or any of the tests. For ease of referencing, the variables are listed in alphabetical order.

# Actual Frequencies Used (LTXFREQ, LRXFREQ, LFREQ, MTXFREQ, MRXFREQ, MFREQ, LRFREQ, HRXFREQ, HFREQ, TXFREQ, RXFREQ)

Use the appropriate parameter to set or query the Low, Medium or High frequencies for the selected test. Confirm in the list for the specific test configuration that the parameter is supported. The following exceptions apply depending on the specific Test or Test Control Mode:

- When in Tx Test Control Mode ONLY, use parameters LFREQ, MFREQ or HFREQ to set both Tx and Rx frequencies ( parameters LTXFREQ, MTXFREQ, LRXFREQ can also be used as alternatives).
- The TXFREQ, RXFREQ parameters must be used when the test mode is Single Payload Mode.

**Note** The Tx frequencies are the EUT Tx frequencies and the Rx frequencies are the EUT Rx frequencies.

| Set command format | PCCFG <ws><script number=""><,><freq_select><,><form><br><,><frequency>[suffix]</th></tr><tr><td></td><td colspan=2><script number> 3 to 10</td></tr><tr><td></td><td colspan=2><freq_select></td></tr><tr><td></td><td>LTXFREQ</td><td>Low Tx frequency (also Rx frequency when in Tx Test Control Mode).</td></tr><tr><td></td><td>LRXFREQ</td><td>Low Rx frequency setting.</td></tr><tr><td></td><td>LFREQ</td><td>Sets both Tx and Rx low frequencies when in Tx<br>Test Control Mode.</td></tr><tr><td></td><td>MTXFREQ</td><td>Medium Tx frequency (also Rx frequency when in Tx Test Control Mode).</td></tr><tr><td></td><td>MRXFREQ</td><td>Medium Rx frequency setting. For the BLE PER integrity test, the frequencies allowed are limited to those defined in the low energy specification.</td></tr><tr><td></td><td>MFREQ</td><td>Sets both Tx and Rx Medium frequencies when in Tx Test Control Mode.</td></tr><tr><td></td><td>HTXFREQ</td><td>High Tx frequency (also Rx frequency when in Tx Test Control Mode).</td></tr><tr><td></td><td>HRXFREQ</td><td>High Rx frequency setting.</td></tr><tr><td></td><td>HFREQ</td><td>Sets both Tx and Rx high frequencies when in Tx<br>Test Control Mode.</td></tr><tr><td></td><td>TXFREQ</td><td>Tx frequency setting used in Single Payload Test (SPCFG).</td></tr><tr><td></td><td>RXFREQ</td><td>Rx frequency setting used in single payload test (SPCFG).</td></tr><tr><td></td><td><form></td><td></td></tr><tr><td></td><td>FREQ</td><td>The <frequency> data is in the frequency form (i.e. 2400 MHz to 2483 MHz).</td></tr><tr><td></td><td>CHAN</td><td>The <frequency> data is in the channel number form (i.e. 0 to 78).</td></tr><tr><td></td><td><frequency></td><td>Frequency as a channel number or frequency value (Hz).</td></tr><tr><td>Example</td><td>Example 1</td><td></td></tr><tr><td></td><td colspan=2>To set low Tx frequency to 2434 MHz in script 4 power control test using frequency form the command would be:</td></tr><tr><td></td><td colspan=2>PCCFG 4,LTXFREQ,FREQ,2434MHz</td></tr><tr><td></td><td colspan=3>Example 2</td></tr><tr><td></td><td colspan=3>To set low Tx frequency to 2434 MHz in script 4 power control test using channel form the command would be:</td></tr><tr><td></td><td colspan=3>PCCFG 4,LTXFREQ,CHAN,32</td></tr></tbody></table></script></ws> |  |
|--------------------|----------------------------------------------------------------------------------------------------|--|
|--------------------|----------------------------------------------------------------------------------------------------|--|

 $\label{eq:Query command format PCCFG} \ensuremath{\mathsf{PCCFG?\!\!<\!\!ws\!\!>\!\!<\!\!script number\!\!>\!\!<\!\!,\!\!>\!\!<\!\!freq\_select\!\!>\!\!<\!\!,\!\!>\!\!<\!\!form\!\!>\!\!}$ 

| Query command format | 1 COFG: \ws>\script number>>\neq_serect>>\norm>                                                                                                    |  |
|----------------------|----------------------------------------------------------------------------------------------------|--|
|                      | <script number<="" td=""><td>er> 1 to 10</td></tr><tr><td></td><td><math><</math>freq_select></td><td></td></tr><tr><td></td><td>LTXFREQ</td><td>Tx frequency (also Rx frequency when in Tx Test Control Mode).</td></tr><tr><td></td><td>LRXFREQ</td><td>Low Rx frequency setting.</td></tr><tr><td></td><td>LFREQ</td><td><math display="inline">Tx \mbox{ and } Rx \mbox{ low frequencies when in } Tx \mbox{ Test Control} \ Mode.</math></td></tr><tr><td></td><td>MTXFREQ</td><td>Medium Tx frequency (also Rx frequency when in Tx Test Control Mode).</td></tr><tr><td></td><td>MRXFREQ</td><td>Medium Rx frequency setting.</td></tr><tr><td></td><td>MFREQ</td><td>Tx and Rx Medium frequencies when in Tx Test<br>Control Mode.</td></tr><tr><td></td><td>HTXFREQ</td><td>High Tx frequency (also Rx when in Tx Test<br>Control Mode).</td></tr><tr><td></td><td>HRXFREQ</td><td>High Rx frequency setting.</td></tr><tr><td></td><td>HFREQ</td><td>Tx and Rx high frequencies when in Tx Test<br>Control Mode.</td></tr><tr><td></td><td>TXFREQ</td><td>Tx frequency setting used in Single Payload Test (SPCFG).</td></tr><tr><td></td><td>RXFREQ</td><td>Rx frequency setting used in single payload test (SPCFG).</td></tr><tr><td></td><td><form></td><td></td></tr><tr><td></td><td>FREQ</td><td>The <frequency> data is in the frequency form. i.e. 2402 MHz to 2480 MHz.</td></tr><tr><td></td><td>CHAN</td><td>The <frequency> data is in the channel number form. i.e. 0 to 78.</td></tr><tr><td>Response</td><td colspan=2>The response string returned for the query is in the identical format as the configuration command string.</td></tr><tr><td>Example</td><td rowspan=3 colspan=2>Example1:<br>PCCFG? 7, MRXFREQ, FREQ<br>Response: If the power control medium Rx frequency in script 7 is<br>2480 MHz, the response would be:</td></tr><tr><td></td></tr><tr><td></td></tr><tr><td></td><td>PCCFG 7,MRX</td><td>KFREQ, FREQ, 2480E+006</td></tr><tr><td></td><td>Example2:</td><td></td></tr><tr><td></td><td>EDPCFG? 7,</td><td>LTXFREQ, FREQ</td></tr><tr><td>Response</td><td>If the low TX/<br>be:</td><td>Rx frequencies are 2402 MHz, the response would</td></tr><tr><td></td><td>EDPCFG 7,I</td><td>TXFREQ, FREQ, 2402E+006</td></tr></tbody></table></script> |  |

# DEFAULT

This parameter applies to all tests and will set that test back to its default settings.

| Set command format | PCCFG <ws><script number=""><,>DEFAULT</th></tr><tr><td></td><td><script number> 3 to 10 for set</td></tr><tr><td>Example</td><td>To set the power control test in script 3 to defaults the command would be:</td></tr><tr><td></td><td>PCCFG 3, DEFAULT</td></tr></tbody></table></script></ws> |  |
|--------------------|----------------------------------------------------------------------------------------------------|--|
|--------------------|----------------------------------------------------------------------------------------------------|--|

#### DHXPKT (MT8852B and MT8852B-042 only)

This parameter is used to set up the EDR packet type to be used in both the 2 Mbs and the 3 Mbs EDR type packet tests.

| Set command format | ERPCFG <ws><script number=""><,>DHXPKT<,><data<br>rate><,><packet type></th></tr><tr><td></td><td><script number></td><td>3 to 10</td></tr><tr><td></td><td><data rate></td><td><math>2 \mid 3</math> Where: <math>2 = 2</math>Mbs, <math>3 = 3</math>Mbs</td></tr><tr><td></td><td><packet type></td><td>Parameters depend on <data rate> (see below)</td></tr><tr><td></td><td></td><td>if <math><</math>data rate<math>> = 2</math>:</td></tr><tr><td></td><td></td><td><pre><packet type>OFF   LONG   2DH1   2DH3   2DH5</pre></td></tr><tr><td></td><td></td><td>if <data rate> = 3 :</td></tr><tr><td></td><td></td><td><pre><packet type>OFF   LONG   3DH1   3DH3   3DH5</pre></td></tr><tr><td></td><td></td><td>LONGUse longest packet type supported by<br>EUT</td></tr><tr><td></td><td></td><td>OFFDo not do this test stage</td></tr><tr><td>Example</td><td></td><td>FG test packet type for the 2MB/s part of the test<br>ipt 4 the command will be:</td></tr><tr><td></td><td>ERPCFG 4, DHXPI</td><td>KT,2,2DH3</td></tr><tr><td>Query command format</td><td colspan=2>ERPCFG?<ws><script number><,>DHXPKT<,><data rate></td></tr><tr><td></td><td><script number></td><td>1 to 10</td></tr><tr><td></td><td><data rate< 2 <math> </math></td><td>3 Where: <math>2 = 2</math>Mbs, <math>3 = 3</math>Mbs</td></tr><tr><td>Response</td><td></td><td>ng returned for the query is in the identical figuration command string.</td></tr><tr><td>Example</td><td colspan=2>ERPCFG? 4, DHXPKT, 3</td></tr><tr><td>Response</td><td>If the packet type<br>would be:</td><td>e was the longest supported type the response</td></tr><tr><td></td><td>ERPCFG 4,DHXI</td><td>PKT,2,2DH3</td></tr></tbody></table></script></ws> |  |
|--------------------|----------------------------------------------------------------------------------------------------|--|
|--------------------|----------------------------------------------------------------------------------------------------|--|

# DIRTYTAB

This parameter is used with the EDR sensitivity test, multi-slot sensitivity and single slot sensitivity tests where the dirty parameter table is available. The command allows a single entry or all entries for a parameter to be changed or read within a table. Note that the maximum number of entries for the dirty parameter table is 10 entries for single-slot sensitivity and multi-slot sensitivity tests and 3 entries for EDR sensitivity test.

| Set command format | SSCFG <ws><scr< th=""><th>iptnumber&gt;&lt;,&gt;DIRTYTAB&lt;,&gt;<variable></variable></th></scr<></ws>                                                                                                    | iptnumber><,>DIRTYTAB<,> <variable></variable> |
|--------------------|----------------------------------------------------------------------------------------------------|------------------------------------------------|
|                    | <,> <entry>&lt;,&gt;<number></number></entry>                                                                                                    |                                                |
|                    | <script number=""></td><td>3 to 10</td></tr><tr><td></td><td><variable></td><td>OFFSET   SYMT   MODINDEX</td></tr><tr><td></td><td>OFFSET</td><td>Set the frequency offset.</td></tr><tr><td></td><td>SYMT</td><td>Set symbol timing value.</td></tr><tr><td></td><td>MODINDEX</td><td>Set the modulation index value (does not apply to EDR sensitivity test).</td></tr><tr><td></td><td><entry></td><td>0   1 to 10 for single-slot and multi-slot sensitivity tests.</td></tr><tr><td></td><td></td><td><math>0 \mid 1 \text{ to } 3 \text{ for EDR sensitivity test.}</math></td></tr><tr><td></td><td></td><td>l entries at once. In this case <number> consists ted entries for the whole table.</td></tr><tr><td></td><td><number></td><td>Ranges depend on the <variable> parameter (see below)</td></tr><tr><td></td><td>OFFSET</td><td>-75 kHz to +75 kHz</td></tr><tr><td></td><td>SYMT</td><td>-25 ppm to +25 ppm</td></tr><tr><td></td><td>MODINDEX</td><td>0.25</math> to <math>0.40</math> (does not apply to EDR sensitivity test)</td></tr><tr><td>Example</td><td colspan=2>Example 1: To set the single slot dirty table offset entry 4 value t<br>-10 kHz in script 4 single slot sensitivity test the command woul<br>be:</td></tr><tr><td rowspan=2></td><td colspan=3>SSCFG 4, DIRTYTAB, OFFSET, 4, -10kHz</td></tr><tr><td colspan=3>Example 2: To set all the table entries at once of OFFSET the command would be:</td></tr><tr><td></td><td colspan=2>SSCFG 4,DIRTYTAB,OFFSET,0, -75 KHz, 0 KHz, 15 KHz,<br>3 kHz, -20 kHz, -10E3, 13E3, -4.6E4,</td></tr><tr><td></td><td colspan=2>1 KHz, 0</td></tr><tr><td></td><td colspan=2>Example 3: To set all table entries for script 7 EDR Sensitivity test using OFFSET, the command would be:</td></tr><tr><td></td><td>EBSCFG 7,DIRT</td><td>YTAB,OFFSET,O, 15 KHz, 3 kHz, -20kHz</td></tr><tr><td></td><td></td><td></td></tr></tbody></table></script> |                                                |

| Query command format | EBSCFG? <ws><script<br>number&gt;&lt;,&gt;DIRTYTAB&lt;,&gt;<variable>&lt;,&gt;<entry></entry></variable></script<br></ws>                                                                                                    |  |  |
|----------------------|----------------------------------------------------------------------------------------------------|--|--|
|                      | <script number=""> 1 to 10</td></tr><tr><td></td><td><variable> OFFSET   SYMT   MODINDEX</td></tr><tr><td></td><td>OFFSET Set the frequency offset</td></tr><tr><td></td><td>SYMTSet symbol timing value</td></tr><tr><td></td><td>MODINDEXSet the modulation index value (does not apply to EDR sensitivity test)</td></tr><tr><td></td><td><entry> 0   1 to 10 for normal data rate</td></tr><tr><td></td><td><math>0 \mid 1 \text{ to } 3 \text{ for EDR}</math></td></tr><tr><td>Response</td><td>The response string returned for the query is in the identical format as the configuration command string.</td></tr><tr><td>Example</td><td>For script 4 EDR sensitivity test dirty table entry 3 as OFFSET, the command would be:</td></tr><tr><td></td><td>EBSCFG? 4, DIRTYTAB, OFFSET, 3</td></tr><tr><td>Response</td><td>if the offset is 15 kHz, the response would be:</td></tr><tr><td></td><td>EBSCFG 4, DIRTYTAB, OFFSET, 3, 1.5E+004</td></tr></tbody></table></script> |  |  |

# DIRTYTX

This parameter is used to set or read whether the dirty transmitter is applied during the single slot and multi slot sensitivity tests, and single payload test when a payload of PRBS9 is used.

| Set command format | SSCFG <ws><script number=""><,>DIRTYTX<,><status></th></tr><tr><td></td><td><script number> 3 to 10</td></tr><tr><td></td><td><status> ON or OFF</td></tr><tr><td>Example</td><td>To apply the dirty parameters to the multi slot sensitivity test in script 3 the command would be:</td></tr><tr><td></td><td>MSCFG 3, DIRTYTX, ON</td></tr><tr><td></td><td></td></tr><tr><td>Query command format</td><td>MSCFG? <ws><script number><,>DIRTYTX</td></tr><tr><td></td><td><script number> 1 to 10</td></tr><tr><td>Response</td><td>The response is returned in the form of the command to set that state.</td></tr><tr><td>Example</td><td>MSCFG? 7, DIRTYTX</td></tr><tr><td>Response</td><td>If the dirty Tx is not applied to the multi sensitivity test in script 7 the response would be:</td></tr><tr><td></td><td></td></tr></tbody></table></script></ws> |
|--------------------|----------------------------------------------------------------------------------------------------|
|--------------------|----------------------------------------------------------------------------------------------------|

# Frequencies Used (LFREQSEL, MFREQSEL, HFREQSEL)

These parameters are used to select or read whether the low, medium or high frequencies are used when the test is run.

| Set command format | <pre>PCCFG<ws><script number=""><,><selection><,><status></pre></th></tr><tr><td></td><td><script number><br><selection></td><td>3 to 10<br>LFREQSEL</td></tr><tr><td></td><td></td><td>MFREQSEL</td></tr><tr><td></td><td></td><td>HFREQSEL</td></tr><tr><td></td><td><status></td><td>ON or OFF</td></tr><tr><td>Example</td><td>To set low freque<br>the command wor</td><td>ncy select in power control test of script 4 to ON uld be:</td></tr><tr><td></td><td>PCCFG 4, LFREQ</td><td>SEL,ON</td></tr><tr><td>Query command format</td><td colspan=2>PCCFG?<ws><script number><,><selection></td></tr><tr><td></td><td><script number><br><selection></td><td>1 to 10<br>LFREQSEL<br>MFREQSEL<br>HFREQSEL</td></tr><tr><td>Response</td><td colspan=2>The response is returned in the form of the command to set that state.</td></tr><tr><td>Example</td><td colspan=2>PCCFG? 7,MFREQSEL</td></tr><tr><td>Response</td><td colspan=2>If the medium frequency select of script 7 was OFF the response would be:</td></tr><tr><td></td><td colspan=2>PCCFG 7, MFREQSEL, OFF</td></tr></tbody></table></script></ws></pre> |  |
|--------------------|----------------------------------------------------------------------------------------------------|--|
|--------------------|----------------------------------------------------------------------------------------------------|--|

# DRIFTS

This application turns on or off the application of drift as specified in the RF Bluetooth test specification.

| Set command format | SSCFG <ws><script number=""><,><DRIFTS><status></th></tr><tr><td></td><td><script number> 3 to 10<br><status> ON or OFF</td></tr><tr><td>Example</td><td>To set drift to ON in script 3 single sensitivity test, the command would be:</td></tr><tr><td></td><td>SSCFG 3, DRIFTS, ON</td></tr><tr><td>Query command format</td><td>SSCFG?<ws><script number><,><DRIFTS></td></tr><tr><td></td><td><script number> 1 to 10</td></tr><tr><td>Response</td><td>The response is returned in the form of the command to set that state.</td></tr><tr><td>Example</td><td>SSCFG 3, DRIFTS, ON</td></tr></tbody></table></script></ws> |
|--------------------|----------------------------------------------------------------------------------------------------|
|--------------------|----------------------------------------------------------------------------------------------------|

# HOPMODE

When a test is run with hopping on, this parameter is used to set which packets in the hop sequence are used for measurement.

| Set command format | ICCFG <ws><script number=""><,><HOPMODE><,><mode></th></tr><tr><td></td><td><script number></td><td>3 to 10</td></tr><tr><td></td><td><mode></td><td>DEFINED</td></tr><tr><td></td><td></td><td>ALL</td></tr><tr><td></td><td></td><td>ANY</td></tr><tr><td>Example</td><td colspan=2>To set hopping mode in script 4 initial carrier test to custom the command would be:</td></tr><tr><td></td><td>ICCFG 4, HOPMOD</td><td>E,ALL</td></tr><tr><td></td><td></td><td></td></tr><tr><td>Query command format</td><td colspan=2>ICCFG?<ws><script number><,><HOPMODE></td></tr><tr><td></td><td><script number> 1</td><td>to 10</td></tr><tr><td>Response</td><td>The response is restate.</td><td>turned in the form of the command to set that</td></tr><tr><td>Example</td><td colspan=2>ICCFG? 7,HOPMODE</td></tr><tr><td>Response</td><td>If script 7 initial ca<br>would be:</td><td>arrier test hopping mode is ANY, the response</td></tr><tr><td></td><td>ICCFG 7, HOPMOD</td><td></td></tr></tbody></table></script></ws> |  |
|--------------------|----------------------------------------------------------------------------------------------------|--|
|--------------------|----------------------------------------------------------------------------------------------------|--|

# HOPPING

Some of the tests can be done in both hopping ON and hopping OFF states. This parameter is used to set or read in which states the test is done when a test with this parameter is run.

| Set command format | ICCFG <ws><script number=""><,><HOPPING><,><variable></th></tr><tr><td></td><td colspan=2><script number> 3 to 10<br><variable></td></tr><tr><td></td><td>HOPON</td><td>Test performed with hopping ON.</td></tr><tr><td></td><td>HOPOFF</td><td>Test performed with hopping OFF.</td></tr><tr><td></td><td>HOPBOTH</td><td>Test performed with both ON and OFF.</td></tr><tr><td>Example</td><td colspan=2>To set hopping on mode in script 4 initial carrier test to ON the command would be:</td></tr><tr><td></td><td>ICCFG 4, HOPPIN</td><td>NG, HOPON</td></tr><tr><td>Query command format</td><td colspan=2>ICCFG?<ws><script number><,><HOPPING></td></tr><tr><td></td><td><script number></td><td>1 to 10</td></tr><tr><td>Response</td><td colspan=2>The response is returned in the form of the command to set that state.</td></tr><tr><td>Example</td><td colspan=2>ICCFG? 7, HOPPING</td></tr><tr><td>Response</td><td>If script 7 initial of would be:</td><td>carrier test hopping off is OFF, the response</td></tr><tr><td></td><td>ICCFG 7,HOPPIN</td><td>JG,HOPOFF</td></tr></tbody></table></script></ws> |  |
|--------------------|----------------------------------------------------------------------------------------------------|--|
|--------------------|----------------------------------------------------------------------------------------------------|--|

# HOPSTATE

The single payload test can be performed in both hopping on and hopping off states. This parameter is used to set or read in which state the single payload test is performed.

| Set command format | SPCFG <ws><script number=""><,><HOPSTATE><,><variable></th></tr><tr><td></td><td><script number><br><variable></td><td>3 to 10<br>On   OFF</td></tr><tr><td></td><td>ON</td><td>Test performed with hopping ON</td></tr><tr><td></td><td>OFF</td><td>Test performed with hopping OFF</td></tr><tr><td>Example</td><td>To set the single j</td><td>payload hopping state to on for script 4:</td></tr><tr><td></td><td>SPCFG 4, HOPSTA</td><td>ATE, ON</td></tr><tr><td></td><td></td><td></td></tr><tr><td>Query command format</td><td colspan=2>SPCFG?<ws><script number><,><HOPSTATE></td></tr><tr><td></td><td><script number></td><td>1 to 10</td></tr><tr><td>Response</td><td colspan=2>The response is returned in the form of the command to set that state.</td></tr><tr><td>Example</td><td colspan=2>SPCFG? 4, HOPSTATE</td></tr><tr><td>Response</td><td>If script 4 single p<br>be:</td><td>payload test hop state is on, the response would</td></tr><tr><td></td><td></td><td></td></tr></tbody></table></script></ws> |  |
|--------------------|----------------------------------------------------------------------------------------------------|--|
|--------------------|----------------------------------------------------------------------------------------------------|--|

# MINCHECK

#### (MT8852B and MT8852B-042 only)

This parameter is used in the EDR Relative power test only. If the EUT supports power control and its minimum power is less than the MT8852B measurement receiver sensitivity, this parameter should be set to TRUE.

When this parameter is set to TRUE the EDR Relative power test will set the EUT Tx power to a Tx power based on the Power control test setting "Minimum test power" for the minimum EUT Tx power stage of the EDR relative power test.

| Set command format | ERPCFG <ws><script number=""><,><MINCHECK><,><value></th></tr><tr><td></td><td><script number></td><td>3 to 10</td></tr><tr><td></td><td><value></td><td>TRUE</td></tr><tr><td></td><td></td><td>FALSE (Default)</td></tr><tr><td>Example</td><td>To set the MINCHE</td><td>ECK to TRUE for script 3 the command would be:</td></tr><tr><td></td><td>ERPCFG 3, MINCH</td><td>IECK, TRUE</td></tr><tr><td></td><td></td><td></td></tr><tr><td>Query command format</td><td colspan=2>ERPCFG?<ws><script number><,><MINCHECK></td></tr><tr><td></td><td><script number></td><td>1 to 10</td></tr><tr><td>Response</td><td>The response is restate:</td><td>eturned in the form of the command to set that</td></tr><tr><td></td><td>command to set th</td><td>nat state</td></tr><tr><td>Example</td><td>ERPCFG? 3,MINC</td><td>CHECK</td></tr><tr><td>Response</td><td>If script 3 MINCH</td><td>IECK was set to FALSE the response would be:</td></tr><tr><td></td><td>ERPCFG 3, MINCH</td><td>IECK, FALSE</td></tr></tbody></table></script></ws> |  |
|--------------------|----------------------------------------------------------------------------------------------------|--|
|--------------------|----------------------------------------------------------------------------------------------------|--|

# MINPWR

This parameter is used to set or read the required minimum EUT Tx power level the power control test will step to if the EUT has not already reached it's minimum.

| Set command format | <pre>PCCFG<ws><script number=""><,><MINPWR><,><value>[DBM]</pre></th></tr><tr><td></td><td><script number> 3 to 10</td></tr><tr><td></td><td><value> -40 dBm to 0 dBm</td></tr><tr><td>Example</td><td>To set the power level to -40 dBm in script 4 the command would be:</td></tr><tr><td></td><td>PCCFG 4, MINPWR, -40</td></tr><tr><td></td><td></td></tr><tr><td>Query command format</td><td>PCCFG?<ws><script number><,><MINPWR></td></tr><tr><td></td><td><script number> 1 to 10</td></tr><tr><td>Response</td><td colspan=2>The response is returned in the form of the command to set that state.</td></tr><tr><td>Example</td><td colspan=2>PCCFG? 7,MINPWR</td></tr><tr><td>Response</td><td>If script 7 power control test min power level is set to -35 dBm, the response would be:</td></tr><tr><td></td><td>PCCFG 7,MINPWR,-35</td></tr></tbody></table></script></ws></pre> |  |
|--------------------|----------------------------------------------------------------------------------------------------|--|
|--------------------|----------------------------------------------------------------------------------------------------|--|

#### NUMBITS (MT8852B and MT8852B-042 only)

This parameter is used to set up the number of bits for the EDR Maximum input power level test.

| Set command format | EMPCFG <ws><script number=""><,>NUMBITS<,><mbits></th></tr><tr><td></td><td><script number></td><td>3 to 10</td></tr><tr><td></td><td><mbits></td><td>1.0 to 999.0 Mbits (default = <math>1.6</math> Mbits)</td></tr><tr><td>Example</td><td colspan=2>To set the EMPCFG test bit count to 1.6 Mbits for script 4 the command will be:</td></tr><tr><td></td><td>EMPCFG 4, NUMBI</td><td>TS,1.6</td></tr><tr><td><b>•</b></td><td></td><td></td></tr><tr><td>Query command format</td><td colspan=2>EMPCFG?<ws><script number><,>NUMBITS</td></tr><tr><td></td><td><script number> 1</td><td>to 10</td></tr><tr><td>Response</td><td colspan=2>The response string returned for the query is in the identical format as the configuration command string.</td></tr><tr><td>Example</td><td colspan=2>EMPCFG? 7, NUMBITS</td></tr><tr><td>Response</td><td>If the threshold bit</td><td>count is set to 1.6 Mbits the response would be:</td></tr><tr><td></td><td>EMPCFG 7,NUMBIT</td><td>S,1.6E+000</td></tr></tbody></table></script></ws> |  |
|--------------------|----------------------------------------------------------------------------------------------------|--|
|--------------------|----------------------------------------------------------------------------------------------------|--|

# NUMBLKS (MT8852B and MT8852B-042 only)

This parameter is used to define the number of blocks over which the EDR carrier frequency stability and modulation accuracy test is to be performed.

| Set command format | ECMCFG <ws><script number=""><,>NUMBLKS<,><num blocks></th></tr><tr><td></td><td><script number></td><td>3 to 10</td></tr><tr><td></td><td><num blocks></td><td>1  to  500  (default =  200)</td></tr><tr><td>Example</td><td colspan=3>To set the ECMCFG test number of blocks to 200 for script 4 the command will be:</td></tr><tr><td></td><td>ECMCFG 4, NUMBL</td><td>KS,200</td></tr><tr><td>- I.A</td><td></td><td></td></tr><tr><td>Query command format</td><td colspan=2>ECMCFG?<ws><script number><,>NUMBLKS</td></tr><tr><td></td><td><script number></td><td>1 to 10</td></tr><tr><td>Response</td><td colspan=2>The response string returned for the query is in the identical format as the configuration command string.</td></tr><tr><td></td><td></td><td></td></tr><tr><td>Example</td><td>ECMCFG? 4, NUMB</td><td>LKS</td></tr><tr><td>Example</td><td></td><td>LKS<br>set to 200 the response will be:</td></tr></tbody></table></script></ws> |  |
|--------------------|----------------------------------------------------------------------------------------------------|--|
|--------------------|----------------------------------------------------------------------------------------------------|--|

#### NUMCYC

This parameter is used to set or read the number of cycles used in the power control test. Each cycle of the test is as follows. The EUT is set to its maximum power level, stepped down to its minimum power level, and then stepped up to the maximum power again. For the PER integrity test, the number of cycles or runs is limited to a range of 1 to 5 with a default of 3.

| Set command format | PCCFG <ws><script number=""><,><NUMCYC><,><number></th></tr><tr><td></td><td><script number></td><td>3 to 10</td></tr><tr><td></td><td><number></td><td>1 to 10000 (Default 1)</td></tr><tr><td>Example</td><td>To set the number<br>command would b</td><td>e of cycles to 11 in script 4 power control test the e:</td></tr><tr><td></td><td>PCCFG 4, NUMCYC</td><td>2,11</td></tr><tr><td></td><td></td><td></td></tr><tr><td>Query command format</td><td>PCCFG?<ws><scr</td><td>ipt number><,><NUMCYC></td></tr><tr><td></td><td><script number></td><td>1 to 10</td></tr><tr><td>Response</td><td colspan=2>The response is returned in the form of the command to set that state.</td></tr><tr><td>Example</td><td colspan=2>PCCFG? 7,NUMCYC</td></tr><tr><td>Response</td><td>If script 7 power c<br>be:</td><td>ontrol number of cycles is 2, the response would</td></tr><tr><td></td><td>PCCFG 7,NUMCYC</td><td>2,2</td></tr></tbody></table></script></ws> |  |
|--------------------|----------------------------------------------------------------------------------------------------|--|
|--------------------|----------------------------------------------------------------------------------------------------|--|

# NUMPKTS

This parameter is used to set or read the number of packets that are used for each part of the test. For each of the LOW, MEDIUM and HIGH frequencies selected to be used as part of the test, this is the number of packets measured. For hopping tests this value is used depending on the test and the hopping mode. For the power control test, this is the number of packets measured per step. For the PER integrity test, the number of packets that can be set in FIXED mode must be an even value in the range of 10 to 10000. An error is output if an odd value is specified.

| Set command format | OPCFG <ws><script number=""><,><NUMPKTS><,><number></th></tr><tr><td></td><td><script number></td><td>3 to 10</td></tr><tr><td></td><td><number></td><td>1 to 10000 (Default will depend on the test)</td></tr><tr><td>Example</td><td colspan=3>To set the number of packets to 11 in script 4 output power test the command would be:</td></tr><tr><td></td><td>OPCFG 4, NUMPK</td><td>TS,11</td></tr><tr><td></td><td></td><td></td></tr><tr><td>Query command format</td><td>OPCFG?<ws><sc</td><td>ript number><,><NUMPKTS></td></tr><tr><td></td><td><script number></td><td>1 to 10</td></tr><tr><td>Response</td><td colspan=2>The response is returned in the form of the command to set that state.</td></tr><tr><td>Example</td><td colspan=2>OPCFG? 7,NUMPKTS</td></tr><tr><td>Response</td><td>If script 7 output<br>would be:</td><td>power number of packets is 2, the response</td></tr><tr><td></td><td>OPCFG 7,NUMPK</td><td>TS,11</td></tr></tbody></table></script></ws> |  |
|--------------------|----------------------------------------------------------------------------------------------------|--|
|--------------------|----------------------------------------------------------------------------------------------------|--|

**Note** For the BLE PER Integrity test (LEPRICFG), the number of packets must be set to an even value.

# PAYLOAD

This sets the payload data for the packet type defined.

| Set command format | <pre>SPCFG<ws><script number=""><,>PAYLOAD<,><payload type></pre></th></tr><tr><td></td><td colspan=3><script number> 3 to 10</td></tr><tr><td></td><td>>payload type> DATA 10101010</td></tr><tr><td></td><td>DATA 11110000</td></tr><tr><td></td><td>DATA PRBS9 (default)</td></tr><tr><td>Example</td><td>To set the payload to PRBS9 for script 4:</td></tr><tr><td></td><td>SPCFG 4, PAYLOAD, DATAPRBS9</td></tr><tr><td>Query command format</td><td colspan=2>SPCFG?<ws><script number><,>PAYLOAD<br><script number> 1 to 10</td></tr><tr><td>Response</td><td>The response is returned in the form of the command to set that state.</td></tr><tr><td>Example</td><td>SPCFG? 4, PAYLOAD</td></tr><tr><td>Response</td><td>If script 4 single payload test payload type was PRBS9, the response would be:</td></tr><tr><td></td><td></td></tr></tbody></table></script></ws></pre> |  |
|--------------------|----------------------------------------------------------------------------------------------------|--|
|--------------------|----------------------------------------------------------------------------------------------------|--|

# PKTCOUNT

This parameter is used to configure how the packets are counted during this test. If the packet count is set to transmitted packets the test may not be performed on 1.6 million or greater due to lost packets. If the packet count is set to packets received then the test would be carried out on the 1.6 million or greater bits, but could take longer to complete.

| Set command format | SSCFG <ws><script number=""><,>PKTCOUNT<,><param></th></tr><tr><td></td><td colspan=3><script number> 3 to 10</td></tr><tr><td></td><td><param></td><td>Tx (for Transmitted). Default</td></tr><tr><td></td><td></td><td>Rx (for Received)</td></tr><tr><td>Example</td><td>To set to received SSCFG 5, PKTCO</td><td>in script 5, the command would be:<br>UNT, RX</td></tr><tr><td>Query command format</td><td colspan=2>SSCFG? 5, PKTCOUNT</td></tr><tr><td></td><td><script number></td><td>1 to 10</td></tr><tr><td>Response</td><td>The response is r<br>state.</td><td>returned in the form of the command to set that</td></tr></tbody></table></script></ws> |  |
|--------------------|----------------------------------------------------------------------------------------------------|--|
|--------------------|----------------------------------------------------------------------------------------------------|--|

# PKTNUMMODE

# (Option 27 and MT8852B\_043 only)

This parameter configures whether the BLE PER integrity test is run using a fixed or random number of packets. The NUMPKTS parameter is used only to define the number of packets used in the test when the PKTNUMMODE is set to FIXED. When PKTNUMMODE is set to RANDOM the number of packets used in the test is randomly chosen when the test is run.

| Set command format | LEPRICFG <ws><script number=""><,>PKTNUMMODE<,><type></th></tr><tr><td></td><td><script number> 3 to 10<br><type> RANDOM (Default), FIXED</td></tr><tr><td>Example</td><td>To set the LE PER integrity test packet number mode to FIXED for script 7 the command will be:</td></tr><tr><td></td><td>LEPRICFG 7, PKTNUMMODE, FIXED</td></tr><tr><td rowspan=2>Query command<br>format</td><td>LEPRICFG?<ws><script number><,>PKTNUMMODE</td></tr><tr><td><script number> 1 to 10</td></tr><tr><td>Response</td><td>The response is returned in the form of the command to set that state.</td></tr><tr><td>Example</td><td>LEPRICFG? 7, PKTNUMMODE</td></tr><tr><td>Response</td><td>Response: If the packet number type is set to FIXED for script 7 the response would be:</td></tr><tr><td></td><td>LEPRICFG 7, PKTNUMMODE, FIXED</td></tr></tbody></table></script></ws> |
|--------------------|----------------------------------------------------------------------------------------------------|
|--------------------|----------------------------------------------------------------------------------------------------|

# PKTSIZE

This parameter is used to set or read the packet sizes used for the carrier drift test. The test can be performed with all or any combination of the DH1, DH3 or DH5 packets depending on which packet types the EUT support.

If the EUT does not support the requested packet size the test will FAIL reporting an execution error.

| Set command format | CDCFG <ws><scri<br>&lt;,&gt;<status></status></scri<br></ws>                                                                                                    | ipt number><,>PKTSIZE<,> <variable></variable> |  |
|--------------------|----------------------------------------------------------------------------------------------------|------------------------------------------------|--|
|                    |                                                                                                    |                                                |  |
|                    | <script number=""> 1 to 10</td></tr><tr><td></td><td><variable></td><td></td></tr><tr><td></td><td>ONESLOT</td><td>Test performed with 1 slot packet DH1.</td></tr><tr><td></td><td>THREESLOT</td><td>Test performed with 3 slot packet DH3.</td></tr><tr><td></td><td>FIVESLOT</td><td>Test performed with 5 slot packet DH5.</td></tr><tr><td></td><td colspan=3><status> TRUE or FALSE</td></tr><tr><td>Example</td><td colspan=2>To set to use 3 slot packets in carrier drift test script 4 to true the command would be:</td></tr><tr><td></td><td>CDCFG 4, PKTSI2</td><td>ZE, THREESLOT, TRUE</td></tr><tr><td>Query command format</td><td colspan=2>CDCFG?<ws><script number><,><PKTSIZE><br><,><variable></td></tr><tr><td></td><td colspan=3><script number> 1 to 10</td></tr><tr><td></td><td colspan=2><variable></td></tr><tr><td></td><td>ONESLOT</td><td>Test performed with 1 slot packet DH1.</td></tr><tr><td></td><td>THREESLOT</td><td>Test performed with 3 slot packet DH3.</td></tr><tr><td></td><td>FIVESLOT</td><td>Test performed with 5 slot packet DH5.</td></tr><tr><td>Response</td><td colspan=2>The response is returned in the form of the command to set that state.</td></tr><tr><td>Example</td><td colspan=2>CDCFG? 7, PKTSIZE, FIVESLOT</td></tr><tr><td>Response</td><td colspan=2>If script 7 carrier drift test five slot packet is false, the response would be:</td></tr><tr><td></td><td>CDCFG 7, PKTSI2</td><td>ZE, FIVESLOT, FALSE</td></tr><tr><td></td><td></td><td></td></tr></tbody></table></script> |                                                |  |

# PKTTYPE

This parameter is used to set or read the packet type used for a test. The valid parameters depended on the test and whether an EUT supports that packet type.

The packet types that can be selected from the <type> list in the command format depend on the selected test and whether the EUT supports that packet type (see table below for supported packets).

| Output power:                      | Longest supported (default), DH5, DH3 or DH1    |
|------------------------------------|-------------------------------------------------|
| Power control:                     | DH1 (default), DH3 or DH5                       |
| Modulation characteristics:        | Longest supported (default), DH5, DH3 or DH1 $$ |
| Initial carrier:                   | N/A                                             |
| Carrier drift:                     | Inherently selectable in test                   |
| Single slot sensitivity:           | N/A                                             |
| Multi slot sensitivity:            | Longest supported (default), DH5 or DH3         |
| Maximum input power sensitivity:   | N/A                                             |
| Single payload Basic Data Rate:    | DH5, DH3, DH1(default)                          |
| Single payload Enhanced Data Rate: | 2DH5, 2DH3, 2DH1, 3DH5, 3DH3, 3DH1              |

Note that EDR packets are transmitted, but no measurements are performed when looped back to the instrument.

| Set command format | OPCFG <ws><scri< th=""><th>.pt number&gt;&lt;,&gt;PKTTYPE &lt;,&gt;<type></type></th></scri<></ws>                                                                                                    | .pt number><,>PKTTYPE <,> <type></type> |
|--------------------|----------------------------------------------------------------------------------------------------|-----------------------------------------|
|                    | <script number=""></td><td>3 to 10<br>Basic Data Rate, all tests including Single<br>Payload:</td></tr><tr><td></td><td><type></td><td>LONG   DH5   DH3   DH1</td></tr><tr><td></td><td colspan=2>Enhanced Data Rate (if option enabled), Single Payload only:</td></tr><tr><td></td><td><type></td><td>2DH5   2DH3   2DH1   3DH5   3DH3  <br>3DH1</td></tr><tr><td>Example</td><td colspan=2>To set the packet type for the output power test to always use DH3 in script 4 the command would be:</td></tr><tr><td></td><td>OPCFG 4, PKTTY</td><td>PE,DH3</td></tr><tr><td>Query command format</td><td>PCCFG?<ws><sci</td><td>ript number><,>PKTTYPE</td></tr><tr><td></td><td><script number></td><td>1 to 10</td></tr><tr><td>Response</td><td>The response is restate.</td><td>eturned in the form of the command to set that</td></tr><tr><td>Example</td><td>PCCFG? 7, PKTTY</td><td>/PE</td></tr><tr><td>Response</td><td>If script 7 power of would be:</td><td>control test packet type was DH1, the response</td></tr><tr><td></td><td>PCCFG 7, PKTTY</td><td>PE,DH1</td></tr></tbody></table></script> |                                         |

# PTXLEV (MT8852B and MT8852B-042 only)

This parameter is used to define whether the EDR Relative Transmit power test (ERPCFG) should be carried out at minimum and/or maximum power levels.

| Set command format | ERPCFG <ws><script number=""><,>PTXLEV<,><pow level></th></tr><tr><td></td><td><script number> 3 to 10</td><td></td></tr><tr><td></td><td><pre><pre>> MIN   MAX  </pre></td><td>MINMAX</td></tr><tr><td>Example</td><td colspan=2>To set the ERPCFG to perform the test at both minimum and maximum power for script 7 the command will be:</td></tr><tr><td></td><td>ERPCFG 7, PTXLEV, MINMAX</td><td></td></tr><tr><td></td><td></td><td></td></tr><tr><td>Query command format</td><td colspan=2>ERPCFG?<ws><script number><,>PTXLEV</td></tr><tr><td></td><td><script number> 1 to 10</td><td></td></tr><tr><td>Response</td><td>The response string returned for the format as the configuration comman</td><td></td></tr><tr><td>Example</td><td>ERPCFG? 4, PTXLEV</td><td></td></tr><tr><td>Response</td><td>If the power level was set to maxim</td><td>um the command will be:</td></tr><tr><td></td><td>ERPCFG 4, PTXLEV, MAX</td><td></td></tr></tbody></table></script></ws> |  |
|--------------------|----------------------------------------------------------------------------------------------------|--|
|--------------------|----------------------------------------------------------------------------------------------------|--|

#### PWRDELAY

This parameter is used to set or read the delay required for the EUT to change the Tx power as requested before measurements are made. *Bluetooth* devices that support power control should have this time specified in the 'Implementation Extra Information for Testing' (IXIT) document.

| Set command format | <pre>PCCFG<ws><script number=""><,><PWRDELAY<,><value></pre></th></tr><tr><td></td><td><script number></td><td>3 to 10</td></tr><tr><td></td><td><value></td><td>100 Milliseconds to 100 seconds in seconds</td></tr><tr><td></td><td>(1 sec default)</td><td></td></tr><tr><td>Example</td><td>To set the delay t</td><td>to 1 second in script 4, the command would be:</td></tr><tr><td></td><td colspan=3>PCCFG 4, PWRDELAY, 1</td></tr><tr><td></td><td></td><td></td></tr><tr><td>Query command format</td><td colspan=2>PCCFG?<ws><script number><,>PWRDELAY</td></tr><tr><td></td><td><script number></td><td>1 to 10</td></tr><tr><td>Response</td><td>The response is r state.</td><td>eturned in the form of the command to set that</td></tr><tr><td><b>B</b> 1</td><td></td><td></td></tr><tr><td>Example</td><td>PCCFG? 7, PWRD</td><td>ELAY</td></tr><tr><td>Example<br>Response</td><td>,</td><td>ELAY<br>s set to 5 seconds, the response would be:</td></tr></tbody></table></script></ws></pre> |  |  |
|--------------------|----------------------------------------------------------------------------------------------------|--|--|
|--------------------|----------------------------------------------------------------------------------------------------|--|--|

## THBITCNT (MT8852B and MT8852B-042 only)

This parameter is used to set up the threshold bit count for the EDR sensitivity tests.

| Set command format | EBSCFG <ws><script number=""><,>THBITCNT<,><mbits></th></tr><tr><td></td><td><script number></td><td>3 to 10</td></tr><tr><td></td><td><mbits></td><td>1.0 to 999.0 Mbits (default = <math>1.6</math> Mbits)</td></tr><tr><td>Example</td><td rowspan=2 colspan=3>To set the EBSCFG test threshold bit count to 1.6 Mbits for script 4 the command will be:<br>EBSCFG 4, THBITCNT, 1.6</td></tr><tr><td></td></tr><tr><td>Querv command format</td><td colspan=3>EBSCFG?<ws><script number><,>THBITCNT</td></tr><tr><td>• •</td><td colspan=2><script number> 1 to 10</td></tr><tr><td>Response</td><td colspan=2>The response string returned for the query is in the identical format as the configuration command string.</td></tr><tr><td>Example</td><td colspan=3>EBSCFG? 7, THBITCNT</td></tr><tr><td>Response</td><td colspan=2>If the threshold bit count is set to 1.6 Mbits the response would be:</td></tr><tr><td></td><td colspan=3>EBSCFG 7, THBITCNT, 1.6E+000</td></tr></tbody></table></script></ws> |  |
|--------------------|----------------------------------------------------------------------------------------------------|--|
|--------------------|----------------------------------------------------------------------------------------------------|--|

#### TOGGLE

The modulation index test as defined in the RF test spec requires a measurement made on two different payloads per measurement. This increases the time the test takes to complete. To shorten the time taken to perform this test, the MT8852B can change the payload after the requested number of packets have been measured with the first payload, and then measure the requested number of packets with the second payload.

| Set command format | MICFG <ws><scriptnumber>,TOGGLE<mode></mode></scriptnumber></ws>                                                                                                    |  |
|--------------------|----------------------------------------------------------------------------------------------------|--|
|                    | <script number=""></td><td>3 to 10</td></tr><tr><td></td><td><mode></td><td>ONCE : Changes the payload only once<br>per measurement stage.<br>CONT : Changes the payload per<br>measurement (Default as RF test spec)</td></tr><tr><td>Example</td><td colspan=2>To set script 7 for Mod Index test to change the payload type ONCE would be:</td></tr><tr><td></td><td>MICFG 7, TOGGLE</td><td>E, ONCE</td></tr><tr><td>Query command format</td><td>MICFG? <scriptnu</td><td>mber>,TOGGLE</td></tr><tr><td></td><td><script number></td><td>1 to 10</td></tr><tr><td>Response</td><td>MICFG <scriptnur</td><td>nber>,TOGGLE, <ONCE   CONT></td></tr><tr><td>Example</td><td>MICFG 3, TOGGLE,</td><td>CONT</td></tr></tbody></table></script> |  |

## TSTCTRL

This parameter is used to configure the test control type to be applied on a test-by-test basis. All test that support both loopback and Tx mode are listed below with their default value setting.

| Output power (OPCFG):    | Loop back test control                                                                                                    |                        |
|--------------------------|----------------------------------------------------------------------------------------------------|------------------------|
| Power control (PCCFG):   | Loop back test control                                                                                                    |                        |
| Enhanced power control   | (EPCFG)                                                                                                    | Loop back test control |
| Modulation Index (MICH   | <sup>r</sup> G):                                                                                                    | Loop back test control |
| Initial carrier (ICCFG): |                                                                                                    | Loop back test control |
| Carrier drift (CDCFG):   |                                                                                                    | Loop back test control |
| EDR Relative Transmit    | Power (ERPCFG) (#1)                                                                                                    | Loop back test control |
| EDR Carrier Frequency    | & Modulation accuracy (ECMCFG) (#2)                                                                                                    | Loop back test control |
|                          |                                                                                                    |                        |
| Set command format       | OPCFG <ws><script number=""><,>TSTC</td><td>TRL<,><type></td></tr><tr><td></td><td><script number> 3 to 10</td><td></td></tr><tr><td></td><td><type> LOOPBACK   TXT</td><td>EST</td></tr><tr><td>Example</td><td colspan=3>To set the power control test type to Tx test for script 4 the command would be:</td></tr><tr><td></td><td colspan=3>PCCFG 4,TSTCTRL,TXTEST</td></tr><tr><td></td><td></td><td></td></tr><tr><td>Query command format</td><td colspan=3>PCCFG?<ws><script number><,>TSTCTRL</td></tr><tr><td></td><td colspan=3><script number> 1 to 10</td></tr><tr><td>Response</td><td colspan=3>The response string returned for the query is in the identical format as the configuration command string.</td></tr><tr><td>Example</td><td colspan=3>PCCFG? 7, TSTCTRL</td></tr><tr><td>Response</td><td colspan=3>If script 7 power control test control was LOOPBACK, the response would be:</td></tr><tr><td></td><td colspan=3>PCCFG 7, TSTCTRL, LOOPBACK</td></tr></tbody></table></script></ws> |                        |

#### (#1) (MT8852B and MT8852B-042 only)

## TTBITCNT (MT8852B and MT8852B-042 only)

This parameter is used to set up the total bit count for the EDR sensitivity tests.

| Set command format | EFSCFG <ws><script number=""><,>TTBITCNT<,><total<br>mbits></th></tr><tr><td></td><td><script number></td><td>3 to 10</td></tr><tr><td></td><td>< total mbits ></td><td>1.0  to  999.0  Mbits  (default = 16.0  Mbits)</td></tr><tr><td>Example</td><td colspan=2>To set the EFSCFG test total bit count to 16.0 Mbits for script -<br>the command will be:</td></tr><tr><td></td><td>EBSCFG 4,TTBIT</td><td>CNT,16.0</td></tr><tr><td></td><td></td><td></td></tr><tr><td></td><td></td><td></td></tr><tr><td>Query command format</td><td>EFSCFG?<ws><se</td><td>cript number><,>TTBITCNT</td></tr><tr><td>Query command format</td><td>EFSCFG?<ws><se<br><script number></td><td>•</td></tr><tr><td>Query command format<br>Response</td><td><script number><br>The response strin</td><td>•</td></tr><tr><td></td><td><script number><br>The response strin</td><td>1 to 10<br>ng returned for the query is in the identical<br>iguration command string.</td></tr><tr><td>Response</td><td><pre><script number> The response strin format as the confi EFSCFG? 7,TTBI</pre></td><td>1 to 10<br>ng returned for the query is in the identical<br>iguration command string.</td></tr></tbody></table></script></ws> |  |  |
|--------------------|----------------------------------------------------------------------------------------------------|--|--|
|--------------------|----------------------------------------------------------------------------------------------------|--|--|

#### TXPWR

This parameter is used to configure the required Tx power level during the sensitivity tests. When the path loss table and/or fixed offset parameters are enabled, the specified power level is corrected accordingly to minimize connection losses and ensure that the EUT receives at the stated power level.

| Set command format | SSCFG <ws><script number=""><,><TXPWR<,><value>[dBm]</th></tr><tr><td></td><td><script number></td><td>3 to 10</td></tr><tr><td></td><td><value></td><td>range 0.0 to –90.0 dBm</td></tr><tr><td>Example</td><td>To set power level test the command</td><td>to –3.0 dBm in script 4 single slot sensitivity would be:</td></tr><tr><td></td><td>SSCFG 4, TXPWR,</td><td>-3.0</td></tr><tr><td></td><td></td><td></td></tr><tr><td>Query command format</td><td>SSCFG?<ws><scr</td><td>ipt number><,>TXPWR</td></tr><tr><td></td><td><script number></td><td>1 to 10</td></tr><tr><td>Response</td><td>-</td><td>g returned for the query is in the identical iguration command string.</td></tr><tr><td>Example</td><td>SSCFG? 7, TXPWR</td><td></td></tr><tr><td>Response</td><td>If script 7 single sl<br>dBm, the response</td><td>ot sensitivity test has the power level set to -3.0<br>e would be:</td></tr><tr><td></td><td>SSCFG 7, TXPWR,</td><td>-3.0</td></tr></tbody></table></script></ws> |  |
|--------------------|----------------------------------------------------------------------------------------------------|--|
|--------------------|----------------------------------------------------------------------------------------------------|--|

## Chapter 13 — Test Limit Variables

This chapter provides details of the limit variables for each of the tests.

## 13-1 Output Power Test Limit Commands

#### AVGMXLIM, AVGMNLIM, PEAKLIM

These parameters are used to set or read the limits used to determine if the average power reading in the output power test passes or fails.

| Set command format | OPCFG <ws><script number=""><,><parameter><,></th></tr><tr><td></td><td colspan=2><limit value>[dBm]</td></tr><tr><td></td><td><script number></td><td>3 to 10</td></tr><tr><td></td><td><parameter></td><td>AVGMXLIM</td></tr><tr><td></td><td></td><td>AVGMNLIM</td></tr><tr><td></td><td></td><td>PEAKLIM</td></tr><tr><td></td><td><limit value></td><td>-80 dBm to +30 dBm (Default +20 dBm)<br>PEAKLIM default is +23 dBm</td></tr><tr><td>Example</td><td colspan=2>To set the average limit in script 3 output power test to 18 dBm the command would be:</td></tr><tr><td></td><td>OPCFG 3, AVGMNI</td><td>LIM,18</td></tr><tr><td>0</td><td colspan=2></td></tr><tr><td>Query command format</td><td colspan=2>OPCFG?<ws><script number><,><parameter></td></tr><tr><td></td><td><script number></td><td>1 to 10</td></tr><tr><td></td><td><pre><parameter></pre></td><td>AVGMXLIM</td></tr><tr><td></td><td></td><td>AVGMNLIM</td></tr><tr><td></td><td></td><td>PEAKLIM</td></tr><tr><td>Response</td><td colspan=2>The response is returned in the form of the command to set that state.</td></tr><tr><td>Example</td><td colspan=2>OPCFG? 7,AVGMXLIM</td></tr><tr><td>Response</td><td colspan=2>If the average high limit in script 7 output power test was 22 the response would be:</td></tr><tr><td></td><td colspan=2>OPCFG 7,AVGMXLIM,22</td></tr></tbody></table></script></ws> |  |
|--------------------|----------------------------------------------------------------------------------------------------|--|
|--------------------|----------------------------------------------------------------------------------------------------|--|

## 13-2 Power Control Test Limit Commands

#### MXSTEPLIM, MNSTEPLIM

These parameters are used in the power control test configuration to set or read the power step limits. If the step sizes are not within these limits the test is reported as failed.

| Set command format | <pre>PCCFG<ws><script number=""><,><selection><,><value></pre></th></tr><tr><td></td><td><script number><br><selection></td><td>3 to 10</td></tr><tr><td></td><td>MXSTEPLIM</td><td>Maximum power step</td></tr><tr><td></td><td>MNSTEPLIM</td><td>Minimum power step</td></tr><tr><td></td><td><value></td><td>1.0 to 10.0 dBm</td></tr><tr><td></td><td>step size</td><td>0.1 dBm</td></tr><tr><td>Example</td><td>To set the max step<br>the command would</td><td>limit to 3 dBm in script 4 power control test<br>d be:</td></tr><tr><td></td><td>PCCFG 4,MXSTEPL</td><td>IM, 3</td></tr><tr><td></td><td></td><td></td></tr><tr><td></td><td></td><td></td></tr><tr><td>Query command format</td><td>PCCFG?<ws><scri</td><td>pt number><,><selection></td></tr><tr><td>Query command format</td><td>PCCFG?<ws><scri<br><script number> 1<br><selection></td><td>-</td></tr><tr><td>Query command format</td><td><script number> 1<br><selection></td><td>-</td></tr><tr><td>Query command format</td><td><pre><script number> 1 <selection> MXSTEPLIM</pre></td><td>to 10</td></tr><tr><td>Query command format<br>Response</td><td><pre><script number> 1 <selection> MXSTEPLIM MNSTEPLIM </pre></td><td>to 10<br>Maximum power step</td></tr><tr><td></td><td><pre><script number> 1 <selection> MXSTEPLIM MNSTEPLIM The response is retained.</pre></td><td>to 10<br>Maximum power step<br>Minimum power step<br>urned in the form of the command to set that</td></tr><tr><td>Response</td><td><pre><script number> 1 <selection> MXSTEPLIM MNSTEPLIM The response is retr state. PCCFG? 4, MXSTEP</pre></td><td>to 10<br>Maximum power step<br>Minimum power step<br>urned in the form of the command to set that</td></tr></tbody></table></script></ws></pre> |  |
|--------------------|----------------------------------------------------------------------------------------------------|--|
|--------------------|----------------------------------------------------------------------------------------------------|--|

## **13-3** Enhanced Power Control Test Limit Commands

#### MXSTEPLIM, MNSTEPLIM, MXEPCLIM

These parameters are used to setup the upper limit for the difference between the GFSK packet and the GFSK portion of the EDR packets on any increment or decrement. The value must be less than or equal to this limit to pass.

| Set command format | EPCCFG <ws><script number=""><,>MXEPCLIM<,><up limit></th></tr><tr><td></td><td><script number> 3 to 10</td></tr><tr><td></td><td><up limit> 0.0 to 20.0 dB (Default 10.0)</td></tr><tr><td>Example</td><td>To set the enhanced power control test upper limit to 14.0 dB for script 7 the command will be:</td></tr><tr><td></td><td>EPCCFG 7,MXEPCLIM,14.0</td></tr><tr><td></td><td></td></tr><tr><td>Query command</td><td>EPCCFG?<ws><script number><,>MXEPCLIM</td></tr><tr><td>format</td><td><script number> 1 to 10</td></tr><tr><td>Response</td><td>The response string returned for the query will be in the identical format as the configuration command string.</td></tr><tr><td>Example</td><td>EPCCFG? 7,MXEPCLIM</td></tr><tr><td>Response</td><td>If the upper limit is set to 12.0 dB for script 7 the response would be:</td></tr><tr><td></td><td>EPCCFG 7, MXEPCLIM,12.0</td></tr></tbody></table></script></ws> |
|--------------------|----------------------------------------------------------------------------------------------------|
|--------------------|----------------------------------------------------------------------------------------------------|

## **13-4** Initial Carrier Frequency Test Limit Commands

## MXPOSLIM, MXNEGLIM

These parameters are used to set or read the maximum positive or negative offset limits for the initial carrier test.

| Set command format | ICCFG <ws><script number=""><,><selection><,><limit<br>value>[kHz]</th></tr><tr><td></td><td colspan=3><script number> 3 to 10</td></tr><tr><td></td><td colspan=3><selection></td></tr><tr><td></td><td>MXPOSLIM Maximum positive limit</td></tr><tr><td></td><td>MXNEGLIM Maximum negative limit</td></tr><tr><td></td><td><li>limit value> Range -200 to +200 kHz (Default 75 kHz)</li></td></tr><tr><td>Example</td><td>To set the maximum positive offset limit to 11 kHz in script 3 the command would be:</td></tr><tr><td></td><td>ICCFG 3,MXPOSLIM,11 kHz</td></tr><tr><td>Query command format</td><td>ICCFG?<ws><script number><,>MXNEGLIM</td></tr><tr><td></td><td><script number> 1 to 10</td></tr><tr><td>Response</td><td colspan=2>The response is returned in the form of the command to set that state.</td></tr><tr><td>Example</td><td colspan=2>ICCFG? 7, MXNEGLIM</td></tr><tr><td>Response</td><td colspan=2>If the maximum negative offset limit in script 7 is -75 kHz the response would be:</td></tr><tr><td></td><td colspan=2>ICCFG 7, MXNEGLIM, -7.5E4</td></tr></tbody></table></script></ws> |  |  |
|--------------------|----------------------------------------------------------------------------------------------------|--|--|
|--------------------|----------------------------------------------------------------------------------------------------|--|--|

## 13-5 Carrier Frequency Drift Limit Commands

## DFT1LIM, DFT3LIM, DFT5LIM, DFTNPLIM, DFTRATE

These parameters are used to set or read the drift limit values in the carrier drift test. The drift rate if in the units of  $\rm Hz/50uS$ .

| Set command format | CDCFG <ws><script number=""><,><variable><,><number></th></tr><tr><td></td><td><script numb<br><variable></td><td>per> 3 to 10</td></tr><tr><td></td><td>DFT1LIM</td><td>Set the 1 slot packet drift limit (range 0.0 to 200 kHz)</td></tr><tr><td></td><td>DFT3LIM</td><td>Set the 3 slot packet drift limit (range 0.0 to 200 kHz)</td></tr><tr><td></td><td>DFT5LIM</td><td>Set the 5 slot packet drift limit (range 0.0 to 200 kHz)</td></tr><tr><td></td><td>DFTNPLIM</td><td>Set the null packet drift limit (range 0.0 to 40.0 kHz, default is 25 kHz</td></tr><tr><td></td><td>DFTRATE</td><td>Set drift rate limit (range 1000 to 90000, default 20000 Hz/50 uS)</td></tr><tr><td></td><td><number></td><td>Ranges depend on the parameter.</td></tr><tr><td>Example</td><td colspan=2>To set the drift limit for 5 slot packets to +/- 70 kHz in script 4 carrier drift test the command would be:</td></tr><tr><td></td><td>CDCFG 4,DF</td><td>T5LIM,70kHz</td></tr><tr><td>Query command format</td><td>CDCFG?<ws></td><td><script number><,><variable></td></tr><tr><td></td><td><script numb<br><variable></td><td>per> 1 to 10</td></tr><tr><td></td><td>DFT1LIM</td><td>Request the 1 slot packet drift limit</td></tr><tr><td></td><td>DFT3LIM</td><td>Request the 3 slot packet drift limit</td></tr><tr><td></td><td>DFT5LIM</td><td>Request the 5 slot packet drift limit</td></tr><tr><td></td><td>DFTNPLIM</td><td>Request the null packet drift limit.</td></tr><tr><td></td><td>DFTRATE</td><td>Request the drift rate limit</td></tr><tr><td>Response</td><td colspan=2>The response is returned in the form of the command to set that state.</td></tr><tr><td>Example</td><td>CDCFG? 7,D</td><td>FT3LIM</td></tr><tr><td>Response</td><td>If script 7 dri<br>the response</td><td>ft limit for 3 slot packets is 55 kHz carrier drift test, would be:</td></tr><tr><td></td><td>CDCFG 7,DF</td><td>T3LIM,55E3</td></tr></tbody></table></script></ws> |  |
|--------------------|----------------------------------------------------------------------------------------------------|--|
|--------------------|----------------------------------------------------------------------------------------------------|--|

## 13-6 Standard Rate Sensitivity Test Limit Commands

#### **BERLIM**, **FERLIM**

These parameters are used to set or read the BER/FER limit value used in the sensitivity tests.

| Set command format | <pre>SSCFG<ws><script number=""><,>,<parameter><,><number></pre></th></tr><tr><td></td><td><script number></td><td>3 to 10</td></tr><tr><td></td><td><parameter></td><td>BERLIM</td></tr><tr><td></td><td></td><td>FERLIM</td></tr><tr><td></td><td><number></td><td>Ranges depend on the parameter (unit %)</td></tr><tr><td></td><td></td><td>0.001 to 100 - FER</td></tr><tr><td></td><td></td><td>0.001 to 10 - BER</td></tr><tr><td>Example</td><td>Set the BER limit<br>the command wor</td><td>t for script 4 single slot sensitivity test to 0.4%<br>ald be:</td></tr><tr><td></td><td>SSCFG 4,BERLIN</td><td>4,0.4</td></tr><tr><td>Query command format</td><td>SSCFG?<ws><sci</td><td>ript number><,><parameter></td></tr><tr><td>•</td><td><script number></td><td></td></tr><tr><td></td><td><pre><parameter></pre></td><td>BERLIM</td></tr><tr><td></td><td></td><td>FERLIM</td></tr><tr><td>Response</td><td>The response is restate.</td><td>eturned in the form of the command to set that</td></tr><tr><td>Example</td><td colspan=2>SSCFG? 7,BERLIM</td></tr><tr><td>Response</td><td colspan=2>If script 7 single slot sensitivity test BER limit is set to 0.2%, the response would be:</td></tr><tr><td></td><td>SSCFG 7,BERLIN</td><td>4,0.2</td></tr></tbody></table></script></ws></pre> |  |
|--------------------|----------------------------------------------------------------------------------------------------|--|
|--------------------|----------------------------------------------------------------------------------------------------|--|

## 13-7 Modulation Index Limit Commands

## F1AVGMIN, F1AVGMAX, F2MAXLIM, F1F2MAX

These parameters are used to set or read the limit values used in the modulation characteristic test to determine if the test has passed or failed.

| Set command format | MICFG <ws><script number=""><,><variable><,><number></th></tr><tr><td></td><td><script number><br><variable></td><td>3 to 10</td></tr><tr><td></td><td>F1AVGMIN</td><td>Set the flavg min limit</td></tr><tr><td></td><td>F1AVGMAX</td><td>Set the flavg max limit</td></tr><tr><td></td><td>F2MAXLIM</td><td>Set the f2max limit</td></tr><tr><td></td><td>F1F2MAX</td><td>Set the f1/f2 avg max limit</td></tr><tr><td></td><td colspan=2><number> Ranges depend on the parameter :</td></tr><tr><td></td><td>F1AVGMIN</td><td>Range -200 to +200</td></tr><tr><td></td><td>F1AVGMAX</td><td>Range -200 to +200</td></tr><tr><td></td><td>F2MAXLIM</td><td>Range -200 to +200</td></tr><tr><td></td><td>F1F2MAX</td><td>Range 0.0 to 1.0</td></tr><tr><td>Example</td><td colspan=2>Set the flavg min value to 140 kHz in script 4 modulation index test the command would be:</td></tr><tr><td></td><td>MICFG 4, F1AVGM</td><td>IIN,140kHz</td></tr><tr><td>Query command format</td><td>MICFG?<ws><scr</td><td>ript number><,><variable></td></tr><tr><td></td><td><script number><br><variable></td><td>1 to 10</td></tr><tr><td></td><td>F1AVGMIN</td><td>Set the flavg min limit</td></tr><tr><td></td><td>F1AVGMAX</td><td>Set the flavg max limit</td></tr><tr><td></td><td>F2MAXLIM</td><td>Set the f2max limit</td></tr><tr><td></td><td>F1F2MAX</td><td>Set the f1/f2 avg max limit</td></tr><tr><td>Response</td><td colspan=2>The response is returned in the form of the command to set that state.</td></tr><tr><td>Example</td><td colspan=2>MICFG? 7,F1AVGMAX</td></tr><tr><td>Response</td><td colspan=2>If script 7 modulation index test flavg max limit is 200 kHz, the response would be:</td></tr><tr><td></td><td>MICFG 7, F1AVGM</td><td>IAX,200E3</td></tr></tbody></table></script></ws> |  |
|--------------------|----------------------------------------------------------------------------------------------------|--|
|--------------------|----------------------------------------------------------------------------------------------------|--|

## **13-8 EDR Relative Transmit Power Limit Commands**

## (MT8852B and MT8852B-042 only)

## PDIFFLL, PDIFFLH

#### PDIFFLL – PDPSK to PGFSK difference window lower limit

This parameter is used to set up the lower limit for the average power difference window for the EDR Relative Power test pass-fail criteria. The pass criteria is defined as:

Pass criteria = (PGFSK - X) < PDPSK < (PGFSK + Y)

Where X and Y have the same meaning as defined in the operation manual. The variables X, Y define the average power difference window in dB, where X is the lower limit and Y is the upper limit. The command PDIFFLL sets the X-value lower limit power. Note that only |X| can be set.

| Set command format | ERPCFG <ws><script number=""><,>PDIFFLL<,><low<br>limit>[DB]</th></tr><tr><td></td><td><script number> 3 to 10</td></tr><tr><td></td><td><low limit> 0.0 to 8.0 dB</td></tr><tr><td>Example</td><td>To set the ERPCFG lower limit to 4.0 dB for script 7 the command will be:</td></tr><tr><td></td><td>ERPCFG 7, PDIFFLL, 4.0</td></tr><tr><td></td><td></td></tr><tr><td></td><td></td></tr><tr><td>Query command format</td><td>ERPCFG?<ws><script number><,>PDIFFLL</td></tr><tr><td>Query command format</td><td>ERPCFG?<ws><script number><,>PDIFFLL<br><script number> 1 to 10</td></tr><tr><td>Query command format<br>Response</td><td></td></tr><tr><td>_</td><td><script number> 1 to 10<br>The response string returned for the query will be in the identical</td></tr><tr><td>Response</td><td><pre><script number> 1 to 10 The response string returned for the query will be in the identical format as the configuration command string.</pre></td></tr></tbody></table></script></ws> |
|--------------------|----------------------------------------------------------------------------------------------------|
|--------------------|----------------------------------------------------------------------------------------------------|

#### PDIFFLH – PDPSK to PGFSK difference window upper limit

This parameter is used to set up the upper limit for the average power difference window for the EDR Relative Power test pass-fail criteria. The pass criteria is defined as:

Pass criteria = (PGFSK - X) < PDPSK < (PGFSK + Y)

Where X and Y have the same meaning as defined in the operation manual. The variables X, Y define the average power difference window in dB, where X is the lower limit and Y is the upper limit. The command PDIFFLH sets the Y-value upper limit power. Note that only |Y| can be set.

| Set command format | ERPCFG <ws><script number=""><,>PDIFFLH<,><br><up limit>[DB]</th></tr><tr><td></td><td><script number></td><td>3 to 10</td></tr><tr><td></td><td><up limit></td><td>0.0 to 4.0 dB</td></tr><tr><td>Example</td><td>To set the ERPCE will be:</td><td>FG upper limit to 1.0 dB for script 7 the command</td></tr><tr><td></td><td>ERPCFG 7, PDIF</td><td>FLH,1.0</td></tr><tr><td></td><td></td><td></td></tr><tr><td>Query command format</td><td>ERPCFG?<ws><so</td><td>cript number><,>PDIFFLH</td></tr><tr><td></td><td><script number></td><td>1 to 10</td></tr><tr><td>Response</td><td>-</td><td>ng returned for the query will be in the identical figuration command string.</td></tr><tr><td>Example</td><td>ERPCFG? 7, PDI</td><td>FFLH</td></tr><tr><td>Response</td><td>If the upper limit be:</td><td>is set to 1.0 dB for script 7 the response would</td></tr><tr><td></td><td>ERPCFG 7, PDI</td><td>FFLH,1.0E+000</td></tr></tbody></table></script></ws> |  |
|--------------------|----------------------------------------------------------------------------------------------------|--|
|--------------------|----------------------------------------------------------------------------------------------------|--|

## **13-9 EDR Carrier Frequency and Accuracy Limit Commands**

## (MT8852B and MT8852B-042 only)

## INITFRQLH, INITFRQLL, FREQERLH, FREQERLL, BLKFRQLH, BLKFRQLL, LRMSDEVM, HRMSDEVM, LPKDEVM, HPKDEVM, LPCTDEVM, HPCTDEVM

#### INITFRQLH - Initial frequency error upper limit value

This parameter is used to set up the initial frequency error upper limit value for the EDR carrier frequency and modulation accuracy test.

| Set command format | ECMCFG <ws><script number=""><,>INITFRQLH<,><up limit></th></tr><tr><td></td><td><script number> 3 to 10</td></tr><tr><td></td><td><up limit> -100.0 to +100.0 kHz</td></tr><tr><td>Example</td><td>To set the ECMCFG initial upper limit to +75.0 kHz for script 7 the command will be:</td></tr><tr><td></td><td>ECMCFG 7, INITFRQLH, 75.0KHZ</td></tr><tr><td></td><td></td></tr><tr><td>Query command format</td><td>ECMCFG?<ws><script number><,>INITFRQLH</td></tr><tr><td></td><td><script number> 1 to 10</td></tr><tr><td>Response</td><td>The response string returned for the query will be in the identical format as the configuration command string.</td></tr><tr><td>Example</td><td>ECMCFG? 7, INITFRQLH</td></tr><tr><td>Response</td><td>If the initial frequency upper limit is set to <math>+75.0</math> kHz for script 7 the response would be:</td></tr><tr><td></td><td>ECMCFG 7, INITFRQLH, 7.5E+004</td></tr></tbody></table></script></ws> |
|--------------------|----------------------------------------------------------------------------------------------------|
|--------------------|----------------------------------------------------------------------------------------------------|

#### **INITFRQLL** - Initial frequency error lower limit value

This parameter is used to set up the initial frequency error lower limit value for the EDR carrier frequency and modulation accuracy test.

| Set command format | ECMCFG <ws><script number=""><,>INITFRQLL<,><low limit></th></tr><tr><td></td><td><script number> 3 to 10</td></tr><tr><td></td><td><low limit> -100.0 to +100.0 kHz</td></tr><tr><td>Example</td><td>To set the ECMCFG lower limit to -75.0 kHz for script 7 the command will be:</td></tr><tr><td></td><td>ECMCFG 7, INITFRQLL,-75.0KHZ</td></tr><tr><td>Query command format</td><td>ECMCFG?<ws><script number><,>INITFRQLL</td></tr><tr><td></td><td><script number> 1 to 10</td></tr><tr><td>Response</td><td>The response string returned for the query will be in the identical format as the configuration command string.</td></tr><tr><td>Example</td><td>ECMCFG? 7, INITFRQLL</td></tr><tr><td>Response</td><td>If the initial frequency lower limit is set to -75.0 kHz for script 7 the response would be:</td></tr><tr><td></td><td>ECMCFG 7, INITFRQLL, -7.5E+004</td></tr></tbody></table></script></ws> |
|--------------------|----------------------------------------------------------------------------------------------------|
|--------------------|----------------------------------------------------------------------------------------------------|

#### FREQERLH - Frequency error upper limit value

This parameter is used to set up the frequency error upper limit value for the EDR carrier frequency and modulation accuracy test.

| Query command format | ECMCFG? <ws><script number=""><,>FREQERLH</th></tr><tr><td></td><td><script number> 1 to 10</td></tr><tr><td>Response</td><td>The response string returned for the query will be in the identical format as the configuration command string.</td></tr><tr><td>Example</td><td>ECMCFG? 7, FREQERLH</td></tr><tr><td>Response</td><td>If the frequency error upper limit is set to +10.0 kHz for script 7 the response would be:</td></tr><tr><td></td><td>ECMCFG 7, FREQERLH, 1.0E+004</td></tr></tbody></table></script></ws> |
|----------------------|----------------------------------------------------------------------------------------------------|
|----------------------|----------------------------------------------------------------------------------------------------|

#### **FREQERLL** - Frequency error lower limit value

This parameter is used to set up the frequency error lower limit value for the EDR carrier frequency and modulation accuracy test.

| Set command format | ECMCFG <ws><script number=""><,>FREQERLL<,><low limit></th></tr><tr><td></td><td><script number> 3 to 10</td></tr><tr><td></td><td><low limit> -100.0 to +100.0 kHz</td></tr><tr><td>Example</td><td>To set the ECMCFG lower limit to -10.0 kHz for script 7 the command will be:</td></tr><tr><td></td><td>ECMCFG 7, FREQERLL, -10.0 KHZ</td></tr><tr><td></td><td></td></tr><tr><td>Query command format</td><td>ECMCFG?<ws><script number><,>FREQERLL</td></tr><tr><td></td><td><script number> 1 to 10</td></tr><tr><td>Response</td><td>The response string returned for the query will be in the identical format as the configuration command string.</td></tr><tr><td>Example</td><td>ECMCFG? 7, FREQERLL</td></tr><tr><td>Response</td><td>If the frequency lower limit is set to -10.0 kHz for script 7 the response would be:</td></tr><tr><td></td><td>ECMCFG 7, FREQERLL, -1.0E+004</td></tr></tbody></table></script></ws> |
|--------------------|----------------------------------------------------------------------------------------------------|
|--------------------|----------------------------------------------------------------------------------------------------|

#### BLKFRQLH - Block frequency error upper limit value

This parameter is used to set up the block frequency error upper limit value for the EDR carrier frequency and modulation accuracy test.

| Set command format | ECMCFG <ws><script number=""><,>BLKFRQLH<,><up limit></th></tr><tr><td></td><td><script number> 3 to 10</td></tr><tr><td></td><td><up limit> -100.0 to +100.0 kHz</td></tr><tr><td>Example</td><td>To set the ECMCFG upper limit to +75.0 kHz for script 7 the command will be:</td></tr><tr><td></td><td>ECMCFG 7, BLKFRQLH, 75.0 KHZ</td></tr><tr><td></td><td></td></tr><tr><td>Query command format</td><td>ECMCFG?<ws><script number><,>BLKFRQLH</td></tr><tr><td></td><td><script number> 1 to 10</td></tr><tr><td>Response</td><td>The response string returned for the query will be in the identical format as the configuration command string.</td></tr><tr><td>Example</td><td>ECMCFG? 7, BLKFRQLH</td></tr><tr><td>Response</td><td>If the block frequency error upper limit is set to +75.0 kHz for script 7 the response would be:</td></tr><tr><td></td><td>ECMCFG 7, BLKFRQLH, 7.5E+004</td></tr></tbody></table></script></ws> |
|--------------------|----------------------------------------------------------------------------------------------------|
|--------------------|----------------------------------------------------------------------------------------------------|

#### BLKFRQLL - Block frequency error lower limit value

This parameter is used to set up the block frequency error lower limit value for the EDR carrier frequency and modulation accuracy test.

| Set command format | ECMCFG <ws><script number=""><,>BLKFRQLL<,><low limit></th></tr><tr><td></td><td><script number> 3 to 10</td></tr><tr><td></td><td><low limit> -100.0 to +100.0 kHz</td></tr><tr><td>Example</td><td>To set the ECMCFG lower limit to -75.0 kHz for script 7 the command will be:</td></tr><tr><td></td><td>ECMCFG 7, BLKFRQLL, -75.0 KHZ</td></tr><tr><td></td><td></td></tr><tr><td>Query command format</td><td>ECMCFG?<ws><script number><,>BLKFRQLL</td></tr><tr><td></td><td><script number> 1 to 10</td></tr><tr><td>Response</td><td>The response string returned for the query will be in the identical format as the configuration command string.</td></tr><tr><td>Example</td><td>ECMCFG? 7,BLKFRQLL</td></tr><tr><td>Response</td><td>If the frequency lower limit is set to -75.0 kHz for script 7 the response would be:</td></tr><tr><td></td><td>ECMCFG 7, BLKFRQLL, -7.5E+004</td></tr></tbody></table></script></ws> |
|--------------------|----------------------------------------------------------------------------------------------------|
|--------------------|----------------------------------------------------------------------------------------------------|

#### LRMSDEVM - 2Mbs RMS DEVM limit value

This parameter is used to set up the 2Mbs RMS DEVM limit value for the EDR carrier frequency and modulation accuracy test.

| Set command format | <pre>ECMCFG<ws><script number=""><,>LRMSDEVM<,><2mbs limit></pre></th></tr><tr><td></td><td><script number> 3 to 10</td></tr><tr><td></td><td><2mbs limit> 0.0 to 1.0</td></tr><tr><td>Example</td><td>To set the LRMSDEVM limit to 0.2 for script 7 the command will be:</td></tr><tr><td></td><td>ECMCFG 7, LRMSDEVM, 0.2</td></tr><tr><td>Query command format</td><td>ECMCFG?<ws><script number><,>LRMSDEVM</td></tr><tr><td></td><td><script number> 1 to 10</td></tr><tr><td>Response</td><td>The response string returned for the query will be in the identical format as the configuration command string.</td></tr><tr><td>Example</td><td>ECMCFG? 7, LRMSDEVM</td></tr><tr><td>Response</td><td>If the 2Mbs RMS DEVM limit is set to 0.2 for script 7 the response would be:</td></tr><tr><td></td><td>ECMCFG 7, LRMSDEVM, 2.0E-001</td></tr></tbody></table></script></ws></pre> |
|--------------------|----------------------------------------------------------------------------------------------------|
|--------------------|----------------------------------------------------------------------------------------------------|

#### HRMSDEVM - 3Mbs RMS DEVM limit value

This parameter is used to set up the 3Mbs RMS DEVM limit value for the EDR carrier frequency and modulation accuracy test.

| Set command format | ECMCFG <ws><script number=""><,>HRMSDEVM<,><3mbs limit></th></tr><tr><td></td><td><script number> 3 to 10</td></tr><tr><td></td><td><3mbs limit> 0.0 to 1.0</td></tr><tr><td>Example</td><td>To set the HRMSDEVM limit to 0.13 for script 7 the command will be:</td></tr><tr><td></td><td>ECMCFG 7, HRMSDEVM, 0.13</td></tr><tr><td>Query command format</td><td>ECMCFG?<ws><script number><,>HRMSDEVM</td></tr><tr><td></td><td><script number> 1 to 10</td></tr><tr><td>Response</td><td>The response string returned for the query will be in the identical format as the configuration command string.</td></tr><tr><td>Example</td><td>ECMCFG? 7,HRMSDEVM</td></tr><tr><td>Response</td><td>If the 3Mbs RMS DEVM limit is set to 0.13 for script 7 the response would be:</td></tr><tr><td></td><td>ECMCFG 7, HRMSDEVM, 1.3E-001</td></tr></tbody></table></script></ws> |
|--------------------|----------------------------------------------------------------------------------------------------|
|--------------------|----------------------------------------------------------------------------------------------------|

#### LPKDEVM - 2Mbs Peak DEVM limit value

This parameter is used to set up the 2Mbs Peak DEVM limit value for the EDR carrier frequency and modulation accuracy test.

| Set command format | ECMCFG <ws><script number=""><,> LPKDEVM<,><2mbs limit></th></tr><tr><td></td><td><script number> 3 to 10</td></tr><tr><td></td><td><2mbs limit> 0.0 to 1.0</td></tr><tr><td>Example</td><td>To set the LPKDEVM limit to 0.35 for script 7 the command will be:</td></tr><tr><td></td><td>ECMCFG 7, LPKDEVM, 0.35</td></tr><tr><td>Query command format</td><td>ECMCFG?<ws><script number><,>LPKDEVM</td></tr><tr><td></td><td><script number> 1 to 10</td></tr><tr><td>Response</td><td>The response string returned for the query will be in the identical format as the configuration command string.</td></tr><tr><td>Example</td><td>ECMCFG? 7, LPKDEVM</td></tr><tr><td>Response</td><td>If the 2Mbs Peak DEVM limit is set to 0.35 for script 7 the response would be:</td></tr><tr><td></td><td>ECMCFG 7,LPKDEVM,3.5E-001</td></tr></tbody></table></script></ws> |
|--------------------|----------------------------------------------------------------------------------------------------|
|--------------------|----------------------------------------------------------------------------------------------------|

#### HPKDEVM - 3Mbs Peak DEVM limit value

This parameter is used to set up the 3Mbs Peak DEVM limit value for the EDR carrier frequency and modulation accuracy test.

| Set command format | ECMCFG <ws><script number=""><,>HPKDEVM<,><3mbs limit></th></tr><tr><td></td><td><script number> 3 to 10</td></tr><tr><td></td><td><3mbs limit> 0.0 to 1.0</td></tr><tr><td>Example</td><td>To set the HPKDEVM limit to 0.25 for script 7 the command will be:</td></tr><tr><td></td><td>ECMCFG 7, HPKDEVM, 0.25</td></tr><tr><td>Query command format</td><td>ECMCFG?<ws><script number><,>HPKDEVM</td></tr><tr><td>query command format</td><td></td></tr><tr><td></td><td><script number> 1 to 10</td></tr><tr><td>Response</td><td>The response string returned for the query will be in the identical format as the configuration command string.</td></tr><tr><td>Example</td><td>ECMCFG? 7, HPKDEVM</td></tr><tr><td>Response</td><td>If the 3Mbs Peak DEVM limit is set to 0.25 for script 7 the response would be:</td></tr><tr><td></td><td>ECMCFG 7, HPKDEVM, 2.5E-001</td></tr></tbody></table></script></ws> |
|--------------------|----------------------------------------------------------------------------------------------------|
|--------------------|----------------------------------------------------------------------------------------------------|

#### LPCTDEVM - 2Mbs 99% packets DEVM limit value

This parameter is used to set up the 2Mbs 99% packets DEVM limit value for the EDR carrier frequency and modulation accuracy test.

| Set command format | ECMCFG <ws><script number=""><,>LPCTDEVM<,><2mbs limit></th></tr><tr><td></td><td><script number> 3 to 10</td></tr><tr><td></td><td><2mbs limit> 0.0 to 1.0</td></tr><tr><td>Example</td><td>To set the LPCTDEVM limit to 0.30 for script 7 the command will be:</td></tr><tr><td></td><td>ECMCFG 7, LPCTDEVM, 0.30</td></tr><tr><td>Query command format</td><td>ECMCFG?<ws><script number><,>LPCTDEVM</td></tr><tr><td></td><td><script number> 1 to 10</td></tr><tr><td>Response</td><td>The response string returned for the query will be in the identical format as the configuration command string.</td></tr><tr><td>Example</td><td>ECMCFG? 7,LPCTDEVM</td></tr><tr><td>Response</td><td>If the 2Mbs 99% packets DEVM limit is set to 0.30 for script 7 the response would be:</td></tr><tr><td></td><td>ECMCFG 7, LPCTDEVM, 3.0E-001</td></tr></tbody></table></script></ws> |
|--------------------|----------------------------------------------------------------------------------------------------|
|--------------------|----------------------------------------------------------------------------------------------------|

#### HPCTDEVM - 3Mbs 99% packets DEVM limit value

This parameter is used to set up the 3Mbs 99% packets DEVM limit value for the EDR carrier frequency and modulation accuracy test.

| Set command format | <pre>ECMCFG<ws><script number=""><,>HPCTDEVM<,><3mbs limit></pre></th></tr><tr><td></td><td><script number> 3 to 10</td></tr><tr><td></td><td><3mbs limit> 0.0 to 1.0</td></tr><tr><td>Example</td><td>To set the HPCTDEVM limit to 0.20 for script 7 the command will be:</td></tr><tr><td></td><td>ECMCFG 7, HPCTDEVM, 0.20</td></tr><tr><td>Query command format</td><td>ECMCFG?<ws><script number><,>HPCTDEVM</td></tr><tr><td></td><td><script number> 1 to 10</td></tr><tr><td>Response</td><td>The response string returned for the query will be in the identical format as the configuration command string.</td></tr><tr><td>Example</td><td>ECMCFG? 7, HPCTDEVM</td></tr><tr><td>Response</td><td>If the 3Mbs 99% packets DEVM limit is set to 0.20 for script 7 the response would be:</td></tr><tr><td></td><td>ECMCFG 7, HPCTDEVM, 2.0E-001</td></tr></tbody></table></script></ws></pre> |
|--------------------|----------------------------------------------------------------------------------------------------|
|--------------------|----------------------------------------------------------------------------------------------------|

## 13-10 EDR Differential Phase Encoding Limit Commands

## (MT8852B and MT8852B-042 only)

#### PCTPKT - Percentage of packets with no errors limit value

This parameter is used to set up the percentage limit for the number of packets with no error for the EDR Differential Phase Encoding test (EDP). Note that this applies to both the 2 Mbs & 3 Mbs data rates.

| Set command format | EDPCFG <ws><script number=""><,>PCTPKT<,><limit value></th></tr><tr><td></td><td><script number> 3 to 10</td></tr><tr><td></td><td><li>limit value> 1 to 99 %</li></td></tr><tr><td>Example</td><td>To set the PCTPKT limit to 99% for script 7 the command will be:</td></tr><tr><td></td><td>EDPCFG 7, PCTPKT, 99</td></tr><tr><td></td><td></td></tr><tr><td>Query command format</td><td>EDPCFG?<ws><script number><,>PCTPKT</td></tr><tr><td></td><td></td></tr><tr><td></td><td><script number> 1 to 10</td></tr><tr><td>Response</td><td><script number> 1 to 10<br>The response string returned for the query will be in the identical<br>format as the configuration command string.</td></tr><tr><td>Response<br>Example</td><td>The response string returned for the query will be in the identical</td></tr><tr><td>-</td><td>The response string returned for the query will be in the identical format as the configuration command string.</td></tr></tbody></table></script></ws> |
|--------------------|----------------------------------------------------------------------------------------------------|
|--------------------|----------------------------------------------------------------------------------------------------|

## 13-11 EDR Sensitivity and EDR BER Floor Limit Commands

## (MT8852B and MT8852B-042 only)

## THERR, TTERR

#### THERR - Threshold error limit

This parameter is used to set up the Threshold error limit for the EDR sensitivity test (EBSCFG) and the EDR BER floor sensitivity test (EFSCFG).

| Set command format | EBSCFG <ws><script number=""><,>THERR<,><trsh limit></th></tr><tr><td></td><td><script number> 3 to 10</td></tr><tr><td rowspan=2></td><td>For the EDR Sensitivity Test:</td></tr><tr><td><trsh limit> 1 to 999 (the value selected will be multiplied internally by 1e-05)</td></tr><tr><td></td><td>For the EDR BER Floor Sensitivity Test:</td></tr><tr><td></td><td><trsh limit> 1 to 999 (the value selected will be multiplied internally by 1e-6)</td></tr><tr><td>Example</td><td>To set the EBSCFG sensitivity test THERR limit to 7.0e-05 for script 7 the command will be</td></tr><tr><td></td><td>EBSCFG 7, THERR, 7</td></tr><tr><td></td><td>Example 1: To set the EFSCFG floor sensitivity test THERR limit to 3.0e-06 for script 7 the command will be:</td></tr><tr><td></td><td>EFSCFG 7, THERR, 3</td></tr><tr><td>Query command format</td><td>EBSCFG?<ws><script number><,>THERR</td></tr><tr><td></td><td><script number> 1 to 10</td></tr><tr><td>Response</td><td>The response string returned for the query will be in the identical format as the configuration command string.</td></tr><tr><td>Example</td><td>EBSCFG? 4, THERR</td></tr><tr><td>Response</td><td>If the EBSCFG sensitivity test THERR limit is set to 7.0e-05 for script 4 the response would be:</td></tr><tr><td></td><td>EBSCFG 4, THERR, 7</td></tr></tbody></table></script></ws> |
|--------------------|----------------------------------------------------------------------------------------------------|
|--------------------|----------------------------------------------------------------------------------------------------|

#### TTERR - Total test error limit

This parameter is used to set up the Total Test error limit for the EDR sensitivity test (EBSCFG) and the EDR BER floor sensitivity test (EFSCFG).

| Set command format | EBSCFG <ws><script number=""><,>TTERR<,><terr limit></th></tr><tr><td></td><td><script number> 3 to 10</td></tr><tr><td></td><td>For the EDR Sensitivity Test:</td></tr><tr><td></td><td><terr limit> 1 to 999 (the value selected will be multiplied internally by 1e-04)</td></tr><tr><td></td><td>For the EDR BER Floor Sensitivity Test:</td></tr><tr><td></td><td><terr limit> 1 to 999 (the value selected will be multiplied internally by 1e-05)</td></tr><tr><td>Example</td><td>To set the EDR BER sensitivity test TTERR limit to 1.0e-04 for script 7 the command will be:</td></tr><tr><td></td><td>EBSCFG 7, TTERR, 1</td></tr><tr><td></td><td>Example 2: To set the EDR BER floor sensitivity test TTERR limit to 3.0e-05 for script 7 the command will be:</td></tr><tr><td></td><td>EFSCFG 7, TTERR,3</td></tr><tr><td>Query command format</td><td>EBSCFG?<ws><script number><,>TTERR</td></tr><tr><td></td><td><script number> 1 to 10</td></tr><tr><td>Response</td><td>The response string returned for the query will be in the identical format as the configuration command string.</td></tr><tr><td>Example</td><td>EBSCFG? 7,TTERR</td></tr><tr><td>Response</td><td>If the EBSCFG sensitivity test TTERR limit is set to 1.0e-04 for script 7 the response would be:</td></tr><tr><td></td><td>EBSCFG 7, TTERR, 1</td></tr></tbody></table></script></ws> |
|--------------------|----------------------------------------------------------------------------------------------------|
|--------------------|----------------------------------------------------------------------------------------------------|

## 13-12 EDR Maximum Input Power Limits

## (MT8852B and MT8852B-042 only)

This parameter is used to set or read the BER limit value used in the EDR Maximum input power test. Note that different units and ranges apply to the EDR test.

| Set command format | EMPCFG <ws><script number=""><,><parameter><,><limit></th></tr><tr><td></td><td><script number> 3 to 10</td></tr><tr><td></td><td><pre><pre>parameter> BERLIM</pre></td></tr><tr><td></td><td><li>limit> 1 to 999 (the value selected will be multiplied internally<br>by 1e-03)</li></td></tr><tr><td>Example</td><td>To set the EMPCFG maximum input power test BERLIM limit to 1.0e-03 for script 7 the command will be:</td></tr><tr><td></td><td>EMPCFG 7, BERLIM, 1</td></tr><tr><td></td><td>To Set the BER limit for script 4 single slot sensitivity test to 0.4% the command would be:</td></tr><tr><td></td><td>SSCFG 4, BERLIM, 0.4</td></tr><tr><td>Query command format</td><td>EMPCFG?<ws><script number><,><parameter></td></tr><tr><td></td><td><script number> 1 to 10</td></tr><tr><td></td><td><pre>> BERLIM</pre></td></tr><tr><td>Response</td><td>The response string returned for the query will be in the identical format as the configuration command string.</td></tr><tr><td>Example</td><td>EMPCFG? 7, BERLIM</td></tr><tr><td>Response</td><td>If the EMPCFG maximum input power BERLIM is set to 1.0e-03 for script 7 the response would be:</td></tr><tr><td></td><td>EMPCFG 7, BERLIM, 1.0E-003</td></tr></tbody></table></script></ws> |
|--------------------|----------------------------------------------------------------------------------------------------|
|--------------------|----------------------------------------------------------------------------------------------------|

## **13-13 BLE Output Power Test Limit Commands**

(MT8852B-043 and option 27 units only)

#### AVGMXLIM, AVGMNLIM, PEAKLIM

These parameters are used to set or read the limits used to determine if the average power reading in the BLE output power test passes or fails.

| Set command format | LEOPCFG <ws><script number=""><,><parameter><,><limit<br>value>[DBM]</th></tr><tr><td></td><td><script number> 3 to 10</td></tr><tr><td></td><td><pre><parameter></pre></td></tr><tr><td></td><td>AVGMXLIM</td></tr><tr><td></td><td>AVGMNLIM</td></tr><tr><td></td><td>PEAKLIM</td></tr><tr><td></td><td><li>imit value></td></tr><tr><td></td><td>0 dBm to +10 dBm</td></tr><tr><td></td><td>PEAKLIM default is +3 dB</td></tr><tr><td rowspan=2>Example</td><td>To set the average limit in script 3 output power test to 18 dBm the command would be:</td></tr><tr><td>LEOPCFG 3,AVGMNLIM,18</td></tr><tr><td>Query command</td><td>LEOPCFG?<ws><script number><,><parameter></td></tr><tr><td>format</td><td><script number> 1 to 10</td></tr><tr><td></td><td><pre><pre>carameter></pre></td></tr><tr><td></td><td>AVGMXLIM</td></tr><tr><td></td><td>AVGMNLIM</td></tr><tr><td></td><td>PEAKLIM</td></tr><tr><td>Response</td><td>The response is returned in the form of the command to set that state.</td></tr><tr><td>Example</td><td>LEOPCFG? 7,AVGMXLIM</td></tr><tr><td>Response</td><td>If the average high limit in script 7 BLE output power test was 22 the response would be:</td></tr><tr><td></td><td>LEOPCFG 7,AVGMXLIM,22</td></tr></tbody></table></script></ws> |
|--------------------|----------------------------------------------------------------------------------------------------|
|--------------------|----------------------------------------------------------------------------------------------------|

## **13-14 BLE Initial Carrier Frequency and Drift Limit Commands**

## (MT8852B-043 and option 27 units only)

#### DFTBLELIM, DFTBLERATE

This parameter is used to set or read the drift limit values in the BLE Initial carrier and drift test. The drift rate if in the units of Hz/50uS.

| Set command format | LEICDCFG <ws><script number=""><,><variable><,><number></th></tr><tr><td><script number<br><variable></td><td>> 3 to 10</td></tr><tr><td></td><td>MXPOSLIM</td><td>Maximum positive limit. Range -250 to +250 kHz<br>(Default 150 kHz)</td></tr><tr><td></td><td>MXNEGLIM</td><td>Maximum negative limit. Range -250 to +250<br>kHz (Default 150 kHz)</td></tr><tr><td></td><td>DFTBLELIM</td><td>Set the packet drift limit. Range 0.0 to 200 kHz<br>(Default 50 kHz)</td></tr><tr><td></td><td>DFTBLERATE</td><td>Set drift rate limit. Range 1 to 90 kHz (Default 20000 Hz/50 us)</td></tr><tr><td></td><td><number></td><td>Ranges depend on the parameter.</td></tr><tr><td>Example</td><td>To set the drift command would</td><td>limit to +/- 70 kHz in script 4 carrier drift test the l be:</td></tr><tr><td></td><td>LEICDCFG 4,D</td><td>FTBLELIM,70 kHz</td></tr><tr><td></td><td></td><td></td></tr><tr><td>Query command</td><td colspan=3>LEICDCFG?<ws><script number><,><variable></td></tr><tr><td></td><td>LEICDCFG?<w</td><td>s><script number><,><variable></td></tr><tr><td>Query command<br>format</td><td>LEICDCFG?<w<br><script number<br><variable></td><td>-</td></tr><tr><td></td><td><script number</td><td>-</td></tr><tr><td></td><td><script number<br><variable></td><td>> 1 to 10</td></tr><tr><td></td><td><script number<br><variable><br>MXPOSLIM</td><td>> 1 to 10<br>Requests the positive offset limit</td></tr><tr><td></td><td><script number<br><variable><br>MXPOSLIM<br>MXNEGLIM</td><td>> 1 to 10 Requests the positive offset limit Requests the negative offset limit</td></tr><tr><td></td><td><script number<br><variable><br>MXPOSLIM<br>MXNEGLIM<br>DFTBLELIM<br>DFTBLERATE</td><td>> 1 to 10 Requests the positive offset limit Requests the negative offset limit Request the 1 slot packet drift limit</td></tr><tr><td>format</td><td><script number<br><variable><br>MXPOSLIM<br>MXNEGLIM<br>DFTBLELIM<br>DFTBLERATE<br>The response is</td><td>> 1 to 10 Requests the positive offset limit Requests the negative offset limit Request the 1 slot packet drift limit Request the drift rate limit returned in the form of the command to set that</td></tr><tr><td>format<br>Response</td><td><script number<br><variable><br>MXPOSLIM<br>MXNEGLIM<br>DFTBLELIM<br>DFTBLERATE<br>The response is<br>state.<br>LEICDCFG? 7,1<br>If script 7 BLE of<br>would be:</td><td>> 1 to 10 Requests the positive offset limit Requests the negative offset limit Request the 1 slot packet drift limit Request the drift rate limit returned in the form of the command to set that</td></tr></tbody></table></script></ws> |  |
|--------------------|----------------------------------------------------------------------------------------------------|--|
|--------------------|----------------------------------------------------------------------------------------------------|--|

## **13-15 BLE Modulation Index Limit Commands**

## (MT8852B-043 and option 27 units only)

#### F1AVGMIN, F1AVGMAX, F2MAXLIM, F1F2MAX

These parameters are used to set or read the limit values used in the BLE modulation characteristic test to determine if the test has passed or failed.

| Set command format | LEMICFG <ws><script number=""><,><variable><,><number></th></tr><tr><td><script number><br><variable></td><td>3 to 10</td></tr><tr><td>F1AVGMIN</td><td>Set the flavg min limit</td></tr><tr><td></td><td>F1AVGMAX</td><td>Set the flavg max limit</td></tr><tr><td></td><td>F2MAXLIM</td><td>Set the f2max limit</td></tr><tr><td></td><td>F1F2MAX</td><td>Set the f1/f2 avg max limit</td></tr><tr><td></td><td colspan=3><number> Ranges depend on the parameter :</td></tr><tr><td></td><td>F1AVGMIN</td><td>Range -300 to +300</td></tr><tr><td></td><td>F1AVGMAX</td><td>Range -300 to +300</td></tr><tr><td></td><td>F2MAXLIM</td><td>Range -300 to +300</td></tr><tr><td></td><td>F1F2MAX</td><td>Range 0.0 to 1.0</td></tr><tr><td>Example</td><td>Set the flavg min<br>test the command</td><td>a value to 140 kHz in script 4 modulation index<br>d would be:</td></tr><tr><td></td><td>LEMICFG 4,F1A</td><td>VGMIN,140 kHz</td></tr><tr><td></td><td></td><td></td></tr><tr><td rowspan=2>Query command<br>format</td><td>LEMICFG?<ws></td><td><script number><,><variable></td></tr><tr><td colspan=2><script number> 1 to 10<br><variable></td></tr><tr><td></td><td>F1AVGMIN</td><td>Set the flavg min limit</td></tr><tr><td></td><td>F1AVGMAX</td><td>Set the flavg max limit</td></tr><tr><td></td><td>F2MAXLIM</td><td>Set the f2max limit</td></tr><tr><td></td><td>F1F2MAX</td><td>Set the f1/f2 avg max limit</td></tr><tr><td>Response</td><td>The response is restate.</td><td>eturned in the form of the command to set that</td></tr><tr><td>Example</td><td>LEMICFG? 7,F1A</td><td>AVGMAX</td></tr></tbody></table></script></ws> |  |
|--------------------|----------------------------------------------------------------------------------------------------|--|
|--------------------|----------------------------------------------------------------------------------------------------|--|

Response

If script 7 modulation index test flavg max limit is 200 kHz, the response would be:

LEMICFG 7,F1AVGMAX,200E3

# 13-16 BLE Sensitivity Test and Maximum Input Limit Commands (MT8852B-043 and option 27 units only)

#### FERLIM

These parameters are used to set or read the FER limit value used in the BLE sensitivity tests.

| Set command format | LESSCFG <ws><script number=""><,>,<parameter><,><number></th></tr><tr><td></td><td><script number> 3 to 10</td></tr><tr><td></td><td><pre><parameter> FERLIM</pre></td></tr><tr><td></td><td><number> Ranges depend on the parameter (unit %)</td></tr><tr><td></td><td>0.001  to  100 - FER</td></tr><tr><td>Example</td><td>Set the FER limit for script 4 single slot sensitivity test to <math>20.5\%</math> the command would be:</td></tr><tr><td></td><td>LESSCFG 4,FERLIM,20.5</td></tr><tr><td></td><td></td></tr><tr><td></td><td></td></tr><tr><td>Query command</td><td>LESSCFG?<ws><script number><,><parameter></td></tr><tr><td>Query command<br>format</td><td>LESSCFG?<ws><script number><,><parameter><script number> 1 to 10</td></tr><tr><td>• •</td><td></td></tr><tr><td>• •</td><td><script number> 1 to 10</td></tr><tr><td>format</td><td><script number> 1 to 10<br><parameter> FERLIM<br>The response is returned in the form of the command to set that</td></tr><tr><td>format<br>Response</td><td><script number> 1 to 10<br><parameter> FERLIM<br>The response is returned in the form of the command to set that<br>state.</td></tr></tbody></table></script></ws> |
|--------------------|----------------------------------------------------------------------------------------------------|
|--------------------|----------------------------------------------------------------------------------------------------|

# 13-17 BLE PER Integrity Test Limit Commands (MT8852B-043 and option 27 units only)

## LOWPERLIM, HIGHPERLIM

These parameters configure the BLE PER integrity test limits.

| Set command format | LEPRICFG <ws><script number=""><,> LOWPERLIM<,><limit></th></tr><tr><td></td><td><script number> 3 to 10</td></tr><tr><td></td><td><pre><pre>parameter> LOWPERLIM</pre></td></tr><tr><td></td><td><li>limit> 10.0 to 100.0 %</li></td></tr><tr><td></td><td>Low limit default is 50.0 %</td></tr><tr><td></td><td>Higher limit default is 65.4 %</td></tr><tr><td>Example</td><td>To set the low limit for script 7 to 34.6 the command will be:</td></tr><tr><td></td><td>LEPRICFG 7, LOWPERLIM,34.6</td></tr><tr><td></td><td></td></tr><tr><td rowspan=2>Query command format</td><td>LEPRICFG?<ws><script number><,> LOWPERLIM</td></tr><tr><td><script number> 1 to 10</td></tr><tr><td>Response</td><td>The response is returned in the form of the command to set that state.</td></tr><tr><td>Example</td><td>LEPRICFG? 7, LOWPERLIM</td></tr><tr><td>Response</td><td>If the high limit is set to 78.8% for script 7 the response would</td></tr><tr><td></td><td>be:</td></tr></tbody></table></script></ws> |
|--------------------|----------------------------------------------------------------------------------------------------|
|--------------------|----------------------------------------------------------------------------------------------------|

# Chapter 14 — Running and Aborting Code

## Running Tests (RUN)

This command runs either the test or the script depending on the operation mode. Refer to the operation mode command (OPMD) for details.

Command format RUN

**Note** When the EUT mode is set to Inquiry, the number of responses must be 1 or the GPIB RUN command is rejected with an execution error.

## Aborting Tests (ABORT)

This command aborts the test or script being run. The test or script stops immediately and does not wait for the end of the test or script.

Command format ABORT

## Chapter 15 — Reading Test Results Data

The commands listed in this section request measurement results for the *Bluetooth* tests or scripts that were last run. If measurement results are requested while a script or test is ongoing, an execution error is output via the appropriate GPIB status register.

Measurement results are organised into initial "Summary" results and additional "Extended" results, giving a breakdown of measurements for each of the test stages executed. This chapter details how the Summary and Extended measurement results can be requested over GPIB.

Within the formatted data string returned upon requesting measurement results, a 'Results Valid' flag is used throughout, to indicate whether the actual measurements for a given *Bluetooth* test or test stage are valid. The 'Results Valid' flag is invalidated upon the following conditions:

- When the instrument is powered ON
- At the beginning of a test-run prior to running a *Bluetooth* Test
- Upon receiving a GPIB '\*RST' command.

The 'Results Valid' flag is subsequently set depending on the outcome of the *Bluetooth* Test.

The PASS/FAIL indicator flag is used exclusively to indicate whether the measurement results are within the instrument-defined test limits for a given *Bluetooth* Test. To test for a premature ending of a *Bluetooth* test or script, due to any other failure, the DDE bit in the ESR register should be checked.

Set command

## 15-1 Summary Results

| format | ORESULT <ws>SCRIPT&lt;,&gt;<ext-code></ext-code></ws> |                                                                                                    |  |  |
|--------|-------------------------------------------------------|----------------------------------------------------------------------------------------------------|--|--|
|        | or                                                    | or                                                                                                    |  |  |
|        | ORESUL                                                | ORESULT <ws>TEST&lt;,&gt;<ext-code>&lt;,&gt;<test></test></ext-code></ws>                                                                   |  |  |
|        | does not                                              | ode >Extension code: 0 to N (N is test dependent). If a test<br>support a given extension code the next valid lower code<br>(0 = standard). |  |  |
|        | < test >                                              |                                                                                                    |  |  |
|        | OP                                                    | Output power (#1)                                                                                                    |  |  |
|        | PC                                                    | Power control (#1)                                                                                                    |  |  |
|        | EPC                                                   | Enhanced power control (#1)                                                                                                    |  |  |
|        | MI                                                    | Modulation index (#1)                                                                                                    |  |  |
|        | IC                                                    | Initial carrier (#1)                                                                                                    |  |  |
|        | CD                                                    | Carrier drift (#1)                                                                                                    |  |  |
|        | $\mathbf{SS}$                                         | Single slot sensitivity (#1)                                                                                                    |  |  |
|        | MS                                                    | Multi slot sensitivity (#1)                                                                                                    |  |  |
|        | MP                                                    | Maximum input power (#1)                                                                                                    |  |  |
|        | ERP                                                   | EDR Relative transmit power test (#2)                                                                                                    |  |  |
|        | ECM                                                   | EDR Carrier frequency stability and accuracy test (#2)                                                                                      |  |  |
|        | EDP                                                   | EDR Differential phase encoding test (#2)                                                                                                   |  |  |
|        | EBS                                                   | EDR Sensitivity test (#2)                                                                                                    |  |  |
|        | EFS                                                   | EDR Floor sensitivity test (#2)                                                                                                    |  |  |
|        | EMP                                                   | EDR Maximum input power test (#2)                                                                                                    |  |  |
|        | LEOP                                                  | BLE Output power (#3)                                                                                                    |  |  |
|        | LEICD                                                 | BLE Initial carrier (#3)                                                                                                    |  |  |
|        | LEMI                                                  | BLE Modulation index (#3)                                                                                                    |  |  |
|        | LESS                                                  | BLE Single shot sensitivity (#3)                                                                                                    |  |  |
|        | LEPRI                                                 | BLE PER integrity test (#3)                                                                                                    |  |  |
|        | LEMP                                                  | BLE Max input power (#3)                                                                                                    |  |  |
|        | (#1)                                                  | Not available on MT8852B-043                                                                                                    |  |  |

- (#1) Not available on MT8852B-043
- (#2) MT8852B and MT8852B-042 only
- (#3) MT8852B-043 and units with option 27 only

| Example       | To request the standard results for the Output Power test only, the command would be:                                                                                                    |
|---------------|----------------------------------------------------------------------------------------------------|
|               | ORESULT TEST, 0, OP                                                                                                    |
|               | To request the whole script standard results (extension code 0), the command would be:                                                                                                    |
|               | ORESULT SCRIPT,0                                                                                                    |
|               | Notes:                                                                                                    |
|               | The measurement results for a script include all <i>Bluetooth</i> tests supported by the instrument.                                                                                                    |
|               | The measurement result for a script is a 'fixed length text string.<br>If any test is disabled, the results for that test are invalidated (i.e.<br>the 'Results valid' flag will be set to 'false' and all measurement<br>fields are set to zero). |
| Output format | See 'Results Output Format' sections for details on Test Results formatting.                                                                                                    |

## 15-2 Summary Results Output Format

| Set command<br>format | <header><ext-code>,<data></data></ext-code></header>                                                                                                    |                                                                    |  |  |
|-----------------------|----------------------------------------------------------------------------------------------------|--------------------------------------------------------------------|--|--|
| <header></header>     | 2  or  4  A                                                                                                    | 2 or 4 ASCII characters indicating which test the results are for. |  |  |
|                       | OP                                                                                                    | Output power (#1)                                                  |  |  |
|                       | $\mathbf{PC}$                                                                                                    | Power control (#1)                                                 |  |  |
|                       | EPC                                                                                                    | Enhanced power control (#1)                                        |  |  |
|                       | MI                                                                                                    | Modulation index (#1)                                              |  |  |
|                       | IC                                                                                                    | Initial carrier (#1)                                               |  |  |
|                       | CD                                                                                                    | Carrier drift (#1)                                                 |  |  |
|                       | $\mathbf{SS}$                                                                                                    | Single slot sensitivity (#1)                                       |  |  |
|                       | MS                                                                                                    | Multi slot sensitivity (#1)                                        |  |  |
|                       | MP                                                                                                    | Maximum input power (#1)                                           |  |  |
|                       | ERP                                                                                                    | EDR Relative transmit power test (#2)                              |  |  |
|                       | ECM                                                                                                    | EDR Carrier frequency stability and accuracy test (#2)             |  |  |
|                       | EDP                                                                                                    | EDR Differential phase encoding test (#2)                          |  |  |
|                       | EBS                                                                                                    | EDR Sensitivity test (#2)                                          |  |  |
|                       | EFS                                                                                                    | EDR Floor sensitivity test (#2)                                    |  |  |
|                       | EMP                                                                                                    | EDR Maximum input power test (#2)                                  |  |  |
|                       | LEOP                                                                                                    | BLE Output power (#3)                                              |  |  |
|                       | LEICD                                                                                                    | BLE Initial carrier (#3)                                           |  |  |
|                       | LEMI                                                                                                    | BLE Modulation index (#3)                                          |  |  |
|                       | LESS                                                                                                    | BLE Single shot sensitivity (#3)                                   |  |  |
|                       | LEPRI                                                                                                    | BLE PER integrity test (#3)                                        |  |  |
|                       | LEMP                                                                                                    | BLE Max input power (#3)                                           |  |  |
|                       | (#1)                                                                                                    | Not available on MT8852B-043                                       |  |  |
|                       | (#2)                                                                                                    | MT8852B and MT8852B-042 only                                       |  |  |
|                       | (#3)                                                                                                    | MT8852B-043 and units with option 27 only                          |  |  |
| <ext-code></ext-code> | Single byte indicating the extension information code. The extension code is test related.                                                                                                |                                                                    |  |  |
| 0                     | Extension code for standard results.                                                                                                    |                                                                    |  |  |
| 1 to N                | Extension code for extended measurement results 1 to N, where N is the maximum extension code supported (see individual <i>Bluetooth</i> test results formatting in the following pages). |                                                                    |  |  |
| <data></data>         | The data is in ASCII format. Formatting of <data> is <i>Bluetooth</i> test dependent.</data>                                                                                              |                                                                    |  |  |

All <data> elements are comma delimited for clarity.

| Example 1 | When sending the following command to request the Output Power test results:                                                                                                    |
|-----------|----------------------------------------------------------------------------------------------------|
|           | ORESULT TEST,0,0P                                                                                                    |
|           | The Summary Output Power test results, extension code 0, would be:                                                                                                    |
|           | OP0, <data></data>                                                                                                    |
|           | Where <data> for this test is formatted as follows:</data>                                                                                                    |
|           | <results_valid_flag>,<current_packet_average_power>,<max_test_averag<br>e_power&gt;,<min_test_average_power>,<overall_peak_power>,<pass <br="">fail_flag&gt;</pass></overall_peak_power></min_test_average_power></max_test_averag<br></current_packet_average_power></results_valid_flag>                                                                                                    |
|           | An example of test results for this test will be:                                                                                                    |
|           | OP0,TRUE,1.61,1.94,1.53,2.02,PASS                                                                                                    |
| Example 2 | When requesting a complete script via the command:                                                                                                    |
|           | ORESULT SCRIPT,0                                                                                                    |
|           | The summary results for the Test Script just executed will be:                                                                                                    |
|           | OP0, <op_data>,PC0,<pc_data>,MI0,<mi_data>,IC0,<ic_data>,CD0,<cd_d<br>ata&gt;,SS0,<ss_data>,MS0,<ms_dat>,MP0,<mp_data>,ERP0,<erp_data>,E<br/>CM0,<ecm_data>,EDP0,<edp_data>,EBS0,<ebs_data>,EFS0,<br/><efs_data>,EMP0,<emp_data>,LEOP0,<leop_data>,LEMI0,<lemi_data>,<br/>LEICD0,<leicd_data>,LESS0,<less_data>,LEMP0,<lemp_data></lemp_data></less_data></leicd_data></lemi_data></leop_data></emp_data></efs_data></ebs_data></edp_data></ecm_data></erp_data></mp_data></ms_dat></ss_data></cd_d<br></ic_data></mi_data></pc_data></op_data> |
|           | Where each individual test result string is appended to the previous test                                                                                                    |

Where each individual test result string is appended to the previous test string by a comma separator.

# 15-3 Extended Results Data Output

Command format

XRESULT<ws><test><,><stage>[<,><ext code>]

| XILESOII (WS> (CES)         | (, / Stage [(, / Cest_code )]                          |
|-----------------------------|--------------------------------------------------------|
| <test></test>               |                                                        |
| OP                          | Output power (#1)                                      |
| PC                          | Power control (#1)                                     |
| EPC                         | Enhanced power control (#1)                            |
| MI                          | Modulation index (#1)                                  |
| IC                          | Initial carrier (#1)                                   |
| CD                          | Carrier drift (#1)                                     |
| SS                          | Single slot sensitivity (#1)                           |
| MS                          | Multi slot sensitivity (#1)                            |
| MP                          | Maximum input power (#1)                               |
| ERP                         | EDR Relative transmit power test (#2)                  |
| ECM                         | EDR Carrier frequency stability and accuracy test (#2) |
| EDP                         | EDR Differential phase encoding test (#2)              |
| EBS                         | EDR Sensitivity test (#2)                              |
| EFS                         | EDR Floor sensitivity test (#2)                        |
| EMP                         | EDR Maximum input power test (#2)                      |
| LEOP                        | BLE Output power (#3)                                  |
| LEICD                       | BLE Initial carrier (#3)                               |
| LEMI                        | BLE Modulation index (#3)                              |
| LESS                        | BLE Single shot sensitivity (#3)                       |
| LEMP                        | BLE Max input power (#3)                               |
|                             |                                                        |
| (#1)                        | Not available on MT8852B-043                           |
| (#2)                        | MT8852B and MT8852B-042 only                           |
| (#3)                        | MT8852B-043 and units with option 27 only              |
| <stage></stage>             |                                                        |
| If <test> = ERP, use</test> | the following parameters:                              |
| HOPONLMIN                   | Hopping ON, low frequency, min power                   |
| HOPONLMAX                   | Hopping ON, low frequency, max power                   |
| HOPONMMIN                   | Hopping ON, mid frequency, min power                   |
| HOPONMMAX                   | Hopping ON, mid frequency, max power                   |
| HOPONHMIN                   | Hopping ON, high frequency, min power                  |
| HOPONHMAX                   | Hopping ON, high frequency, max power                  |
| HOPONALLMIN                 | Hopping ON, all channels, min power                    |
|                             |                                                        |

| HOPONALLMAX                                   | Hopping ON, all channels, max power                                                                                                    |
|-----------------------------------------------|----------------------------------------------------------------------------------------------------|
| HOPONANYMIN                                   | Hopping ON, any channel, min power                                                                                                    |
| HOPONANYMAX                                   | Hopping ON, any channel, max power                                                                                                    |
| HOPOFFLMIN                                    | Hopping OFF, low frequency, min power                                                                                                    |
| HOPOFFLMAX                                    | Hopping OFF, low frequency, max power                                                                                                    |
| HOPOFFMMIN                                    | Hopping OFF, mid frequency, min power                                                                                                    |
| HOPOFFMMAX                                    | Hopping OFF, mid frequency, max power                                                                                                    |
| HOPOFFHMIN                                    | Hopping OFF, high frequency, min power                                                                                                    |
| HOPOFFHMAX                                    | Hopping OFF, high frequency, max power                                                                                                    |
| For any other <test></test>                   | • use the following parameters:                                                                                                    |
| HOPONL                                        | Hopping ON, low frequency                                                                                                    |
| HOPONM                                        | Hopping ON, mid frequency                                                                                                    |
| HOPONH                                        | Hopping ON, high frequency                                                                                                    |
| HOPONALL                                      | Hopping ON, all channels                                                                                                    |
| HOPONANY                                      | Hopping ON, any channel                                                                                                    |
| HOPOFFL                                       | Hopping OFF, low frequency                                                                                                    |
| HOPOFFM                                       | Hopping OFF, mid frequency                                                                                                    |
| HOPOFFH                                       | Hopping OFF, high frequency                                                                                                    |
| [ <ext_code>]</ext_code>                      |                                                                                                    |
| measurements or ca<br>Note that this field of | on code field can be used to obtain additional<br>n be omitted for standard measurements.<br>does not apply to all measurements (see<br>s for each <i>Bluetooth</i> test over the following |
| To request the Outp<br>the command would      | ut Power Hopping ON Low Channel results,<br>be:                                                                                                    |
| XRESULT OP, HOPC                              | DNL                                                                                                    |
| To request the exter                          | nded EDR Relative Power 'Hopping OFF, Low                                                                                                    |

To request the extended EDR Relative Power 'Hopping OFF, Low frequency, Max power' results with 'optional' extension code 2, the command would be:

XRESULT ERP, HOPOFFLMAX, 2

Example

# 15-4 Extended Results Output Format

| Set command<br>format    | <header>[<ext-code>],<data></data></ext-code></header>                                                                                                    |                                                                                                    |  |  |
|--------------------------|----------------------------------------------------------------------------------------------------|----------------------------------------------------------------------------------------------------|--|--|
| Header                   | 3 or 4 ASCII characters indicating which test the results are for.                                                                                                    |                                                                                                    |  |  |
|                          | XOP                                                                                                    | Output power test results                                                                                              |  |  |
|                          | XPC                                                                                                    | Power control test results                                                                                             |  |  |
|                          | XEPC                                                                                                    | Enhanced power control results                                                                                         |  |  |
|                          | XMI                                                                                                    | Modulation characteristics test results                                                                                |  |  |
|                          | XIC                                                                                                    | Initial carrier test results                                                                                           |  |  |
|                          | XCD                                                                                                    | Carrier drift test results                                                                                             |  |  |
|                          | XSS                                                                                                    | Single slot sensitivity test results                                                                                   |  |  |
|                          | XMS                                                                                                    | Multi-slot sensitivity test results                                                                                    |  |  |
|                          | XMP                                                                                                    | Max input power sensitivity test results                                                                               |  |  |
|                          | XERP                                                                                                    | EDR relative transmit power test results                                                                               |  |  |
|                          | XECM                                                                                                    | EDR frequency stability and modulation accuracy test results                                                           |  |  |
|                          | XEDP                                                                                                    | EDR differential phase encoding test results                                                                           |  |  |
|                          | XEBS                                                                                                    | EDR sensitivity test results                                                                                           |  |  |
|                          | XEFS                                                                                                    | EDR floor sensitivity test results                                                                                     |  |  |
|                          | XEMP                                                                                                    | EDR Maximum Input Power test results                                                                                   |  |  |
|                          | XLEOP                                                                                                    | BLE Output power test results                                                                                          |  |  |
|                          | XLEICD                                                                                                    | BLE Initial carrier test results                                                                                       |  |  |
|                          | XLEMI                                                                                                    | BLE Modulation index test results                                                                                      |  |  |
|                          | XLESS                                                                                                    | BLE Single shot sensitivity test results                                                                               |  |  |
|                          | XLEPRI                                                                                                    | BLE PER integrity test test results                                                                                    |  |  |
|                          | XLEMP                                                                                                    | BLE Max input power test results                                                                                       |  |  |
| [ <ext-code>]</ext-code> |                                                                                                    | ter which is appended to the header mnemonic, indicating information code. The extension code is <i>Bluetooth</i> test |  |  |
| 0                        | NA (Does not apply to the Extended results Data Output. No character will be appended to the output mnemonic <header> field )</header>                                                      |                                                                                                    |  |  |
| 1 to N                   | Extension code for extended measurement results 1 to N, where N is the maximum extension code supported (see individual <i>Bluetooth</i> test results formatting over the following pages). |                                                                                                    |  |  |
| <data></data>            | The data is in<br>dependent.                                                                                                    | ASCII format. Formatting of data is <i>Bluetooth</i> test                                                              |  |  |

All <data> elements are comma delimited for clarity.

| Example 1 | When sending the following command to request the EDR Relative Power test results:                                                                                             |
|-----------|----------------------------------------------------------------------------------------------------|
|           | XRESULT ERP, HOPOFFLMAX                                                                                                    |
|           | The formatting for the Extended EDR Relative Power test results is:                                                                                                    |
|           | XERP,HOPOFFLMAX, <default_ext_data></default_ext_data>                                                                                                    |
|           | A typical set of test results will be as follows:                                                                                                    |
|           | XERP,HOPOFFLMAX,TRUE,-1.38,-1.37,-1.37,PASS,TRUE, -<br>1.40,-1.36,-1.39,PASS                                                                                                   |
| Example 2 | When requesting the same test results with extension code 2:                                                                                                    |
|           | XRESULT ERP, HOPOFFLMAX,2                                                                                                    |
|           | The text string received would be:                                                                                                    |
|           | <pre>XERP2,HOPOFFLMAX,<default_ext_data>,<ext_code1_data>,<ex<br>t_code2_data&gt;</ex<br></ext_code1_data></default_ext_data></pre>                                            |
|           | The extension code measurements for this test are additional absolute<br>power readings (see appropriate section on EDR test results for additional<br>information)            |
|           | The extension code data is appended to the end of the default data in<br>numerically ascending order, up to the highest extension code requested<br>(in this example '2')      |
|           | A typical set of test results will be:                                                                                                    |
|           | <pre>XERP2,HOPOFFLMAX,TRUE,-1.38,-1.37,-1.37,PASS,TRUE,-1.40,<br/>-1.36,-1.39,PASS,1.76,1.66,1.71,2.11,1.47,1.44,1.46,<br/>1.84,0.39,0.28,0.33,3.09, 0.10,0.04,0.06,2.74</pre> |
|           | Where the first block of eight readings, following the default readings, is                                                                                                    |

where the first block of eight readings, following the default readings, is appended by extension code1 and the remaining block by extension code2.

# 15-5 Basic Rate Tests

# (Not MT8852B-043)

### **Output Power Test Results**

Summary Results

| Extension Codes             | 0 | Standard          |
|-----------------------------|---|-------------------|
| Extension Code:             | 0 |                   |
| Results valid               |   | e.g. TRUE   FALSE |
| Packet average power in dBm |   | e.g12.5           |
| Test avg max in dBm         |   | e.g. 11.6         |
| Test avg min in dBm         |   | e.g. 10.4         |
| Test peak power in dBm      |   | e.g. 11.2         |
| Pass/fail result            |   | e.g. PASS   FAIL  |
|                             |   |                   |

Example: OP0, TRUE, -12.5, 11.6, 10.4, 11.2, PASS

### Extended Results

### Valid stages: HOPONL | HOPONM | HOPONH | HOPONALL | HOPONANY, HOPOFFL | HOPOFFM | HOPOFFH

| Results valid | text string    | TRUE   FALSE |
|---------------|----------------|--------------|
| Test max      | floating point | e.g0.95      |
| Test min      | floating point | e.g0.97      |
| Test peak     | floating point | e.g0.83      |
| Test Average  | floating point | e.g0.95      |
| Failed        | Integer        | e.g. 2       |
| Tested        | Integer        | e.g. 10      |
| State         | Text string    | PASS   FAIL  |

# **Power Control Test Results**

### Summary Results

| Extension Codes                             | 0 Standard                |  |
|---------------------------------------------|---------------------------|--|
|                                             | 1 All steps in last cycle |  |
| Extension Code: 0                           |                           |  |
| Results valid                               | e.g. TRUE   FALSE         |  |
| Average power of last packet (dBm)          | e.g. 0.4                  |  |
| Maximum power of all packets (dBm)          | e.g. 1.5                  |  |
| Minimum power of all packet (dBm)           | e.g2.6                    |  |
| Maximum step size (dBm)                     | e.g. 6.4                  |  |
| Minimum step size (dBm)                     | e.g. 2.5                  |  |
| Pass/fail state                             | e.g. PASS   FAIL          |  |
| Example: PC0,TRUE,0.4,1.5,-2.6,6.4,2.5,PASS |                           |  |

Extension Code: 1

If the extension code is 1, the result would appended to the end, each power steps average power for the last cycle. This comprises:

Number of entries - e.g. 5 (Max number of steps kept is 50).

Value in dB for the number of entries

Example:

PC1,TRUE,0.4,1.5,-2.6,6.4,2.5,PASS,5,-20.8,-16.2,-14.9,-11.0, -5.8

### **Extended Results**

| Valid stages: HOPOFFL | HOPOFFM | HOPOFFH |
|-----------------------|---------|---------|
|-----------------------|---------|---------|

| Results valid | text string    | TRUE   FALSE |
|---------------|----------------|--------------|
| Max power     | floating point | e.g1.7       |
| Min power     | floating point | e.g41.1      |
| Max step      | floating point | e.g. 4.0     |
| Min step      | floating point | e.g. 2.8     |
| Failed        | integer        | e.g. 0       |
| Tested        | integer        | e.g. 26      |
| State         | text string    | PASS   FAIL  |
|               |                |              |

Example: XPC, HOPOFFL, TRUE, -1.7, -41.1, 4.0, 2.8, 0, 26, PASS

# **Enhanced Power Control Test Results**

### **Summary Results**

| Extension Codes                                    | <ol> <li>Standard</li> <li>All steps in last cycle</li> </ol> |
|----------------------------------------------------|---------------------------------------------------------------|
| Extension Code: 0                                  |                                                               |
| DHx Results valid                                  | e.g. TRUE   FALSE                                             |
| Maximum power of all DHx packets (dBm)             | e.g. 1.5                                                      |
| Minimum power of all DHx packet (dBm)              | e.g34.6                                                       |
| Maximum DHx step size (dB)                         | e.g. 6.4                                                      |
| Minimum DHx step size (dB)                         | e.g. 2.5                                                      |
| DHx Repeat Max diff (dB)                           | e.g. 0.1                                                      |
| 2DHx Results valid                                 | e.g. TRUE   FALSE                                             |
| Maximum power of all 2DHx packets<br>headers (dBm) | e.g. 1.0                                                      |
| Minimum power of all 2DHx packets<br>headers (dBm) | e.g32.5                                                       |
| Maximum 2DHx step size (dB)                        | e.g. 7.2                                                      |
| Minimum 2DHx step size (dB)                        | e.g. 3.1                                                      |
| 2DHx Repeat Max diff (dB)                          | e.g. 0.1                                                      |
| Max 2DHx to DHx diff (dB)                          | e.g. 2.5                                                      |
| 3DHx Results valid                                 | e.g. TRUE   FALSE                                             |
| Maximum power of all 3DHx packets<br>headers (dBm) | e.g. 1.2                                                      |
| Minimum power of all 3Mbs packets<br>headers (dBm) | e.g30.4                                                       |
| Maximum 3DHx step size (dB)                        | e.g. 5.7                                                      |
| Minimum 3DHx step size (dB)                        | e.g. 5.0                                                      |
| 3DHx Repeat Max diff (dB)                          | e.g. 0.1                                                      |
| Max 3DHx to DHx diff (dB)                          | e.g. 8.0                                                      |
| Max 2DHx to 3DHx diff (dB)                         | e.g. 5.0                                                      |
| Pass/fail state                                    | e.g. PASS   FAIL                                              |

Example: EPC0, TRUE, 1.5, -34.6, 6.4, 2.5, 0.1, TRUE, 1.0, -32.5, 7.2, 3.1, 0.1, 2.5, TRUE, 1.2, -30.4, 5.7, 5.0, 0.1, 8.0, 5.0, PASS

### Extended Results

Extension Code: 1

If the extension code is 1, the results are appended to the end of each enhanced power step average power for the last cycle of each modulation supported. This comprises:

- Number of entries e.g. 5 (Max number of steps kept is 150).
- Modulation code, Value in dB for each entry
  - 0 GFSK1 2 Mbs2 3 Mbs

The GFSK result must always be present. The other modulations are only present within an entry if the packet configured was not OFF.

Example:

```
EPC1, TRUE, 1.5, -34.6, 6.4, 2.5, 0.1, TRUE, 1.0, -32.5, 7.2, 3.1,
0.1,2.5,TRUE,1.2,-30.4,5.7,5.0, 0.1,8.0,5.0,PASS,225,0,-1.90,1,-
1.91,2,-1.91,0,-4.89,1,-4.90,2,-4.90,0,-7.88,1,-7.89,2,-7.89,0,-
10.87,1,-10.89,2,-10.89,0,-13.85,1,-13.87,2,-13.88,0,-16.86,1,-
16.87,2,-16.88,0,-19.89,1,-19.91,2,-19.91,0,-22.87,1,-22.88,2,-
22.89,0,-25.88,1,-25.92,2,-25.91,0,-28.95,1,-28.96,2,-28.96,0,-
31.96,1,-31.95,2,-31.98,0,-34.95,1,-34.97,2,-34.97,0,-38.03,1,-
38.04,2,-38.04,0,-34.93,1,-34.96,2,-34.96,0,-31.93,1,-31.95,2,-
31.95,0,-28.96,1,-28.97,2,-28.97,0,-25.88,1,-25.90,2,-25.92,0,-
22.87,1,-22.89,2,-22.89,0,-19.89,1,-19.91,2,-19.91,0,-16.86,1,-
16.88,2,-16.88,0,-13.86,1,-13.87,2,-13.88,0,-10.88,1,-10.89,2,-
10.89,0,-7.88,1,-7.89,2,-7.89,0,-4.90,1,-4.91,2,-4.90,0,-1.90,1,-
1.91,2,-1.91,0,-1.88,1,-1.89,2,-1.89,0,-4.87,1,-4.88,2,-4.89,0,-
7.86,1,-7.87,2,-7.87,0,-10.84,1,-10.85,2,-10.86,0,-13.82,1,-13.83,2,-
13.84,0,-16.91,1,-16.91,2,-16.92,0,-19.91,1,-19.92,2,-19.93,0,-
22.88,1,-22.89,2,-22.90,0,-25.89,1,-25.91,2,-25.92,0,-28.75,1,-2
```

| Extension Codes   | $egin{array}{c} 0 \ 1 \ 2 \end{array}$ | GFSK Standard<br>DPSK absolute po<br>8DPSK absolute p | 0               |
|-------------------|----------------------------------------|-------------------------------------------------------|-----------------|
| Valid stages:     |                                        | HOPOFFL   HO                                          | POFFM   HOPOFFH |
| Extension Code: 0 |                                        |                                                       |                 |
| Results valid     | text strin                             | ıg                                                    | TRUE   FALSE    |
| Max power         | floating p                             | point                                                 | e.g1.7          |
| Min power         | floating point                         |                                                       | e.g41.1         |
| Max step          | floating point                         |                                                       | e.g. 4.0        |
| Min step          | floating point                         |                                                       | e.g. 2.8        |
| Rpt max Diff      | floating point                         |                                                       | e.g. 0.0        |

| Rel Diff 2DHx                                                                         | floating point     | e.g. 5.0                          |  |
|---------------------------------------------------------------------------------------|--------------------|-----------------------------------|--|
| Rel Diff 3DHx                                                                         | floating point     | e.g. 4.0                          |  |
| Failed                                                                                | integer            | e.g. 0                            |  |
| Tested                                                                                | integer            | e.g. 26                           |  |
| State                                                                                 | text string        | PASS   FAIL                       |  |
| Example: XEPC, HOPOE                                                                  | FL, TRUE, -1.7, -4 | 1.1,4.0,2.8,0.0,5.0,4.0,0,26,PASS |  |
|                                                                                       |                    |                                   |  |
| Extension Code: 1                                                                     |                    |                                   |  |
| Results valid                                                                         | text string        | TRUE   FALSE                      |  |
| 2DHx Max power                                                                        | floating point     | e.g1.7                            |  |
| 2DHx Min power                                                                        | floating point     | e.g41.1                           |  |
| 2DHx Max step                                                                         | floating point     | e.g. 4.0                          |  |
| 2DHx Min step                                                                         | floating point     | e.g. 2.8                          |  |
| Rpt max Diff                                                                          | floating point     | e.g. 0.0                          |  |
| Rel Diff DHx                                                                          | floating point     | e.g. 5.0                          |  |
| Rel Diff 3DHx                                                                         | floating point     | e.g. 4.0                          |  |
| Failed                                                                                | integer            | e.g. 0                            |  |
| Tested                                                                                | integer            | e.g. 26                           |  |
| State                                                                                 | text string        | PASS   FAIL                       |  |
| Example: XEPC1, HOPOFFL, TRUE, -1.7, -41.1, 4.0, 2.8, 8.0, 0.0, 5.0, 4.0, 0, 26, PASS |                    |                                   |  |
| Extension Code: 2                                                                     |                    |                                   |  |
| Results valid                                                                         | text string        | TRUE   FALSE                      |  |
| 3Mbs Max power                                                                        | floating point     | e.g1.7                            |  |
| 3Mbs Min power                                                                        | floating point     | e.g41.1                           |  |
| 3Mbs Max step                                                                         | floating point     | e.g. 4.0                          |  |
| 3Mbs Min step                                                                         | floating point     | e.g. 2.8                          |  |
| Rpt max Diff                                                                          | floating point     | e.g. 0.0                          |  |
| Rel Diff DHx                                                                          | floating point     | e.g. 5.0                          |  |
| Rel Diff 2DHx                                                                         | floating point     | e.g. 4.0                          |  |
| Failed                                                                                | integer            | e.g. 0                            |  |
| Tested                                                                                | integer            | e.g. 26                           |  |
| State                                                                                 | text string        | PASS   FAIL                       |  |
| <b>D</b> 1                                                                            |                    |                                   |  |

Example: XEPC2, HOPOFFL, TRUE, -1.7, -41.1, 4.0, 2.8, 8.0, 0.0, 5.0, 4.0, 0, 26, PASS

# **Modulation Index Test Results**

### Summary Results

| Extension Codes            | 0: Standard                            |
|----------------------------|----------------------------------------|
|                            | 1: F2max % pass rate                   |
| Extension Code: 0          |                                        |
| Results valid              | e.g. TRUE   FALSE                      |
| Delta f1 max in Hz         | e.g. 22e+003                           |
| Delta f1 average in Hz     | e.g. 143e+003                          |
| Delta f2 max in Hz         | e.g. 120e+003                          |
| Delta f2 average in Hz     | e.g. 119e+003                          |
| Delta f2avg/ delta f1avg   | e.g. 0.5                               |
| Pass/fail result           | e.g. PASS   FAIL                       |
| Example: MIO, TRUE, 22e+00 | 03,143e+003,120e+003,119e+003,0.5,PASS |
| Extension Code: 1          |                                        |
| F2max % pass rate          | e.g. 98.70%                            |

Example: MIO, TRUE, 22e3, 143e3, 120e3, 119e3, 0.5, PASS, 98.70

### **Extended Results**

Valid stages: HOPOFFL | HOPOFFM | HOPOFFH

| Results valid        | text string    | TRUE   FALSE    |
|----------------------|----------------|-----------------|
| F1 max               | floating point | e.g. 1.368e+005 |
| F1 average           | floating point | e.g. 1.551e+005 |
| F2 max               | floating point | e.g. 1.304e+005 |
| F2 average           | floating point | e.g. 1.585e+005 |
| F2avg/F1avg          | floating point | e.g. 8.8E-001   |
| F2 max Failed        | integer        | e.g. 0          |
| F2 Max count (Total) | integer        | e.g. 3          |
| Failed               | integer        | e.g. 0          |
| Tested               | integer        | e.g. 20         |
| State                | text string    | PASS   FAIL     |
| Frample              |                |                 |

Example:

XMI,HOPOFFL,TRUE,1.551e+005,1.368e+005,1.585e+005,1.304e-005,8.8e-001,0,3,0, 20,PASS

# **Initial Carrier Test Results**

| Summary Results           |                   |
|---------------------------|-------------------|
| Extension Codes           | 0 Standard        |
| Extension Code: 0         |                   |
| Results valid             | e.g. TRUE   FALSE |
| Frequency offset in Hz    | e.g. 12e+003      |
| Test average offset in Hz | e.g. 10.4e+003    |
| Max positive offset in Hz | e.g. 34e+003      |
| Max negative offset in Hz | e.g38e+003        |
| Pass/fail result          | e.g. PASS   FAIL  |

Example: IC0, TRUE, 12e3, 10.4e3, 34e3, -38e3, PASS

### **Extended Results**

Valid stages: HOPOFFL | HOPOFFM | HOPOFFH | HOPONALL | HOPONANY | HOPONL | HOPONM | HOPONH

| Results valid  | text string          | TRUE   FALSE   |
|----------------|----------------------|----------------|
| Average offset | floating point value | e.g. 1.81e+004 |
| Max +ve offset | floating point value | e.g. 2.07e+004 |
| Max –ve offset | floating point value | e.g. 1.38e+004 |
| Failed         | integer              | e.g. 0         |
| Tested         | integer              | e.g. 10        |
| State          | text string          | PASS   FAIL    |
| <b>T</b> 1     |                      |                |

Example: XIC, HOPOFFL, TRUE, 1.81e+004, 2.07e+004, 1.38e+004, 0, 10

# **Carrier Drift Test Results**

| Summary Results               |          |                                    |
|-------------------------------|----------|------------------------------------|
| Extension Codes               | 0        | Standard                           |
| Extension Code: 0             |          |                                    |
| Drift rate valid              | e.g. TR  | UE   FALSE                         |
| Test drift rate in Hz/50uS    | e.g. 240 | 000                                |
| One slot drift valid          | e.g. TR  | UE   FALSE                         |
| One slot packet drift in Hz   | e.g. 23e | e+003                              |
| Three slot drift valid        | e.g. TR  | UE   FALSE                         |
| Three slot packet drift in Hz | e.g33    | e+003                              |
| Five slot drift valid         | e.g. FA  | LSE (Five slot packets not tested) |
| Five slot packet drift in Hz  | e.g31    | e+003                              |
| Pass/fail result              | e.g. PA  | SS   FAIL                          |

### Example:

CD0,TRUE,24000,TRUE,23e+003,TRUE,-33e+003,FALSE,-31e+003, PASS

### **Extended Results**

Valid stages: HOPOFFL | HOPOFFM | HOPOFFH | HOPONALL | HOPONANY | HOPONL | HOPONM | HOPONH

| DH1 results valid | text string         | TRUE   FALSE |
|-------------------|---------------------|--------------|
| Max rate DH1      | floating point      | e.g. 5170    |
| Max drift DH1     | integer             | e.g7e+003    |
| Average drift DH1 | integer             | e.g4e+003    |
| DH1 Failed        | integer             | e.g. 0       |
| DH1Tested         | integer             | e.g. 30      |
| DH1 State         | text string         | PASS   FAIL  |
| DH3 results valid | text string         | TRUE   FALSE |
| Max rate DH3      | integer             | e.g. 5170    |
| Max drift DH3     | integer             | e.g7e+003    |
| Average drift DH3 | integer             | e.g4e+003    |
| DH3 Failed        | integer             | e.g. 0       |
| DH3Tested         | integer             | e.g. 30      |
| DH3 State         | text string         | PASS   FAIL  |
| DH5 results valid | text string         | TRUE   FALSE |
| Max rate DH5      | loating point value | e.g. 5170    |
| Max drift DH5     | integer             | e.g7e+003    |
| Average drift DH5 | integer             | e.g4e+003    |

| DH5 Failed | Integer            | e.g. 0    |
|------------|--------------------|-----------|
| DH5Tested  | Integer            | e.g. 30   |
| DH5 State  | Text "PASS   FAIL" | e.g. PASS |
| Example:   |                    |           |

XCD,HOPOFFL,TRUE,5170,-7e+003,-4e+003,0,10,PASS,TRUE,5170,-7e+003, 4e+003,0,10, PASS, TRUE,5170,-7e+003,-4e+003,0,10,PASS

# Carrier Drift RESULT Output in NULL Packet Mode

The reply to the ORESULT request for the carrier drift test when in NULL Packet mode is as follows:

| Null Average Drift valid       | e.g. TRUE   FALSE                   |
|--------------------------------|-------------------------------------|
| Null Average Drift value in Hz | e.g. 24e+003                        |
| Null Maximum Drift valid       | e.g. TRUE   FALSE                   |
| Null Maximum Drift value in HZ | e.g. 25e+003                        |
| Dummy Entry 1                  | always FALSE                        |
| Dummy Entry 2                  | always 0.0                          |
| Dummy Entry 3                  | always FALSE                        |
| Dummy Entry 4                  | always 0.0                          |
| Pass/Fail result               | e.g. PASS   FAIL                    |
| Example: CD0,TRUE,24e+003,TR   | UE,25e+003,FALSE,0.0,FALSE,0.0,PASS |

### **Single Slot Sensitivity Test Results**

| Summary Results          | -          |                  |                                        |
|--------------------------|------------|------------------|----------------------------------------|
| Extension Codes          | 0          | Standard         |                                        |
|                          | 1          | Frame Erro       | or Details                             |
|                          | 2          | Received P       | ackets errors                          |
|                          | 3          | Total Trans      | smitted Packets                        |
| Extension Code: 0        |            |                  |                                        |
| Results valid            |            | e.g. TRUE        | FALSE                                  |
| Current BER %            |            | e.g. 0.005       |                                        |
| Overall BER %            |            | e.g. 0.005       |                                        |
| Current FER %            |            | e.g. 0.009       |                                        |
| Overall FER %            |            | e.g. 0.009       |                                        |
| Pass/fail result         |            | e.g. PASS   FAIL |                                        |
| Extension Code: 1        |            |                  |                                        |
| Overall CRC frame erro   | ors        | e.g. 5           | Returned packet had a changed CRC      |
| Overall Length frame e   | errors     | e.g. 1           | Returned packet had a different length |
| Overall lost packet fram | ne errors  | e.g. 10          | No packet returned or unrecognisable   |
| Example: SS1, TRUE, C    | 0.005,0.00 | 9,0.009,0.00     | 9, PASS, 5, 1, 10                      |
| Extension Code: 2        |            |                  |                                        |
| Total packets received   | e.g. 1     | 00               |                                        |
| Total bits in error      | e.g. 1     | 20               |                                        |
| Total frames in error    | e.g. 1     | 0                |                                        |
| Extension Code: 3        |            |                  |                                        |
| Total packets sent       | e.g. 1     | 00               |                                        |
| Extended Results         |            |                  |                                        |

**Note** The following results are applicable to both the single and multi slot sensitivity tests, and also to maximum input power.

Valid stages: HOPOFFL | HOPOFFM | HOPOFFH | HOPONANY (Note: HOPONANY is not applicable to Maximum input power)

| Results valid | text string    | e.g. TRUE   FALSE |
|---------------|----------------|-------------------|
| Overall BER   | floating point | e.g. 0.019        |
| Overall FER   | floating point | e.g. 0.001        |
| State         | text string    | e.g. PASS   FAIL  |
| FER CRC       | integer        | e.g. 4            |
| FER length    | integer        | e.g. 1            |

### **Basic Rate Tests**

| FER lost                                                            | integer | e.g. 4    |
|---------------------------------------------------------------------|---------|-----------|
| Packets received                                                    | integer | e.g. 7404 |
| Bit errors                                                          | integer | e.g. 11   |
| Frame errors                                                        | integer | e.g. 8    |
| Packets sent                                                        | integer | e.g. 7408 |
| Example: XSS, HOPOFFL, TRUE, 0.19, PASS, 4, 1, 4, 7404, 11, 8, 7408 |         |           |

## **Multi Slot Sensitivity Test Results**

| Summary Results        |               |                         |                                        |
|------------------------|---------------|-------------------------|----------------------------------------|
| <b>Extension Codes</b> | 0             | Standard                |                                        |
|                        | 1             | Frame Error Det         | ails                                   |
|                        | 2             | <b>Received Packets</b> | errors                                 |
|                        | 3             | Total Transmitte        | d Packets                              |
| Extension Code: 0      |               |                         |                                        |
| Results valid          |               | e.g. TRUE   FALS        | SE                                     |
| Current BER            |               | e.g. 0.005              |                                        |
| Overall BER            |               | e.g. 0.005              |                                        |
| Current FER            |               | e.g. 0.009              |                                        |
| Overall FER            |               | e.g. 0.009              |                                        |
| Pass/fail result       |               | e.g. PASS   FAIL        |                                        |
| Extension Code: 1      |               |                         |                                        |
| Overall CRC FERs       |               | e.g. 5                  | Returned packet had a changed CRC      |
| Overall Length FERs    |               | e.g. 1                  | Returned packet had a different length |
| Overall lost packet FE | $\mathbf{Rs}$ | e.g. 10                 | No packet returned or unrecognisable   |
| Example: MS1, TRUE,    | 0.005         | ,0.009,0.009,0          | .009,PASS,5,1,10                       |
| Extension Code: 2      |               |                         |                                        |
| Total packets received | l             | e.g. 100                |                                        |
| Total bits in error    |               | e.g. 120                |                                        |
| Total frames in error  |               | e.g. 10                 |                                        |
| Extension Code: 3      |               |                         |                                        |
| Total packets sent     |               | e.g. 100                |                                        |
| Extended Results       |               |                         |                                        |

Refer to the extended screens section of the single slot sensitivity test.

## **Maximum Input Power Test Results**

### **Summary Results**

| Extension Codes                                       |                             |                  |                                        |  |  |
|-------------------------------------------------------|-----------------------------|------------------|----------------------------------------|--|--|
| 0                                                     | Standard                    |                  |                                        |  |  |
| 1                                                     | Frame Error Details         |                  |                                        |  |  |
| 2                                                     | <b>Received Packets</b>     | errors           |                                        |  |  |
| 3                                                     | 3 Total Transmitted Packets |                  |                                        |  |  |
| Extension                                             | Code: 0                     |                  |                                        |  |  |
| Results va                                            | alid                        | e.g. TRUE   FAL  | e.g. TRUE   FALSE                      |  |  |
| Current B                                             | ER                          | e.g. 0.005       |                                        |  |  |
| Overall B                                             | ER                          | e.g. 0.005       |                                        |  |  |
| Current F                                             | ER                          | e.g. 0.009       | e.g. 0.009                             |  |  |
| Overall F                                             | ER                          | e.g. 0.009       |                                        |  |  |
| Pass/fail result                                      |                             | e.g. PASS   FAIL |                                        |  |  |
| Extension                                             | Code: 1                     |                  |                                        |  |  |
| Overall C                                             | RC FERs                     | e.g. 5           | Returned packet had a changed CRC      |  |  |
| Overall Le                                            | ength FERs                  | e.g. 1           | Returned packet had a different length |  |  |
| Overall lost packet FERs                              |                             | e.g. 10          | No packet returned or unrecognisable   |  |  |
| Example: MP1,TRUE,0.005,0.009,0.009,0.009,PASS,5,1,10 |                             | .009,PASS,5,1,10 |                                        |  |  |
| Extension                                             | Code: 2                     |                  |                                        |  |  |
| Total packets received                                |                             | e.g. 100         |                                        |  |  |
| Total bits in error e.g. 120                          |                             |                  |                                        |  |  |
| Total fran                                            | nes in error                | e.g. 10          |                                        |  |  |
| Extension                                             | Code: 3                     |                  |                                        |  |  |
| Total pack                                            | xets sent                   | e.g. 100         |                                        |  |  |
| Extended Results                                      |                             |                  |                                        |  |  |

### **Extended Results**

Refer to the extended screens section of the single slot sensitivity test.

# 15-6 EDR Tests

# EDR Relative Transmit Power Test Results (MT8852B and MT8852B-042 only)

# Summary Results

Extension Codes

| 0          | Standard                                             |                                            |  |  |
|------------|------------------------------------------------------|--------------------------------------------|--|--|
| 1          | GFSK absolute power readings                         |                                            |  |  |
| 2          | DPSK absolute power readings                         |                                            |  |  |
| 3          | Guard times                                          |                                            |  |  |
| Extension  | Code: 0                                              |                                            |  |  |
| 2 Mbs DHx  | results valid                                        | e.g. TRUE   FALSE                          |  |  |
| Max 2 DHy  | x power difference (dB)                              | e.g1.41                                    |  |  |
| Min 2 DHx  | power difference (dB)                                | e.g1.37                                    |  |  |
| Avg 2 DHx  | power difference (dB)                                | e.g1.38                                    |  |  |
| 2 Mbs Pass | s or Fail                                            | e.g. PASS   FAIL                           |  |  |
| 3 Mbs DHx  | results valid                                        | e.g. TRUE   FALSE                          |  |  |
| Max 3 Mbs  | DHx power difference (dB)                            | e.g1.42                                    |  |  |
| Min 3 Mbs  | DHx power difference (dB)                            | e.g1.36                                    |  |  |
| Avg 3 Mbs  | DHx power difference (dB)                            | e.g1.40                                    |  |  |
| 3 Mbs Pass | s or fail                                            | e.g. PASS   FAIL                           |  |  |
| Example: 2 | ERP0,TRUE,-1.41,-1.37,-1                             | .38, PASS, TRUE, -1.42, -1.36, -1.40, PASS |  |  |
| Extension  | Code: 1                                              |                                            |  |  |
| Max 2 DHx  | GFSK absolute power (dBm)                            | e.g. 1.76                                  |  |  |
| Min 2 DHx  | GFSK absolute power (dBm)                            | e.g. 0.86                                  |  |  |
| Avg 2 DHx  | GFSK absolute power (dBm)                            | e.g. 1.33                                  |  |  |
| Peak 2 DH  | x GFSK absolute power (dBm)                          | e.g. 2.11                                  |  |  |
| Max 3 DHx  | GFSK absolute power (dBm)                            | e.g. 1.47                                  |  |  |
| Min 3 DHx  | GFSK absolute power (dBm)                            | e.g. 0.94                                  |  |  |
| Avg 3 DHx  | GFSK absolute power (dBm)                            | e.g. 1.28                                  |  |  |
| Peak 3 DH  | x GFSK absolute power (dBm)                          | e.g. 1.84                                  |  |  |
| Example:   |                                                      |                                            |  |  |
|            | E,-1.41,-1.37,-1.38,PASS<br>S,1.76,0.86,1.33,2.11, 1 |                                            |  |  |
| Extension  | Code: 2                                              |                                            |  |  |
| Max 2 DH   | x DPSK absolute power (dBm)                          | e.g. 0.39                                  |  |  |

| Min 2 DHx DPSK absolute power (dBm)                                                                                                    | e.g0.54        |  |
|----------------------------------------------------------------------------------------------------|----------------|--|
| Avg 2 DHx DPSK absolute power (dBm)                                                                                                    | e.g0.05        |  |
| Peak 2 DHx DPSK absolute power (dBm)                                                                                                    | e.g. 3.09      |  |
| Max 3 DHx DPSK absolute power (dBm)                                                                                                    | e.g. 0.10      |  |
| Min 3 DHx DPSK absolute power (dBm)                                                                                                    | e.g0.46        |  |
| Avg 3 DHx DPSK absolute power (dBm)                                                                                                    | e.g0.12        |  |
| Peak 3 DHx DPSK absolute power (dBm)                                                                                                    | e.g. 2.78      |  |
| Example:                                                                                                    |                |  |
| ERP2,TRUE,-1.41,-1.37,-1.38,PASS,TRUE<br>1.40,PASS,1.76,0.86,1.33,2.11, 1.47,0<br>0.05,3.09,0.10,-0.46,-0.12,2.78                                                                                                    |                |  |
| Extension Code: 3                                                                                                    |                |  |
| Min 2 DHx packet guard time (seconds)                                                                                                    | e.g. 4.96e-006 |  |
| Max 2 DHx packet guard time (seconds)                                                                                                    | e.g. 5.01e-006 |  |
| Min 3 DHx packet guard time (seconds)                                                                                                    | e.g. 4.96e-006 |  |
| Max 3 DHx packet guard time (seconds)                                                                                                    | e.g. 5.01e-006 |  |
| Example:                                                                                                    |                |  |
| ERP3, TRUE, -1.41, -1.37, -1.38, PASS, TRUE, -1.42, -1.36, -<br>1.40, PASS, 1.76, 0.86, 1.33, 2.11, 1.47, 0.94, 1.28, 1.84, 0.39, -0.54, -<br>0.05, 3.09, 0.10, -0.46, -0.12, 2.78, 4.96e-006, 5.01e-006, 4.96e-006, 5.01e-<br>006 |                |  |

### **Extended Results**

The individual stage measurements for the EDR Relative Power test also includes extension code results. Note that there is no extension code '0', as this only applies to the Summary measurement results.

Extension Codes 1GFSK absolute power readings

DPSK absolute power readings

Guard times

Valid stages: HOPOFFLMIN | HOPOFFLMAX | HOPOFFMMIN | HOPOFFMMAX | HOPOFFHMIN | HOPOFFHMAX | HOPONLMIN | HOPONLMAX | HOPONMMIN | HOPONMMAX | HOPONHMIN | HOPONHMAX | HOPONALLMIN | HOPONALLMAX | HOPONANYMIN | HOPONANYMAX

Default Extended Results

| 2Mbs DHx results valid              | e.g. TRUE   FALSE |
|-------------------------------------|-------------------|
| Max 2 Mbs DHx power difference (dB) | e.g1.38           |
| Min 2 Mbs DHx power difference (dB) | e.g1.36           |
| Avg 2 Mbs DHx power difference (dB) | e.g1.37           |
| 2 Mbs Pass or Fail                  | e.g. PASS   FAIL  |
| 3 Mbs DHx results valid             | e.g. TRUE   FALSE |

| Max 3 Mbs DHx power difference (dB)                                                                                                    | e.g1.40                                   |  |  |
|----------------------------------------------------------------------------------------------------|-------------------------------------------|--|--|
| Min 3 Mbs DHx power difference (dB)                                                                                                    | e.g1.36                                   |  |  |
| Avg 3 Mbs DHx power difference (dB)                                                                                                    | e.g1.39                                   |  |  |
| 3Mbs Pass or fail                                                                                                    | e.g. PASS   FAIL                          |  |  |
| Example:                                                                                                    |                                           |  |  |
| XERP, HOPOFFLMAX, TRUE, -1.38, -1.36, -1.3                                                                                                    | 37, PASS, TRUE, -1.40, -1.36, -1.39, PASS |  |  |
| Extension Code: 1                                                                                                    |                                           |  |  |
| Max 2 DHx GFSK absolute power (dBm)                                                                                                    | e.g. 1.76                                 |  |  |
| Min 2 DHx GFSK absolute power (dBm)                                                                                                    | e.g. 1.66                                 |  |  |
| Avg 2 DHx GFSK absolute power (dBm)                                                                                                    | e.g. 1.71                                 |  |  |
| Peak 2 DHx GFSK absolute power (dBm)                                                                                                    | e.g. 2.11                                 |  |  |
| Max 3 DHx GFSK absolute power (dBm)                                                                                                    | e.g. 1.47                                 |  |  |
| Min 3 DHx GFSK absolute power (dBm)                                                                                                    | e.g. 1.44                                 |  |  |
| Avg 3 DHx GFSK absolute power (dBm)                                                                                                    | e.g. 1.46                                 |  |  |
| Peak 3 DHx GFSK absolute power (dBm)                                                                                                    | e.g. 1.84                                 |  |  |
| Example:                                                                                                    |                                           |  |  |
| XERP1, HOPOFFLMAX, TRUE, -1.38, -1.37, -1.<br>1.39, PASS, 1.76, 1.66, 1.71, 2.11, 1.47, 1                                                                                                    |                                           |  |  |
| Extension Code: 2                                                                                                    |                                           |  |  |
| Max 2 DHx DPSK absolute power (dBm)                                                                                                    | e.g. 0.39                                 |  |  |
| Min 2 DHx DPSK absolute power (dBm)                                                                                                    | e.g. 0.28                                 |  |  |
| Avg 2 DHx DPSK absolute power (dBm)                                                                                                    | e.g. 0.33                                 |  |  |
| Peak 2 DHx DPSK absolute power (dBm)                                                                                                    | e.g. 3.09                                 |  |  |
| Max 3 DHx DPSK absolute power (dBm)                                                                                                    | e.g. 0.10                                 |  |  |
| Min 3 DHx DPSK absolute power (dBm)                                                                                                    | e.g. 0.04                                 |  |  |
| Avg 3 DHx DPSK absolute power (dBm)                                                                                                    | e.g. 0.06                                 |  |  |
| Peak 3 DHx DPSK absolute power (dBm)                                                                                                    | e.g. 2.74                                 |  |  |
| Example:                                                                                                    |                                           |  |  |
| <pre>XERP2, HOPOFFLMAX, TRUE, -1.38, -1.37, -1.37, PASS, TRUE, -1.40, -1.36, -<br/>1.39, PASS,<br/>.76, 1.66, 1.71, 2.11, 1.47, 1.44, 1.46, 1.84, 0.39, 0.28, 0.33, 3.09, 0.10, 0.04, 0.<br/>06, 2.74</pre> |                                           |  |  |
| Extension Code: 3                                                                                                    |                                           |  |  |
| Min 2 DHx packet guard time (seconds)e.g. 4.96                                                                                                    | Ge-006                                    |  |  |
| Max 2 DHx packet guard time (seconds)                                                                                                    | e.g. 4.99e-006                            |  |  |
| Min 3 DHx packet guard time (seconds)                                                                                                    | e.g. 4.96e-006                            |  |  |
| Max 3 DHx packet guard time (seconds)                                                                                                    | e.g. 4.99e-006                            |  |  |
|                                                                                                    |                                           |  |  |

XERP3, HOPOFFLMAX, TRUE, -1.38, -1.37, -1.37, PASS, TRUE, -1.40, -1.36, -1.39, PASS, .76, 1.66, 1.71, 2.11, 1.47, 1.44, 1.46, 1.84, 0.39, 0.28, 0.33, 3.09, 0. 10, 0.04, 0.06, 2.74, 4.96e-006, 4.99e-006, 4.96e-006, 4.99e-006

#### EDR Carrier Frequency Stability and Modulation Accuracy Test Results (MT8852B and MT8852B-042 only) Summary Results **Extension Codes** 0 Standard Guard times Extension Code: 0 2Mbs results Valid e.g. TRUE | FALSE 2Mbs RMS EVM e.g. 0.069 2Mbs PEAK DEVM e.g. 0.162 2Mbs 99% DEVM e.g. 100.00 2Mbs Avg RMS DEVM % e.g. 0.049 2Mbs Initial frequency error (kHz) e.g. -5.3 2Mbs Frequency error (kHz) e.g. 1.9 2Mbs Block freq error in (kHz) e.g. -6.3 2Mbs Pass or Fail e.g. PASS | FAIL 3Mbs results Valid e.g. TRUE | FALSE 3Mbs RMS EVM e.g. 0.063 3Mbs PEAK DEVM e.g. 0.162 3Mbs 99% DEVM e.g. 100.00 3Mbs Avg RMS DEVM % e.g. 0.050 3Mbs Initial frequency error (kHz) e.g. -5.9 3Mbs Block freq error (kHz) e.g. 2.0 e.g. -6.5 3Mbs Frequency error (kHz) 3Mbs Pass or Fail e.g. PASS | FAIL Example: ECM0, TRUE, 0.069, 0.162, 100.00, 0.049, -5.3, 1.9, -6.3, PASS, TRUE, 0.063, 0.162, 100.00, 0.050, -5.9, 2.0, -6.5, PASS Extension Code: 1 Min 2 DHx packet guard time (seconds)e.g. 4.96e-006 Max 2 DHx packet guard time (seconds) e.g. 5.00e-006 Min 3 DHx packet guard time (seconds) e.g. 4.95e-006 Max 3 DHx packet guard time (seconds) e.g. 5.00e-006

ECM1, TRUE, 0.069, 0.162, 100.00, 0.049, -5.3, 1.9, -6.3, PASS, TRUE, 0.063, 0.162, 100.00, 0.050, -5.9, 2.0, -6.5, PASS, 4.96e-006, 5.00e-006, 4.95e-006, 5.00e-006

### Extended Results

The individual stage measurements for the EDR carrier Frequency Stability & Modulation Accuracy test also includes extension code results. Note that there is no extension code '0', as this only applies to the Summary measurement results.

Extension Codes1Guard times

Valid stages: HOPOFFL | HOPOFFM | HOPOFFH | HOPONL | HOPONM | HOPONH | HOPONALL | HOPONANY

Default Extended Results

| 2MBs results Valid                 | text string    | e.g. TRUE   FALSE |
|------------------------------------|----------------|-------------------|
| 2MBs RMS EVM                       | floating point | e.g. 0.070        |
| 2Mbs PEAK DEVM                     | floating point | e.g. 0.170        |
| 2Mbs 99% DEVM                      | floating point | e.g. 100.00       |
| 2 Mbs Avg RMS DEVM %               | floating point | e.g. 0.054        |
| 2Mbs Initial frequency error (kHz) | floating point | e.g5.0            |
| 2Mbs Frequency error in (kHz)      | floating point | e.g. 1.7          |
| 2Mbs Block freq error in (kHz)     | floating point | e.g6.0            |
| 2MBs Pass or Fail                  | text string    | e.g. PASS   FAIL  |
| 3MBs results Valid                 | text string    | e.g. TRUE   FALSE |
| 3MBs RMS EVM                       | floating point | e.g. 0.064        |
| 3MBs PEAK DEVM                     | floating point | e.g. 0.160        |
| 3MBs 99% DEVM                      | floating point | e.g. 100.00       |
| 3Mbs Avg RMS DEVM $\%$             | floating point | e.g. 0.052        |
| 3MBs Initial frequency error (kHz) | floating point | e.g5.2            |
| 3MBs Block freq error (kHz)        | floating point | e.g. 1.9          |
| 3MBs Frequency error (kHz)         | floating point | e.g5.8            |
| 3MBs Pass or Fail                  |                |                   |

Example output:

XECM, HOPOFFL, TRUE, 0.070, 0.170, 100.00, 0.054, -5.0, 1.7, -6.0, PASS, TRUE, 0.064, 0.160, 100.00, 0.052, -5.2, 1.9, -5.8, PASS

Extension Code: 1

| Min 2 DHx packet guard time (seconds) | e.g. 4.96e-006 |
|---------------------------------------|----------------|
| Max 2 DHx packet guard time (seconds) | e.g. 4.99e-006 |
| Min 3 DHx packet guard time (seconds) | e.g. 4.95e-006 |

Max 3 DHx packet guard time (seconds) e.

e.g. 4.99e-006

Example:

XECM1, HOPOFFL, TRUE, 0.070, 0.170, 100.00, 0.054, -5.0, 1.7, -6.0, PASS, TRUE, 0.064, 0.160, 100.00, 0.052, -5.2, 1.9, -5.8, PASS, 4.96e-006, 4.99e-006, 4.95e-006, 4.99e-006

#### EDR Differential Phase Encoding Test Results (MT8852B and MT8852B-042 only) Summary Results Extension Codes0 Standard Frame Error Details Extension Code: 0 2Mbs Results Valid e.g. TRUE | FALSE 2Mbs Packets received e.g. 1000 2Mbs Packets in error e.g. 4 2Mbs % Good Packets e.g. 99 2Mbs Pass or Fail e.g. PASS | FAIL 3Mbs Results Valid e.g. TRUE | FALSE 3Mbs Packets received e.g. 1000 3Mbs Packets in error e.g. 6 3Mbs %Good Packets e.g. 99 3Mbs Pass or Fail e.g. PASS | FAIL Example: EDP0, TRUE, 1000, 4, 99, PASS, TRUE, 1000, 6, 99, PASS Extension Code: 1 2Mbs Overall CRC FERs Returned packet had a changed CRC e.g. 2 2Mbs Overall Length FERs Returned packet had a different length e.g. 0 2Mbs Overall lost packet FERs e.g. 2 No packet returned or unrecognisable 3Mbs Overall CRC FERs e.g. 3 3Mbs Overall Length FERs e.g. 0 3Mbs Overall lost packet FERs e.g. 3 Example: EDP1, TRUE, 1000, 4, 99, PASS, TRUE, 1000, 6, 99, PASS, 2, 0, 2, 3, 0, 3 **Extended Results**

The individual stage measurements for this test also includes extension code results. Note that there is no extension code '0', as this only applies to the Summary measurement results.

### **Extension Codes 1Frame Error Details**

Valid stages: HOPOFFL | HOPOFFM | HOPOFFH | HOPONANY

### **Default Extended Results**

| 2Mbs Results Valid    | text string | e.g. TRUE   FALSE |
|-----------------------|-------------|-------------------|
| 2Mbs Packets received | integer     | e.g. 100          |
| 2Mbs Packets in error | integer     | e.g. 0            |
| 2Mbs Good Packets %   | integer     | e.g. 100          |

### **Reading Test Results Data**

| 2Mbs Pass or Fail                                                | text string     | e.g. PASS   FAIL                       |  |
|------------------------------------------------------------------|-----------------|----------------------------------------|--|
| 3Mbs Results Valid                                               | text string     | e.g. TRUE   FALSE                      |  |
| 3Mbs Packets received                                            | integer         | e.g. 100                               |  |
| 3Mbs Packets in error                                            | integer         | e.g. 2                                 |  |
| 3Mbs Good Packets %                                              | integer         | e.g. 98                                |  |
| 3Mbs Pass or Fail                                                | text string     | e.g. PASS   FAIL                       |  |
| Example: XEDP, HOPOFFL, TH                                       | RUE,100,0,100,B | PASS, TRUE, 100, 2, 98, FAIL           |  |
| Extension Code: 1                                                |                 |                                        |  |
| 2Mbs Overall CRC FERs                                            | e.g. 0          | Returned packet had a changed CRC      |  |
| 2Mbs Overall Length FERs                                         | e.g. 0          | Returned packet had a different length |  |
| 2Mbs Overall lost packet FEF                                     | Rs e.g. 0       | No packet returned or unrecognisable   |  |
| 3Mbs Overall CRC FERs                                            | e.g. 1          |                                        |  |
| 3Mbs Overall Length FERs                                         | e.g. 0          |                                        |  |
| 3Mbs Overall lost packet FEF                                     | Rs e.g. 1       |                                        |  |
| Example:                                                         |                 |                                        |  |
| XEDP1,HOPOFFL,TRUE,100,0,100,PASS,TRUE,100,2,98,FAIL,0,0,0,1,0,1 |                 |                                        |  |

| EDR Sensitivity Test Res                           | sults           |                                        |
|----------------------------------------------------|-----------------|----------------------------------------|
| (MT8852B and MT8852B                               | 8-042 only)     |                                        |
| Summary Results                                    |                 |                                        |
| Extension Codes                                    |                 |                                        |
| 0 Standard                                         |                 |                                        |
| 1 Frame Error Details                              |                 |                                        |
| 2 Received Packets errors                          | s               |                                        |
| Extension Code: 0                                  |                 |                                        |
| 2Mbs results Valid                                 | e.g. TRUE   FAI | LSE                                    |
| 2Mbs overall BER                                   | e.g. 0.00e+000  |                                        |
| 2Mbs Bits in error                                 | e.g. 0          |                                        |
| 2Mbs packets sent                                  | e.g. 900        |                                        |
| 2Mbs packets in error                              | e.g. 0          |                                        |
| 2Mbs Pass or Fail                                  | e.g. PASS   FAI | L                                      |
| 3Mbs results Valid                                 | e.g. TRUE   FAI | LSE                                    |
| 3Mbs overall BER                                   | e.g. 3.89e-006  |                                        |
| 3Mbs Bits in error                                 | e.g. 20         |                                        |
| 3Mbs packets sent                                  | e.g. 630        |                                        |
| 3Mbs packets in error                              | e.g. 23         |                                        |
| 3Mbs Pass or Fail                                  | e.g. PASS   FAI | L                                      |
| Example: EBS0, TRUE, 0.006                         | e+000,0,900,0,  | PASS,TRUE,3.89e-006,20,630, 23,PASS    |
| Extension Code: 1                                  |                 |                                        |
| 2Mbs Overall CRC FERs                              | e.g. 0          | Returned packet had a changed CRC      |
| 2Mbs Overall Length FERs                           | e.g. 0          | Returned packet had a different length |
| 2Mbs Overall lost packet FEF                       | Rs e.g. 0       | No packet returned or unrecognisable   |
| 3Mbs Overall CRC FERs                              | e.g. 22         |                                        |
| 3Mbs Overall Length FERs                           | e.g. 0          |                                        |
| 3Mbs Overall lost packet FEF                       | Rs e.g. 1       |                                        |
| Example:                                           |                 |                                        |
| EBS1,TRUE,0.00e+000,0,9<br>006,20,630,23,PASS,0,0, |                 | 2,3.89e-                               |
| Extension Code: 2                                  |                 |                                        |
| 2Mbs Total packets received                        | e.g. 900        |                                        |
| 3Mbs Total packets received                        | e.g. 629        |                                        |

```
EBS2,TRUE,0.00e+000,0,900,0,PASS,TRUE,3.89e-006,20,630,23,PASS,0,0,0,22,0,1,900,629
```

### **Extended Results**

The individual stage measurements for this test also includes extension code results. Note that there is no extension code '0', as this only applies to the Summary measurement results.

Extension Codes 1 Frame Error Details

2Received Packets

Valid stages: HOPOFFL | HOPOFFM | HOPOFFH | HOPONANY

Default Extended Results

| 2Mbs Results valid                                                                 | text strin                   | g e.g. T | RUE   FALSE                      |
|------------------------------------------------------------------------------------|------------------------------|----------|----------------------------------|
| 2Mbs overall BER                                                                   | floating pointe.g. 0.00e+000 |          |                                  |
| 2Mbs Bits in error                                                                 | integer                      | e.g. 0   |                                  |
| 2Mbs packets sent                                                                  | integer                      |          | e.g. 300                         |
| 2Mbs packets in error                                                              | integer                      |          | e.g. 0                           |
| 2Mbs Early Exit valid                                                              | text string                  | g        | e.g. TRUE   FALSE                |
| 2Mbs Pass or Fail                                                                  | text string                  | g        | e.g. PASS   FAIL                 |
| 3Mbs Results valid                                                                 | text string                  | g        | e.g. TRUE   FALSE                |
| 3Mbs overall BER                                                                   | floating p                   | oint     | e.g. 5.83e-007                   |
| 3Mbs Bits in error                                                                 | integer                      |          | e.g. 1                           |
| 3Mbs packets sent                                                                  | integer                      |          | e.g. 210                         |
| 3Mbs packets in error                                                              | integer                      |          | e.g. 2                           |
| 3Mbs Early Exit valid                                                              | text strin                   | g        | e.g. TRUE   FALSE                |
| 3Mbs Pass or Fail                                                                  | text strin                   | g        | e.g. PASS   FAIL                 |
| Example:                                                                           |                              |          |                                  |
| XEBS,HOPOFFM,TRUE,0.00e+000,0,300,0,TRUE,PASS,TRUE,5.83e-007,1,<br>210,2,TRUE,PASS |                              |          |                                  |
| Extension Code: 1                                                                  |                              |          |                                  |
| 2Mbs Overall CRC FERs                                                              | e.g. 0                       | Return   | ed packet had a changed CRC      |
| 2Mbs Overall Length FERs                                                           | e.g. 0                       | Return   | ed packet had a different length |
| 2Mbs Overall lost packet FERs                                                      | e.g. 0                       | No pac   | ket returned or unrecognisable   |
| 3Mbs Overall CRC FERs                                                              |                              | e.g. 2   |                                  |
| 3Mbs Overall Length FERs                                                           |                              | e.g. 0   |                                  |
| 3Mbs Overall lost packet FERs                                                      | e.g. 0                       |          |                                  |
| Example:                                                                           |                              |          |                                  |
| XEBS1, HOPOFFM, TRUE, 0.00e+000                                                    | 0,0,300,0                    | ,TRUE, H | PASS,TRUE,5.83e-007,1,           |

210,2,TRUE,PASS,0,0,0,2,0,0

Extension Code: 2

| 2Mbs Total packets received | e.g. 300 |
|-----------------------------|----------|
| 3Mbs Total packets received | e.g. 210 |

Example:

XEBS2, HOPOFFM, TRUE, 0.00e+000, 0, 300, 0, TRUE, PASS, TRUE, 5.83e-007, 1,210, 2, TRUE, PASS, 0, 0, 0, 2, 0, 0, 300, 210

| BER Floor Sensitivity Test Results                                            |                   |             |                                        |  |
|-------------------------------------------------------------------------------|-------------------|-------------|----------------------------------------|--|
| (MT8852B and MT8852B                                                          | -042              | only)       |                                        |  |
| Summary Results                                                               |                   |             |                                        |  |
| Extension Codes                                                               |                   |             |                                        |  |
| 0 Standard                                                                    |                   |             |                                        |  |
| 1 Frame Error Details                                                         |                   |             |                                        |  |
| 2 Received Packets errors                                                     |                   |             |                                        |  |
| Extension Code: 0                                                             |                   |             |                                        |  |
| 2Mbs results Valid                                                            | e.g. T            | RUE   FAL   | SE                                     |  |
| 2Mbs overall BER                                                              | e.g. 0            | 0.00e+000   |                                        |  |
| 2Mbs Bits in error                                                            | e.g. 0            | )           |                                        |  |
| 2Mbs packets sent                                                             | e.g. 4            | 500         |                                        |  |
| 2Mbs packets in error                                                         | e.g. 0            | )           |                                        |  |
| 2Mbs Pass or Fail                                                             | e.g. F            | PASS   FAIL | 1                                      |  |
| 3Mbs results Valid                                                            | e.g. TRUE   FALSE |             |                                        |  |
| 3Mbs overall BER                                                              | e.g. 1            | 24e-006     |                                        |  |
| 3Mbs Bits in error                                                            | e.g. 3            | 80          |                                        |  |
| 3Mbs packets sent                                                             | e.g. 2            | 2970        |                                        |  |
| 3Mbs packets in error                                                         | e.g. 2            | 29          |                                        |  |
| 3Mbs Pass or Fail                                                             | e.g. F            | PASS   FAIL | 1                                      |  |
| Example:                                                                      |                   |             |                                        |  |
| EFS0,TRUE,0.00e+000,0,4                                                       | 1500 <b>,</b> 0   | 0,PASS,TRU  | UE,1.24e-006,30,2970, 29,PASS          |  |
| Extension Code: 1                                                             |                   |             |                                        |  |
| 2Mbs Overall CRC FERs                                                         |                   | e.g. 0      | Returned packet had a changed CRC      |  |
| 2Mbs Overall Length FERs                                                      |                   | e.g. 0      | Returned packet had a different length |  |
| 2Mbs Overall lost packet FERs                                                 |                   | e.g. 0      | No packet returned or unrecognisable   |  |
| 3Mbs Overall CRC FERs                                                         |                   | e.g. 28     |                                        |  |
| 3Mbs Overall Length FERs                                                      |                   | e.g. 0      |                                        |  |
| 3Mbs Overall lost packet FEI                                                  | Rs                | e.g. 1      |                                        |  |
| Example:                                                                      |                   |             |                                        |  |
| EFS1,TRUE,0.00e+000,0,4500,0,PASS,TRUE,1.24e-006,30,2970,29,PASS,0,0,0,28,0,1 |                   |             |                                        |  |
| Extension Code: 2                                                             |                   |             |                                        |  |
| 2Mbs Total packets received                                                   |                   | e.g. 4500   |                                        |  |
| 3Mbs Total packets received                                                   |                   | e.g. 2969   |                                        |  |

```
EFS2,TRUE,0.00e+000,0,4500,0,PASS,TRUE,1.24e-006,30,2970,29,PASS,0,0,0,28,0,1,4500,2969
```

### **Extended Results**

The individual stage measurements for this test also includes extension code results. Note that there is no extension code '0', as this only applies to the Summary measurement results.

### **Extension Codes**

- 1 Frame Error Details
- 2 Received Packets

| Valid stages: HOPOFFL   HOPOFFM   HOPOFFH   HOPONANY                                |                |                   |  |  |
|-------------------------------------------------------------------------------------|----------------|-------------------|--|--|
| Default Extended Results                                                            |                |                   |  |  |
| 2Mbs Results valid                                                                  | text string    | e.g. TRUE   FALSE |  |  |
| 2Mbs overall BER                                                                    | floating point | e.g. 0.00e+000    |  |  |
| 2Mbs Bits in error                                                                  | integer        | e.g. 0            |  |  |
| 2Mbs packets sent                                                                   | integer        | e.g. 1500         |  |  |
| 2Mbs packets in error                                                               | integer        | e.g. 0            |  |  |
| 2Mbs Early Exit valid                                                               | text string    | e.g. TRUE   FALSE |  |  |
| 2Mbs Pass or Fail                                                                   | text string    | e.g. PASS   FAIL  |  |  |
| 3Mbs Results valid                                                                  | text string    | e.g. TRUE   FALSE |  |  |
| 3Mbs overall BER                                                                    | floating point | e.g. 9.89e-007    |  |  |
| 3Mbs Bits in error                                                                  | integer        | e.g. 8            |  |  |
| 3Mbs packets sent                                                                   | integer        | e.g. 990          |  |  |
| 3Mbs packets in error                                                               | integer        | e.g. 7            |  |  |
| 3Mbs Early Exit valid                                                               | text string    | e.g. TRUE   FALSE |  |  |
| 3Mbs Pass or Fail                                                                   | text string    | e.g. PASS   FAIL  |  |  |
| Example:                                                                            |                |                   |  |  |
| XEFS,HOPOFFM,TRUE,0.00e+000,0,1500,0,TRUE,PASS,TRUE,9.89e-007,8,<br>990,7,TRUE,PASS |                |                   |  |  |
| Extension Code: 1                                                                   |                |                   |  |  |

| 2Mbs Overall CRC FERs         | e.g. 0 |
|-------------------------------|--------|
| 2Mbs Overall Length FERs      | e.g. 0 |
| 2Mbs Overall lost packet FERs | e.g. 0 |
| 3Mbs Overall CRC FERs         | e.g. 7 |
| 3Mbs Overall Length FERs      | e.g. 0 |
| 3Mbs Overall lost packet FERs | e.g. 0 |

Returned packet had a changed CRC Returned packet had a different length

No packet returned or unrecognisable

XEFS1, HOPOFFM, TRUE, 0.00e+000, 0, 1500, 0, TRUE, PASS, TRUE, 9.89e-007, 8, 990, 7, TRUE, PASS, 0, 0, 0, 7, 0, 0

Extension Code: 2

2Mbs Total packets received e.g. 1500

3Mbs Total packets received e.g. 990

Example:

XEFS2, HOPOFFM, TRUE, 0.00e+000, 0, 1500, 0, TRUE, PASS, TRUE, 9.89e-007, 8, 990, 7, TRUE, PASS, 0, 0, 0, 7, 0, 0, 1500, 990

| Maximum Input Power Test F                        | Results      |                                        |
|---------------------------------------------------|--------------|----------------------------------------|
| (MT8852B and MT8852B-042                          | only)        |                                        |
| Summary Results                                   |              |                                        |
| Extension Codes                                   |              |                                        |
| 0 Standard                                        |              |                                        |
| 1 Frame Error Details                             |              |                                        |
| 2 Received Packets                                |              |                                        |
| Extension Code: 0                                 |              |                                        |
| 2Mbs results Valid                                | e.g. TRUE    | FALSE                                  |
| 2Mbs overall BER                                  | e.g. 1.01e-0 | 04                                     |
| 2Mbs Bits in error                                | e.g. 477     |                                        |
| 2Mbs packets sent                                 | e.g. 885     |                                        |
| 2Mbs packets in error                             | e.g. 13      |                                        |
| 2Mbs Pass or Fail                                 | e.g. PASS    | FAIL                                   |
| 3Mbs results Valid                                | e.g. TRUE    | FALSE                                  |
| 3Mbs overall BER                                  | e.g. 3.07e-0 | 04                                     |
| 3Mbs Bits in error                                | e.g. 1403    |                                        |
| 3Mbs packets sent                                 | e.g. 588     |                                        |
| 3Mbs packets in error                             | e.g. 32      |                                        |
| 3Mbs Pass or Fail                                 | e.g. PASS    | FAIL                                   |
| Example:                                          |              |                                        |
| EMP0, TRUE, 1.01e-004, 477, 885                   | ,13,PASS,T   | RUE,3.07e-004,1403,588, 32,PASS        |
| Extension Code: 1                                 |              |                                        |
| 2Mbs Overall CRC FERs                             | e.g. 1       | Returned packet had a changed CRC      |
| 2Mbs Overall Length FERs                          | e.g. 1       | Returned packet had a different length |
| 2Mbs Overall lost packet FERs                     | e.g. 12      | No packet returned or unrecognisable   |
| 3Mbs Overall CRC FERs                             | e.g. 4       |                                        |
| 3Mbs Overall Length FERs                          | e.g. 2       |                                        |
| 3Mbs Overall lost packet FERs                     | e.g. 28      |                                        |
| Example:                                          |              |                                        |
| EMP1,TRUE,1.01e-004,477,885<br>PASS,1,1,12,4,2,28 | ,13,PASS,T   | RUE,3.07e-004,1403,588,32,             |
| Extension Code: 2                                 |              |                                        |
| 2Mbs Total packets received                       | e.g. 873     |                                        |
| 3Mbs Total packets received                       | e.g. 560     |                                        |
|                                                   |              |                                        |

```
EMP2, TRUE, 1.01e-004, 477, 885, 13, PASS, TRUE, 3.07e-004, 1403, 588, 32, PASS, 1, 1, 12, 4, 2, 28, 873, 560
```

### **Extended Results**

The individual stage measurements for this test also includes extension code results. Note that there is no extension code '0', as this only applies to the Summary measurement results.

### Extension Codes1Frame Error Details

2Received Packets

Valid stages: HOPOFFL | HOPOFFM | HOPOFFH | HOPONANY

### **Default Extended Results**

| 2Mbs Results valid                                                              | text string    | e.g. TRUE   FALSE                      |  |
|---------------------------------------------------------------------------------|----------------|----------------------------------------|--|
| 2Mbs overall BER                                                                | floating point | e.g. 3.10e-004                         |  |
| 2Mbs Bits in error                                                              | integer        | e.g. 477                               |  |
| 2Mbs packets sent                                                               | integer        | e.g. 295                               |  |
| 2Mbs packets in error                                                           | integer        | e.g. 13                                |  |
| 2Mbs Pass or Fail                                                               | text string    | e.g. PASS   FAIL                       |  |
| 3Mbs Results valid                                                              | text string    | e.g. TRUE   FALSE                      |  |
| 3Mbs overall BER                                                                | floating point | e.g. 9.35e-004                         |  |
| 3Mbs Bits in error                                                              | integer        | e.g. 1403                              |  |
| 2Mbs packets sent                                                               | integer        | e.g. 196                               |  |
| 2Mbs packets in error                                                           | integer        | e.g. 16                                |  |
| 3Mbs Pass or Fail                                                               | text string    | e.g. PASS   FAIL                       |  |
| Example:                                                                        |                |                                        |  |
| XEMP,HOPOFFM,TRUE,3.10e-004,477,295,13,PASS,TRUE,9.35e-004,<br>1403,196,16,PASS |                |                                        |  |
| Extension Code: 1                                                               |                |                                        |  |
| 2Mbs Overall CRC FERs                                                           | e.g. 1         | Returned packet had a changed CRC      |  |
| 2Mbs Overall Length FERs                                                        | e.g. 1         | Returned packet had a different length |  |
| 2Mbs Overall lost packet FE                                                     | Rs e.g. 12     | No packet returned or unrecognisable   |  |

e.g. 4

e.g. 2

e.g. 12

XEMP1, HOPOFFM, TRUE, 3.10e-004, 477, 295, 13, PASS, TRUE, 9.35e-004, 1403,

Extension Code: 2

2Mbs Total packets received e.g. 283

3Mbs Overall CRC FERs

Example:

3Mbs Overall Length FERs

3Mbs Overall lost packet FERs

196,16, PASS, 1, 1, 12, 4, 2, 12

3Mbs Total packets received e.g. 184

### Example:

XEMP2, HOPOFFM, TRUE, 3.10e-004, 477, 295, 13, PASS, TRUE, 9.35e-004, 1403, 196, 16, PASS, 1, 1, 12, 4, 2, 12, 283, 184

# **15-7** Low Energy Tests

| •••                                         |                       |  |
|---------------------------------------------|-----------------------|--|
| BLE Output Power Test Results               |                       |  |
| (MT8852B-043 and units with option 27 only) |                       |  |
| Summary Results                             |                       |  |
| Extension Codes                             |                       |  |
| 0 Standard                                  |                       |  |
| Extension Code: 0                           |                       |  |
| Results valid                               | e.g. TRUE             |  |
| Packet average power in dBm                 | e.g3.43               |  |
| Test avg max in dBm                         | e.g2.40               |  |
| Test avg min in dBm                         | e.g4.64               |  |
| Test peak to average power in dBm           | e.g. 0.12             |  |
| Number of failed packets                    | e.g. 0                |  |
| Number of tested packets                    | e.g. 30               |  |
| Pass/fail result                            | e.g. PASS             |  |
| Example: LEOP0, TRUE, -3.43, -2.40          | ,-4.64,0.12,0,30,PASS |  |

Extended Results

Valid stages: HOPOFFL | HOPOFFM | HOPOFFH

| Results valid                      | text string         | e.g. TRUE   |
|------------------------------------|---------------------|-------------|
| Test avg                           | floating point      | e.g4.64     |
| Test max                           | floating point      | e.g4.63     |
| Test min                           | floating point      | e.g4.64     |
| Test peak to average               | floating point      | e.g. 0.10   |
| Failed                             | Integer             | e.g. 0      |
| Tested                             | Integer             | e.g. 10     |
| State                              | Text string         | e.g. PASS   |
| Example: XLEOP, HOPOFFL, TRUE, -4. | 64,-4.63,-4.64,0.10 | ),0,10,PASS |

# BLE Carrier Drift Test Results (MT8852B-043 and units with option 27 only)

| Summary Results             |                               |                              |
|-----------------------------|-------------------------------|------------------------------|
| Extension Codes             | 0 Standard                    |                              |
| Extension Code: 0           |                               |                              |
| Drift rate valid            | e.g. TRUE                     | FALSE                        |
| Average Fn                  | e.g800                        |                              |
| Maximum Positive Fn         | e.g. 300                      |                              |
| Minimum Negative Fn         | e.g2300                       |                              |
| Drift rate                  | e.g1865                       |                              |
| Average drift               | e.g2000                       |                              |
| Maximum drift               | e.g2000                       |                              |
| Packets Failed              | e.g. 0                        |                              |
| Packets Tested              | e.g. 10                       |                              |
| Pass/fail result            | e.g. PASS                     | FAIL                         |
| Example:                    |                               |                              |
| LEICDO, TRUE, -800, 300, -2 | 300,-1865,-200                | 00,-2000,0,10,PASS           |
| Extended Results            |                               |                              |
| Valid stages: HOPOFFL   H   | IOPOFFM   HO                  | POFFH                        |
| Results valid               | text string                   | TRUE   FALSE                 |
| Average Fn                  | integer                       | e.g800                       |
| Maximum Positive Fn         | integer                       | e.g. 300                     |
| Maximum Negative Fn         | integer                       | e.g2300                      |
| Max drift rate              | integer                       | e.g1865                      |
| Average drift               | integer                       | e.g2000                      |
|                             | meger                         | - 8                          |
| Max drift                   | integer                       | e.g2000                      |
| Max drift<br>Failed         | _                             | -                            |
|                             | integer                       | e.g2000                      |
| Failed                      | integer<br>integer            | e.g2000<br>e.g. 0            |
| Failed<br>Tested            | integer<br>integer<br>integer | e.g2000<br>e.g. 0<br>e.g. 30 |

#### **BLE Modulation Index Test Results**

#### (MT8852B-043 and units with option 27 only)

| Summary Results          |                   |
|--------------------------|-------------------|
| Extension Codes          | 0 Standard        |
| Extension Code: 0        |                   |
| Results valid            | e.g. TRUE   FALSE |
| Delta f1 max in Hz       | e.g. 22e+003      |
| Delta f1 average in Hz   | e.g. 143e+003     |
| Delta f2 max in Hz       | e.g. 120e+003     |
| Delta f2 average in Hz   | e.g. 1119e+003    |
| Delta f2avg/ delta f1avg | e.g. 0.5          |
| F2 max Failed limit      | e.g. 53           |
| F2 max count             | e.g. 453          |
| Packets failed           | e.g. 0            |
| Packets tested           | e.g. 10           |
| Pass/fail result         | e.g. PASS   FAIL  |
| F2max % pass rate        | e.g. 88.3%        |
|                          |                   |

Example: LEMI0, TRUE, 22e3, 143e3, 120e3, 119e30.5, 53, 453, 0, 10, PASS, 88.3

#### Extended Results

| Valid stages: HOPOFFL   H | HOPOFFM   HOPO | FFH             |
|---------------------------|----------------|-----------------|
| Results valid             | text string    | TRUE   FALSE    |
| F1 max                    | floating point | e.g. 1.368e+005 |
| F1 average                | floating point | e.g. 1.551e+005 |
| F2 max                    | floating point | e.g. 1.304e+005 |
| F2 average                | floating point | e.g. 1.585e+005 |
| F2avg/F1avg               | floating point | e.g. 8.8E-001   |
| F2 max Failed             | integer        | e.g. 0          |
| F2 Max count (Total)      | integer        | e.g. 3          |
| Failed                    | integer        | e.g. 0          |
| Tested                    | integer        | e.g. 20         |
| State                     | text string    | PASS   FAIL     |
| F2max % pass rate         | floating point | e.g. 100.0%     |

#### Example:

XLEMI, HOPOFFL, TRUE, 1.551e+005, 1.368e+005, 1.585e+005, 1.304e-005, 8.8e-001, 0, 3, 0, 20, PASS, 100.0

#### **BLE Sensitivity Test Results**

#### (MT8852B-043 and units with option 27 only)

| Summary R     | esults           |        |            |                  |
|---------------|------------------|--------|------------|------------------|
| Extension     | Codes            | 0      |            | Standard         |
| Extension C   | ode: 0           |        |            |                  |
| Results valie | d                | e.g. T | RUE   FALS | Е                |
| Overall FER   | 2 %              |        |            | e.g. 1.6%        |
| Total Frame   | s Counted by DU  | JT     |            | e.g. 1476        |
| Total Frame   | s Sent by Tester |        |            | e.g. 1500        |
| Pass/fail res | ult              |        |            | e.g. PASS   FAIL |
| Example:      | LESSO, TRUE, 0   | .016,  | 1476,1500, | PASS             |
|               |                  |        |            |                  |

**Extended Results** Valid stages: HOPOFFL | HOPOFFM | HOPOFFH Results valid e.g. TRUE | FALSE text string **Overall FER %** floating point e.g. 0.016 Total Frames Counted by DUT integer e.g. 1476 Total Frames Sent by Tester e.g. 1500 integer Pass/fail result text e.g. PASS | FAIL Example: XLESS, HOPOFFL, TRUE, 0.016, 1476, 1500, PASS

## BLE PER Report Integrity Test Results (MT8852B-043 and units with option 27 only)

Summary Results

| Extension code                               | 0             | Standard                  |                                |
|----------------------------------------------|---------------|---------------------------|--------------------------------|
| Extension Code:                              | 0             |                           |                                |
| Results valid                                |               | text string               | e.g. TRUE   FALSE              |
| Mode                                         |               | text string               | e.g. RANDOM                    |
| Cycles                                       |               | Integer                   | e.g. 3                         |
| Results are in pairs o<br>results would be:- | f Number of j | packets followed by the P | ER result. So for 3 cycles the |
| PER results for each                         | run           | floating point            | e.g. 50.0,                     |
| Number of pkts Rece                          | ived          | Integer                   | e.g. 63,                       |
| Number of pkts Tran                          | smitted       | Integer                   | e.g. 126,                      |
| Run state                                    |               | text string               | e.g. PASS                      |
| PER results for each                         | run           | floating point            | e.g. 55.4,                     |
| Number of pkts Rece                          | ived          | Integer                   | e.g. 32,                       |
| Number of pkts Tran                          | smitted       | Integer                   | e.g. 254,                      |
| Run state                                    |               | text string               | e.g. PASS                      |
| PER results for each                         | run           | floating point            | e.g. 55.8,                     |
| Number of pkts Rece                          | ived          | Integer                   | e.g. 32,                       |
| Number of pkts Tran                          | smitted       | Integer                   | e.g. 1500,                     |
| Run state                                    |               | text string               | e.g. PASS                      |
| State                                        |               | text string               | e.g. PASS   FAIL               |

Example: LEPRI0, TRUE, RANDOM, 3, 50.0, 63, 126, PASS, 55.4, 32, 254, PASS, 55.8, 756, 1500, FAIL, FAIL

**Note** When the packet number mode is fixed the results will follow the same layout for consistency although all the number of runs results will be the same.

# BLE Maximum Input Power Test Results (MT8852B-043 and units with option 27 only)

| Summary Results              |                 |                   |
|------------------------------|-----------------|-------------------|
| Extension Codes 0            |                 | Standard          |
| Extension Code: 0            |                 |                   |
| Results valid                |                 | e.g. TRUE   FALSE |
| Overall FER %                |                 | e.g. 1.6%         |
| Total Frames Counted by DUT  |                 | e.g. 1476         |
| Total Frames Sent by Tester  |                 | e.g. 1500         |
| Pass/fail result             |                 | e.g. PASS   FAIL  |
| Example:                     |                 |                   |
| LEMP0, TRUE, 0.016, 1476, 15 | 500, PASS       |                   |
|                              |                 |                   |
| Extended Results             |                 |                   |
| Valid stages: HOPOFFL   HO   | POFFM   HOPC    | )FFH              |
| Results valid                | text string     | e.g. TRUE   FALSE |
| Overall FER %                | floating point  | e.g. 0.016        |
| Total Frames Counted by DUT  | integer         | e.g. 1476         |
| Total Frames Sent by Tester  | integer         | e.g. 1500         |
| Pass/fail result             | text            | e.g. PASS   FAIL  |
| Example:                     |                 |                   |
| XLEMP0, HOPOFFL, TRUE, 0.016 | 5.1476.1500.PAS | 39                |

# Chapter 16 — BLE Measurement

This chapter provides details of the Bluetooth low energy measurement commands and associated parameters. The commands in this chapter are listed in alphabetical order.

#### ABORTCAP Abort the BLE Measurement Capture

If the MT8852B is unable to measure a BLE packet, the ABORTCAP command can be used to stop the measurement capture.

Set Command format ABORTCAP

#### **CFGBLECAP (Configure BLE Capture)**

| Set Command | CFGBLECAP <ws><channel>&lt;,&gt;<exttrig></exttrig></channel></ws>                                                                              |                                       |  |
|-------------|----------------------------------------------------------------------------------------------------|---------------------------------------|--|
| Remarks     | This command configures the MT8852B to receive a BLE test packet on the configured BLE channel.                                                 |                                       |  |
|             | <channel></channel>                                                                                                    | BLE RF channel number, range 0 to 39. |  |
|             | <exttrig></exttrig>                                                                                                    | Trigger source for capture:           |  |
|             |                                                                                                    | RF: Trigger on the received RF signal |  |
|             |                                                                                                    | EXT: Trigger on the EXT BNC input     |  |
| Example     | To configure the MT8852B to capture a BLE test packet on BLE F<br>channel 3 (2406MHz), and to trigger on the received RF, the comm<br>would be: |                                       |  |
|             | CFGBLECAP 3, RF                                                                                                    |                                       |  |

#### MEASBLECAP (Capture and Make BLE Tx Measurement)

| Set Command | MEASBLECAP <ws><blemeas>&lt;,&gt;<modtype>&lt;,&gt;<syncword></syncword></modtype></blemeas></ws> |                                                                                                    |                                           |  |
|-------------|---------------------------------------------------------------------------------------------------|----------------------------------------------------------------------------------------------------|-------------------------------------------|--|
| Remarks     | based on the trig<br>packet is captur                                                             | enables the MT8852B to capture the BLE test packet<br>gger set up using the CFGBLECAP command. When the<br>red, the BLE Tx test measurement is performed using the<br>rs set in the selected script. |                                           |  |
|             | <blemeas></blemeas>                                                                               | LEOP                                                                                                    | Perform LEOP measurement.                 |  |
|             |                                                                                                   | LEICD                                                                                                    | Perform LEICD measurement.                |  |
|             |                                                                                                   | LEMI                                                                                                    | Perform LEMI measurement.                 |  |
|             | <modtype></modtype>                                                                               | Modulation measurements performed. Only used the BLEmeas is set to LEMI, otherwise set to "NA                                                                                                    |                                           |  |
|             |                                                                                                   | MOD10101010 (Only allowed when BLEmeas is LE                                                                                                    |                                           |  |
|             |                                                                                                   | MOD11110000 (Only allowed when BLEmeas                                                                                                    |                                           |  |
|             | <syncword></syncword>                                                                             | 32 bit H                                                                                                    | exadecimal value (BLE Default : 71764129) |  |
| Example     | -                                                                                                 | the MT8852B to capture the BLE test packet and make a rement, the command format would be:                                                                                                    |                                           |  |
|             | MEASBLECAP LEOP, NA, 71764129                                                                     |                                                                                                    |                                           |  |

#### MEASBLECAPX (Capture and Make BLE Tx Measurement - Extended)

| Set Command | MEASBLECAPX <ws><blemeas>&lt;,&gt;<modtype>&lt;,&gt;<syncword><br/>&lt;,&gt;<packetlen></packetlen></syncword></modtype></blemeas></ws>                                                                                                    |                                                                                                    |                                                                                            |  |  |
|-------------|----------------------------------------------------------------------------------------------------|----------------------------------------------------------------------------------------------------|--------------------------------------------------------------------------------------------|--|--|
| Remarks     | This command enables the MT8852B to capture the BLE test packet<br>based on the trigger set up using the CFGBLECAP command. When the<br>packet is captured, the BLE Tx test measurement is performed using the<br>limit parameters set in the selected script. |                                                                                                    |                                                                                            |  |  |
|             |                                                                                                    | This is an extended version of the MEASBLECAP command that allows<br>the packet length to be set.       |                                                                                            |  |  |
|             | <blemeas></blemeas>                                                                                                    | LEOP                                                                                                    | Perform LEOP measurement.                                                                  |  |  |
|             |                                                                                                    | LEICD                                                                                                   | Perform LEICD measurement.                                                                 |  |  |
|             |                                                                                                    | LEMI                                                                                                    | Perform LEMI measurement.                                                                  |  |  |
|             | <modtype></modtype>                                                                                                    | Modulation measurements performed. Only used when<br>the BLEmeas is set to LEMI, otherwise set to "NA". |                                                                                            |  |  |
|             |                                                                                                    | MOD10                                                                                                   | MOD10101010 (Only allowed when BLEmeas is LEMI)                                            |  |  |
|             |                                                                                                    | MOD11                                                                                                   | 110000 (Only allowed when BLEmeas is LEMI)                                                 |  |  |
|             | <syncword></syncword>                                                                                                    | 32 bit Hexadecimal value (BLE Default : 71764129)                                                       |                                                                                            |  |  |
|             | <packetlen></packetlen>                                                                                                    | Packet length. 2 to 255 bytes.                                                                          |                                                                                            |  |  |
| Example     | 0                                                                                                    |                                                                                                    | B to capture the BLE test packet of length 37<br>neasurement, the command format would be: |  |  |
|             | MEASBLECAPX LEOP.NA.71764129.37                                                                                                    |                                                                                                    |                                                                                            |  |  |

#### Example BLE Measurement

An example of the processes required to perform a BLE Tx measurement is given below.

1. Configure the DUT to transmit BLE test packets with the required payload.

The output power test requires a payload of PRBS9.

**Note** The carrier drift test requires a payload of 10101010.

The modulation index test requires a payload of 10101010 or 11110000.

**2.** Configure the MT8852B range:

SYSCFG CONFIG, RANGE, <range>.

Refer to the MT8852B Remote Programming Manual for details.

**3.** Configure the MT8852B to capture the BLE test packet on a BLE channel:

CFGBLECAP 0,RF

4. Make sure that the MT8852B is in script mode:

```
OPMD SCRIPT
```

Refer to the MT8852B Remote Programming Manual for details.

**5.** Configure the MT8852B to capture the test packet and make a BLE measurement as shown in the BLE output power example below:

MEASBLECAP LEOP, NA, 71764129

- **6.** Wait for the test to complete by checking the CMP bit of the INS register. This can be polled or an SRQ can be configured.
- 7. When the test is complete, request the test results as shown in the example below:

ORESULT TEST, 0, LEOP

and read them:

LEOP0, TRUE, 1.32, 1.32, 1.32, 0.19, 0, 2, PASS

**Note** If a problem occurs during measurement, the ABORTCAP command can be used to stop the capture.

# Chapter 17 — Auxiliary Commands

This chapter provides details of the auxiliary commands allowed over the GPIB interface to help development and demonstrations. The commands are detailed in alphabetical order as shown in the list below.

| CONNECT    | Set         | Connect to EUT address                               |
|------------|-------------|------------------------------------------------------|
| CONEUTNAME | Set   Query | Read EUT user name on connection                     |
| CONNPKT    | Set   Query | Connection packet control                            |
| CONTIME    | Query       | Connection time                                      |
| DISCONNECT | Set         | Disconnect from device                               |
| EUTRESET   | Set         | Sends HCI reset to the DUT via the EUT Control port  |
| EUTRMTPWR  | Set         | Change the state of the EUT Tx power                 |
| EUTVENDCMD | Set         | Send a vendor-specific command to the EUT            |
| FIXEDOFF   | Set   Query | Set fixed offset value                               |
| GETEUTFEAT | Query       | Obtain the supported features from the EUT           |
| INQCANCEL  | Set         | Cancel an inquiry                                    |
| INQRSP?    | Query       | Obtain the results of an inquiry                     |
| INQUIRY    | Set         | Perform an inquiry                                   |
| LOOPBACK   | Request     | Perform a loop back test control sequence            |
| PATHDEL    | Set         | Delete an entry from a path loss table               |
| PATHEDIT   | Set   Query | Add or change entries in a path loss table           |
| PATHOFF    | Set   Query | Set path offset mode                                 |
| PATHRD     | Query       | Read a complete path loss table and output over GPIB |
| PATHTBL    | Set   Query | Set path offset table                                |
| PATHTBLCLR | Set         | Clear a path loss table                              |
| TESTMODE   | Set         | Put the EUT into test mode                           |
| TSTDELAY   | Set   Query | Set test control delay                               |
| TXTEST     | Set         | Perform a Tx test control sequence                   |
| WRDTY      | Set         | Write the dirty parameter settings to the core       |

#### **CONNECT (Connect to EUT Address)**

This command is used to connect to the EUT address listed in the MT8852B.

Set command format CONNECT

This command does not request the EUT features. Do not use this command to make a connection before running a normal test. Only use the RUN command to perform normal testing.

#### CONEUTNAME (Read EUT User Name on a Connection)

When a test or script is run, the MT8852B first makes a connection to the EUT. During this connection process the EUT features and user friendly name are requested. This command allows the user to turn off this request.

| Set command format | CONEUTNAME <ws><script><,><state></th></tr><tr><td></td><td><script></td><td>1 to 10</td></tr><tr><td></td><td><state></td><td>ON or OFF</td></tr><tr><td>Example</td><td>To set the reques</td><td>sting the name as OFF:</td></tr><tr><td></td><td colspan=2>CONEUTNAME 1, OFF</td></tr><tr><td>Query command<br>format</td><td>CONEUTNAME? <</td><td>script></td></tr><tr><td>Example</td><td colspan=2>Reply if OFF would be:</td></tr><tr><td></td><td>CONEUTNAME 2,</td><td>OFF</td></tr></tbody></table></script></ws> |  |
|--------------------|----------------------------------------------------------------------------------------------------|--|
|--------------------|----------------------------------------------------------------------------------------------------|--|

#### **CONNPKT (Connection packet control)**

| Set command format   | CONNPKT <ws><packet mask=""></packet></ws>                                                          |                                                                                                    |  |
|----------------------|----------------------------------------------------------------------------------------------------|----------------------------------------------------------------------------------------------------|--|
|                      | <packet mask=""></packet>                                                                           | This is a 'binary string' where a '1'<br>indicates that the packet type shall be used<br>and a '0' that the packet type wont be used.<br>The order of the packet type is as follows: |  |
|                      |                                                                                                    | <dh1><dm1><dh3><dm3><dh5><dm<br>5&gt;&lt;2-DH1&gt;&lt;3-DH1&gt;&lt;2-DH3&gt;&lt;3-DH3&gt;<br/>&lt;2-DH5&gt;&lt;3-DH5&gt;</dm<br></dh5></dm3></dh3></dm1></dh1>                       |  |
| Remarks              | This command is used to specify which packet types the Link<br>Manager uses for the ACL connection. |                                                                                                    |  |
| Example              | To turn off all the EDR packet types, the command would be:                                         |                                                                                                    |  |
|                      | CONNPKT 111111000                                                                                   | 0000                                                                                                    |  |
| Query command format | CONNPKT?                                                                                            |                                                                                                    |  |
| Response             | If the all the DH5 & I<br>response would be:                                                        | DM5 packet types were not allowed, the                                                                                                    |  |
|                      | CONNPKT 111100111                                                                                   | 100                                                                                                    |  |
|                      |                                                                                                    |                                                                                                    |  |

#### CONTIME? (Connection time) (Option 15 required)

Query command format CONTIME?

| Remarks              | The MT8852B makes up to two connection attempts when<br>requested to connect to an EUT. This command returns the<br>connection number, and if a connection is present, the time taken<br>in milliseconds (ms) to make the connection. On power on or<br>before a connection has been made, the connection number<br>displays as 0 and is not followed by a time. |                                          |
|----------------------|----------------------------------------------------------------------------------------------------|------------------------------------------|
| Query command format | CONTIME, <number>[,<connection time="">]</connection></number>                                                                                                    |                                          |
|                      | <number></number>                                                                                                    | Connection number                        |
|                      |                                                                                                    | no connection                            |
|                      |                                                                                                    | Connection made on first attempt         |
|                      |                                                                                                    | Connection made on second attempt        |
|                      | <connection time=""></connection>                                                                                                    | Time taken to make the connection in ms. |
| Example              | If the connection was made on the first attempt and took 1.3 seconds the response would be                                                                                                    |                                          |
| Response             | CONTIME, 1, 1300                                                                                                    |                                          |

#### **DISCONNECT (Disconnect From Device)**

This command disconnects any existing ACL connection. If an ACL connection does not exist, an execution error is indicated. This command invalidated the EUT address when it is anything other than manual.

Set command format DISCONNECT

### EUTRESET (Send HCI Reset to the DUT)

This command sends an HCI reset to the EUT via the "EUT Control". port.

Set command format EUTRESET

#### EUTRMTPWR (Change the State of the EUT Tx Power)

This command is used to alter the state of the EUT Tx power if the EUT supports power control. If no connection is present, if the EUT does not support power control, or if the MT8852B has not got the supported features for the EUT, the command reports an execution error. This command can be used in conjunction with the EUTMAXPWR, set to OFF, to use the output power test to measure the power of each step.

 Set command format
 EUTRMTPWR<ws><param>

 <param>
 MIN
 Set the EUT to minimum power

 DEC
 EUT increments its power by one step

 INC
 EUT decrements its power by one step

 MAX
 Set the EUT to maximum power

#### EUTVENDCMD (Send a Vendor-Specific Command to EUT)

| Set Command | EUTVENDCMD <ws><opcode>,<param length=""/>,<param data=""/></opcode></ws>                                                                                                    |                                                                        |  |  |
|-------------|----------------------------------------------------------------------------------------------------|------------------------------------------------------------------------|--|--|
| Remarks     | This command writes the defined vendor-specific HCI command to the EUT via the control port on the MT8852B. The vendor-specific event received, or the command-complete event returned for this command, is written into the GPIB output queue. |                                                                        |  |  |
|             | If a command status event is received with an error status for the vendor-<br>specific command, the event reply is returned with the command status<br>parameter set to a non-zero value.                                                       |                                                                        |  |  |
|             | <opcode></opcode>                                                                                                    | The HCI vendor-specific command opcode in hexadecimal form, i.e., FCAB |  |  |
|             | <param length=""/>                                                                                                    | Length of the parameter data.                                          |  |  |
|             | <param data=""/>                                                                                                    | Parameter data.                                                        |  |  |
| Note        | To be consistent with the <i>Bluetooth</i> HCI specification, the parameter data is in little-endian format, i.e., the least significant byte is transferred first.                                                                             |                                                                        |  |  |
| Example     | To send a vendor-specific command with the opcode 0xFCAB, with a single byte parameter of 0x03, the command would be:                                                                                                    |                                                                        |  |  |
|             | EUTVENDCMD FCAB,2,03                                                                                                    |                                                                        |  |  |
|             | To send a vendor-specific command with the opcode 0xFCAB, with a 2 byte parameter of 0x0312, the command would be:                                                                                                    |                                                                        |  |  |
|             | EUTVENDCMD FCAB,4,1203                                                                                                    |                                                                        |  |  |
|             | To send a vendor-specific command with the opcode 0xFCAB, with one<br>byte parameter of 0x0312 and a second single byte parameter of 0x01, t<br>command would be:                                                                               |                                                                        |  |  |
|             | EUTVENDCMD FC                                                                                                    | AB,6,120301                                                            |  |  |
| Response    | The response written to the GPIB output queue on completion of the command is:                                                                                                    |                                                                        |  |  |
|             | EUTVENDEVENT <ws><status>,<length>,<data></data></length></status></ws>                                                                                                    |                                                                        |  |  |
|             | <status></status>                                                                                                    | 0 - Vendor-specific command completed successfully.                    |  |  |
|             |                                                                                                    | 01-FF - Vendor-specific command completed failed.                      |  |  |
|             |                                                                                                    | Standard <i>Bluetooth</i> HCI error code.                              |  |  |
|             | <length></length>                                                                                                    | Length of the data returned. Range 000 to 254.                         |  |  |
|             | <data> The response data.</data>                                                                                                    |                                                                        |  |  |
|             |                                                                                                    |                                                                        |  |  |

Example If the response from a successful vendor-specific command was a vendorspecific event or a command-complete event, and the event was 12 bytes long, the reply would be:

EUTVENDEVENT, 0, 12, 0E0501ABFC00

If the response from a unsuccessful vendor-specific command was a command status event with a status of 14, the reply would be:

EUTVENDEVENT, 14, 0

#### FIXEDOFF (Set Fixed Offset Value)

This command is used to set or read the fixed path offset value applied during testing when the path offset mode is set to FIXED.

| Set command format | FIXEDOFF <ws><script no=""><,><value></th></tr><tr><td></td><td><script number><br><value></td><td>1 to 10<br>number of dB (range 0 to -40.0 dB).</td></tr><tr><td>Example</td><td colspan=3>To set the fixed offset to 10 dBm in script 4, the command would be:</td></tr><tr><td></td><td>FIXEDOFF 4,-10.</td><td>00DB</td></tr><tr><td>Query command format</td><td colspan=3>FIXEDOFF?<ws><script number></td></tr><tr><td></td><td colspan=3><script number> 1 to 10</td></tr><tr><td>Response</td><td colspan=2>The response is returned in the form of the command to set that state.</td></tr><tr><td>Example</td><td colspan=3>FIXEDOFF? 7,</td></tr><tr><td>Response</td><td colspan=2>If script 7 single slot sensitivity test fixed offset was set to -2.3 dBm, the response would be:</td></tr><tr><td></td><td colspan=3>FIXEDOFF 7,-2.3</td></tr></tbody></table></script></ws> |  |  |
|--------------------|----------------------------------------------------------------------------------------------------|--|--|
|--------------------|----------------------------------------------------------------------------------------------------|--|--|

#### **GETEUTFEAT** (Obtain Supported Features from EUT)

This command is used to request the supported features from the EUT regardless of whether or not this information is already available from a previous request or connection. The features are then available to be read over the GPIB using the SYSCFG? EUTFEAT command. If a connection has not already been made, an execution error will be reported

 $Query\ command\ format \ \ {\tt GETEUTFEAT}$ 

Refer to Appendix A for a list of supported features.

#### INQCANCEL (Cancel an Inquiry)

This command cancels an inquiry operation. The INQ bit in the Instrument Status Register is set. The MAV bit is not set and there is no data in the Output Buffer. Any addresses found during the inquiry before the INQCANCEL command was received is available via the INQRSP? command.

Set command format INQCANCEL

#### INQRSP? (Obtain the Results of an Inquiry)

This command is used after an INQUIRY or INQCANCEL command to obtain the results of the inquiry.

| Query command format | INQRSP?                                                                                                    |
|----------------------|----------------------------------------------------------------------------------------------------|
| Response             | <n>&lt;,&gt;<response 1="">&lt;,&gt;<response 2="">&lt;,&gt;<response n=""></response></response></response></n>                                       |
|                      | where                                                                                                    |
|                      | <n> = number of addresses found by the inquiry (256 max)</n>                                                                                           |
|                      | and                                                                                                    |
|                      | <response n=""> = <address>&lt;,&gt;<length name="" of="">&lt;,&gt;<name string=""></name></length></address></response>                               |
|                      | where                                                                                                    |
|                      | <address> = Bluetooth address in standard Bluetooth format.</address>                                                                                  |
|                      | <li>length of name&gt; = Length of User Friendly Name (up to 20 characters).</li>                                                                      |
|                      | <name string=""> = User Friendly Name truncated 20 characters<br/>maximum. Contains the string 'NO NAME' if there is no User<br/>Friendly Name.</name> |

#### **INQUIRY (Perform an Inquiry)**

This command performs an inquiry based on the internal inquiry parameters already set up within the MT8852B. On completion of the inquiry the INQ bit in the Instrument Status Register (INS) is set. The MAV bit is not set and there is no data in the Output Buffer.

To obtain the results of an inquiry use the INQRSP? Command.

Query command format INQUIRY

## LOOPBACK (Perform a Loopback Test Control Sequence)

This command allows a single loopback test control sequence to be requested. The command is rejected with an execution error if an ACL connection does not already exist or if the device the MT8852B is connected to is not already in test mode.

| Query command<br>format | <,> <eut rxchan<="" th=""><th colspan="3">LOOPBACK<ws><pattern>&lt;,&gt;<hoptype>&lt;,&gt;<eut txchan=""><br/>&lt;,&gt; <eut rxchan="">&lt;,&gt;<pkt>&lt;,&gt;<datalen>&lt;,&gt; <dirtyen>&lt;,&gt; <dirty<br>index&gt;&lt;,&gt;<dirty window="">&lt;,&gt;<numpkts>&lt;,&gt; <whitening></whitening></numpkts></dirty></dirty<br></dirtyen></datalen></pkt></eut></eut></hoptype></pattern></ws></th></eut> | LOOPBACK <ws><pattern>&lt;,&gt;<hoptype>&lt;,&gt;<eut txchan=""><br/>&lt;,&gt; <eut rxchan="">&lt;,&gt;<pkt>&lt;,&gt;<datalen>&lt;,&gt; <dirtyen>&lt;,&gt; <dirty<br>index&gt;&lt;,&gt;<dirty window="">&lt;,&gt;<numpkts>&lt;,&gt; <whitening></whitening></numpkts></dirty></dirty<br></dirtyen></datalen></pkt></eut></eut></hoptype></pattern></ws> |  |  |
|-------------------------|----------------------------------------------------------------------------------------------------|----------------------------------------------------------------------------------------------------|--|--|
|                         | <pattern></pattern>                                                                                                    | DATA10101010<br>DATA11110000<br>DATAPRBS9                                                                                                    |  |  |
|                         | <hoptype></hoptype>                                                                                                    | FIXED: Fixed frequency using the EUT txchan and EUT rxchan settings                                                                                                    |  |  |
|                         |                                                                                                    | STANDARD: Use standard hopping scheme of 79 channels                                                                                                    |  |  |
|                         | <eut txchan=""><br/><eut rxchan=""></eut></eut>                                                                                                    | 0 to 78<br>0 to 78                                                                                                    |  |  |
|                         | <pkt></pkt>                                                                                                    | DH1, DH3, DH5, 2DH1, 2DH3, 2DH5, 3DH1,<br>3DH3, 3DH5                                                                                                    |  |  |
|                         | <datalen></datalen>                                                                                                    | Size in bytes of the payload to be used in the<br>packet type chosen.<br>DH1 maximum length is 27 bytes<br>DH3 maximum length is 183 bytes<br>DH5 maximum length is 339 bytes                                                                                                    |  |  |
|                         |                                                                                                    | 2DH1 maximum length is 54 bytes<br>2DH3 maximum length is 367 bytes<br>2DH5 maximum length is 679 bytes<br>3DH1 maximum length is 83 bytes<br>3DH3 maximum length is 552 bytes<br>3DH5 maximum length is 1021 bytes                                                                                                    |  |  |
|                         | <dirtyen></dirtyen>                                                                                                    | ENABLE or ON<br>DISABLE or OFF<br>The dirty transmitter can only be enabled if a<br>dirty parameter table has been written to the<br><i>Bluetooth</i> core first. This can be done using the<br>WRDTY GPIB command.                                                                                                    |  |  |
|                         | <dirtyindex></dirtyindex>                                                                                                    | 0 to 9<br>The dirty parameter table has 10 entries, the<br>index is the offset from the start of the table from<br>which to use the dirty parameters.                                                                                                    |  |  |
|                         | <dirtywindow></dirtywindow>                                                                                                    | 1 to 10<br>This is the amount of the dirty table to use<br>within the dirty table from the index to the end<br>of the table. The table does not wrap around so if<br>the index is 4 the maximum window is 6.                                                                                                    |  |  |

| <numpkts></numpkts>     | 0 to 10000 packets<br>0 means loop back until another test control or a<br>disconnect. |
|-------------------------|----------------------------------------------------------------------------------------|
| <whitening></whitening> | ENABLE or ON<br>DISABLE or OFF                                                         |

#### PATHDEL (Delete an Entry from a Path Loss Table)

This command is used to delete an entry from a path loss table. If there is no entry for the given channel number in the table specified, a GPIB execution error is returned.

| Set command format | PATHDEL <ws>&lt;,&gt;<form>&lt;,&gt;<channel></channel></form></ws> |                                                                                                    |  |
|--------------------|---------------------------------------------------------------------|----------------------------------------------------------------------------------------------------|--|
|                    |                                                                     | 1 to 5                                                                                                    |  |
|                    | <form></form>                                                       | CHAN: The <channel> parameter is in channel<br/>form (0 to 78)<br/>FREQ: The <channel> parameter is in frequency<br/>form (2402MHZ to 2480MHZ)</channel></channel> |  |
|                    | <channel></channel>                                                 | 0 to 78 (or 2402MHz to 2480MHz)                                                                                                    |  |

#### PATHEDIT (Add or Change Entries in a Path Loss Table)

This command is used to add or change entries in a path loss table. If the channel number entered already exists, the offset for that channel is updated to the new value. If the channel number does not already exist in the table specified, the new entry is added.

| Set command format   | <pre>PATHEDIT<ws>&lt;,&gt;<form>&lt;,&gt;<channel>&lt;,&gt;<offset></offset></channel></form></ws></pre> |                                                                                                    |  |
|----------------------|----------------------------------------------------------------------------------------------------|----------------------------------------------------------------------------------------------------|--|
|                      |                                                                                                    | 1 to 5                                                                                                    |  |
|                      | <form></form>                                                                                            | CHAN: The <channel> parameter is in channel<br/>form (0 to 78)<br/>FREQ: The <channel> parameter is in frequenc<br/>form (2402MHZ to 2480MHZ)</channel></channel> |  |
|                      | <channel></channel>                                                                                      | 0 to 78 (or $2402 \text{MHz}$ to $2480 \text{MHz}$ )                                                                                                    |  |
|                      | <offset></offset>                                                                                        | Offset in dBs. Range is $0.0$ to $-40.0$                                                                                                    |  |
| Example              | To set the offset for channel 4 (2406MHz) to $-2.3$ dB in table 3: PATHEDIT 3, CHAN, 4, -2.3             |                                                                                                    |  |
| Query command format | PATHEDIT? <ws>&lt;,&gt;<form>&lt;,&gt;<channel></channel></form></ws>                                    |                                                                                                    |  |
| Example              | To read the offset for table 3 channel 4 in channel form use:<br>PATHEDIT? 4, CHAN, 4                    |                                                                                                    |  |
| Response             | Reply would be in the offset -2.3                                                                        |                                                                                                    |  |

### PATHOFF (Set Path Offset Mode)

This command is used to set up the user path offset mode for the single slot and multi slot sensitivity tests. This is the path loss offset that is added to the transmitted power.

| Set command format | PATHOFF <ws><script number=""><,><mode></th></tr><tr><td></td><td colspan=3><script number>1 to 10<br><mode></td></tr><tr><td></td><td>OFF</td><td>Apply no user offsets</td></tr><tr><td></td><td>FIXED</td><td>Apply the fixed offset value for all channels</td></tr><tr><td></td><td>TABLE</td><td>Apply the offset table</td></tr><tr><td>Example</td><td></td><td>single slot sensitivity test to use the fixed offset value<br>and would be:</td></tr><tr><td></td><td>PATHOFF 4</td><td>4,FIXED</td></tr><tr><td>Query command format</td><td colspan=2>PATHOFF?<ws><script number></td></tr><tr><td></td><td><script nur</td><td>mber>1 to 10</td></tr><tr><td>Response</td><td colspan=2>The response is returned in the form of the command to set that state.</td></tr><tr><td>Example</td><td colspan=2>PATHOFF? 7</td></tr><tr><td>Response</td><td rowspan=2 colspan=2>If script 7 multi slot sensitivity test path offset was set to use the path offset table, the response would be:<br>PATHOFF 7, TABLE</td></tr><tr><td></td></tr></tbody></table></script></ws> |  |  |
|--------------------|----------------------------------------------------------------------------------------------------|--|--|
|--------------------|----------------------------------------------------------------------------------------------------|--|--|

#### PATHRD (Read a Complete Path Loss Table)

This command reads a complete path loss table and outputs it over the GPIB.

| Set command format | PATHRD <ws>&lt;,&gt;<form></form></ws>                                                                                     |                                                                                                    |                                                                                                    |
|--------------------|----------------------------------------------------------------------------------------------------|----------------------------------------------------------------------------------------------------|----------------------------------------------------------------------------------------------------|
|                    |                                                                                                    | 1 to 5                                                                                                    |                                                                                                    |
|                    | <form></form>                                                                                                    | CHAN: The <channel> parameter is in channel<br/>form (0 to 78)<br/>FREQ: The <channel> parameter is in frequence<br/>form (2402MHZ to 2480MHZ)</channel></channel> |                                                                                                    |
| Example            | To set the offset for channel 4 (2406MHz) to -2.3dB in table 3: PATHEDIT 3, CHAN, 4, -2.3                                  |                                                                                                    |                                                                                                    |
| Output format      | <number entries="" of="">&lt;,&gt;<entry>&lt;,&gt;<entry></entry></entry></number>                                         |                                                                                                    |                                                                                                    |
|                    | <number ent<="" of="" td=""><td>ries&gt;</td><td>Number of entry sets that follow. If zero no entries follow</td></number> | ries>                                                                                                    | Number of entry sets that follow. If zero no entries follow                                                                |
|                    | frequency                                                                                                    |                                                                                                    | Each entry consists of a channel (or<br>frequency number) followed by a loss:<br><channel>&lt;,&gt;<loss></loss></channel> |
| Example            | For PATHRD 1,CHAN: 2,0,-2.3,4,-14.7<br>For PATHRD 1,FREQ: 2,2.402e+009,-2.3,2.406e+009,-14.7                               |                                                                                                    |                                                                                                    |

#### PATHTBL (Set Path Offset Table)

This command selects which of the PATH offset tables is applied to the script.

| Set command format | PATHTBL <ws><script no=""><,></th></tr><tr><td></td><td><pre><script number> 1 to 10  1 to 5</pre></td><td></td></tr><tr><td>Example</td><td>To select offset table 3 in script 4 the command would be</td><td>be:</td></tr><tr><td></td><td>PATHTBL 4,3</td><td></td></tr><tr><td></td><td></td><td></td></tr><tr><td>Query command format</td><td colspan=3>PATHTBL?<ws><script number></td></tr><tr><td></td><td><script number> 1 to 10</td><td></td></tr><tr><td>Response</td><td>The response is returned in the form of the command to state.</td><td>o set that</td></tr><tr><td>Example</td><td>PATHTBL? 7</td><td></td></tr><tr><td>Response</td><td>If the offset table for script 7 was 2, the response would</td><td>d be:</td></tr><tr><td></td><td>PATHTBL 7,2</td><td></td></tr></tbody></table></script></ws> |  |
|--------------------|----------------------------------------------------------------------------------------------------|--|
|--------------------|----------------------------------------------------------------------------------------------------|--|

#### PATHTBLCLR (Clear a User Path Table)

This command can be used to clear one of the user path loss tables.

| Set command format | PATHTBLCLR <ws></ws>                          |        |  |
|--------------------|-----------------------------------------------|--------|--|
|                    |                                               | 1 to 5 |  |
| Example            | To clear offset table 3 the command would be: |        |  |
|                    | PATHTBLCLR 3                                  |        |  |

#### **TESTMODE (Put the EUT into Test Mode)**

This command sets the device the MT8852B is connected to into test mode. The slave device must have test mode enabled locally for the command to succeed.

An execution error is output if the command fails.

Set command format TESTMODE

### **TSTDELAY (Test Control Delay)**

Each device reacts to a test control command at a different speed. This command allows a delay to be set up for each script to allow for the time taken to change to the test control parameters. The test control delay is set in number of packets.

| Set command format | TSTDELAY <ws><script number=""><,><number of packets></th></tr><tr><td></td><td><script number> 1 to 10</td></tr><tr><td></td><td><number of packets> 0 to 100 (Default 10).</td></tr><tr><td>Example</td><td>To set the test control delay of script 1 to 100 packets, use the command:</td></tr><tr><td></td><td>TSTDELAY 1,100</td></tr><tr><td></td><td></td></tr><tr><td>Query command format</td><td>TSTDELAY?<ws><number of packets></td></tr><tr><td></td><td><number of packets>0 to 100 (Default 10).</td></tr><tr><td>Response</td><td>The response is in the form of the command to set that particular state.</td></tr><tr><td>Example</td><td>If the test control delay of script 3 is 10 packets then the command would be:</td></tr><tr><td></td><td>TSTDELAY? 3</td></tr><tr><td>Response</td><td>The response would be:</td></tr><tr><td></td><td>TSTDELAY 3,10</td></tr><tr><td>Query command format</td><td>TSTDELAY<ws><number of packets></td></tr><tr><td></td><td><number of packets> 0 to 100 (Default 100).</td></tr></tbody></table></script></ws> |
|--------------------|----------------------------------------------------------------------------------------------------|
|--------------------|----------------------------------------------------------------------------------------------------|

#### TXTEST (Perform a Tx Test Control Sequence)

This command allows a single Tx test control sequence to be requested. The command is rejected with an execution error if an ACL connection does not already exist (see CONNECT command) or if the device the MT8852B is connected to is not already in test mode (see TESTMODE command).

| Set command format | TXTEST <ws><pattern>&lt;,&gt;<hoptype>&lt;,&gt;<txrxchan><br/>&lt;,&gt;<pkt>&lt;,&gt;<datalen>&lt;,&gt;<numpkts></numpkts></datalen></pkt></txrxchan></hoptype></pattern></ws> |                                                                                                    |  |  |
|--------------------|----------------------------------------------------------------------------------------------------|----------------------------------------------------------------------------------------------------|--|--|
|                    | <pattern></pattern>                                                                                                    | DATA10101010<br>DATA11110000<br>DATAPRBS9                                                            |  |  |
|                    | <hoptype></hoptype>                                                                                                    | FIXED: Fixed frequency using the EUT txchan and EUT rxchan settings.                                 |  |  |
|                    |                                                                                                    | STANDARD: Use standard hopping scheme of 79 channels.                                                |  |  |
|                    | <txrxchan></txrxchan>                                                                                                    | 0 to 78 Tx and Rx frequency of the EUT.                                                              |  |  |
|                    | <pkt></pkt>                                                                                                    | DH1, DH3 or DH5                                                                                      |  |  |
|                    | <datalen></datalen>                                                                                                    | Size in bytes of the payload to be used in the packet type chosen.                                   |  |  |
|                    |                                                                                                    | DH1 maximum length is 27 bytes<br>DH3 maximum length is 183 bytes<br>DH5 maximum length is 339 bytes |  |  |
|                    | <numpkts></numpkts>                                                                                                    | 0 to 10000 packets                                                                                   |  |  |
|                    |                                                                                                    | 0 means loop back until another test control or a disconnect                                         |  |  |

#### WRDTY (Write the Dirty Parameter Settings to the Core)

This command is used to configure a set of dirty parameters for the LOOPBACK command. The command selects a dirty parameter table from either the multi-slot or single-slot sensitivity tests from any script.

| Set command format | WRDTY <ws><script number=""><,><test></th></tr><tr><td></td><td><script number ></td><td>1 to 10</td></tr><tr><th></th><th><test></th><th>SS: Single slot sensitivity</th></tr><tr><td></td><td></td><td>MS: Multi slot sensitivity</td></tr></tbody></table></script></ws> |  |  |
|--------------------|----------------------------------------------------------------------------------------------------|--|--|
|--------------------|----------------------------------------------------------------------------------------------------|--|--|

# Appendix A — Supported Features Format

## A-1 EUT Feature Format

This table details the EUT feature format mask as defined in the BT specification. Refer to commands GETEUTFEAT and EUTFEAT for details on how to obtain EUT features information.

| Byte | Bit | Supported feature                |
|------|-----|----------------------------------|
| 0    | 0   | 3-slot packets                   |
|      | 1   | 5-slot packets                   |
|      | 2   | encryption                       |
|      | 3   | slot offset                      |
|      | 4   | timing accuracy                  |
|      | 5   | switch                           |
|      | 6   | hold mode                        |
|      | 7   | sniff mode                       |
| 1    | 0   | park mode                        |
|      | 1   | RSSI                             |
|      | 2   | channel quality driven data rate |
|      | 3   | SCO link                         |
|      | 4   | HV2 packets                      |
|      | 5   | HV3 packets                      |
|      | 6   | u-law log                        |
|      | 7   | A-law log                        |
| 2    | 0   | CVSD                             |
|      | 1   | paging scheme                    |
|      | 2   | power control                    |
|      | 3   | Transparent SCO data             |
|      | 4   | Flow control lag (bit 0)         |
|      | 5   | Flow control lag (bit 1)         |
|      | 6   | Flow control lag (bit 2)         |
|      | 7   | Broadcast encryption             |

#### **EUT Feature Format**

| 3 | 0 | Reserved                               |  |
|---|---|----------------------------------------|--|
|   | 1 | EDR ACL 2Mbps mode                     |  |
|   | 2 | EDR ACL 3Mbps mode                     |  |
|   | 3 | Enhanced inquiry scan                  |  |
|   | 4 | Interlaced inquiry scan                |  |
|   | 5 | Interlaced page scan                   |  |
|   | 6 | RSSI with inquiry results              |  |
|   | 7 | Extended SCO link (EV3 packets)        |  |
| 4 | 0 | EV4 packets                            |  |
|   | 1 | EV5 packets                            |  |
|   | 2 | Reserved                               |  |
|   | 3 | AFH capable slave                      |  |
|   | 4 | AFH classification slave               |  |
|   | 5 | Reserved                               |  |
|   | 6 | Reserved                               |  |
|   | 7 | 3-slot EDR ACL packets                 |  |
| 5 | 0 | 5-slot EDR ACL packets                 |  |
|   | 1 | Reserved                               |  |
|   | 2 | Reserved                               |  |
|   | 3 | AFH capable master                     |  |
|   | 4 | AFH classification master              |  |
|   | 5 | EDR eSCO 2Mbps mode (MT8852B only)     |  |
|   | 6 | EDR eSCO 3Mbps mode (MT8852B only)     |  |
|   | 7 | 3-slot EDR eSCO packets (MT8852B only) |  |
| 6 | 0 | Reserved                               |  |
| 7 | 7 | Extended features                      |  |

# Appendix B — GPIB PC Card Set-up

The following GPIB driver configuration setup is recommended for reliable GPIB communication with the MT8852B. The set up is expressed in the terms used by the National Instruments GPIB ISA and PCI cards and drivers for Windows and DOS.

## B-1 GPIB Card Settings

The recommended GPIB board settings are as follows:

| Terminate read on EOS           | NO                    |
|---------------------------------|-----------------------|
| Set EOI with EOS on write       | YES                   |
| Type of compare on EOS          | 8 bit                 |
| Send EOI at end of write        | YES                   |
| EOS byte                        | 10 (0x0A hexadecimal) |
| System controller               | YES                   |
| Assert REN when SC              | YES                   |
| Enable Auto serial polling      | NO                    |
| NI card. Cable length for HS488 | OFF                   |

 Table B-1.
 Recommended GPIB Settings

## B-2 GPIB Device Template

The MT8852B GPIB Default Primary Address is 27. Device templates for the primary address of each device can usually be set up separately. The settings for the device template for the MT8852B are detailed in the table below.

 Table B-2.
 GPIB Device Configuration

| Terminate Read on EOS     | NO                    |
|---------------------------|-----------------------|
| Set EOI with EOS on Write | YES                   |
| Type of Compare on EOS    | 8-bit                 |
| EOS Byte                  | 10 (0x0A hexadecimal) |
| Send EOI at end of write  | YES                   |
| Readdressing              | YES                   |
| Secondary address         | NONE                  |

# Appendix C — Script Default Settings

## C-1 Script 1 Default Settings

Table C-1. Script 1 Default Settings

|                 | Hopping | Hopping<br>test mode | Frequency | Test type | Packet<br>type   | Number<br>of packets |
|-----------------|---------|----------------------|-----------|-----------|------------------|----------------------|
| Output power    | On      | Any                  | —         | Loopback  | DH1              | 100                  |
| Init carrier    | On      | Any                  | —         | Loopback  | DH1              | 100                  |
| Single sens.    | On      | Any                  | _         | Loopback  | DH1              | 500                  |
| Mod. index      | Off     | Any                  |           | Loopback  | DH1              | 10                   |
| Rel. Tx power   | On      | Any                  | —         | Loopback  | 2-DH1, 3-<br>DH1 | 10                   |
| Carrier & mod.  | On      | Any                  | —         | Loopback  | 2 & 3 Mbps       | 50 blocks            |
| Diff. phase     | Off     | Defined              | L         | ТХ        | 2 & 3 Mbps       | 100                  |
| EDR sensitivity | On      | Any                  | —         | Loopback  | 2-DH1, 3-<br>DH1 | 0.3 mbits            |
| Output power    | Off     | Defined              | L,M,H     | —         | —                | 10                   |
| Carrier & drift | Off     | Defined              | L,M,H     | —         | —                | 10                   |
| Mod. index      | Off     | Defined              | L,M,H     | —         | —                | 10                   |
| Sensitivity     | Off     | Defined              | L,M,H     | —         | —                | 500                  |

## C-2 Script 2 Default Settings

| Table C-2. | Script 2 Default Settings |
|------------|---------------------------|
|------------|---------------------------|

|                       | Hopping       | Hopping<br>test mode | Frequency | Test type | Packet<br>type        | Number of<br>packets    |
|-----------------------|---------------|----------------------|-----------|-----------|-----------------------|-------------------------|
| Output power          | On            | Defined              | L,M,H     | Loopback  | Longest               | 10                      |
| Power control         | Off           | Defined              | L,M,H     | Loopback  | DH1                   | 1                       |
| Enhanced pwr<br>cntrl | Off           | Defined              | L,M,H     | Loopback  | 2DH1,<br>3DH1         | 1                       |
| Init carrier          | On            | Defined              | L,M,H     | Loopback  | DH1                   | 10                      |
| Carrier & drift       | On            | Defined              | L,M,H     | Loopback  | 1, 3, & 5             | 10                      |
| Single sens.          | Off and<br>On | Defined              | L,M,H     | Loopback  | DH1                   | 7408                    |
| Multi sens.           | Off and<br>On | Defined              | L,M,H     | Loopback  | Longest               | 590                     |
| Mod. index            | Off           | Defined              | L,M,H     | Loopback  | Longest               | 10                      |
| Max. input            | Off           | Defined              | L,M,H     | Loopback  | DH1                   | 7408                    |
| Rel. Tx power         | Off           | Defined              | L,M,H     | Loopback  | 2, 3 Mbps:<br>Longest | 10                      |
| Carrier & mod.        | Off           | Defined              | L,M,H     | Loopback  | 2, 3 Mbps:<br>Longest | 200 blocks              |
| Diff. phase           | Off           | Defined              | L         | ТХ        | 2DH1,<br>3DH1         | 100                     |
| EDR<br>sensitivity    | Off           | Defined              | L,M,H     | Loopback  | 2, 3 Mbps:<br>Longest | 1.6 Mbits /<br>16 Mbits |
| EDR BER floor         | Off           | Defined              | L,M,H     | Loopback  | 2, 3 Mbps:<br>Longest | 8 Mbits / 160<br>Mbits  |
| EDR max input<br>pwr  | Off           | Defined              | L,M,H     | Loopback  | 2, 3 Mbps:<br>Longest | 1.6 Mbits               |
| Output power          | Off           | Defined              | L,M,H     | —         | —                     | 10                      |
| Carrier & drift       | Off           | Defined              | L,M,H     | —         | <b> </b>              | 10                      |
| Mod. index            | Off           | Defined              | L,M,H     | -         | -                     | 10                      |
| Sensitivity           | Off           | Defined              | L,M,H     | -         | -                     | 1500                    |
| PER integrity         | Off           | Defined              | М         | -         | —                     | Random                  |
| Max input pwr         | Off           | Defined              | L,M,H     | -         | —                     | 1500                    |

## C-3 Scripts 3 to 10 Default Settings

|                       | Hopping       | Hopping<br>test mode | Frequency | Test type | Packet<br>type        | Number of<br>packets    |
|-----------------------|---------------|----------------------|-----------|-----------|-----------------------|-------------------------|
| Output power          | On            | Defined              | L,M,H     | Loopback  | Longest               | 10                      |
| Power control         | Off           | Defined              | L,M,H     | Loopback  | DH1                   | 1                       |
| Enhanced pwr<br>cntrl | Off           | Defined              | L,M,H     | Loopback  | 2DH1,<br>3DH1         | 1                       |
| Init carrier          | On            | Defined              | L,M,H     | Loopback  | DH1                   | 10                      |
| Carrier & drift       | On            | Defined              | L,M,H     | Loopback  | 1, 3, & 5             | 10                      |
| Single sens.          | Off and<br>On | Defined              | L,M,H     | Loopback  | DH1                   | 7408                    |
| Multi sens.           | Off and<br>On | Defined              | L,M,H     | Loopback  | Longest               | 590                     |
| Mod. index            | Off           | Defined              | L,M,H     | Loopback  | Longest               | 10                      |
| Max. input            | Off           | Defined              | L,M,H     | Loopback  | DH1                   | 7408                    |
| Rel. Tx power         | Off           | Defined              | L,M,H     | Loopback  | 2, 3 Mbps:<br>Longest | 10                      |
| Carrier & mod.        | Off           | Defined              | L,M,H     | Loopback  | 2, 3 Mbps:<br>Longest | 200 blocks              |
| Diff. phase           | Off           | Defined              | L         | ТХ        | 2DH1,<br>3DH1         | 100                     |
| EDR<br>sensitivity    | Off           | Defined              | L,M,H     | Loopback  | 2, 3 Mbps:<br>Longest | 1.6 Mbits /<br>16 Mbits |
| EDR BER floor         | Off           | Defined              | L,M,H     | Loopback  | 2, 3 Mbps:<br>Longest | 8 Mbits / 160<br>Mbits  |
| EDR max input<br>pwr  | Off           | Defined              | L,M,H     | Loopback  | 2, 3 Mbps:<br>Longest | 1.6 Mbits               |
| Output power          | Off           | Defined              | L,M,H     | —         | —                     | 10                      |
| Carrier & drift       | Off           | Defined              | L,M,H     | —         | —                     | 10                      |
| Mod. index            | Off           | Defined              | L,M,H     | -         | —                     | 10                      |
| Sensitivity           | Off           | Defined              | L,M,H     | —         | —                     | 1500                    |
| PER integrity         | Off           | Defined              | М         | -         | —                     | Random                  |
| Max input pwr         | Off           | Defined              | L,M,H     | —         | —                     | 1500                    |

Table C-3. Scripts 3 to 10 Default Settings

Note

Items shown in bold are factory set and cannot be changed by the user.

## Index

### Α

| ABORT command14-1           |
|-----------------------------|
| ABORTCAP command16-1        |
| ACM command                 |
| AFH command8-2              |
| AFHCFG command8-1           |
| AIRCODE command             |
| associated documentation1-2 |
| AUTH command                |
| AVGMNLIM limit 13-1, 13-21  |
| AVGMXLIM limit 13-21        |
|                             |

### В

## С

| carrier drift test results |
|----------------------------|
| CDCFG command 10-10        |
| CFGBLECAP command16-1      |
| change enable register2-8  |
| change register            |
| CHE command                |
| CHG command                |
| CLS command                |
| command format1-3          |
| CONEUTNAME command17-2     |
| CONFIG command             |
| CONNPKT command            |
| CONT command               |
| CONTIME? command           |
| CONTRAST command           |
|                            |

| conventions $\dots \dots \dots \dots \dots \dots \dots \dots \dots \dots \dots \dots \dots \dots \dots \dots \dots \dots \dots$ |
|----------------------------------------------------------------------------------------------------|
| CW measurement mode                                                                                                    |
| basic rate                                                                                                    |
| EDR                                                                                                    |
| 5                                                                                                    |

#### D

| DEFAULT variable        |
|-------------------------|
| DFT1LIM limit           |
| DFT3LIM limit           |
| DFT5LIM limit           |
| DFTBLELIM limit         |
| DFTBLERATE limit        |
| DFTNPLIM limit          |
| DFTRATE limit           |
| DHXPKT variable         |
| DIRTYTAB variable 12-5  |
| DIRTYTX variable        |
| DISCONNECT command 17-4 |
| DISPLAY command8-2      |
| DRIFTS variable         |
| DSIPSOUND command5-11   |

#### Ε

| EBSCFG command 10-27                        |
|---------------------------------------------|
| ECMCFG command10-22                         |
| ECWRESULT command9-9                        |
| EDPCFG command10-25                         |
| EDR carrier test results                    |
| EDR differential phase test results 15-30   |
| EDR EUT fail enable register2-9             |
| EDR EUT fail register2-9                    |
| EDR relative transmit power test results    |
| 15-23                                       |
| EDR sensitivity test results                |
| EETE command                                |
| EFSCFG command 10-29                        |
| EMPCFG command10-31                         |
| enhanced power control test results $15-12$ |
| ENTRY command                               |
| EPCCFG command 10-6                         |
| ERPCFG command 10-20                        |
| ERRLST command $\dots \dots 4-2$            |
| ESE command                                 |
| ESR command                                 |
| ETE command                                 |
| ETF command                                 |
| EUT fail register                           |
| EUTADDR command                             |

| EUTFEAT command5-15        |
|----------------------------|
| EUTHANDSHAKE               |
| EUTINIT command4-4         |
| EUTMAXPWR command 4-4, 4-5 |
| EUTNAME command5-16        |
| EUTPSRM command5-22        |
| EUTRESET command17-4       |
| EUTRMTPWR command17-4      |
| EUTRPT command8-3          |
| EUTRRATE command8-3        |
| EUTRS232 command5-16       |
| EUTSRCE command5-18        |
| EUTVENDCMD command17-5     |
| extended results           |
|                            |

#### F

| F1AVGMAX limit 13-7, 13-23 |
|----------------------------|
| F1AVGMIN limit 13-7, 13-23 |
| F1F2MAX limit 13-7, 13-23  |
| F2MAXLIM limit 13-7, 13-23 |
| fail enable register2-6    |
| FER command                |
| FERLIM limit 13-6, 13-25   |
| FILTER command             |
| FIXEDOFF command17-7       |
| FOLTST command             |
| FREQERLH limit13-10        |
| FREQERLL limit             |
| FRQDISP command5-24        |

### G

| GETEUTFEAT command   | 17-7 |
|----------------------|------|
| GPIB 488.2 registers | .2-3 |
| GPIB card settings   | B-1  |
| GPIB common commands | .3-1 |
| GPIB device template | B-1  |
| GPIB over RS232      | 2-11 |
|                      |      |

#### Н

| HFREQ variable12-1  |
|---------------------|
| HFREQSEL variable   |
| HIGHPERLIM limit    |
| HOPMODE variable    |
| HOPPING variable    |
| HOPSTATE variable   |
| HPCTDEVM limit      |
| HPKDEVM limit13-10  |
| HRMSDEVM limit13-10 |
| HWINFO command5-19  |
| I                   |
| -                   |

ICCFG command .....10-8

| IDENT command5-19                    |
|--------------------------------------|
| IDN command                          |
| IEEE commands                        |
| INE command                          |
| INITFRQLH limit                      |
| INITFRQLL limit                      |
| initial carrier test results         |
| INPUTDATA command6-3                 |
| INQCANCEL command17-7                |
| INQRSP? command17-8                  |
| INQSET command5-20                   |
| INQUIRY command17-8                  |
| INS command                          |
| instrument status enable register2-7 |
| instrument status register2-7        |

### Κ

| KEY command  | <br> | 5-13 |
|--------------|------|------|
| MELL Command | <br> |      |

#### L

| LBMODE command6-4      |
|------------------------|
| LEETF command          |
| LEICDCFG command 10-35 |
| LEMICFG command 10-37  |
| LEMPCFG command10-43   |
| LEOPCFG command10-33   |
| LEPKTLEN command4-4    |
| LEPKTMODE command4-5   |
| LEPRICFG command10-41  |
| LESIGGEN command9-2    |
| LESIGGENX command9-3   |
| LESSCFG command10-39   |
| LFREQSEL variable      |
| LKTIMO command5-5      |
| LOCK command4-6        |
| LOOPBACK command       |
| LOOPCNT command5-23    |
| LOWPERLIM limit        |
| LPCONT command         |
| LPCTDEVM limit         |
| LPKDEVM limit          |
| LPSTFAIL command5-24   |
| LRMSDEVM limit13-10    |
| LRXFREQ variable       |
| LTXFREQ variable12-1   |
|                        |

#### Μ

| mandatory commands               | <br>3-1    |
|----------------------------------|------------|
| manual comments                  | <br>1-1    |
| maximum input power test results | <br>15-22, |
| 15-38                            |            |

| MEASBLECAP command16-2                            |
|---------------------------------------------------|
| MEASBLECAPX command16-3                           |
| MFREQ variable                                    |
| MFREQSEL variable                                 |
| MICFG command10-16                                |
| MINCHAN command8-4                                |
| MINCHECK variable12-11                            |
| MINPWR variable                                   |
| MNSTEPLIM limit 13-2, 13-3                        |
| MODINDEX command                                  |
| modulation accuracy test results $\dots 15-27$    |
| modulation index test results $\dots \dots 15-15$ |
| MPCFG command10-18                                |
| MPLAM command8-4                                  |
| MRXFREQ variable12-1                              |
| MSCFG command 10-14                               |
| MTXFREQ variable12-1                              |
| multi slot sensitivity test result $15-21$        |
| MXEPCLIM limit13-3                                |
| MXNEGLIM limit                                    |
| MXPOSLIM limit                                    |
| MXSTEPLIM limit13-2                               |

### Ν

| NAME command      |
|-------------------|
| NPMODE command5-7 |
| NUMBITS variable  |
| NUMBLKS variable  |
| NUMCYC variable   |
| NUMPKTS variable  |

#### 0

| OPC command               |
|---------------------------|
| OPCFG command             |
| OPMD command              |
| OPTSTATUS command4-9      |
| output power test results |

#### Ρ

| PAGETO command5-22     |
|------------------------|
| PAGSET command5-22     |
| PATHDEL command17-10   |
| PATHEDIT command17-10  |
| PATHOFF command17-11   |
| PATHRD command17-11    |
| PATHTBCLR command17-12 |
| PATHTBL command17-12   |
| PAYLOAD variable12-15  |
| PCCFG command10-4      |
| PCTPKT limit           |
| PDIFFLH limit13-8      |

| PDIFFLL limit                    |
|----------------------------------|
|                                  |
| PEAKLIM limit 13-1, 13-21        |
| PINCODE command5-2               |
| PINLEN command                   |
| PKTCOUNT variable                |
| PKTNUMMODE variable12-16         |
| PKTTYPE command6-4               |
| PKTTYPE variable                 |
| PKXLEV variable                  |
| power control test results 15-11 |
|                                  |

## R

| RANGE command5-8     |
|----------------------|
| results data15-1     |
| results summary 15-2 |
| RNUM command         |
| RS232 command 5-9    |
| RS232 Commands       |
| RSMODE command5-10   |
| RST command          |
| RUN command14-1      |
| RXFREQ variable      |
|                      |

### S

| safety symbols                             |
|--------------------------------------------|
| equipment1-1                               |
| manuals1-1                                 |
| SAMPSIZE command6-5                        |
| SCALE command8-5                           |
| SCOCFG command6-1                          |
| SCOCONN command                            |
| SCODISC command                            |
| SCPTCFG command4-9                         |
| SCPTNM command                             |
| SCPTRST command                            |
| SCPTSEL command                            |
| SCPTSET command5-23                        |
| SCPTTSTGP command4-13                      |
| script default settingsC-1                 |
| SCRIPTMODE command 4-14                    |
| service request enable register2-3         |
| SIGGEN command9-1                          |
| signal generator mode                      |
| basic rate                                 |
| EDR                                        |
| low energy                                 |
| single slot sensitivity test results 15-19 |
| software versions1-1                       |
| SPCFG command11-1                          |
| SSCFG command                              |
| standard event status enable register 2-5  |
|                                            |

| standard event status register2-5 |
|-----------------------------------|
| STATE command                     |
| status byte register2-3           |
| STATUS command4-15                |
| STB command                       |
| STERR command4-17                 |
| summary results15-2               |
| supported features format A-1     |
| syntax2-1                         |
|                                   |

## т

| test results          |
|-----------------------|
| TESTMODE command17-12 |
| TEXT command          |
| TEXTS command         |
| THBITCNT variable     |
| THERR limit           |
| TIMEOUT command       |
| TOGGLE variable       |
| TONEGEN command6-5    |

| TST command           |
|-----------------------|
| TSTDELAY command17-13 |
| TSTPAUSE command4-19  |
| TTERR limit           |
| TXFREQ variable12-1   |
| TXPWR command4-19     |
| TXPWR variable        |
| TXTEST command17-14   |
|                       |

## U

| UNLOCK command       | <br>4-20 |
|----------------------|----------|
| USBADAPTOR command . | <br>5-25 |

## V

| VERDATE command  | • |   |   |   |       |   |   |   | • | • | ł | 5-2 | 6 |
|------------------|---|---|---|---|-------|---|---|---|---|---|---|-----|---|
| VERNUM command . |   | • | • | • | <br>• | • | • | • | • | • | { | 5-2 | 6 |

#### W

| WAI command   | • |  |   |   |   |   |  | • | • | • | <br>. 3- | 10 |
|---------------|---|--|---|---|---|---|--|---|---|---|----------|----|
| WRDTY command | • |  | • | • | • | • |  | • | • | • | <br>17-  | 14 |

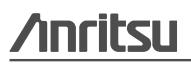

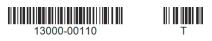

http://www.anritsu.com